# **METTLER TOLEDO**

# **IND560 指示計 PLC インターフェイス マニュアル**

**www.mt.com**

**72184339 (10/2010**).**R07**

© METTLER TOLEDO 2010

本取扱説明書のいかなる部分も、メトラー・トレドの書面による許可なく、 電子的、機械的を問わず、コピーおよび録音などいかなる手段であっても、 いかなる目的のためにもまたいかなる形式でも複製または伝送してはなりま せん。

U.S. Government Restricted Rights: 本取扱説明書には制限付権利 (Restricted Rights)が付随しています。

Copyright 2010 METTLER TOLEDO. 本文書にはメトラー・トレドが専有する情報 が含まれています。メトラー・トレドの書面による承諾なく、これら情報の すべてあるいは一部をコピーすることはできません。

メトラー・トレドは、予告なく製品あるいは取扱説明書を修正あるいは変更 する権利を保留します。

#### 著作権

METTLER TOLEDO® は、メトラー・トレドの登録商標です。他のブランド名ある いは製品名は、各社の商標または登録商標です。

メトラー・トレドは、予告なく修正あるいは変更する権利を保留します。

#### FCC 適合性の告知

本デバイスは、FCC ルールの 15 条およびカナダ通信省無線障害規制に準拠し ます。操作は下記の条件に従うものとします。(1) 本デバイスが有害な障害の 原因とならないこと、および (2) 本デバイスは、望まない操作を引き起こす可 能性のある障害を含むあらゆる障害を受け入れること。

本装置はテスト済みで、Class A デジタル装置規制に準拠し、FCC ルール第 15 条に従っていることが確認されています。これらの制限は、装置を商業的環 境で操作する場合に有害な障害から適切に保護するために設計されていま す。本装置は、無線周波エネルギーを生成、使用し、放射する可能性があ り、取扱説明書に従って設置および使用されなかった場合、無線通信に有害 な障害を及ぼす可能性があります。居住地域において本装置を操作すると有 害な障害の原因となる場合があり、その場合はユーザーの負担において障害 を修正する必要があります。

■ 適合宣言は、説明書 CD に記載されています。

#### 安全上のご注意

**ります。**

- この装置を操作またはサービスを行う前に必ずこの取扱説明書を読み、 注意してその指示に従ってください。
- この取扱説明書は、今後も参照できるように保管してください。

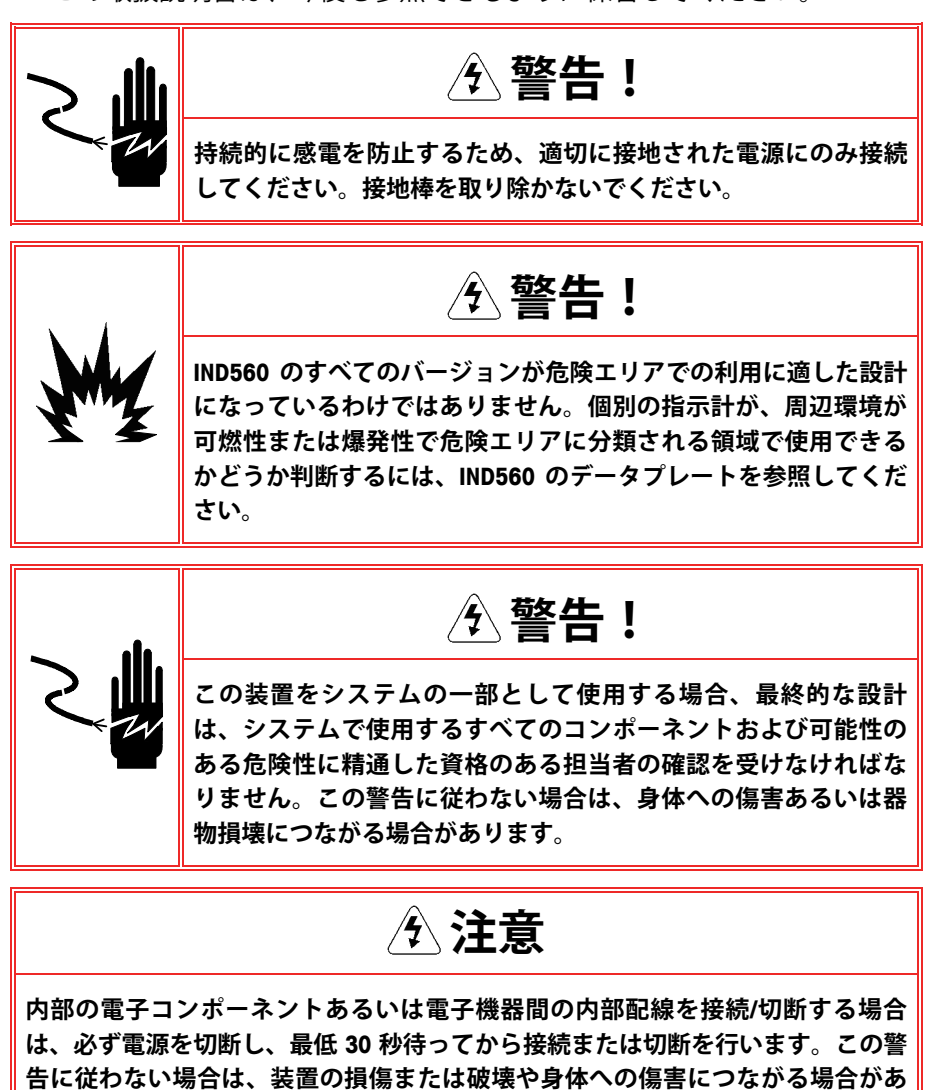

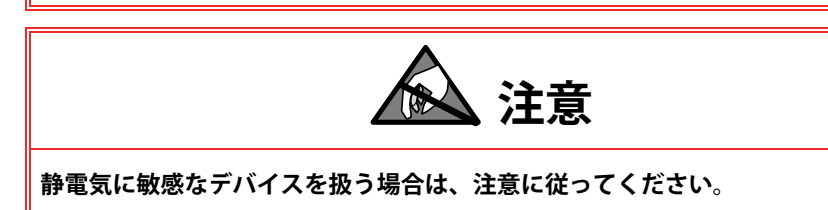

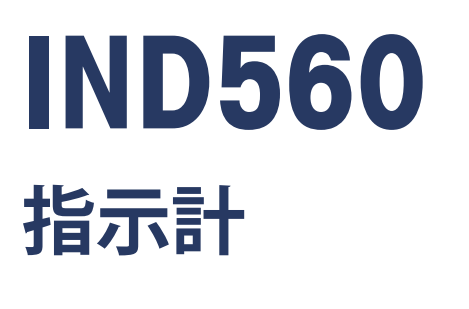

**ServiceXXL** 

**Tailored Services** 

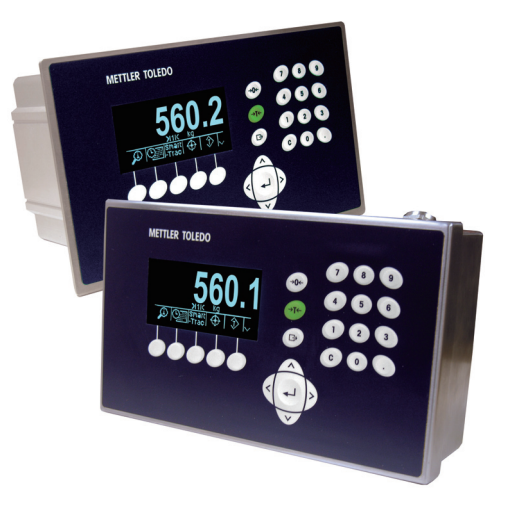

#### **IND560 指示計を安定してお使いいただくために必要なサービス**

メトラー・トレド製品をお買い上げいただき、ありがとうございます。お買 い上げいただいた製品は、この取扱説明書に従って適切に使用し、訓練を積 んだ当社のサービスチームによる定期的な校正およびメンテナンスを行えば、 安定した精度の高い運用が可能で、十分な投資効果が得られます。お客様の ニーズと予算にあわせた ServiceXXL 契約については、別途お問い合わせくだ さい。詳しい情報は www.mt.com/serviceXXL でご覧いただけます。

お買いあげいただいた製品を最大限にご活用いただくために、いくつかの重 要な手続きがあります。

- 1. **製品登録:** お買い上げいただいた製品を、www.mt.com/productregistration にご登録ください。製品の機能改善、更新、および製品に関する重要な 情報をお知らせいたします。
- 2. **サービスに関するお問い合わせ:** 測定の価値は、その精度により決 まります。規格外のはかりでは品質が低下し、利益が減少し、負担が増 加します。メトラー・トレドのサービスを適切な時期に受けることによ り、精度が保証され、アップタイムが最適化され、装置の寿命も向上し ます。
	- a. **設置、設定、統合、トレーニング:** 当社のサービス担当者 は、社内で教育を受けた計量装置のエキスパートです。お客様の 機器が、コスト効果的に、また適切な時期に実稼働できるように し、また担当者をトレーニングして運用を成功に導きます。
	- b. **初期校正文書:** 設置環境およびアプリケーション要件は、個々 の工業用はかりにより異なるため、パフォーマンスのテストおよ び認証が必要です。当社の校正サービスおよび証明書は、精度を 文書化し、製品品質を保証するものであると同時に、パフォーマ ンスの優れたシステム記録となります。
	- c. **定期的校正メンテナンス:** 校正サービス契約により、計量プ ロセスおよび要件への準拠記録への信頼性が維持されます。当社 では各種のサービスプランをご用意しており、お客様のニーズに あわせたスケジュールと予算にあわせた設計が可能です。

# 目次

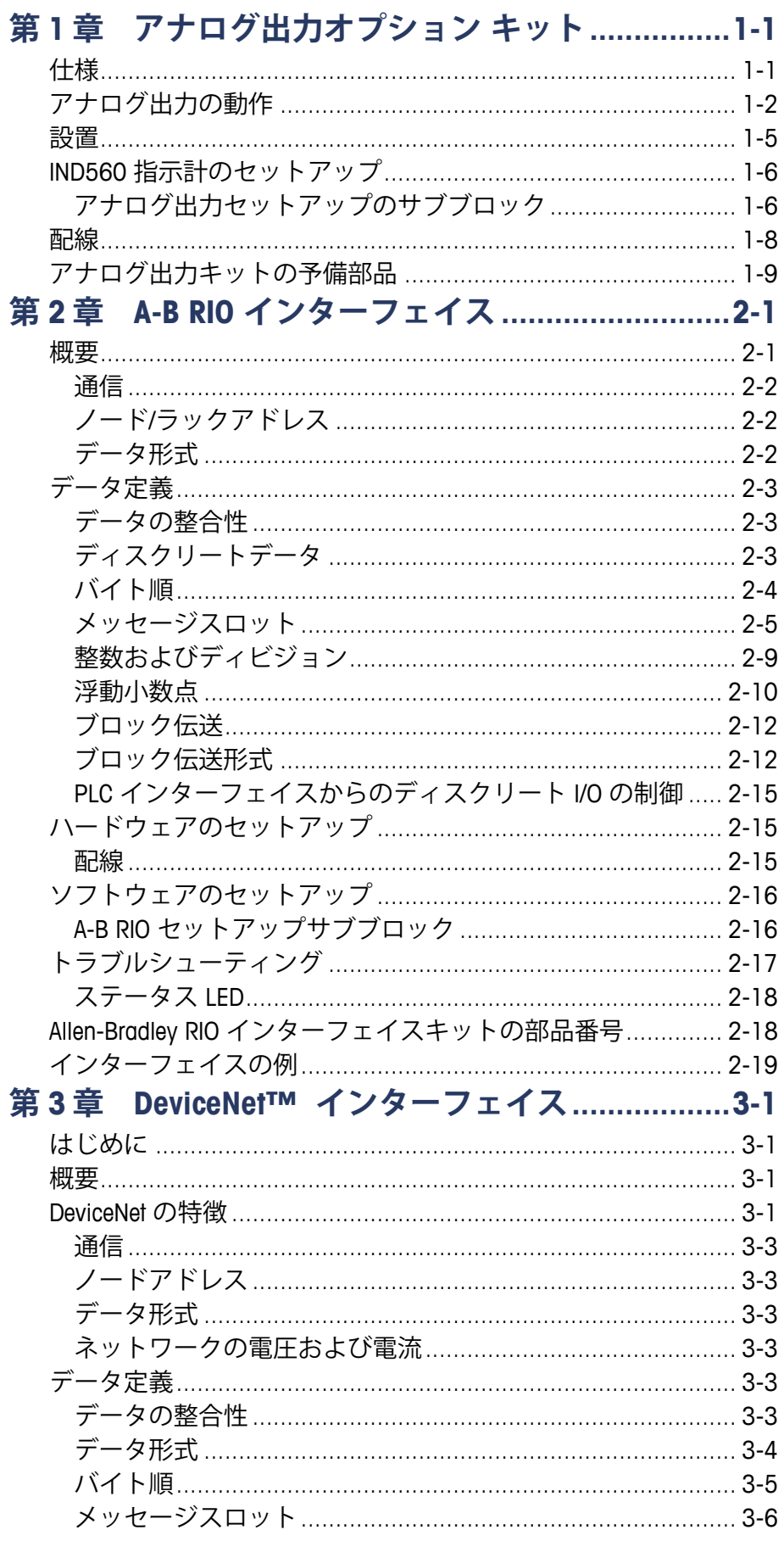

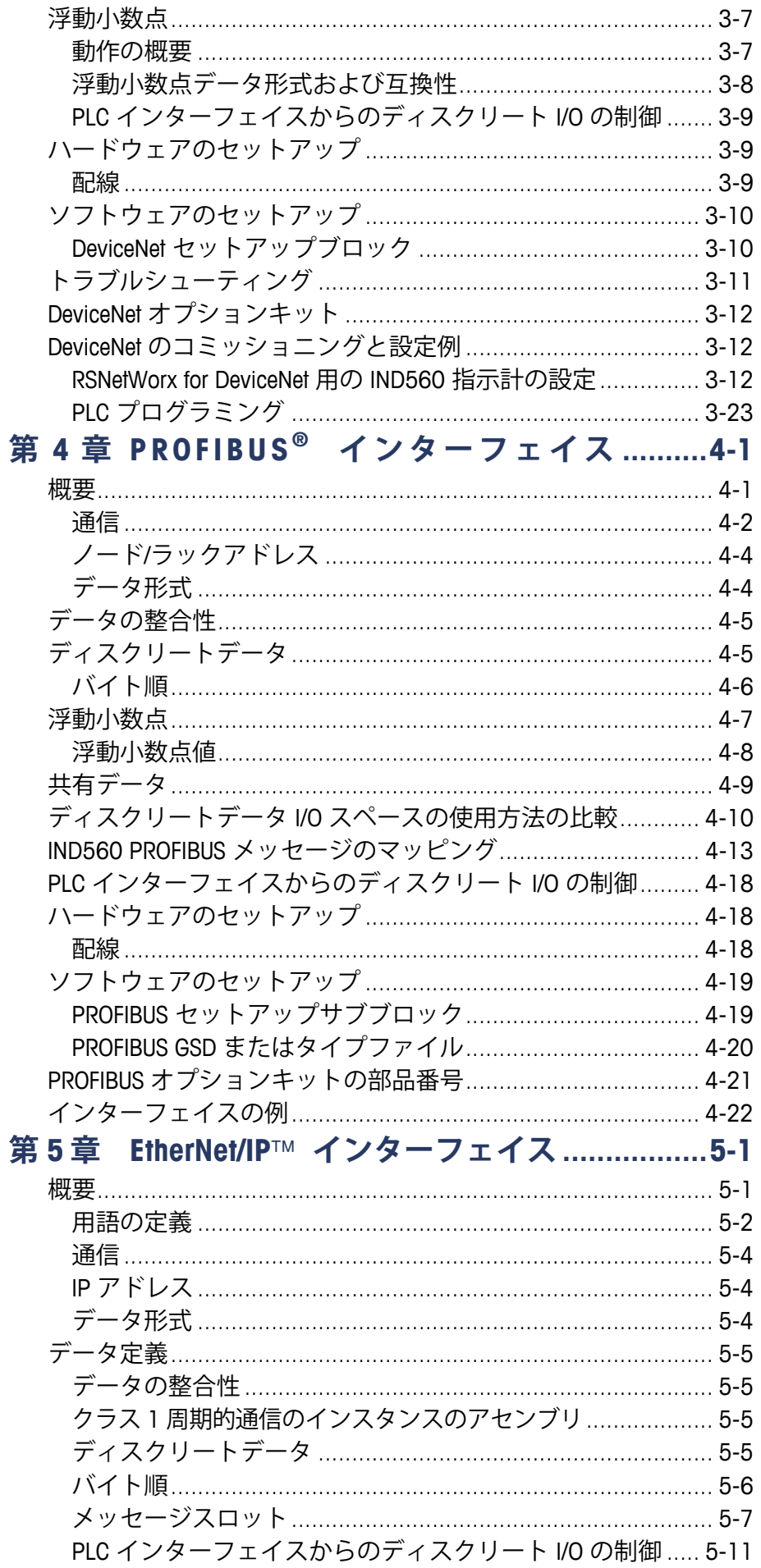

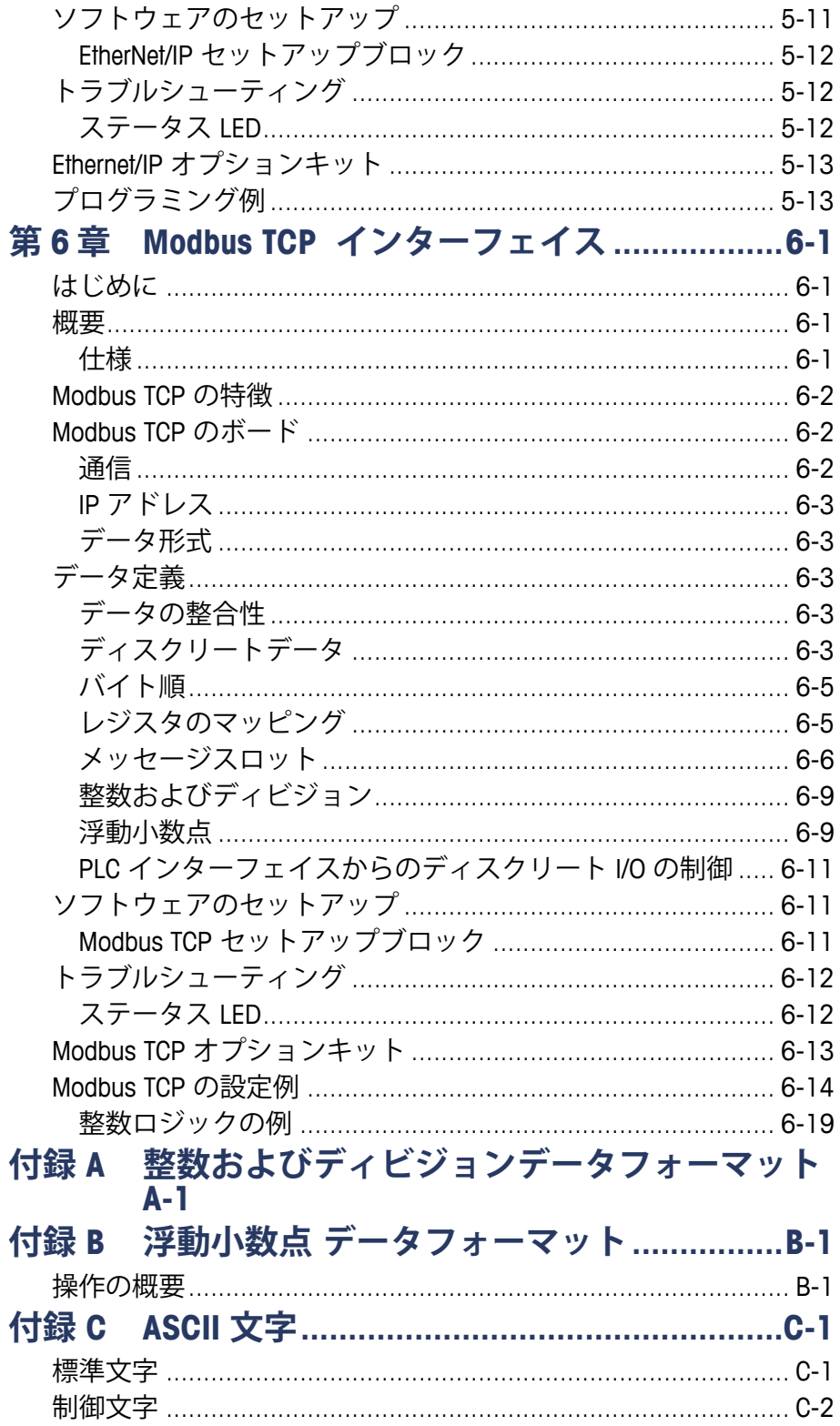

### **第1章**

# **アナログ出力オプション キット**

アナログ出力オプションキットは、表示された重量、ABS 表示された重量 (絶対表示重量)、総重量、速度または ABS 速度に対して、絶縁された 4 ~ 20 mA または 0 ~ 10 VDC アナログ信号出力を提供します。アナログ出力は 16 ビット D/A コンバータを使用してきわめて精密な出力を行います。

[Analog Output] (アナログ出力) サブブロックで、アナログ信号のデータ比 較元を選択したり、アナログゼロ点や上限値を校正することができます。 IND560 指示計で、アナログ出力調整を行う前に適切なはかりのひょう量に 校正する必要があります。アナログ出力信号の比較元として速度を使用する 場合、セットアップの [Scale] (はかり) > [Rate] (速度) ブランチで有効に する必要があります。アナログ出力カードは、1 チャンネルで電流 (4 ~ 20 mA) または電圧 (0 ~ 10 VDC) を提供します。

# **仕様**

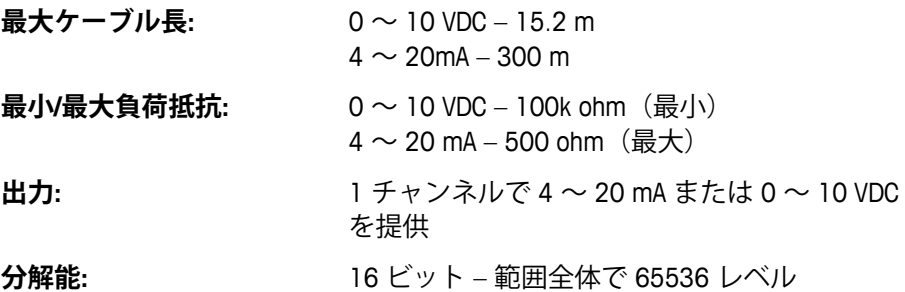

■ 負荷抵抗の定格を超えた場合、アナログ出力は正常に動作しません。

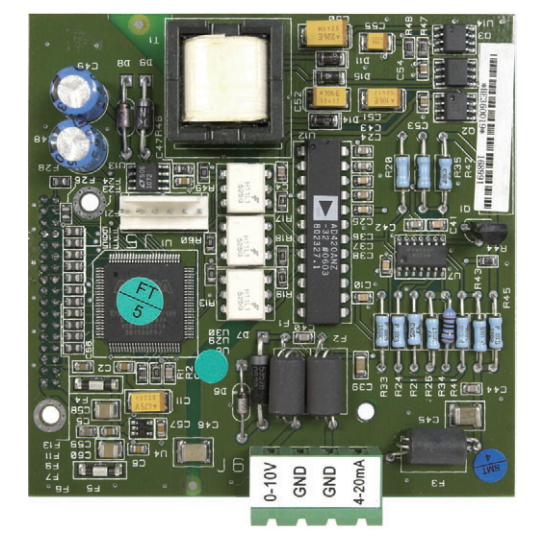

図 1-1 は、コネクタが下部中央にあるアナログ出力オプションボードです。

**図 1-1: アナログ出力オプションボード**

# **アナログ出力の動作**

アナログ出力の比較元が、表示された重量、総重量または速度の場合、表示 された値がゼロのときの出力信号は下限 (0 VDC または 4 mA)になります。 値が最大制限に到達すると、出力信号は最高制限 (10 VDC または 20 mA)に 増加します。ゼロと最大制限の間の値は、値のパーセンテージに対する出力 の比率のパーセンテージとして表されます。

ABS 表示された重量(絶対表示重量)、および ABS 速度は、マテリアルが 正味モードで伝送される場合に使用します。これらの場合、表示された重 量および速度はマイナスの値を示しますが、アナログ出力信号は、これら を絶対値として扱います(マイナス値であるということは無視されます)。 出力信号は、換算された絶対重量値または絶対速度値が増すにつれて大き くなります。

ゼロ点未満または上限を超えたアナログ出力がどのように機能するかは、比 較元のフィールドおよびアナログ信号の種類(4 ~ 20 mA または 10 VDC) の選択によって決まります。比較元のフィールドは、[Displayed Weight](表 示された重量)、[ABS - Displayed Weight](ABS 表示された重量)、[Gross Weight] (総重量)、[Rate] (速度) および [ABS - Rate] (ABS 速度) です。以 下の表に、アナログ出力が各状況でどのように動作するかを示します。

比較元として速度を使用するには、セットアップの [Scale] (はかり) > [Rate](速度)で有効にする必要があります。速度の設定の詳細については、 『IND560 技術マニュアル』の第 3 章「設定」を参照してください。

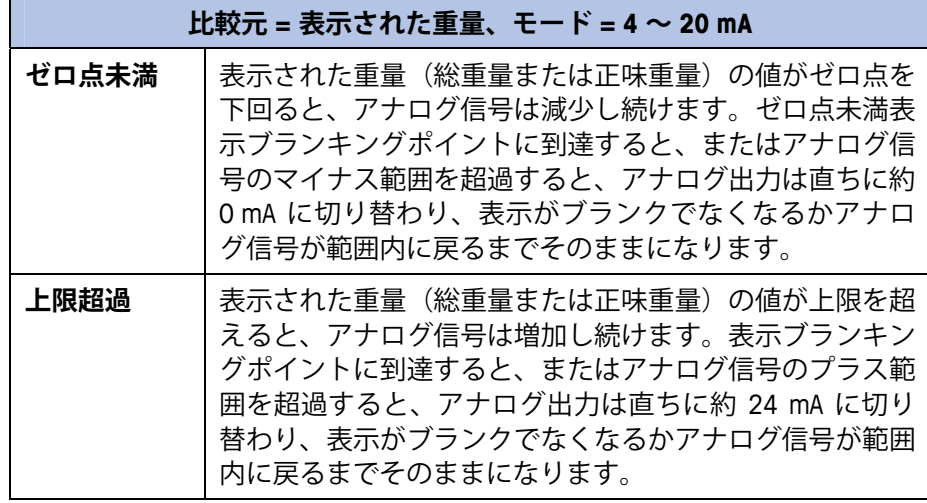

#### **比較元 = ABS 表示された重量、モード = 4 ~ 20 mA**

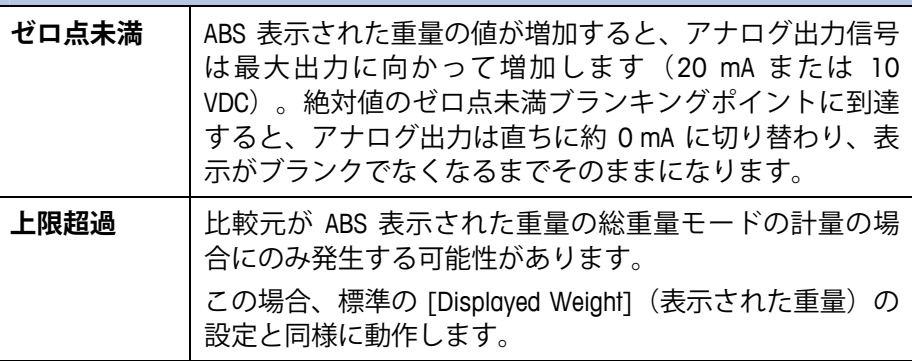

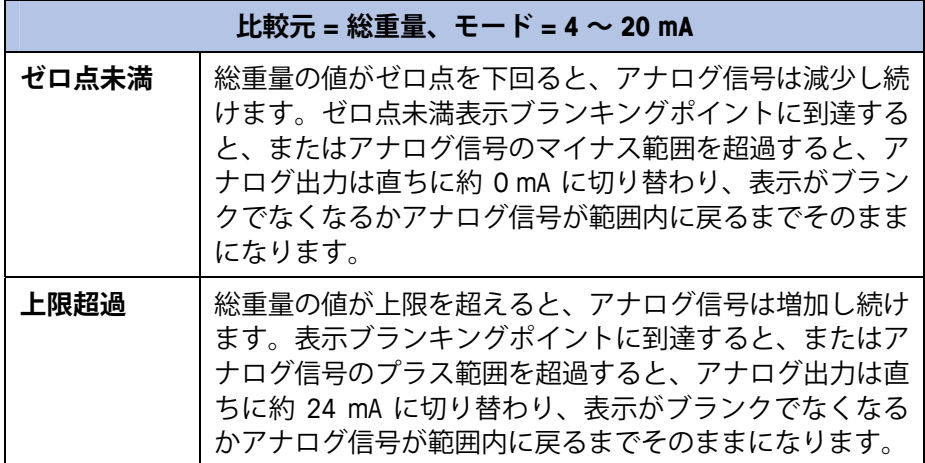

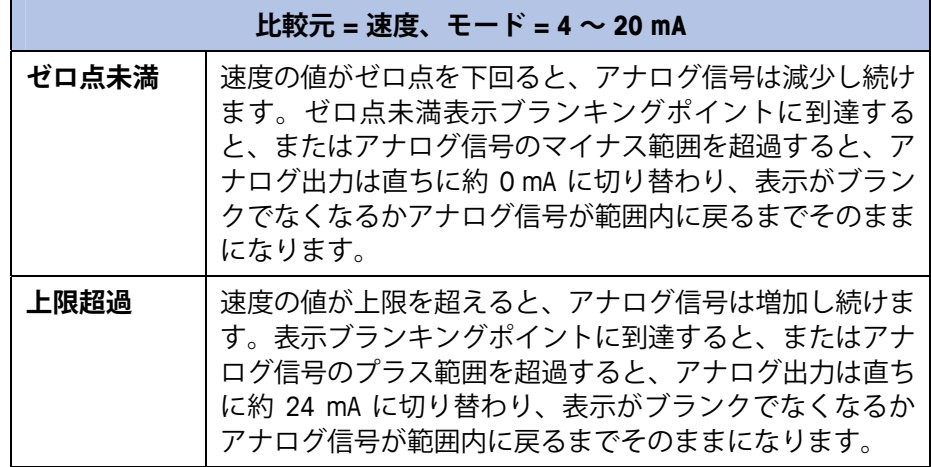

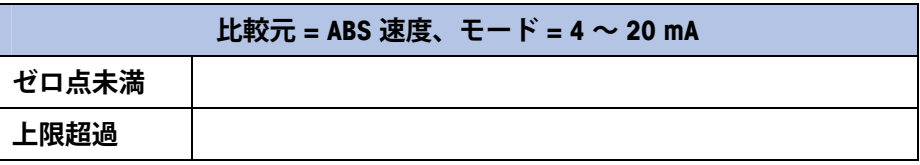

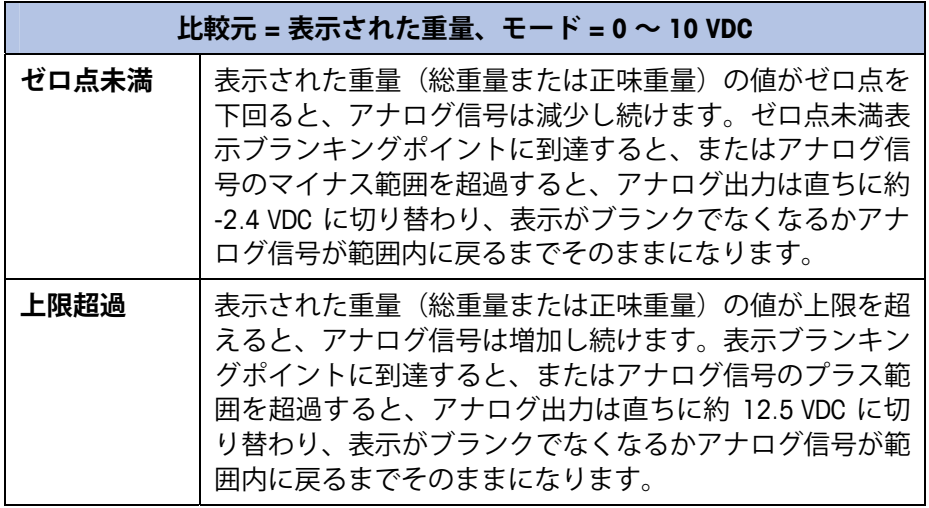

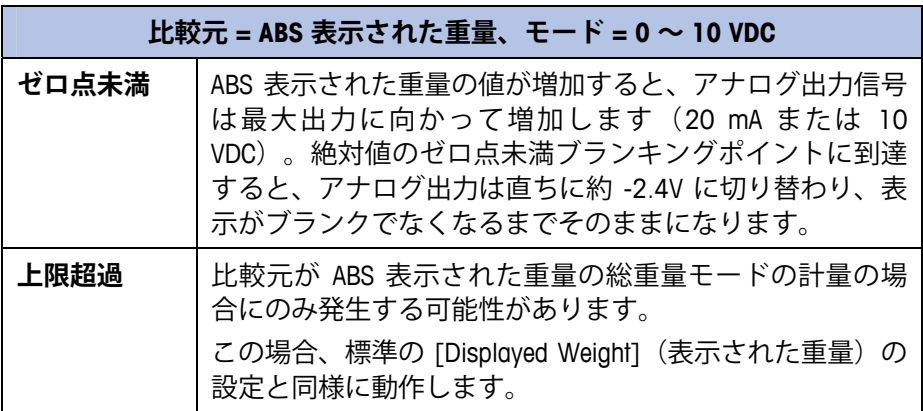

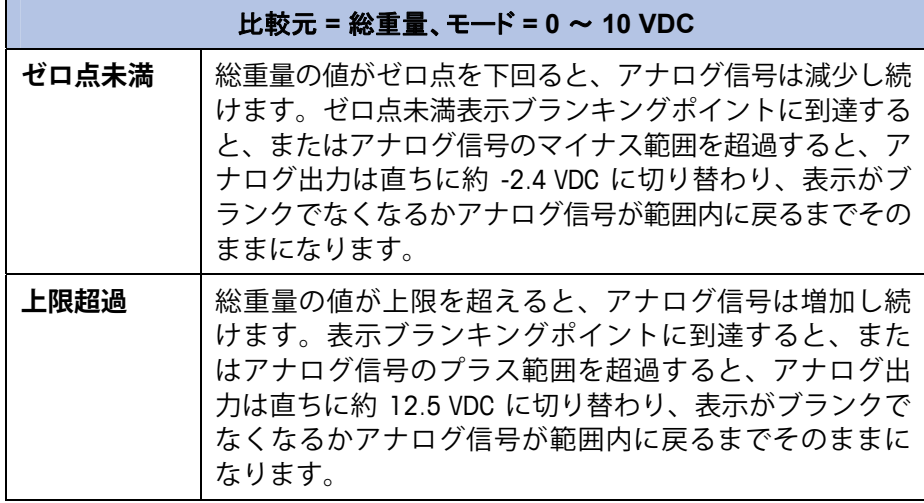

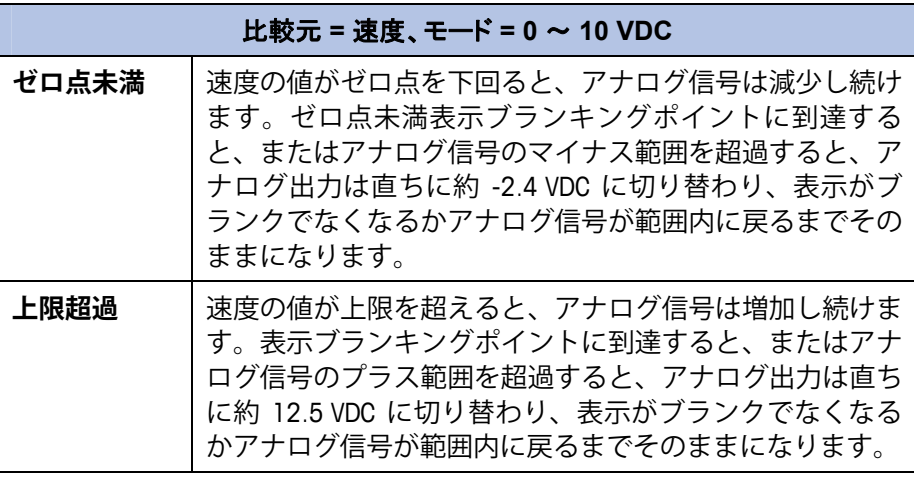

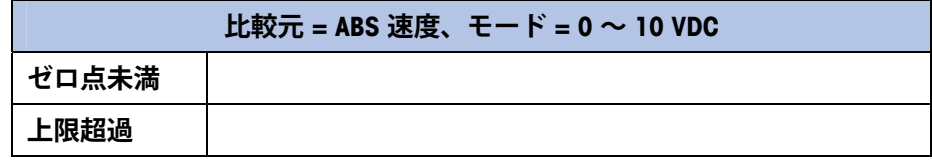

# **設置**

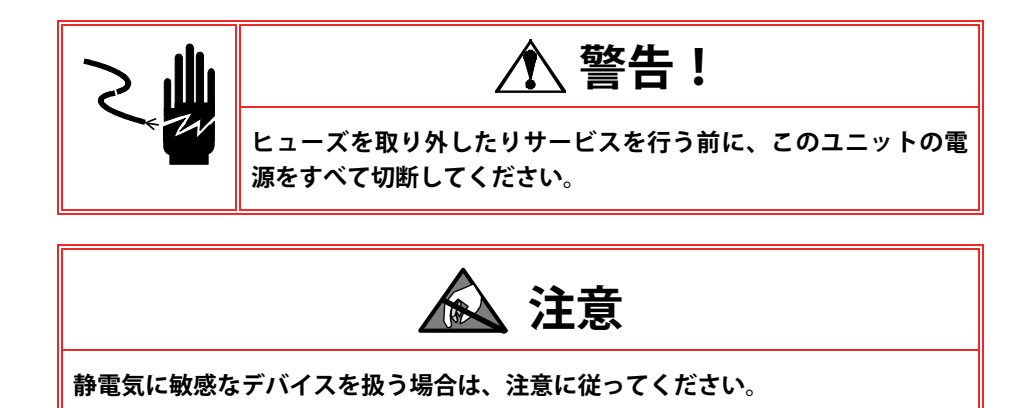

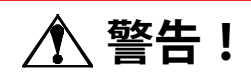

**コンポーネントを設置して外部配線を完了するまで、IND560 指示計に通電しない でください。**

どちらのハウジングタイプのアナログ出力オプションも、工場で組み立て済 みのオプションをご利用いただくか、またはキットとして受領の上、現場で 組み立てることもできます。オプションキットには、設置のための詳細な図 面が付属しています。

アナログ出力の推奨ケーブルは 2 コンダクタ、20 GA ケーブルで、メト ラー・トレドから入手可能です(部品番号 510220190)。Belden #8762 と同 等です。

# **IND560 指示計のセットアップ**

図 1-2 に、IND560 指示計の [Analog Output] (アナログ出力) オプションを設 定する手順を示します。

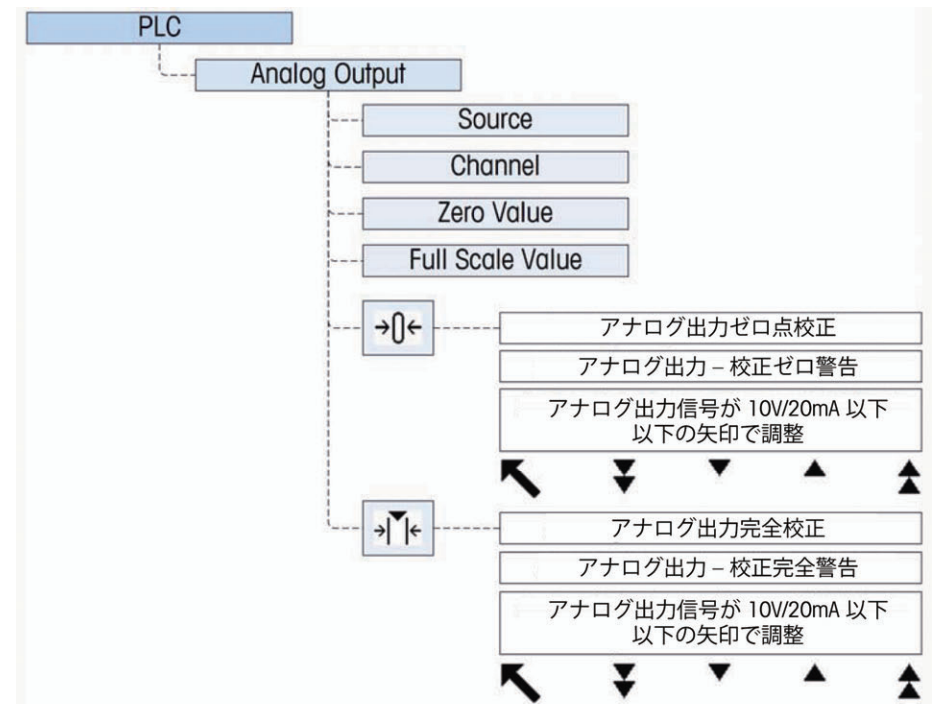

**図 1-2: アナログ出力オプションカードの設定のセットアップ手順**

## **アナログ出力セットアップのサブブロック**

アナログ出力オプションキットを設定するには:

- 1. IND560 指示計の電源を切断し、電圧計または電流計を適切な出力に接続 します。これらのデバイスを既に接続済みの場合、ここで接続する必要 はありません。
- 2. 指示計に通電して、セットアップ画面を表示します。PLC サブブロック に移動します。
- 3. **[Analog Output](アナログ出力)**ブランチを選択して、比較元を選択し ます。**[None](なし)**、**[Displayed Weight](表示された重量)**(デフォ ルト)、**[Gross Weight](総重量)**、**[Rate](速度)**から選択できます。

**[None](なし)**はアナログ出力を無効にします。**[Displayed Weight](表 示された重量)**は、表示された正味重量または総重量に基づいてアナロ グ信号を出力します。**[Gross Weight](総重量)**を選択した場合、アナロ グ信号は、正味重量の値に関係なく総重量に基づきます。比較元として 使用できるようにするには、[Scale](はかり)> [Rate](速度)で **[Rate] (速度)**を有効にする必要があります。

- 4. 次に、**[Channel](チャンネル)**を選択します。オプションは **[Scale](は かり)**および **[None](なし)**です。現時点で選択できるオプションは [Scale](はかり)だけです。[None](なし)は今後使用するために予約 されています。
- 5. **[Zero Value](ゼロ値)**プロンプトで、アナログ出力をゼロにする比較元 の値を入力します。通常、ほとんどのアプリケーションでは [0] になり ますが、上限値以下の任意の有効な値を使用できます。
- 6. **[Full Scale Value](最大測定限界値)**プロンプトで、アナログ出力をゼロ にする比較元の値を入力します。重量の比較元の場合、これは通常、は かりのひょう量になりますが、それより小さい値も指定できます。速度 の場合、完全なアナログ出力信号を供給する速度に設定します。
- 7. これらのパラメータすべてを入力したら、ゼロを取得ソフトキー→ およびスパンを取得ソフトキー → → を使用して、実際の要件に合わせ て調整できます。ゼロ基準アナログ信号を調整するには、ゼロを取得ソ フトキー → Ⅱ← を押します。
- 8. 調整中、アナログ出力をゼロに設定して比較元の値の変更を監視しない 場合、警告メッセージが表示されます。エスケープソフトキー [Esc] を押 してゼロ点調整プロセスを終了するか、OK ソフトキー OV を押して調 整プロセスを続行します。
- 9. **[Analog Output Cal Zero](アナログ出力 ゼロ点校正)**画面でソフト キーを使用して、デバイス上のアナログ出力信号が正確なゼロ点になる ように調整します。使用できるソフトキーを 表 1-1 に示します。

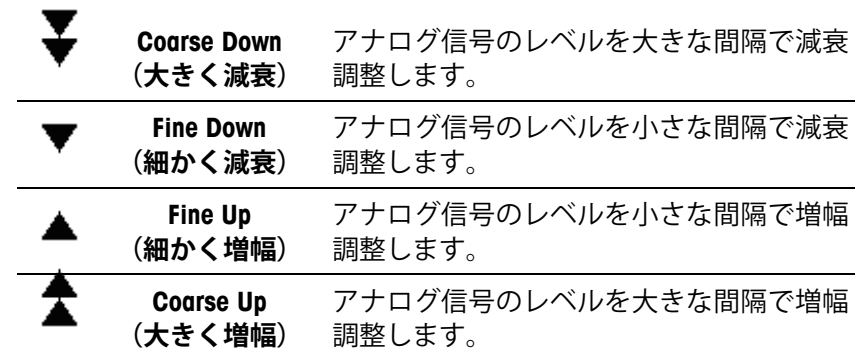

#### **表 1-1: ソフトキーの説明**

- 10. ゼロ点調整が完了したら、終了ソフトキー ヘ を押してアナログ出力画 面に戻ります。
- 11. ここで、スパンを取得ソフトキー → トを押して、最大測定限界値のア ナログ出力 cab を調整できます。アナログ出力が高い値に設定され、比 較元の変更が監視されないことを示す、同様の警告メッセージが表示さ れます。エスケープソフトキー [Esc] を押してスパン調整プロセスを終了 するか、OK ソフトキー OV を押して調整プロセスを続行します。
- 12. **[Analog Output Cal Full](アナログ出力 完全校正)**画面でソフトキー を使用して、デバイス上のアナログ出力信号が正確にデバイスの上限と して求められる値になるように調整します。使用できるソフトキーは 表 1-1 のとおりです。

### **マイナス値の設定**

場合によっては、スパンの下限を定義するためにマイナス値の設定が必要に なることがあります。たとえば、4mA の出力を重量値 -20 kg に相当するよ うに設定することが必要な場合です。

マイナスの重量値を IND560 オペレーターインターフェイスから直接設定す ることはできませんが、2 つの方法でマイナス値を設定できます。

- 外付け QWERTY キーボードを指示計のオプションの USB ポートに接続し て、指示計のセットアップの [Analog Output Zero Value](アナログ出力ゼ ロ値)フィールドでマイナス値を入力します。
- マイナス値を共有データ変数 ao0103 (アナログ出力ゼロプリセット)に 直接入力します。

### **西尺線**

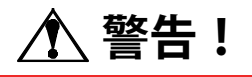

**コンポーネントを設置して外部配線を完了するまで、指示計に通電しないでください。**

# **警告!**

**このデバイスを自動または手動の充填サイクルで使用する場合、すべてのユーザー は、回路のデバイスの外部に配線された緊急停止回路を確保する必要があります。 この警告に従わない場合は、身体への傷害につながる場合があります。**

推奨最大ケーブル長は、0 ~ 10 VDC 出力の場合は 15.2 m、4 ~ 20 mA 出力 の場合は 200 m です。アナログ出力の推奨ケーブルは 2 コンダクタ、20 ゲージシールドケーブル(Belden #8762 またはその同等品)で、メトラー・ トレドから入手可能です(部品番号 510220190)。接続と終端については、 図 1-3 を参照してください。

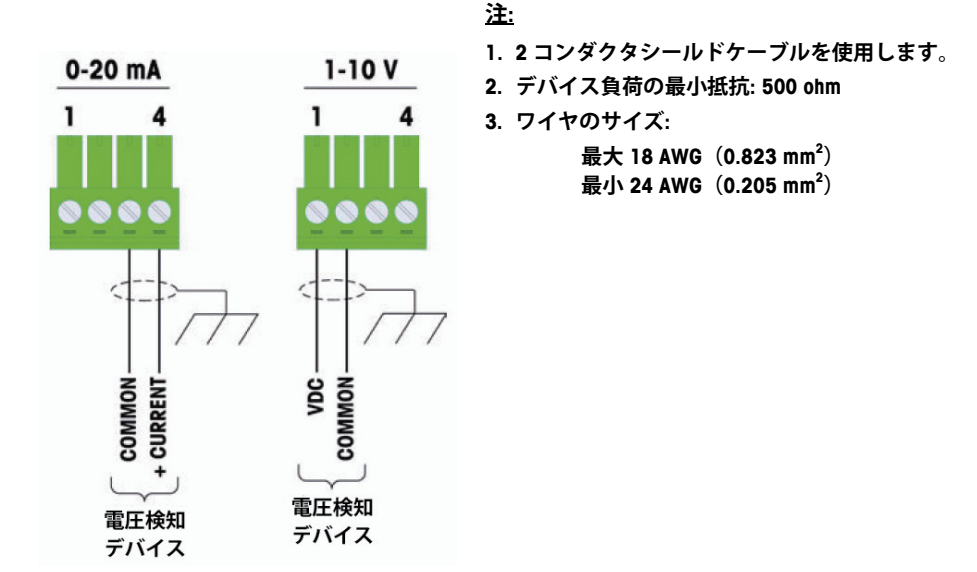

**図 1-3: アナログ出力キットの配線接続**

# **アナログ出力キットの予備部品**

アナログ出力オプションキットには関連する予備部品はありません。キット 番号は 71209099 です。表 1-2 にキットの内容物を示します。

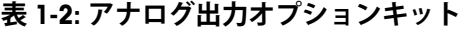

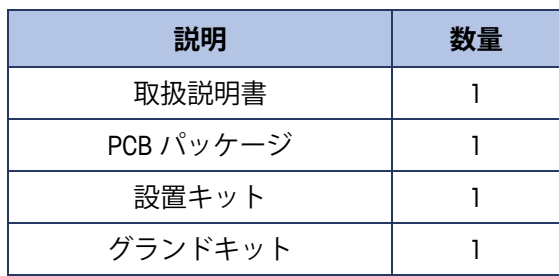

#### **第2章**

# **A-B RIO インターフェイス**

# **概要**

A-B RIO インターフェイスオプションキットにより、IND560 指示計は、A-B RIO ネットワークへの直接接続を介して Allen-Bradley プログラム可能論理制御 (PLC)と通信できるようになります。このオプションはパックプレーン対応 I/O モジュールおよび IND560 指示計内部に常駐するソフトウェアから構成さ れ、データ交換を実施します。

IND560 指示計の A-B RIO インターフェイスには、次の機能があります。

- A-B RIO ノードアダプタチップセット(Allen-Bradley 社からのライセン ス供与)および三位式リムーバブル端子ブロック上のA-B ネットワー クケーブル (Blue Hose)の終端
- ユーザーがプログラム可能な RIO 通信パラメータは、指示計のキーボー ド/ディスプレイからソフトウェアのセットアップで設定
- 重量、表示増加単位、ステータス、および PLC と指示計間の制御デー タについて双方向ディスクリートモード通信を行う能力
- 多くの IND560 データ変数について双方向ブロック伝送通信を行う 能力

図 2-1 は、コネクタが下部左側にある A-B RIO オプションボードです。

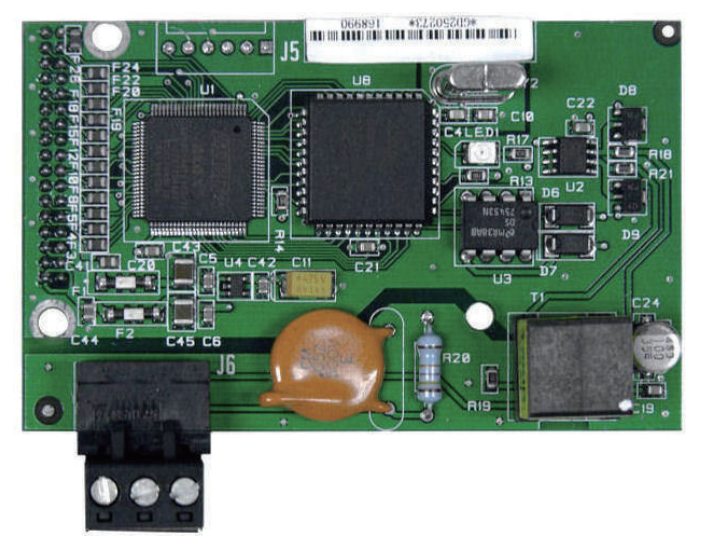

**図 2-1: A-B RIO オプションボード**

**通信**

IND560 指示計では、Allen-Bradley が提供しているコンポーネント部品を使用 して、Allen-Bradley RIO ネットワークとの完全な互換性を確保することができ ます。IND560 指示計は、PLC で RIO(Allen-Bradley)デバイスと認識されます。

Allen-Bradley RIO ネットワークに接続された各オプションは、1 つの物理ノー ドを表します。接続は、オプションカードのバックパネル上の三位式リムー バブル端子ブロックにより利用できます。これらの端子は、A-B PLC RIO コネ クタ上の端子に対応します。

PLC と RIO コネクタ間の配線には、Allen-Bradley 製品で使用される標準の RIO ケーブルを使用します(図 2-2)。このケーブルは Blue Hose と言われること もあります。ケーブルの配線手順および距離や終端要件を含む仕様は、 Allen-Bradley が RIO ネットワークに推奨するものと同じです。

IND560 指示計の通信ボーレートは、[Communication](通信)> [PLC] > [A-B RIO] で選択できます(図 2-3)。

# **ノード/ラックアドレス**

各 RIO オプションは 1 つの物理ノードを表しますが、ノードのアドレスは論理 ラックアドレスとして定義されます。このアドレスはシステム設計者によって 選択され、PLC で IND560 にプログラムされます。IND560 のアドレスは、セッ トアップメニューの [Communication](通信)> [PLC] > [A-B RIO] でプログラム できます。IND560 のアドレスは 10 進または 8 進で入力できます。ほとんどの PLC アドレスは 8 進で入力されます。

IND560 のセットアップメニューには、論理ラックアドレス、開始クォーター、 最後のラックの指定、クォーターの数 ([Message Slots] (メッセージスロット)) を指定する項目もあります。クォーターは、論理ラック上に連続する単一のも のです。したがって、開始クォーターは、単一の論理ラック上のはかり用必須 データと矛盾しないことが求められます。IND560 は、選択されたデータ形式に クォーター数および設定可能なメッセージスロット数を判定します。指定可能 な開始クォーターと最大メッセージスロット数のみを選択することができます。

### **データ形式**

A-B RIO Kit オプションには 2 種類のデータ交換方式があります(ディスクリート データおよびブロック伝送データ)。

ディスクリートデータは継続的に使用できます。A-B RIO インターフェイスオプ ションには、PLC と情報を送受信するための独自の論理ラックアドレスがあり ます。ディスクリートデータは、オプションのブロック伝送データが使用され る場合も常に送信されます。

ブロック伝送データは、このオプションを IND560 の [Communication](通信)> [PLC] > [A-B RIO] セットアップメニューで有効にすると使用できるようになりま す。このデータは、サイズまたは処理速度が原因で、ディスクリートデータでは 送信できない情報を伝達するために使用されます。詳細については、「データ定 義」セクションを参照してください。

# **データ定義**

A-B RIO Kit オプションは、PLC との通信に 2 種類のデータを使用します(ディス クリートデータおよびブロック伝送データ)。ディスクリートデータは常に使用 できます。データ伝送は、PLC の I/O メッセージングを介して使用されます。ブ ロック伝送データは、このオプションを [Communication](通信)> [PLC] > [A-B RIO] セットアップブロックで有効にした場合にのみ使用できます。ブロック伝送デー タオプションを有効にした場合、ディスクリートデータに加えてメニューに表示 されます。IND560 と PLC 間のデータ伝送を遂行するには、ブロック伝送データ にブロック伝送ラダーシーケンスプログラミングが必要です。

# **データの整合性**

IND560 には、IND560 指示計がデータを中断なく受信したことおよびエラー状 態にないことを PLC が確認できるようにするための特別なビットがあります。 これらのビットを監視することは重要です。IND560 の受信データの整合性を確 認するため、PLC コードはこれらのビットを使用する必要があります。[Data OK] (データ OK)、[Update in Progress](更新中)、[Data Integrity](データの整合性) に関する情報については、付録 A および付録 B のデータ表を参照してください。

# **ディスクリートデータ**

A-B RIO Kit オプションで使用できるディスクリートデータの形式は 3 つありま す ([Integer] (整数)、[Divisions] (ディビジョン)、および [Floating Point] (浮 動小数点))。選択できるデータ形式は 1 つだけで、同じ A-B RIO 論理ラックア ドレスを共有するすべての IND560 によって使用されます。

ディスクリートデータの形式は必要なラックスペースの量に影響します。**整数 形式**と**ディビジョン形式**は、IND560 のメッセージスロット 1 つあたり 4 分の 1 のラックを必要とします(入力データと出力データそれぞれに 16 ビットワード 2 つずつ)。メッセージスロットが 1 つある 1 台の IND560 はクォーターラック を使用します。メッセージスロットがそれぞれ 1 つある 2 台の IND560 はハー フラックを使用します。メッセージスロットがそれぞれ 1 つある 3 台の IND560 はラックの 4 分の 3 を使用します。メッセージスロットがそれぞれ 1 つある 4 台の IND560 はフルラックを使用します。

浮動小数点形式の場合、IND560 1 台あたりより多くのスペースが必要になりま す。浮動小数点データは、数字データだけを表すのに 16 ビットワード 2 つを 使用するためです。浮動小数点形式は、IND560 のメッセージスロット 1 つあた り 2 分の 1 のラックを必要とします(入力データと出力データそれぞれに 16 ビットワード 4 つずつ)。

適切な形式の選択は、アプリケーションで使用されるはかりの範囲やひょう量 などによって決まります。整数形式は、最大 32,767 の数値を表すことができま す。ディビジョン形式は、最大 32,767 のはかりのディビジョンまたは増加単位 を表すことができます。浮動小数点形式は、IEEE 754 の単精度浮動小数点形式 でコード化されている値を表すことができます。

浮動小数点形式は、小数点情報をデータの一部として含むことができる唯一の 形式です。その他のすべての形式では、小数点は無視されます。これらの形式 で必要な場合、小数点の位置の調整は PLC で論理的に行う必要があります。

もう 1 つの問題は、そのアプリケーションについて IND560 と PLC 間でやり 取りされる情報の種類です。浮動小数点形式はデータ用により多くのスペー スを必要とするので、オプションのブロック伝送データを使用せずに、送受 信される追加の情報を持つことができます。特定のアプリケーションに最適 なデータ形式の判定については、各形式で使用可能なデータに関する詳細説 明を参照してください。

#### 例

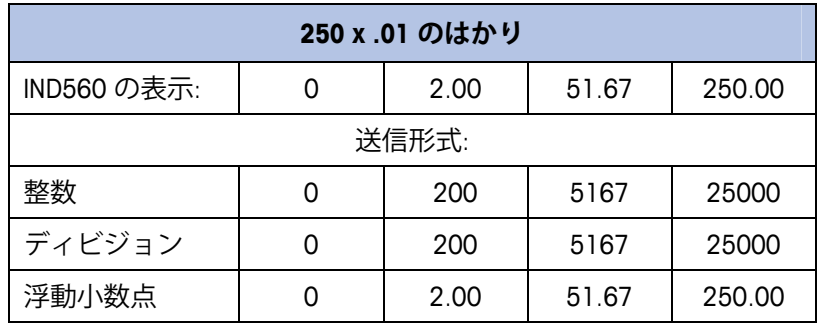

この場合、いずれの形式も使用できます。

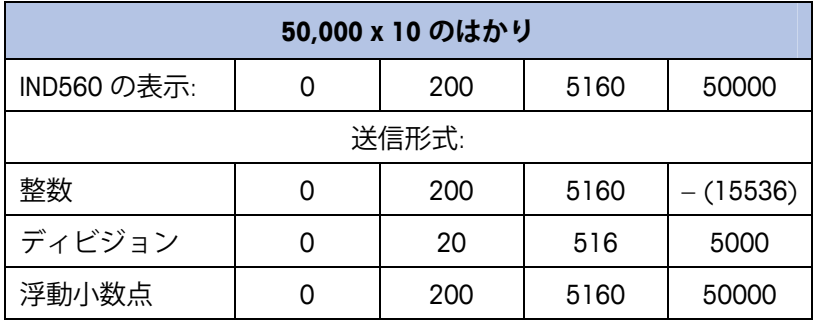

重量が 32,767 を超えるとマイナス値または無効な値が送信され るため、整数形式は使用できません。

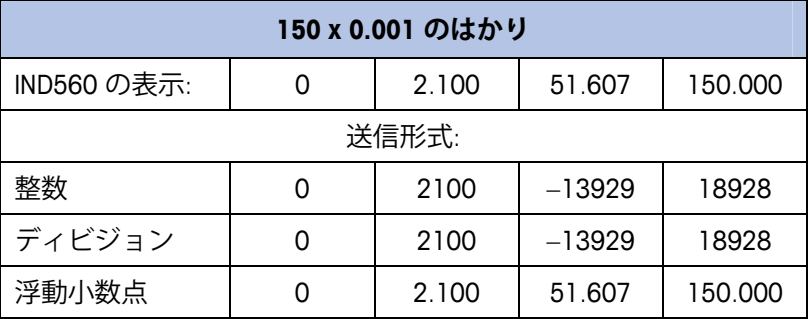

重量が 32.767 を超えるとマイナス値または無効な値が送信され るため、整数形式およびディビジョン形式は使用できません。

# **バイト順**

バイト順パラメータは、PLC データ形式のデータバイトおよびワードの表示 順序を設定します。使用できるバイト順は次のとおりです。

- Word Swap (ワードスワップ) (デフォルト) データ形式を RSLogix 5000 プロセッサ対応にします。
- Byte Swap (バイトスワップ) データ形式を S7 PROFIBUS 対応にしま す。
- Standard(標準)– データ形式を PLC 5 対応にします。
- Double Word Swap (ダブルワードスワップ) データ形式を Modbus TCP ネットワーク用の Modicon Quantum PLC 対応にします。

表 2-1 は、各種のバイト順の例です。

**注:** バイト順は、IND560 のファームウェアバージョン 3.xx で導入され ました。3.xx より前のバージョンを実行している指示計では、セット アップにバイト順の設定は表示されません。

**表 2-1: PLC データのバイト順**

|                                                |                | <b>Word Swap</b><br>(ワードスワップ) |                 | <b>Byte Swap</b><br>(バイトスワップ) |            |                 | <b>Double Word swap</b><br>(ダブルワード<br>スワップ) |              |                 | <b>Standard</b><br>(標準) |    |                 |          |
|------------------------------------------------|----------------|-------------------------------|-----------------|-------------------------------|------------|-----------------|---------------------------------------------|--------------|-----------------|-------------------------|----|-----------------|----------|
| 指示計の重量値                                        |                | 1355                          |                 |                               |            |                 |                                             |              |                 |                         |    |                 |          |
|                                                | <b>PLC</b>     | 15                            | Bit #<br>(ビット数) | $\mathbf{0}$                  | 15         | Bit #<br>(ビット数) | $\mathbf 0$                                 | 15           | Bit #<br>(ビット数) | $\mathbf{0}$            | 15 | Bit #<br>(ビット数) | $\bf{0}$ |
| <b>Integer</b><br>(整数)                         | 重量値ワード         | OxO54B Hex                    |                 | Ox4BO5 Hex                    |            | Ox4BO5 Hex      |                                             | $0x054B$ Hex |                 |                         |    |                 |          |
| <b>Floating</b><br><b>Point</b><br>(浮動<br>小数点) | 1番目の<br>重量値ワード | 0x6000 Hex                    |                 | OxA944 Hex                    |            | 0x0060 Hex      |                                             | Ox44A9 Hex   |                 |                         |    |                 |          |
|                                                | 2番目の<br>重量値ワード | Ox44A9 Hex                    |                 |                               | 0x0060 Hex |                 | OxA944 Hex                                  |              |                 | 0x6000 Hex              |    |                 |          |

### **メッセージスロット**

整数形式とディビジョン形式は、メッセージスロット 1 つあたり 4 分の 1 の ラックを提供します(入力データと出力データそれぞれに 16 ビットワード 2 つずつ)。開始クォーターによって、最大 4 つのメッセージスロット数を提 供します。各メッセージスロットの最初の入力ワードは、はかりの重量デー タを提供します。入力重量は PLC でメッセージスロットの 2 番目の出力ワー ドビット 0、ビット 1、およびビット 2 を使用して選択できます。最初のメッ セージスロット(2 番目の 16 ビット出力ワード)のみ、はかりのコマンド発 行、目標値や風袋値のダウンロード、および出力のオン/オフに使用できます。 表 2-2、表 2-3、表 2-4 および 表 2-5 に、整数モードとディビジョンモード(そ れぞれブロック伝送が有効/無効の場合)における、入力ワード、出力ワード、 およびワードの使用方法について示します。

メッセージスロット数は、セットアップの [Communication](通信)> [PLC] > [Data Format](データ形式)で設定できます(図 2-3 参照)。

#### **表 2-2: PLC 入力ワード – ワードの使用方法(整数およびディビジョン)、 ブロック伝送無効**

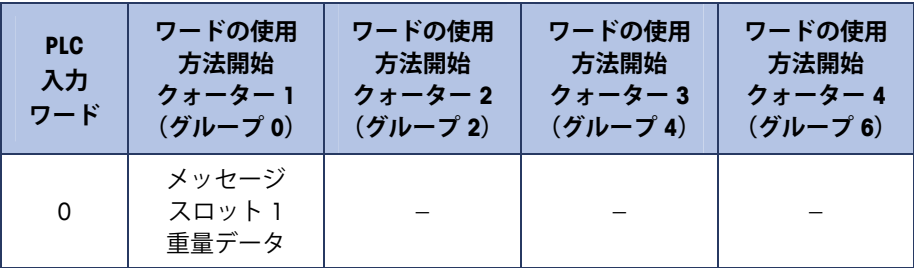

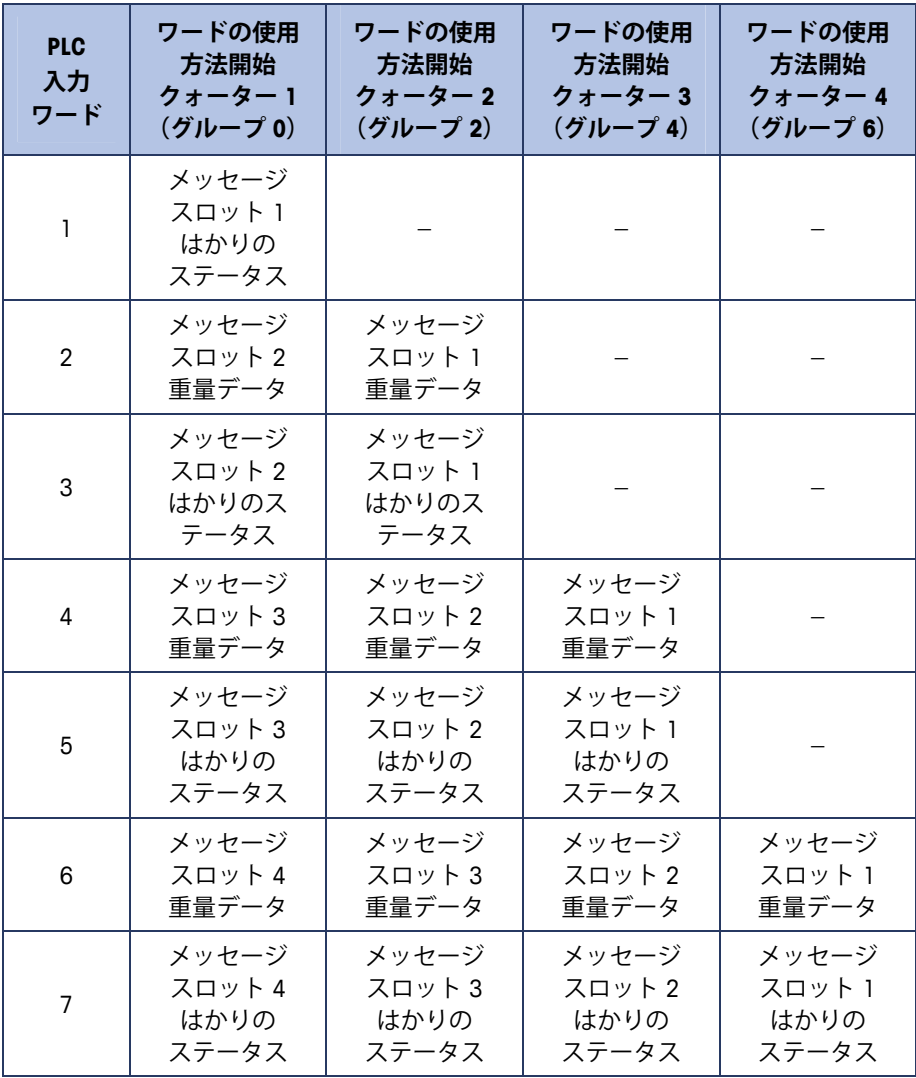

**表 2-3: PLC 出力ワード – ワードの使用方法(整数およびディビジョン)、 ブロック伝送無効**

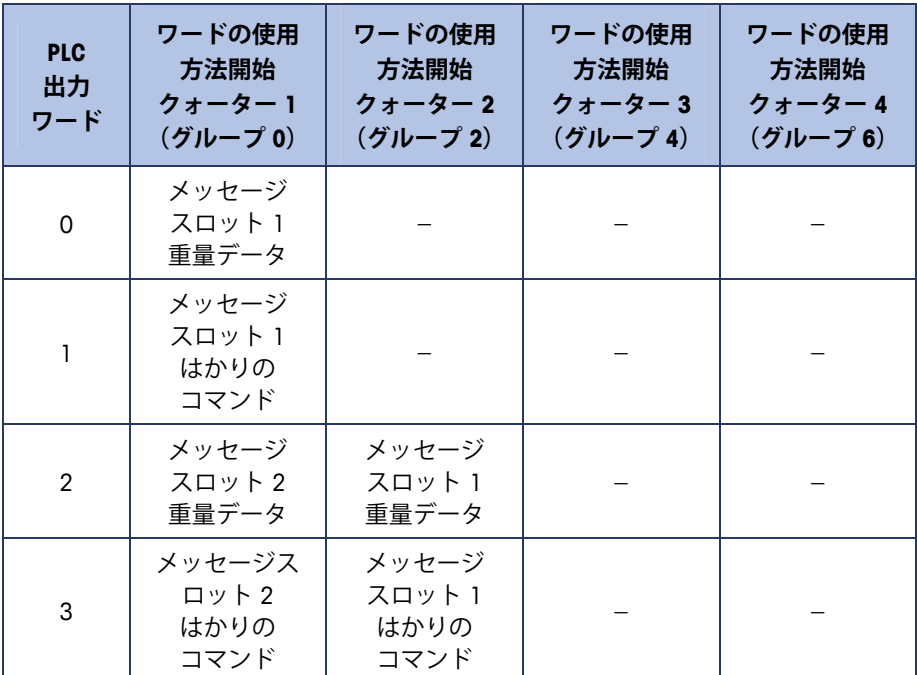

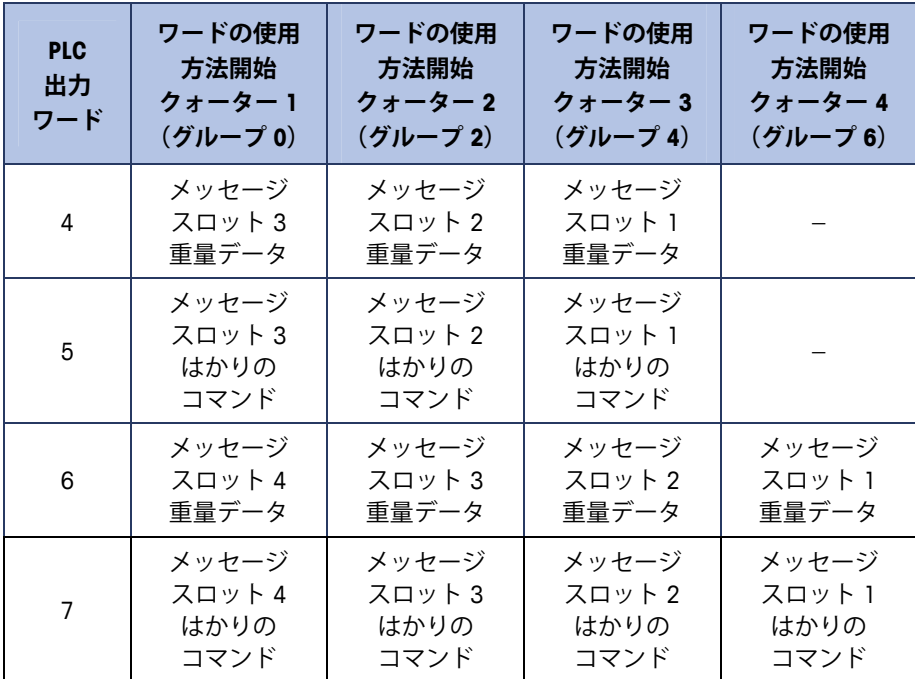

#### **表 2-4: PLC 入力ワード – ワードの使用方法(整数およびディビジョン)、 ブロック伝送有効**

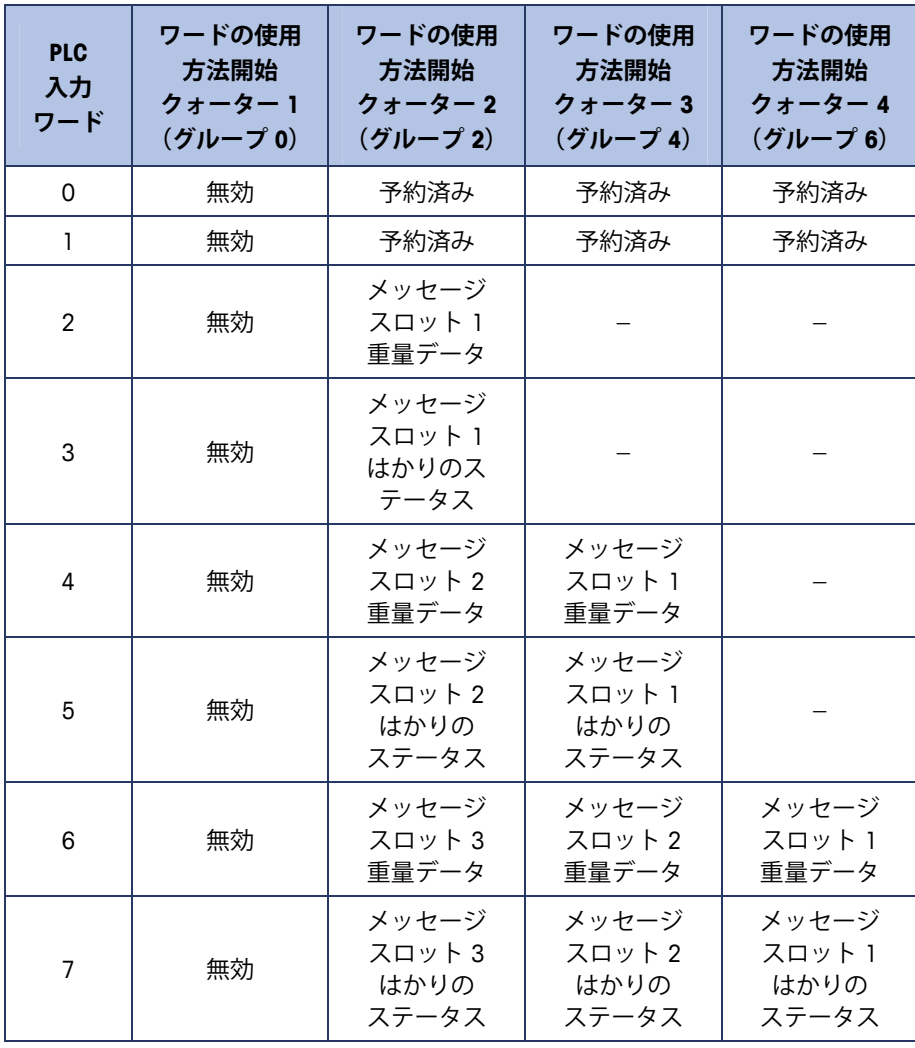

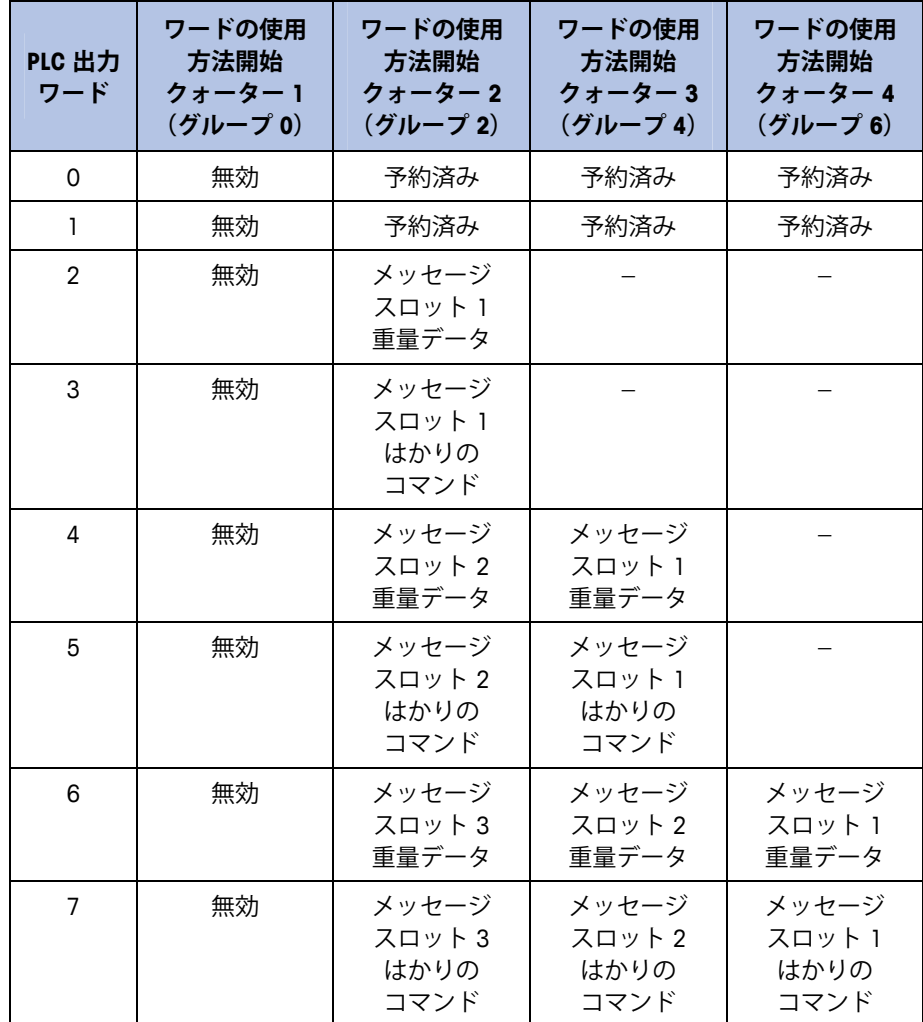

#### **表 2-5: PLC 出力ワード – ワードの使用方法(整数およびディビジョン)、 ブロック伝送有効**

浮動小数点形式は、メッセージスロット 1 つあたり 2 分の 1 のラックを提供 します(入力データと出力データそれぞれに 16 ビットワード 4 つずつ)。詳 細については、表 2-6 および 表 2-7 を参照してください。

メッセージスロット数は、セットアップの [Communication](通信)> [PLC] > [Data Format](データ形式)で設定できます(図 2-3 参照)。

**表 2-6: PLC 浮動小数点入力ワード**

| PLC 出力<br>ワード | ビット0~7                    | $E^{\prime}$ $\vee$ $E$ 8 $\sim$ 15 |
|---------------|---------------------------|-------------------------------------|
| 0             | メッセージスロット 1:<br>予約済み      | メッセージスロット 1:<br>コマンド応答              |
|               | メッセージスロット 1:<br>浮動小数点データ  | メッセージスロット 1:<br>浮動小数点データ            |
| 2             | メッセージスロット 1:<br>浮動小数点データ  | メッセージスロット 1:<br>浮動小数点データ            |
| 3             | メッセージスロット 1:<br>はかりのステータス | メッセージスロット 1:<br>はかりのステータス           |

| PLC 出力<br>ワード | ビット0~7                    | $E^{\prime}$ $\vee$ $E$ 8 $\sim$ 15 |
|---------------|---------------------------|-------------------------------------|
| 4             | メッセージスロット 2:<br>予約済み      | メッセージスロット 2:<br>コマンド応答              |
| 5             | メッセージスロット 2:<br>浮動小数点データ  | メッセージスロット 2:<br>浮動小数点データ            |
| 6             | メッセージスロット 2:<br>浮動小数点データ  | メッセージスロット 2:<br>浮動小数点データ            |
| 7             | メッセージスロット 2:<br>はかりのステータス | メッセージスロット 2:<br>はかりのステータス           |

**表 2-7: PLC 浮動小数点出力ワード**

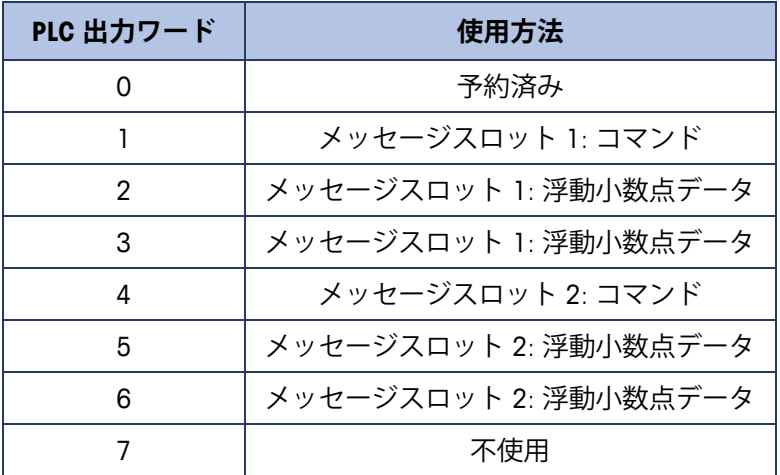

■ メッセージスロットのデータレイアウトは、付録A「整数およびディ ビジョンデータフォーマット」および付録 B「浮動小数点データフォー マット」で定義しています。

# **整数およびディビジョン**

整数またはディビジョンを選択した場合、IND560 はメッセージスロットごと に 1 つのクォーターラックを持ちます(入力データと出力データそれぞれに 16 ビットワード 2 つずつ)。PLC 入力データはメッセージスロットごとに、 はかりの重量情報用に 16 ビットワード 1 つ、ビットエンコードステータス情 報用に 16 ビットワード 1 つをそれぞれ含みます。IND560 は、PLC の出力デー タから受信するデータに基づいて、特定の重量データを PLC 入力データに送 信します。PLC の出力ワードは、目標値や風袋値のダウンロードに使用され る 16 ビット整数値 1 つと、ビットエンコードコマンド情報用の 16 ビット整 数値 1 つから構成されます。

整数データ形式とディビジョンデータ形式については、付録 A で詳しく説明 しています。

### **浮動小数点**

#### **動作の概要**

IND560 は PLC からの整数コマンドを使用して、浮動小数点重量出力データを 選択します。IND560 は、メッセージスロットのコマンドワードに新しい値が 見つかったとき、コマンドを認識します。コマンドに関連付けられた浮動小 数点値がある場合(例: 目標値のロード)、コマンドの発行前にその浮動小数 点値ワードにロードする必要があります。コマンドを認識した IND560 は、は かりのコマンド応答ワードのコマンド認識ビットに新しい値を設定すること によって、そのコマンドを受信確認します。また、IND560 はどの浮動小数点 値が(コマンド応答ワードの浮動小数点入力インジケータビットを介して) 送信されるかを PLC に伝達します。PLC は、IND560 からのコマンド受信確認 を受け取るのを待ってから、別のコマンドを送信します。

IND560 には、PLC に報告可能な値の種類が2つあります(リアルタイムおよび スタティック)。PLC がリアルタイム値を要求した場合、IND560 は PLC からの コマンドを 1 度だけ受信確認しますが、A/D の更新のたびに値を送信して更新 します。PLC がスタティック値を要求した場合、IND560 は PLC からのコマンド を 1 度だけ受信確認し、値を 1 度だけ更新します。IND560 は、PLC から新しい コマンドを受信するまで、この値を送信し続けます。リアルタイムデータの例 としては、総重量や正味重量が挙げられます。スタティックデータの例として は、風袋、目標、フィード、および許容値が挙げられます。

IND560 は、最大 9 個のリアルタイム値をローテーションで送信できます。PLC は IND560 に、ローテーションに値を追加するためのコマンドを送信できます。 ローテーションを設定したら、PLC は IND560 にそのローテーションを自動的 に開始するように指示する必要があります。または、PLC から IND560 に次の 値に進むように指示して、回転のペースを制御できます。出力データを自動 的に変えるように指示すると、IND560 は、次の A/D 更新でローテーション内 の次の値に切り替えます(A/D 更新の速度ははかりのタイプによって異なりま す。アナログ計量台の更新速度は 17 Hz または 58 ミリ秒です)。

PLC は IND560 に、 [Report next rotation field] の変更コマンド (1 および 2) を 送信することによって、ローテーションを制御できます。PLC が次のコマン ドに変更すると、IND560 はローテーションの次の値に切り替えます。IND560 は共有データにローテーションを保存するので、電源を投入するたびに再初 期化する必要はありません。PLC が入力ローテーションをセットアップしな い場合、デフォルト入力ローテーションは総重量のみで構成されます。詳細 は付録 B の浮動小数点コマンドの例を参照してください。

文字列データおよび浮動小数点データの処理方法は、Allen-Bradley PLC の世代 によって異なります。IND560 は、PLC5 で使用される順序で浮動小数点データ を提供します。ControlLogix 5000 は PLC5 の逆であり、受信された 32 ビット 浮動小数点のワードスワップを実行するためにプログラミング手順を必要と します。

浮動小数点データ形式については、付録 B で詳しく説明しています。

### **浮動小数点データ形式および互換性**

浮動小数点データ形式については、付録 B で詳しく説明しています。

浮動小数点メッセージモードでは、PLC と指示計は、重量、目標値、風袋デー タを単精度浮動小数点形式で交換します。IEEE の 2 進浮動小数点演算標準で ある ANSI/IEEE 標準 754-1985 は、単精度浮動小数点の形式を規定しています。 32 ビットの数値で、1 ビットの符号、8 ビットの符号付き指数、23 ビットの 仮数を持ちます。8 ビットの符号付き指数は計量の重量データを提供します。 23 ビットの仮数は 800 万の一意の数を表現できます。

単精度浮動小数点数には、整数の重量表現よりも精度と柔軟性が高いという 利点がありますが、制約があります。特に高精度ベースの拡張分解能重量 フィールドについては、重量表現が正確ではありません。

一部の Allen-Bradley PLC は、リモート I/O 接続を介した浮動小数点数の通信に 特別な完全性チェックを必要とします。Allen-Bradley PLC-5 および KTX スキャ ナカードのプログラムは、2 つのデータ整合性ビットをチェックして、指示 計から読み取る浮動小数点データの整合性を検証します。Allen-Bradley SLC プ ログラムは、指示計から有効な浮動小数点データを常に読み取ります。浮動 小数点データの有効性を保証するために特別なチェックを行う必要はありま せん。Allen-Bradley PLC-3 および PLC-5/250 は、浮動小数点モードで指示計を サポートすることはできません。浮動小数点データの整合性を保証できない ためです。

指示計が Allen-Bradley PLC-5 リモート I/O スキャナまたは KTX スキャナカード と通信する際にデータの整合性を維持するために使用する、データ整合性 ビットが 2 つあります。1 つは、データの開始バイトにあり、もう 1 つはは かりスロットのデータの終了バイトにあります。PLC プログラムは、両方の データ整合性ビットが、検証対象のはかりスロットのデータに関して同一の 極性を持つことを確認する必要があります。指示計が PLC-5 プログラムに自 由に重量更新値を送信する際、PLC プログラムが、連続して無効な読み取り 値を認識する可能性があります。この状況が検出されたら新しいコマンドを 指示計に送信する必要があります。

Allen-Bradley SLC プログラムは、浮動小数点データの有効性を保証するための 特別なチェックを行う必要はありません。

文字列データおよび浮動小数点データの処理方法は、Allen-Bradley PLC の世代 によって異なります。IND560 は、PLC5 で使用される順序で浮動小数点データ を提供します。ControlLogix 5000 は PLC5 の逆であり、受信された 32 ビット 浮動小数点のワードスワップを実行するためにプログラミング手順を必要と します。

### **共有データモード**

共有データモードの PLC 通信は A-B RIO オプションでは使用できません。代わ りに、ブロック伝送通信を使用します。

# **ブロック伝送**

ブロック伝送モードは、重量およびステータスデータのリアルタイム通信に 最適化されているディスクリートデータモードよりも効率性が劣ります。ブ ロック伝送モードは、データアイテムがアクセスされるたびに IND560 共有 データディレクトリ構造にアクセスします。対照的に、ディスクリートモー ド通信は、限られた数のリアルタイム指示計データフィールドに直接のイン ターフェイスを持ちます。

■ リアルタイム通信にはブロック伝送モードを使用しないでください。

### **ブロック伝送データ**

ブロック伝送により、IND560 と PLC は、さまざまな種類のデータを最大 88 バ イトのブロックで交換できるようになります。

ブロック伝送はディスクリートデータと同時に機能します。ディスクリート モードはバックグラウンドで継続的に通信し、ブロック伝送は PLC プログラ ムがブロック伝送読み取りまたは書き込み命令を実行するときにのみ発生し ます。データ伝送は PLC によって制御されます。

# **ブロック伝送形式**

表 2-8 および 表 2-9 に、指示計に対するブロック伝送書き込み/読み取りに関 するブロック伝送形式情報を示します。

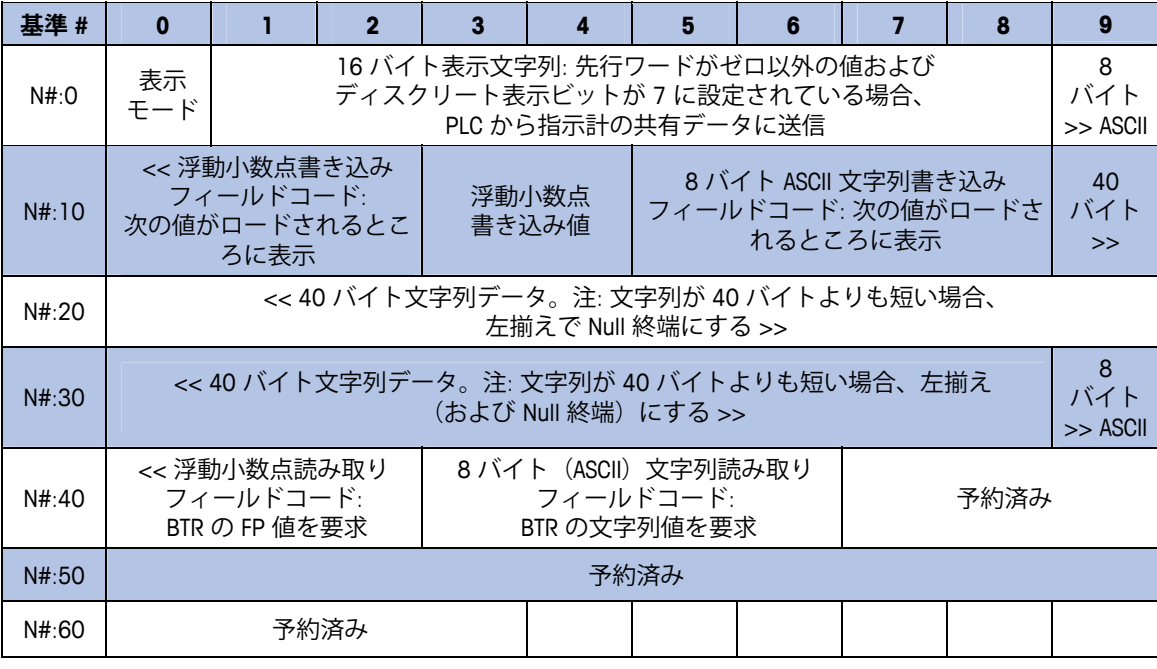

#### **表 2-8: 指示計へのブロック伝送書き込み(ワード 0 ~ 62)**

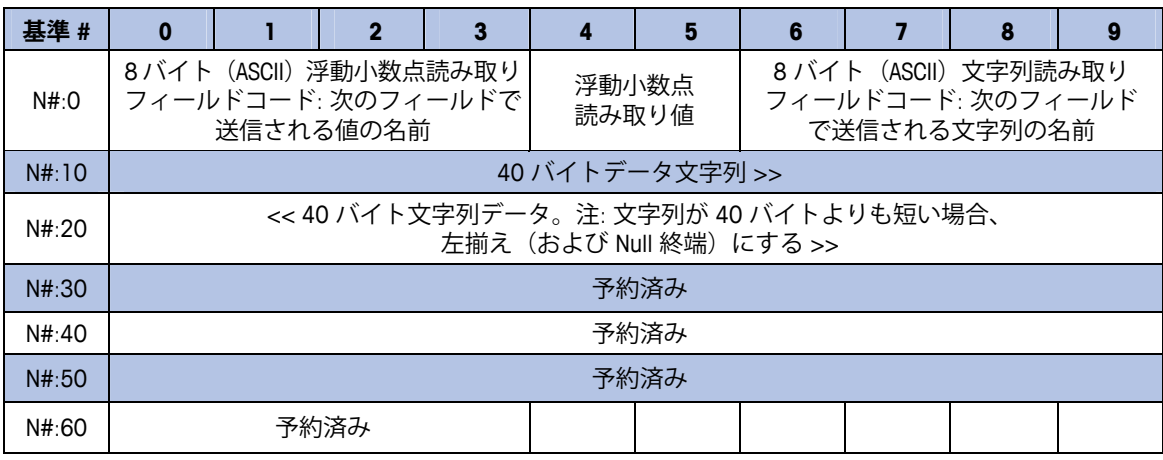

**表 2-9: 指示計からのブロック伝送読み取り(ワード 0 ~ 62)**

\* 表示モード: このワードの整数値は、IND560 の表示動作を指定します。

0 = 表示を通常モードにリセット

1 = PLC によって上書きされるか ENTER キーを押すまで表示

2 = 30 秒間表示

3 = 60 秒間表示、任意の値

> 3 = 予約済み

すべてのフィールドコードは、6 バイト(右揃え)で、2つの先行スペースにより 8 バイトに拡張されます。 共有データの例 = wt0101。フィールドコードの 16 進値の例 = 2020 7774 3031 3031。

#### **BTW/BTR の浮動小数点データおよび文字列データ**

#### **フィールドコード**

表 2-10 および 表 2-11 は、IND560 指示計がアクセスできる浮動小数点データ フィールドおよび文字列データフィールドの一覧です。文字列データフィー ルドは、IND560 共有データ変数を識別する ASCII 文字の文字列です。各表に は次の情報を記載しています。

• **フィールドコード** – ブロック伝送書き込みバッファにロードする ASCII フィールド。ブロック伝送読み取りで指示計に書き込まれる、または指示 計から返されるデータを識別します。 フィールドコードに 2 つの先行スペースを追加して、8 ASCII バイトに拡張 する必要があります。フィールドコードの構造は CCIIAA です。この CC は 2 つの ASCII 英文字で構成される共有データクラス、II は 2 つの ASCII 数字で 構成される共有データクラスインスタンス、AA は 2 つの ASCII 数字で構成 される共有データクラスインスタンス属性です。共有データクラスインス タンスは、通常 01 です。2 つ以上のインスタンスを持つ共有データクラ スはごくわずかしかありません。

ブロック伝送共有データ変数は、ASCII 文字または数字です。数字は、32 ビット浮動小数点値として書き込みおよび読み取りされます。共有データ 変数は、文字列ではない場合、数字です。

- **説明** フィールドの説明です。
- **読み取り/書き込み** PLC がフィールドに対して読み取りまたは書き込み あるいはその両方を実行できるかどうかを示します。
- **長さ** フィールドのバイト数(長さ)です。すべての浮動小数点値は 4 バ イト(2ワード)長です。文字列は長さが指定されています。

| フィールド<br>コード | 説明               | $(R)$ /<br>読み取り<br>書き込み<br>(W) | 長さ |
|--------------|------------------|--------------------------------|----|
| wt0110       | 総重量              | R                              | 4  |
| wt0111       | 正味重量             | R                              | 4  |
| wt0112       | 補助総重量            | R                              | 4  |
| wt0113       | 補助正味重量           | R                              | 4  |
| ws0102       | 風袋重量             | R                              | 4  |
| ws0104       | 補助風袋重量           | R                              | 4  |
| sp0105       | 目標一致値            | R/W                            | 4  |
| wx0131       | はかりの動作 (0 または 1) | R                              | 4  |
| wx0132       | ゼロ点の中心 (0 または 1) | R                              | 4  |
| wx0133       | ひょう量超過(0 または 1)  | R                              | 4  |
| wx0134       | ゼロ点未満 (0 または 1)  | R                              | 4  |
| wx0135       | 正味モード (0 または 1)  | R                              | 4  |
| ws0101       | 現在のはかりモード        | R                              | 4  |
| ws0102       | 風袋重量             | R                              | 4  |
| ws0104       | 補助風袋重量           | R                              | 4  |
| ws0105       | 現在の単位            | R                              | 4  |
| ws0106       | 風袋比較元            | R                              | 4  |
| cs0104       | 補助重量単位           | R/W                            | 4  |
| sp0104       | 目標データストリームタイプ    | R/W                            | 4  |
| xp0101       | トランザクションカウンター    | R/W                            | 4  |

**表 2-10: 浮動小数点のアクセス可能な共有データフィールド** 

#### **表 2-11: アクセス可能な文字列共有データフィールド**

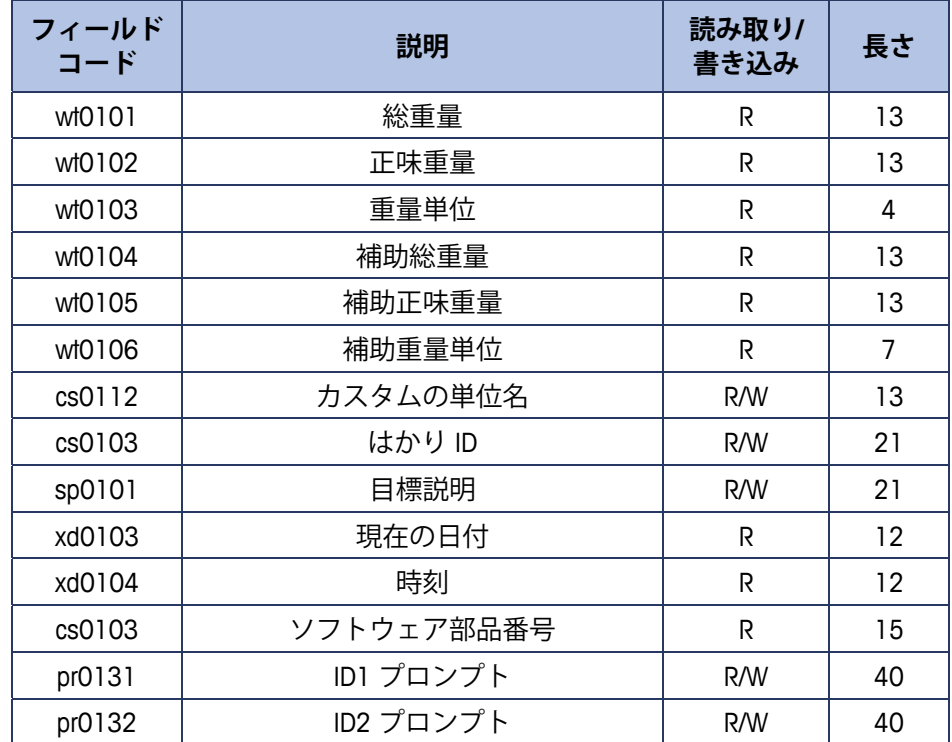

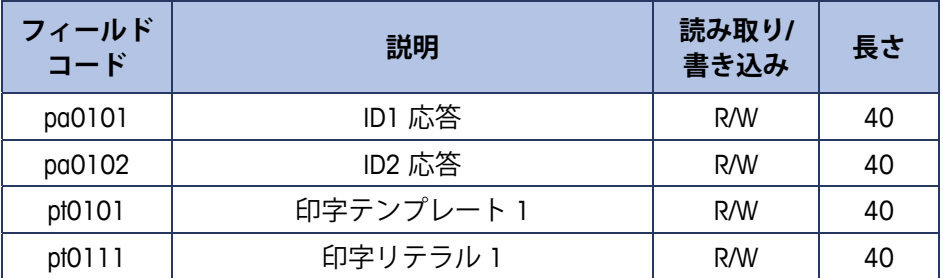

共有データ変数の完全なリストについては、『IND560 Shared Data Reference』 を参照してください。このマニュアルは、IND560 の説明書 CD にあります(部 品番号 71209397)。

## **PLC インターフェイスからのディスクリート I/O**

### **の制御**

IND560 指示計では、(デジタル) PLC インターフェイスオプションを介して、 ディスクリート出力および入力の読み取りを直接制御できます。システムイ ンテグレータは、指示計のディスクリート I/O 更新が PLC I/O スキャン速度で はなく、指示計の A/D 速度と同期することに注意します。これは PLC から実 際の信号の読み取りにみられるので、入力の読み取りまたは出力の更新で著 しい遅延の原因となることがあります。ディスクリート I/O 書き込みに関して は、『IND560 指示計技術マニュアル』を参照してください。また、出力を IND560 指示計のセットアップで、割り当てを解除する必要があることにも注意して ください。

# **ハードウェアのセットアップ**

### **配線**

IND560 指示計の A-B RIO オプションカードは、A-B RIO ネットワークインター フェイスへの接続に三位式指示計ストリップを使用します(図 2-2)。ケーブ ルの距離、タイプおよび終端は、Allen-Bradley の指定のとおりです (各 PLC の ケーブル設定のガイドラインについては、Allen-Bradley の説明書を参照してく ださい)。メトラー・トレドは、Belden 9463 ケーブルを推奨します。

■ 指示計ストリップコネクタは、A-B RIO インターフェイスオプション キットに付属しています。

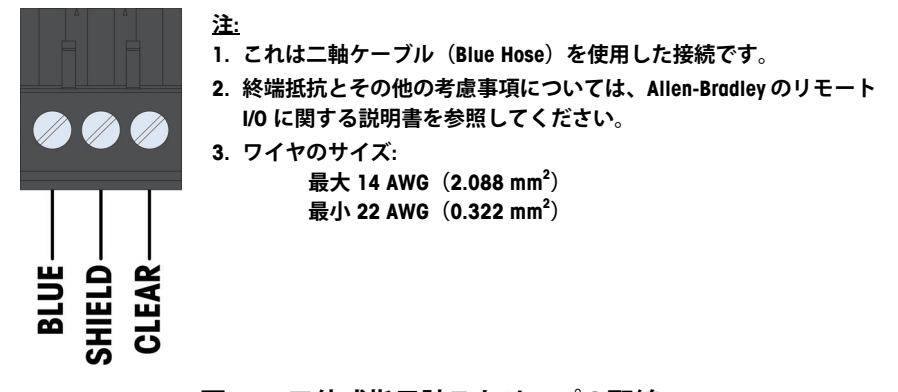

**図 2-2: 三位式指示計ストリップの配線**

# **ソフトウェアのセットアップ**

IND560 指示計は、設置済みの A-B RIO キットオプションボードを自動的に検 出します。検出した場合、IND560 指示計は Allen-Bradley パラメータを、 [Communication](通信)> [PLC] のプログラムブロックに追加します。

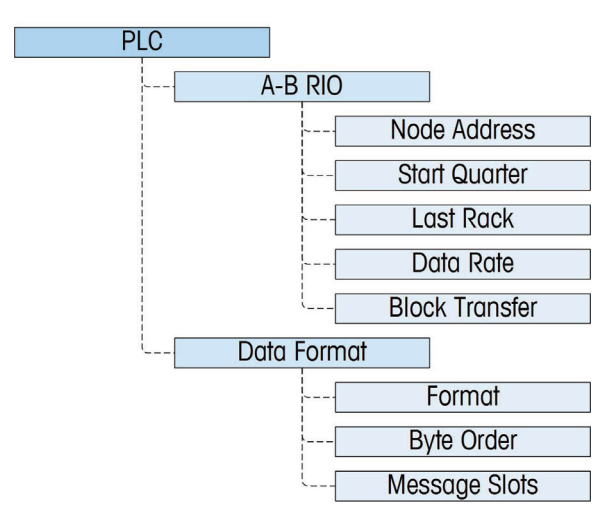

**図 2-3: A-B RIO プログラムブロック**

### **A-B RIO セットアップサブブロック**

#### A-B RIO セットアップ

セットアップで、[Communication](通信)> [PLC] > [A-B RIO] にアクセスします。

#### Node Address(ノードアドレス)

[Node Address] (ノードアドレス)テキストボックスに入力する前に、ノード アドレスを 10 進法または 8 進法のどちらで入力するかを選択フィールドで 選択できます。

次に、[Node Address](ノードアドレス)テキストボックスを選択し、数字キー パッドを使用して、適切なノードアドレスを入力します (0 ~ 62)。

#### Start Quarter (開始クォーター) (グループ)

選択ボックスを使用して、適切な開始クォーターアドレス1~4 (グループ0  $\sim$  6) を選択します。

#### Last Rack (最後のラック)

最後のラックについて [Disabled](無効)または [Enabled](有効)を選択します。

#### Data Rate (データ速度)

選択ボックスを使用して該当のデータ速度を選択します。56.6 Kb、115.2 Kb ま たは 230.4 Kb を選択できます。
#### Block Transfer (ブロック伝送)

[Block Transfer](ブロック伝送)選択ボックスを使用して、ブロック伝送モー ドの操作を [Disable] (無効) または [Enable] (有効) のいずれかにします。

#### データ形式のセットアップ

セットアップで、[Communication](通信)> [PLC] > [Data Format](データ形 式)にアクセスします。

#### Format (形式)

ドロップダウンリストからデータ形式を選択します。[Divisions](ディビジョ ン)、[Integer](整数) (デフォルト)、[Flogting Point](浮動小数点)を選択 できます。

#### Byte Order (バイト順)

[Standard](標準)、[Byte Swap](バイトスワップ)、[Word Swap](ワードス ワップ)(デフォルト)、および [Double Word Swap](ダブルワードスワップ) から選択できます。定義については、表 2-1 を参照してください。

#### Message Slots(メッセージスロット)

1 ~ 4 のメッセージスロットを選択します。

## **トラブルシューティング**

IND560 が PLC と通信できない場合は、以下のとおり対処してください。

- 配線およびネットワークの終端をチェックします。
- データ型およびラックの割り当てに関する IND560 の設定が、PLC の設定 と一致していることを確認します。
- 問題が継続する場合は、A-B RIO インターフェイスキットを交換します。
- 通信キットが別の種類 (PROFIBUS、ControlNet、または EtherNet I/P) から変 更された場合は、IND560 でマスタリセットを実行します。

### **ステータス LED**

A-B RIO カードには、カードの通信ステータスを示す LED インジケータがあり ます。図 2-4 に LED の場所を示し、表 2-12 でその状態を説明しています。

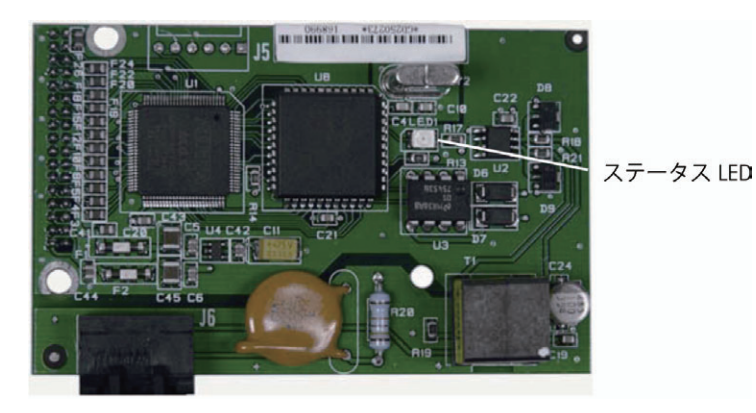

**図 2-4: A-B RIO カードのステータス LED** 

**表 2-12: A-B RIO ステータス LED インジケータ**

| LED インジケータ | 意味                                                                       |
|------------|--------------------------------------------------------------------------|
| 点灯なし       | カード不良または未通電です。ケーブル配線または<br>PLC の電源をチェックしてください。                           |
| 緑が点灯       | オンラインで通信中です。                                                             |
| LED の点滅    | ネットワークは通電中ですが、ノードが PLCと通信<br>していません。ラックサイズやデータサイズの不一<br>致がないかチェックしてください。 |

## **Allen-Bradley RIO インターフェイスキットの部品**

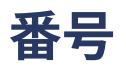

A-B RIO オプションキットには関連する予備部品はありません。オプション キットの部品番号は 71209098 です。表 2-13 にキットの内容物を示します。

#### **表 2-13: A-B RIO オプションキット**

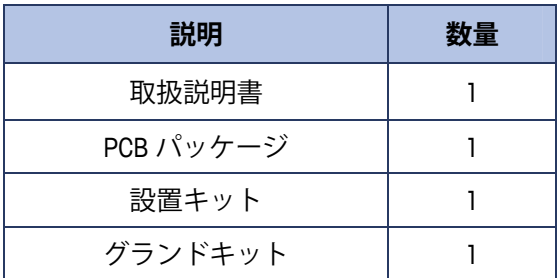

## **インターフェイスの例**

以下の図は、RSLogix 5000 ソフトウェアのラダーロジックプログラミングの 画面サンプルです。説明書 CD の部品番号 71209397 に、これらの完全なバー ジョンが含まれています。

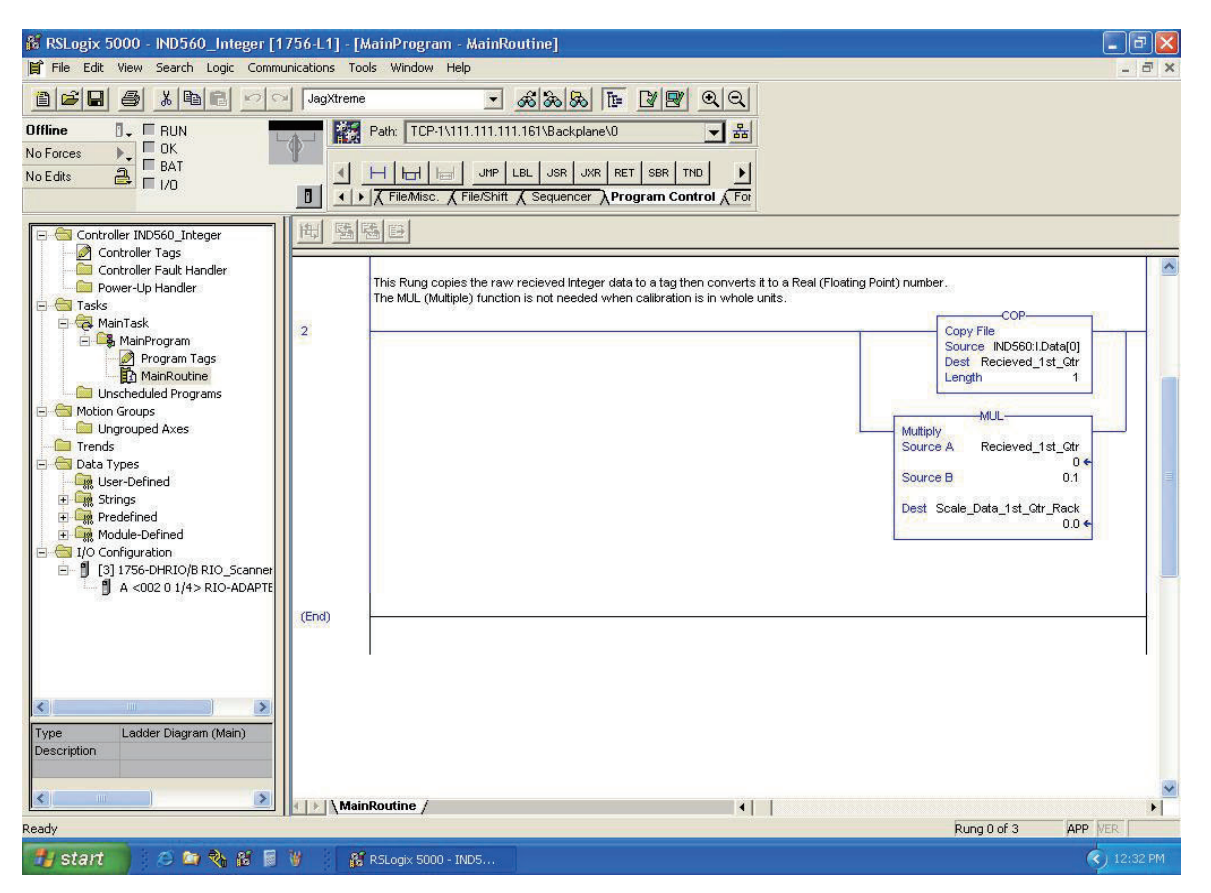

**図 2-5: RSLogix 5000 – IND560 Integer** 

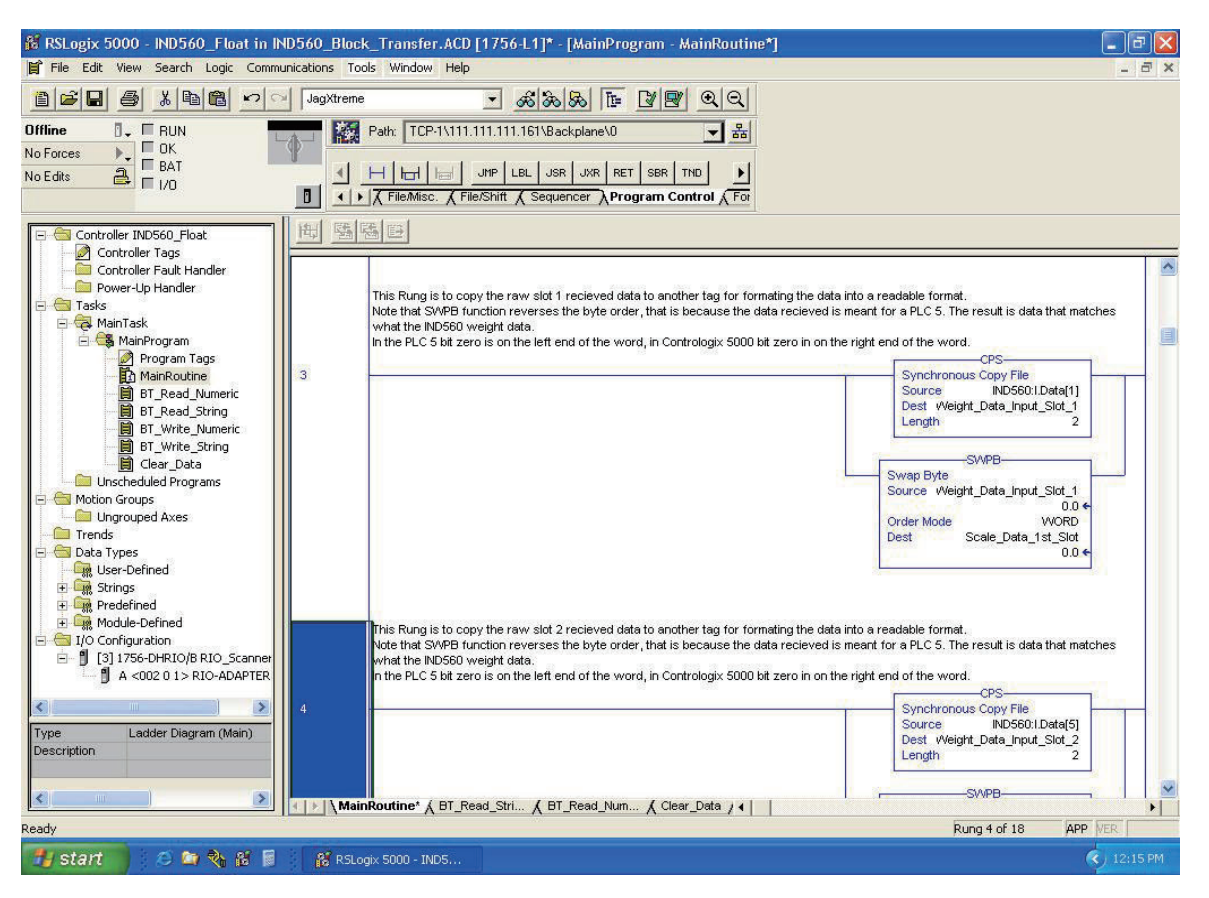

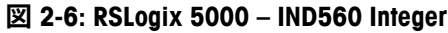

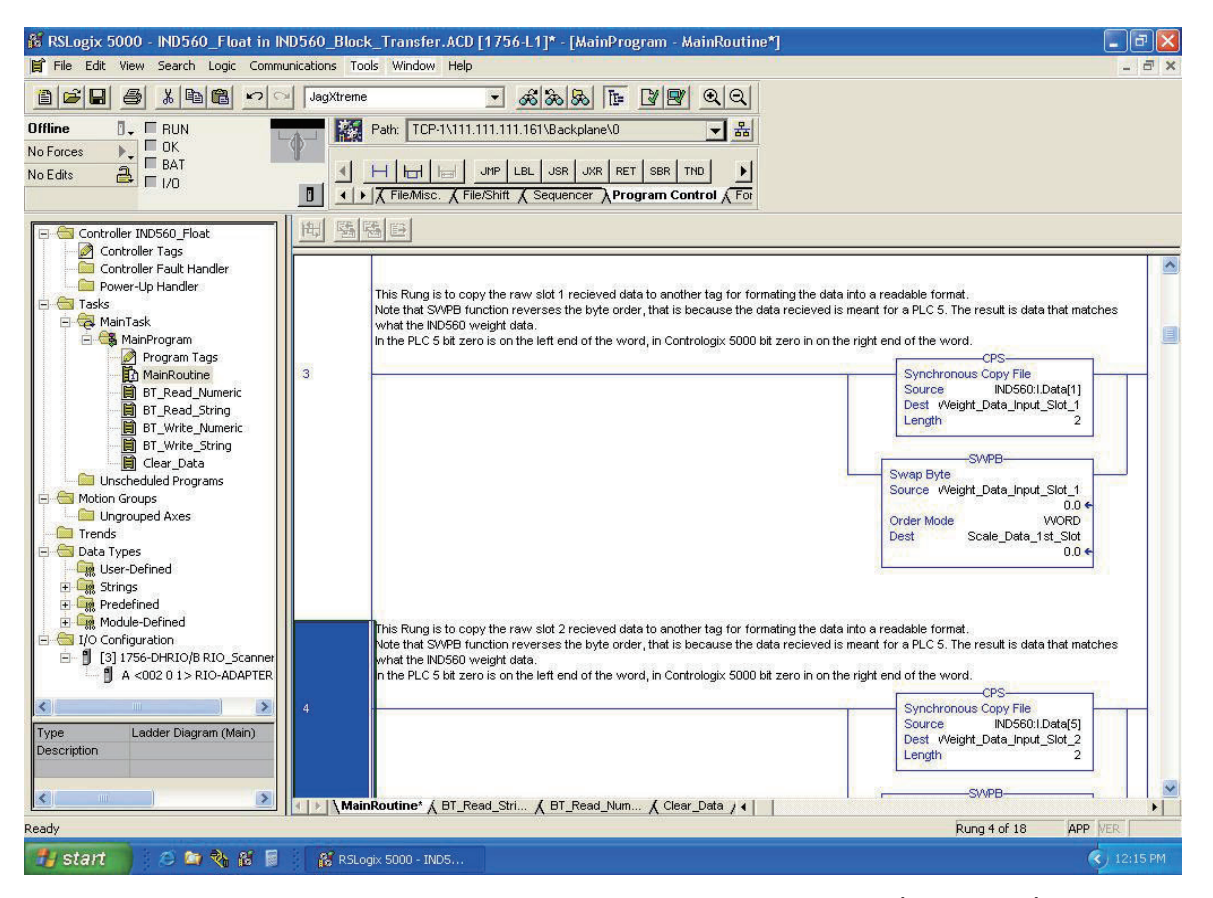

**図 2-7: RSLogix 5000–IND560 Float in IND560 Block Transfer(スロット 1)**

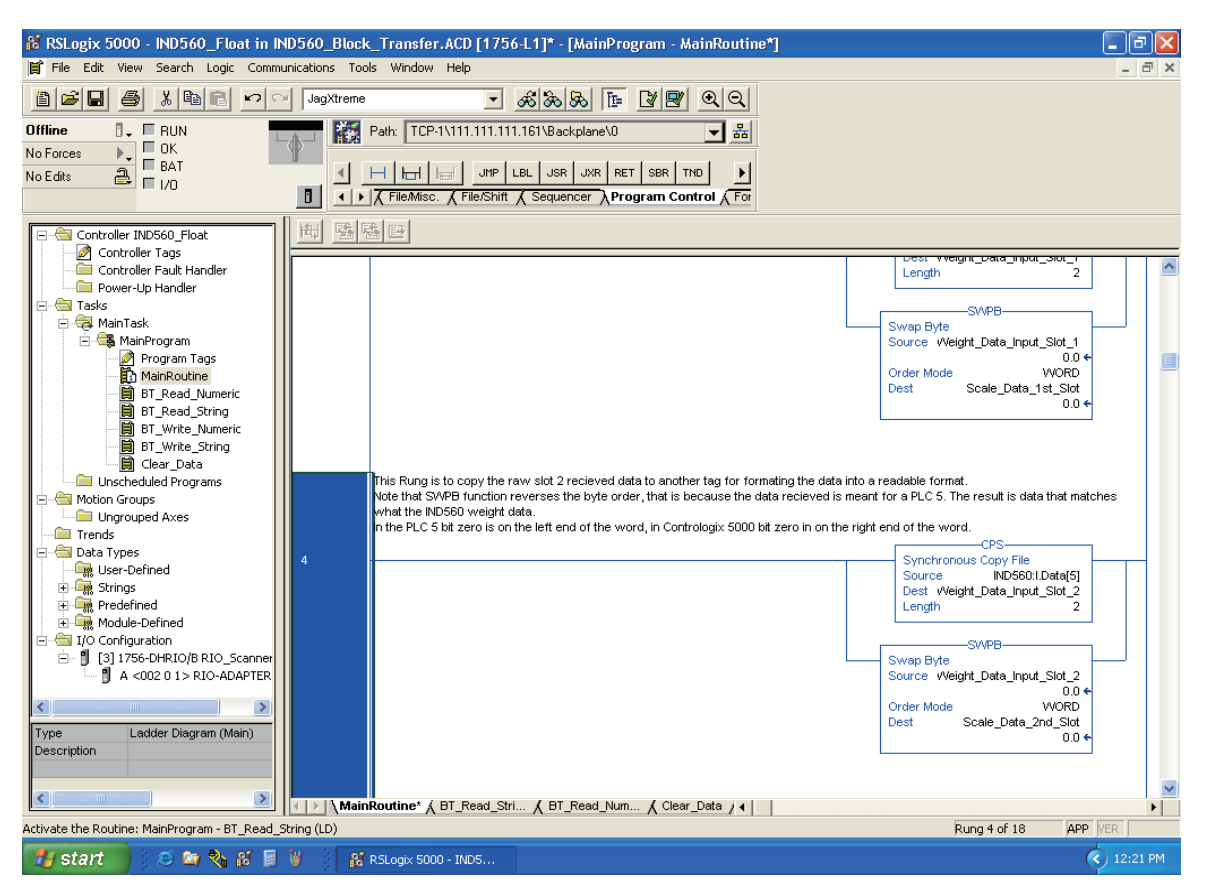

**図 2-8: RSLogix 5000–IND560 Float in IND560 Block Transfer(スロット 2)**

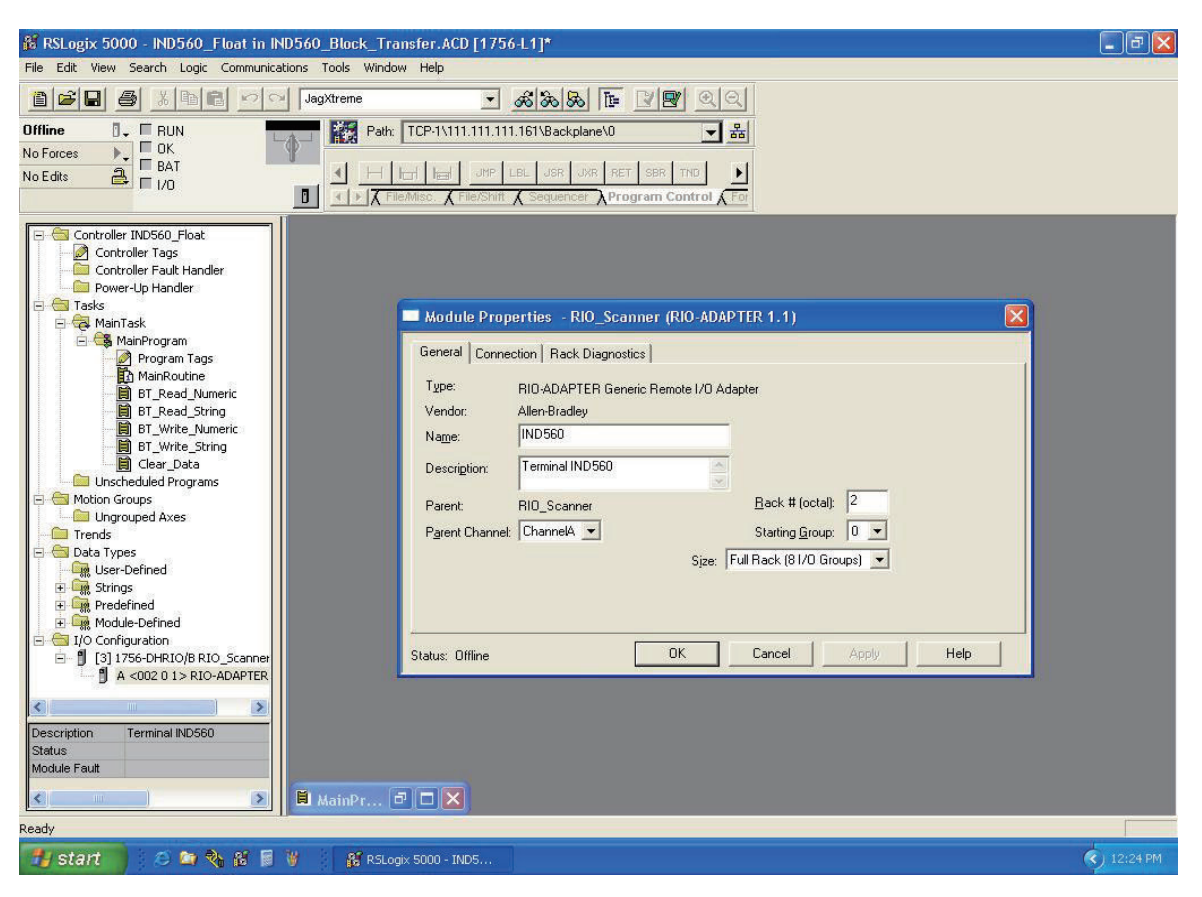

**図 2-9: RSLogix 5000 Scanner 設定(画面 1)**

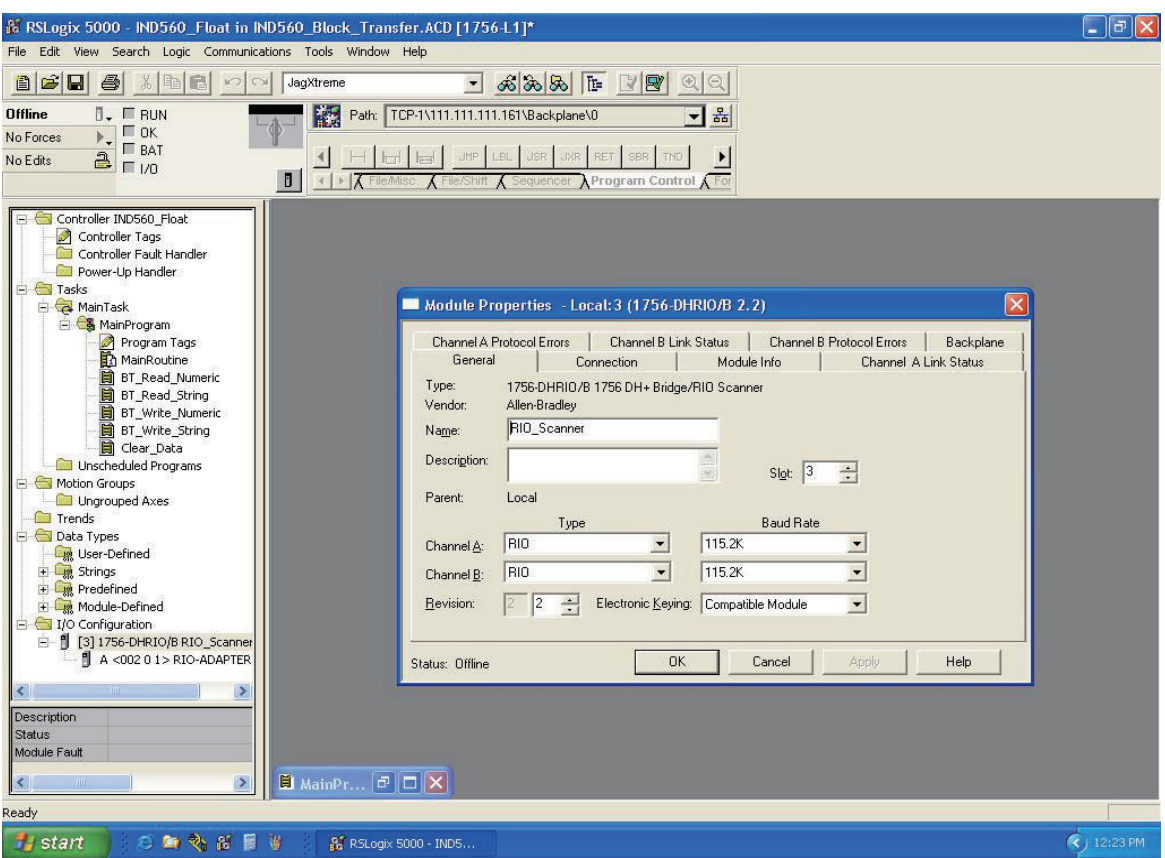

**図 2-10: RSLogix 5000 Scanner 設定(画面 2)**

# **第3章 DeviceNet™ インターフェイス**

## **はじめに**

DeviceNet オプションは、メトラー・トレド IND560 指示計および IND780 指 示計両方で使用できます。この 2 つの指示計には、浮動小数点のポーリング データに関して、わずかな違いがあります。どちらの指示計も、DeviceNet ネットワーク設定ツール用に同じ EDS ファイルとアイコンファイルを共有し ます。

この章では、DeviceNet オプションに固有の接続とセットアップについて説明 します。インジケータと PLC 間を伝送されるデータの形式については、付録 A と付録 B で説明しています。

## **概要**

DeviceNet は RS-485 ベースのネットワークであり、CAN チップテクノロジー を使用します。このネットワークはビットレベルおよびバイトレベルの装置 用に開発しました。このネットワークは、配線方法と距離により、最高 500k bps で実行できるように設定できます。メッセージは 8 バイトに制限さ れ、分割できません。大きなメッセージは複数に分割して送信する必要があ ります。DeviceNet の IND560 実装は分割されたメッセージをサポートしてい ません。すべてのメッセージは、8 バイト以下である必要があります。 DeviceNet ネットワークはマスタノード (通常、スキャナと呼ばれます) を含 めて、最高 64 ノードで構成できます。

## **DeviceNet の特徴**

- DeviceNet 専用ケーブル(ツイストペア)
- 下位レベルデバイスへのアクセス マスタ/スレーブおよびピアツーピア 機能
- トランクライン ドロップライン構成
- 最大 64 ノードをサポート
- ネットワークを切断しないノードの削除
- ネットワーク経由で給電されるデバイス(センサー)と電源内臓(アク チュエータ) デバイスの同時サポート
- シールドコネクタまたはオープンコネクタの使用
- 配線エラーからの保護
- ボーレートを選択可能(125k、250k、および 500k ボー)、最大トラン ク距離 500 m、ドロップ長 156 m(125 k ボー)
- アプリケーションごとのニーズに合わせて電力を調整可能
- 大電流に対応(1 系統あたり最大 8 amp)
- 市販の電源で動作
- DeviceNet の規格に準拠した複数ベンダーの複数の電源を接続可能な電源 タップ
- 組み込みの過負荷保護機能
- バス経由で給電可能(トランクラインに信号回線および電力回線を内蔵)
- 一般的な要求/応答型ネットワーク通信に対応
- I/0 データの効率的な移動を提供
- サイズが大きい情報本体の分割(8 バイトを超える場合) **注:** メトラー・トレドの指示計は分割されたメッセージをサポートして いません。
- MAC ID の重複の検出

DeviceNet の詳細は、http://www.odva.org/ を参照してください。

図 3-1 は、コネクタが下部左側にある DeviceNet オプションボードです。図 3-2 は、ボードのコネクタとステータスライトです。

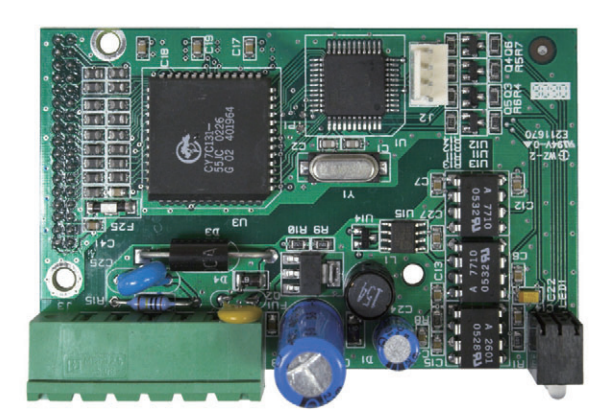

**図 3-1: DeviceNet オプションボード**

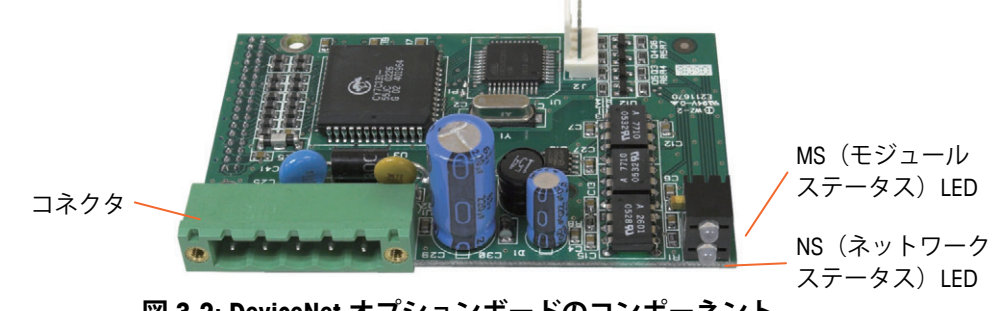

**図 3-2: DeviceNet オプションボードのコンポーネント**

### **通信**

IND560 はポーリングされたメッセージを使用します。このタイプのメッ セージは、定期的メッセージまたは周期的メッセージと呼びます。明示的 メッセージングまたは非定期的なメッセージングはサポートされません。

## **ノードアドレス**

IND560 には任意の有効な DeviceNet ノードアドレスを割り当てることができ ます。通常、0 はスキャナカード用に予約され、アドレス 63 は追加設定な しで使用できる (out-of-the-box) 新しいデバイス用に予約されています。

### **データ形式**

ポーリングされる場合、IND560 は浮動小数点、整数、ディビジョンをサ ポートします。

- **整数** はかり重量を符号付き 16 ビット整数として報告します。
- **ディビジョン** はかり重量を表示ディビジョンで報告します。 PLC は報告されたディビジョンに増加単位のサイズを乗じて、表 示単位での計量値を計算します。
- **浮動小数点** 計量値を浮動小数点形式で表示します。

DeviceNet を使用して共有データにアクセスすることはできません。データ形 式については、付録 A および付録 B で詳しく説明しています。

### **ネットワークの電圧および電流**

表 3-1 および 表 3-2 に、DeviceNet の電圧および電流の特性を示します。

#### **表 3-1: ネットワークの消費電力**

| 電圧   | 電流    |
|------|-------|
| 11 V | 50 mA |
| 25V  | 30 mA |

**表 3-2: ネットワークの突入電流**

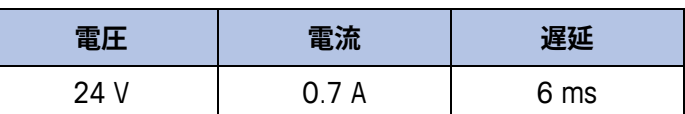

## **データ定義**

### **データの整合性**

IND560 指示計には、IND560 指示計がデータを中断なく受信したことおよび エラー状態にないことを PLC が確認できるようにするための特別なビットが あります。これらのビットを監視することは重要です。IND560 指示計の受 信データの整合性を確認するため、PLC コードはこれらのビットを使用する

必要があります。[Data OK](データ OK)、[Update in Progress](更新中)、 [Data Integrity] (データの整合性)に関する情報については、付録のデータ表 を参照してください。

### **データ形式**

DeviceNet インターフェイスオプションで使用できるディスクリートデータの 形式は 3 つあります ([Integer] (整数)、[Divisions] (ディビジョン)、およ び [Floating Point](浮動小数点)。選択できるデータ形式は 1 つだけで、同 じ DeviceNet 論理ノードアドレスを共有するすべての IND560 指示計によって 使用されます。

整数形式およびディビジョン形式では、ディスクリートビットのエンコード 情報または 16 ビットバイナリワード数値を双方向で通信できます。IND560 指示計は、メッセージスロットあたり 4 バイトを提供します。整数および ディビジョンモードでは 2 つのスロットを使用でき、一方、浮動小数点モー ドでは 8 バイトスロットを 1 つだけ使用できます。

浮動小数点形式では、ディスクリートビットのエンコード情報または IEEE 754 の単精度浮動小数点でエンコードされている数値データを双方向で通信 できます。浮動小数点形式の場合、IND560 指示計 1 台あたりより多くのス ペースが必要になります。浮動小数点データは、数字データだけを表すのに 16 ビットワード 2 つを使用するためです。適切な形式の選択は、アプリ ケーションで使用されるはかりの範囲やひょう量などによって決まります。 整数形式は、最大 32,767 の数値を表すことができます。ディビジョン形式 は、最大 32,767 のはかりのディビジョンまたは増加単位を表すことができ ます。浮動小数点形式は、IEEE 754 の単精度浮動小数点形式でコード化され ている値を表すことができます。

#### 例:

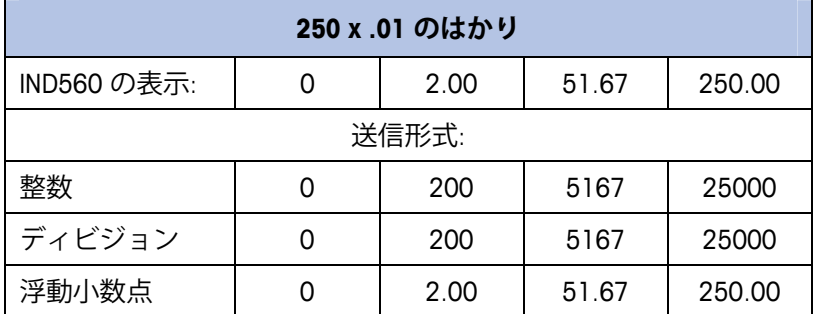

この場合、いずれの形式も使用できます。

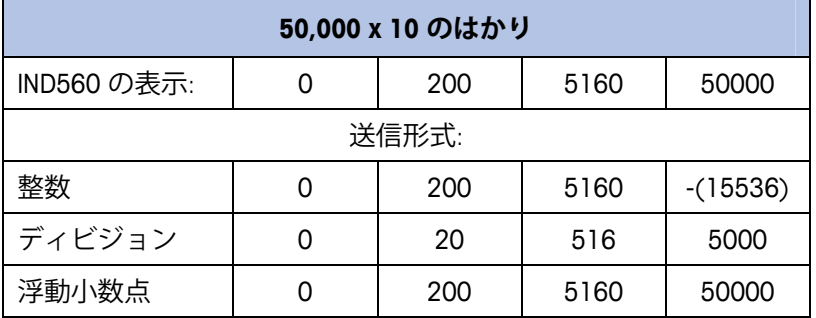

重量が 32,767 を超えるとマイナス値または無効な値が送信され るため、整数形式は使用できません。

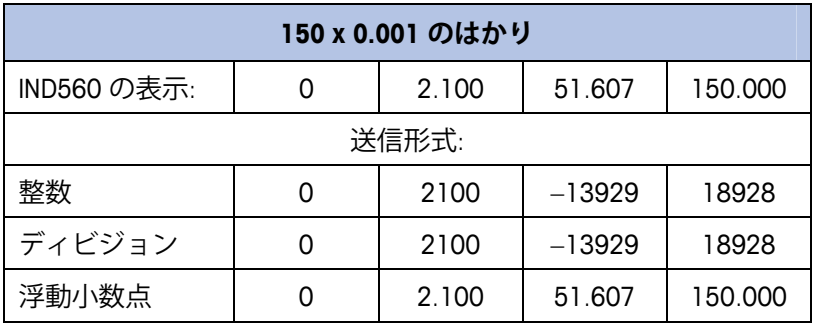

重量が 32.767 を超えるとマイナス値または無効な値が送信され るため、整数形式およびディビジョン形式は使用できません。

## **バイト順**

バイト順パラメータは、PLC データ形式のデータバイトおよびワードの表示 順序を設定します。使用できるバイト順は次のとおりです。

- Word Swap (ワードスワップ) (デフォルト) データ形式を RSLogix 5000 プロセッサ対応にします。
- Byte Swap (バイトスワップ) データ形式を S7 PROFIBUS 対応にし ます。
- Standard (標準) データ形式を PLC 5 対応にします。
- Double Word Swap (ダブルワードスワップ) データ形式を Modbus TCP ネットワーク用の Modicon Quantum PLC 対応にします。

表 3-3 は、各種のバイト順の例です。

■ バイト順は、IND560 のファームウェアバージョン 3.xx で導入されま した。3.xx より前のバージョンを実行している指示計では、セット アップにバイト順の設定は表示されません。

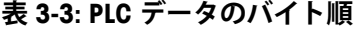

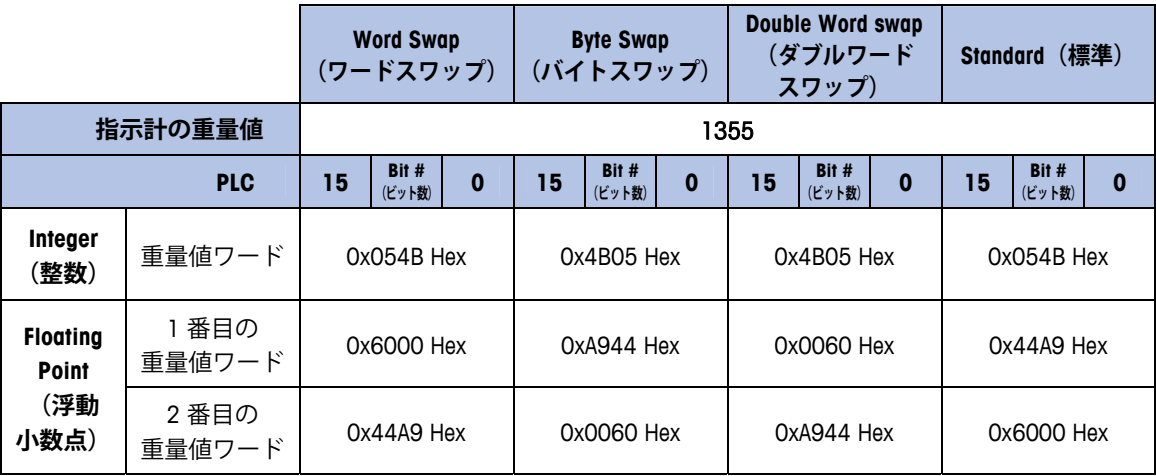

### **メッセージスロット**

整数データ形式またはディビジョンデータ形式のディスクリートデータ伝送 用に最大 2 つのメッセージスロットがあり、浮動小数点データ形式用に 1 つ のメッセージスロットがあります。各メッセージスロットは、はかりを表し ますが、PLC によって、メッセージスロットごとのさまざまな値の表示が制 御されます。整数形式とディビジョン形式は、スロット 1 つあたり、入力 データと出力データそれぞれに 16 ビットワードを 2 つずつ提供します。各 メッセージスロットの最初の入力ワードは、はかりの重量データを提供しま す。総重量や風袋データなど、表示されるデータの種類は、PLC でメッセー ジスロットの 2 番目の出力ワードビット 0、ビット 1、およびビット 2 を使 用して選択できます。表 3-4 および 表 3-5 に、入力および出力の使用方法に ついて示します。

スロットのデータ形式については、付録 A と付録 B で詳しく説明しています。

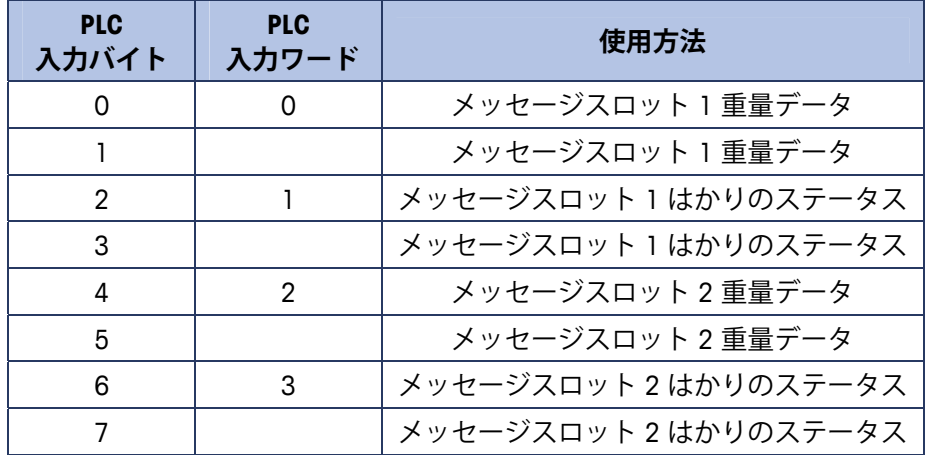

#### **表 3-4: DeviceNet PLC 入力データ – データの使用方法 (整数およびディビジョン)**

**表 3-5: DeviceNet PLC 出力データ – ワードの使用方法 (整数およびディビジョン)**

| <b>PLC</b><br>出力バイト | <b>PLC</b><br>出力ワード | 使用方法                 |
|---------------------|---------------------|----------------------|
| U                   | 0                   | メッセージスロット 1 重量データ    |
|                     |                     | メッセージスロット 1 重量データ    |
| 2                   |                     | メッセージスロット 1 はかりのコマンド |
| 3                   |                     | メッセージスロット 1 はかりのコマンド |
| 4                   | 2                   | メッセージスロット 2 重量データ    |
| 5                   |                     | メッセージスロット 2 重量データ    |
| 6                   | 3                   | メッセージスロット 2 はかりのコマンド |
|                     |                     | メッセージスロット 2 はかりのコマンド |

浮動小数点形式は、16 ビットワードの入力データと出力データそれぞれに 4 つずつ提供します。詳細は 表 3-6 および 表 3-7 に示します。

浮動小数点データの形式については、付録 B で説明しています。

| <b>PLC</b><br>入力ワード | ビット0~7                   | $E^{\prime}$ $\vee$ $E$ 8 $\sim$ 15 |
|---------------------|--------------------------|-------------------------------------|
| 0                   | メッセージスロット1<br>予約済み       | メッセージスロット 1<br>コマンド応答               |
|                     | メッセージスロット 1<br>浮動小数点データ  | メッセージスロット 1<br>浮動小数点データ             |
| $\mathcal{P}$       | メッセージスロット 1<br>浮動小数点データ  | メッセージスロット 1<br>浮動小数点データ             |
| 3                   | メッセージスロット 1<br>はかりのステータス | メッセージスロット 1<br>はかりのステータス            |

**表 3-6: DeviceNet PLC 浮動小数点入力ワード**

**表 3-7: DeviceNet PLC 浮動小数点出力ワード**

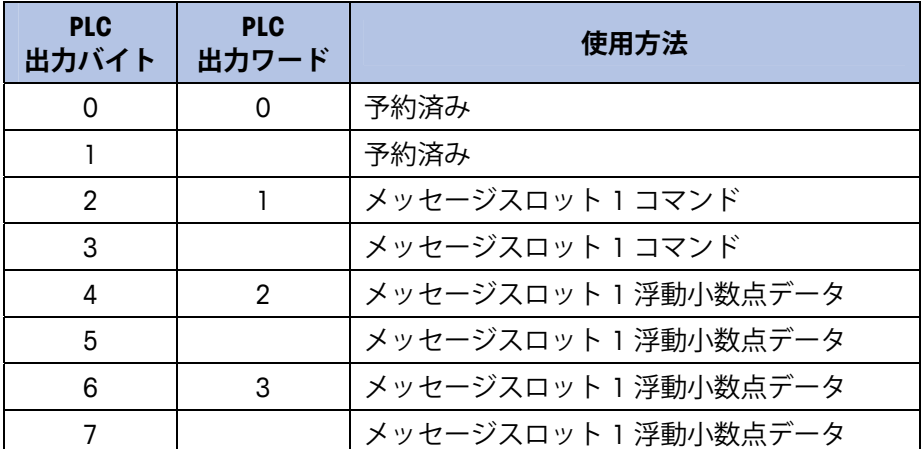

## **浮動小数点**

### **動作の概要**

この指示計は PLC からの整数コマンドを使用して、浮動小数点重量出力デー タを選択します。この指示計は、はかりのコマンドワードに新しい値が見つ かったとき、コマンドを認識します。コマンドに関連付けられた浮動小数点 値がある場合(例: 目標値のロード)、コマンドの発行前にその浮動小数点 値ワードにロードする必要があります。コマンドを認識した指示計は、はか りのコマンド応答ワードのコマンド認識ビットに新しい値を設定することに よって、そのコマンドを受信確認します。また、指示計はどの浮動小数点値 が(コマンド応答ワードの浮動小数点入力インジケータビットを介して)送 信されるかを PLC に伝達します。PLC は、指示計からのコマンド受信確認を 受け取るのを待ってから、別のコマンドを送信します。

指示計には、PLC に報告可能な値の種類が 2 つあります(リアルタイムおよ びスタティック)。PLC がリアルタイム値を要求した場合、指示計は PLC か らのコマンドを 1 度だけ受信確認しますが、A/D の更新のたびに値を送信し て更新します。PLC がスタティック値を要求した場合、指示計は PLC からの コマンドを 1 度だけ受信確認し、値を 1 度だけ更新します。指示計は、PLC から新しいコマンドを受信するまで、この値を送信し続けます。リアルタイ ムデータの例としては、総重量や正味重量が挙げられます。スタティック

データの例としては、風袋、目標、ファインフィード、および許容値が挙げ られます。

指示計は、はかりごとに最大 9 個のリアルタイム値をローテーションで送信 できます。PLC は指示計に、ローテーションに値を追加するためのコマンド を送信できます。ローテーションを設定したら、PLC は指示計にそのロー テーションを自動的に開始するように指示する必要があります。または、 PLC から指示計に次の値に進むように指示して、ローテーションのペースを 制御できます。出力データを自動的に変えるように指示されると、指示計は、 次の A/D 更新でローテーション内の次の値に切り替えます (A/D 更新の速度 ははかりのタイプによって異なります。アナログ計量台の更新速度は 20 Hz または 50 ミリ秒です)。

PLC は IND560 に、「Report next rotation field] の変更コマンド (1 および 2) を 送信することによって、ローテーションを制御できます。PLC が次のコマン ドに変更すると、指示計はローテーションの次の値に切り替えます。指示計 は共有データにローテーションを保存するので、電源を投入するたびに再初 期化する必要はありません。PLC が入力ローテーションをセットアップしな い場合、デフォルト入力ローテーションは総重量のみで構成されます。詳細 は、付録 B の浮動小数点に関する例を参照してください。

浮動小数点データ形式について、表形式で詳細を記載しています。読み取り データは PLC の入力データを参照し、書き込みデータは PLC の出力データを 参照します。

### **浮動小数点データ形式および互換性**

#### **動作の概要**

浮動小数点メッセージモードでは、PLC と指示計は、重量、目標値、風袋 データを単精度浮動小数点形式で交換します。IEEE の 2 進浮動小数点演算標 準である ANSI/IEEE 標準 754-1985 は、単精度浮動小数点の形式を規定してい ます。32 ビットの数値で、1 ビットの符号、8 ビットの符号付き指数、23 ビットの仮数を持ちます。8 ビットの符号付き指数は計量の重量データおよ び速度データを提供します。23 ビットの仮数は 800 万の一意の数を表現で きます。

単精度浮動小数点数には、整数の重量表現よりも精度と柔軟性が高いという 利点がありますが、制約があります。特に高精度ベースの拡張分解能重量 フィールドについては、重量表現が正確ではありません。

一部の Allen-Bradley PLC は、DeviceNet を介した浮動小数点数の通信に特別な 整合性チェックを必要とします。Allen-Bradley PLC-5 は 2 つのデータ整合性 ビットをチェックして、指示計から読み取る浮動小数点データの整合性を検 証します。Allen-Bradley SLC プログラムは、指示計から有効な浮動小数点デー タを常に読み取ります。浮動小数点データの有効性を保証するために特別な チェックを行う必要はありません。

2 つの整合性ビットは、Allen-Bradley PLC-5 DeviceNet スキャナカードとの通信 時に、次のように機能します。1つは、データの開始バイトにあり、もう 1 つははかりスロットのデータの終了バイトにあります。PLC プログラムは、 両方のデータ整合性ビットが、検証対象のはかりスロットのデータに関して 同一の極性を持つことを確認する必要があります。指示計が PLC-5 プログラ ムに自由に重量更新値を送信する際、PLC プログラムが、連続して無効な読 み取り値を認識する可能性があります。この状況が検出された場合、新しい コマンドを指示計に送信する必要があります。

Allen-Bradley SLC プログラムは、浮動小数点データの有効性を保証するための 特別なチェックを行う必要はありません。

浮動小数点コマンドシーケンスの例については、付録 B を参照してください。

### **PLC インターフェイスからのディスクリート I/O**

#### **の制御**

IND560 指示計では、(デジタル) PLC インターフェイスオプションを介して、 ディスクリート出力の一部およびディスクリート入力の読み取りの一部を直 接制御できます。システムインテグレータは、指示計のディスクリート I/O 更新が PLC I/O スキャン速度ではなく、指示計の A/D 速度と同期することに 注意します。これは PLC から実際の信号の読み取りにみられるので、入力の 読み取りまたは出力の更新で著しい遅延の原因となることがあります。ディ スクリート I/O 書き込みに関しては、『IND560 指示計技術マニュアル』を参 照してください。また、出力を IND560 指示計のセットアップで割り当て解 除する必要があることにも注意してください。

## **ハードウェアのセットアップ**

#### **配線**

IND560 の配線を 図 3-3 および 表 3-8 に示します。DeviceNet の配線に関する 詳細は、http://www.odva.org/ を参照してください。

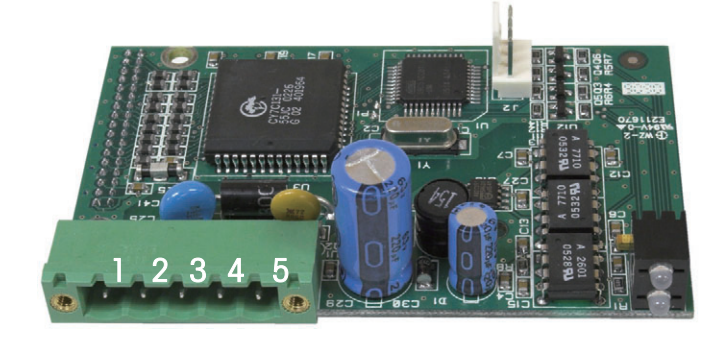

**図 3-3: DeviceNet コネクタのコネクタピン番号**

**表 3-8: DeviceNet のピン番号と配線**

| ピン番号 | 説明    | ワイヤの色 |
|------|-------|-------|
|      | V –   | 黒     |
| 2    | CAN L | 緑     |
| 3    | ドレイン  |       |
|      | CAN L | 白     |
| 5    | $V +$ | 赤     |

## **ソフトウェアのセットアップ**

IND560 指示計は、設置済みの DeviceNet オプションボードを自動的に検出し ます。検出した場合、 IND560 指示計は DeviceNet パラメータを、 [Communication](通信) > [PLC] のプログラムブロックに追加します。図 3-4 に、「DeviceNet] および [Data Format](データ形式)プログラムブロック を示します。

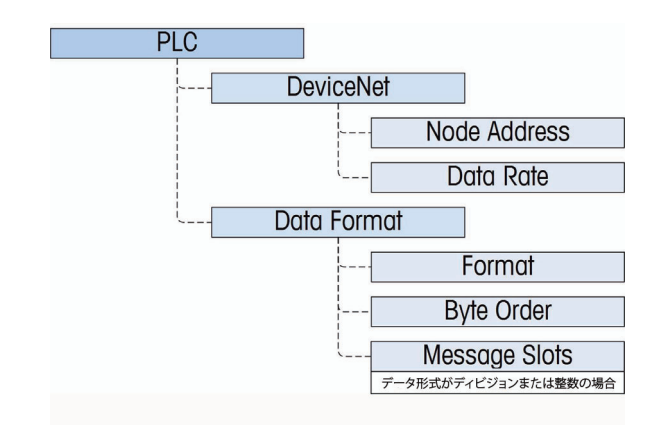

**図 3-4: [DeviceNet] プログラムブロックと [Data Format](データ形式) セットアップブロック**

### **DeviceNet セットアップブロック**

#### DeviceNet セットアップ

セットアップで、[Communication](通信) > [PLC] > [DeviceNet] にアクセス します。[Node Address](ノードアドレス)フィールドで、0 から 63 までの アドレスを設定します。DeviceNet ネットワーク内で一意のアドレスを指定し てください。[Data Rate](データ速度)を選択します(125 Kb、250 Kb また は 500 Kb)。

#### データ形式のセットアップ

#### Format (形式)

セットアップで、 [Communication](通信) > [PLC] > [Data Format](データ 形式)にアクセスします。ドロップダウンリストからデータ形式を選択しま す。[Divisions](ディビジョン)、 [Integer](整数)(デフォルト)、 [Floating Point](浮動小数点)を選択できます。

#### Byte Order (バイト順)

[Standard] (標準)、[Byte Swap] (バイトスワップ)、[Word Swap] (ワード スワップ)(デフォルト)、および [Double Word Swap](ダブルワードス ワップ)から選択できます。定義については、表 3-3 を参照してください。

#### Message Slots(メッセージスロット)

データ形式にディビジョンまたは整数を選択した場合、[Message Slots] (メッセージスロット) オプションが表示されます。1 スロットまたは 2 ス ロットを選択します。

## **トラブルシューティング**

すべての DeviceNet ノードには 2 つのステータス LED があり、それぞれ、モ ジュールステータスとネットワークステータスを示します (図 3-2 参照)。 ステータスの詳細を以降のセクションで説明します。

### **モジュールステータス(MS)LED**

この LED は、IND560 指示計 DeviceNet ボードのステータスを表示します。

**表 3-9: モジュールステータス LED の意味**

| LED の状態 | 意味                        |
|---------|---------------------------|
| 緑が点灯    | 正常に動作しています。               |
| 緑が点滅    | DeviceNet ボードに障害が発生しています。 |
| 消灯      | DeviceNet ボードが未通電です。      |
| 赤が点灯    | ボードに回復不能な障害が発生しています。      |
| 赤が点滅    | 回復可能な障害が発生しています。          |
| オレンジが点滅 | ボードの自己テストを実行中です。          |

**注:** ユニットの起動および DeviceNet ケーブルの接続後にモジュールステータ ス LED が何らかの異常状態を示した場合は、IND560 指示計の電源を切断 し、再起動します。LED が引き続き緑の点灯以外の状態になった場合は、 ボードを交換してください。

### **ネットワークステータス(NS)LED**

この LED は、ネットワークの状態を示します。

**表 3-10: ネットワークステータス LED の意味**

| LED の状態 | 意味                                                                                                    |
|---------|----------------------------------------------------------------------------------------------------|
| 緑が点灯    | ノードがモジュールと通信しています。                                                                                                    |
| 緑が点滅    | デバイスはネットワークに接続されていますが、スキャ<br>ンされていません。<br>多く場合、この原因はデバイスがスキャンリストに追加<br>されていないことによるものです。ノードのコミッショ<br>ンおよびスキャン方法については、DeviceNet 設定ツー<br>ルのヘルプを参照してください。 |
| 消灯      | DeviceNet に通電していません。                                                                                                    |
| 赤が点灯    | 重大な接続エラーです。<br>一般的に、ケーブルに問題があります。                                                                                                    |
| 赤が点滅    | 接続タイムアウトが発生しています。                                                                                                    |

## **DeviceNet オプションキット**

DeviceNet オプションキットには関連する予備部品はありません。キット CIMF 部品番号は 72193580 です。表 3-11 にキットの内容物を示します。

| 説明        | 数量 |
|-----------|----|
| 取扱説明書     |    |
| PCB パッケージ |    |
| 設置キット     |    |
| グランドキット   |    |

**表 3-11: DeviceNet オプションキット**

## **DeviceNet のコミッショニングと設定例**

ユーザーは、EDS を登録し、デバイスを接続して、IND560 指示計を DeviceNet マスタのスキャンリストに追加する必要があります。ソフトウェア はベンダーごとに異なります。マスタおよびソフトウェアによっては、ネッ トワークに追加したデバイスのコミッショニングを完了するために、マスタ の電源をいったん切ってすぐ再起動することが必要な場合があります。詳細 については、マスタの取扱説明書を参照してください。以下の例は、 Rockwell ソフトウェアと Logix5000 プロセッサの例です。

## **RSNetWorx for DeviceNet 用の IND560 指示計の 設定**

EDS ファイルは、IND560 指示計に付属の CD-ROM に入っており、RSNetWorx for DeviceNet がメトラー・トレド IND560 指示計と DeviceNet マスタ/スキャナ 間に単一のポーリングされた I/O 接続をセットアップできるようにするため の設定が含まれています。IND560 指示計の設定方法は、以下の操作順序だ けではありません。

### **EDS ファイルの登録**

最初に、EDS ファイルを RSNetWorx for DeviceNet に登録する必要があります。 この操作は、EDS を使用して行います。

EDS ウィザードにアクセスするには:

**[Tools](ツール)**、**[EDS Wizard…](EDS ウィザード)**の順にクリックして、 登録プロセスを開始します。

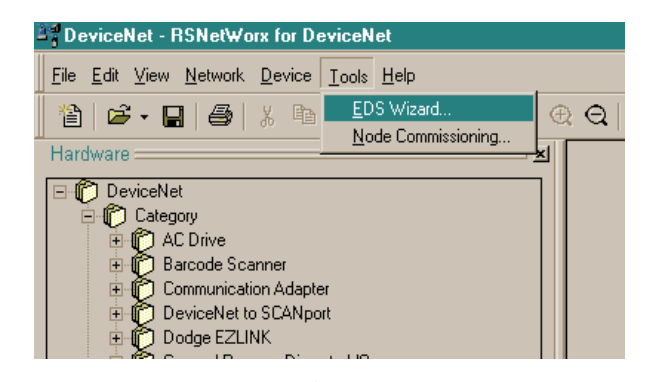

**図 3-5: EDS ウィザードにアクセスする**

EDS ウィザードの開始画面が表示されます。

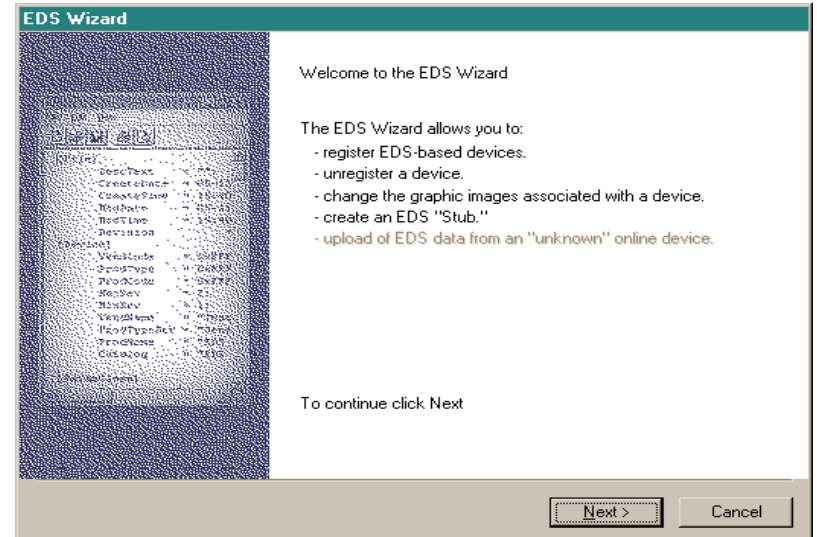

**図 3-6: EDS ウィザードの開始画面**

**[Next](次へ)**をクリックして、登録プロセスを開始します。

[Options](オプション)画面で、**[Register an EDS file(s)]** ラジオボタンが選択 されていることを確認します。

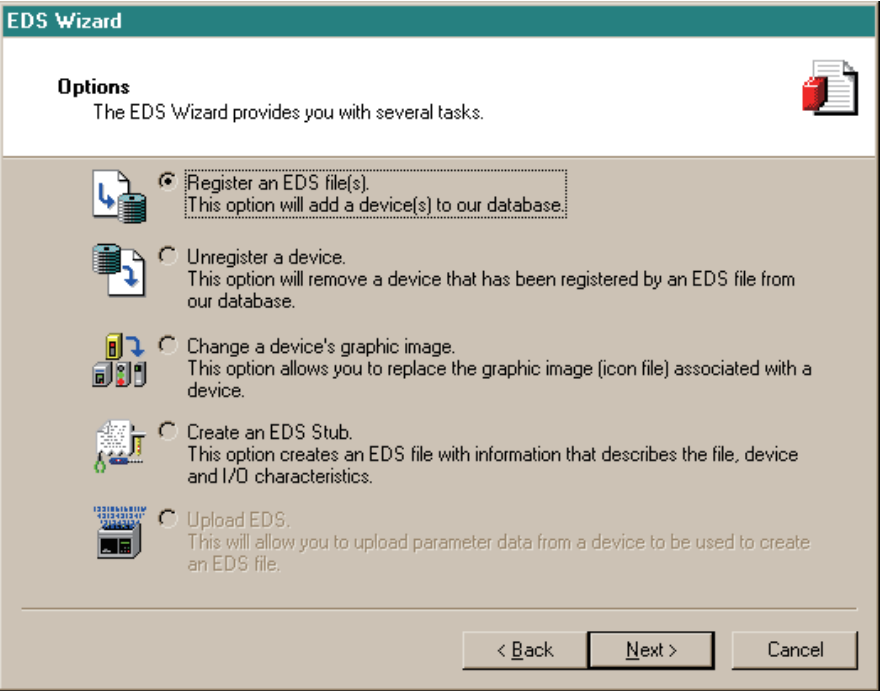

**図 3-7: EDS ウィザードの [Options](オプション)画面**

**[Next](次へ)**をクリックし、**[Browse](参照)**をクリックして、登録する ファイルを選択します。

適切な場所を参照し、**MT\_IND-DNET.eds ファイル**を選択します(EDS ファイ ルは CD-ROM にあります)。**[Open](開く)**ボタンをクリックします。

**[Named:](名前)**フィールドに正しいファイルが表示されていることを確認 し、**[Next](次へ)**をクリックします。

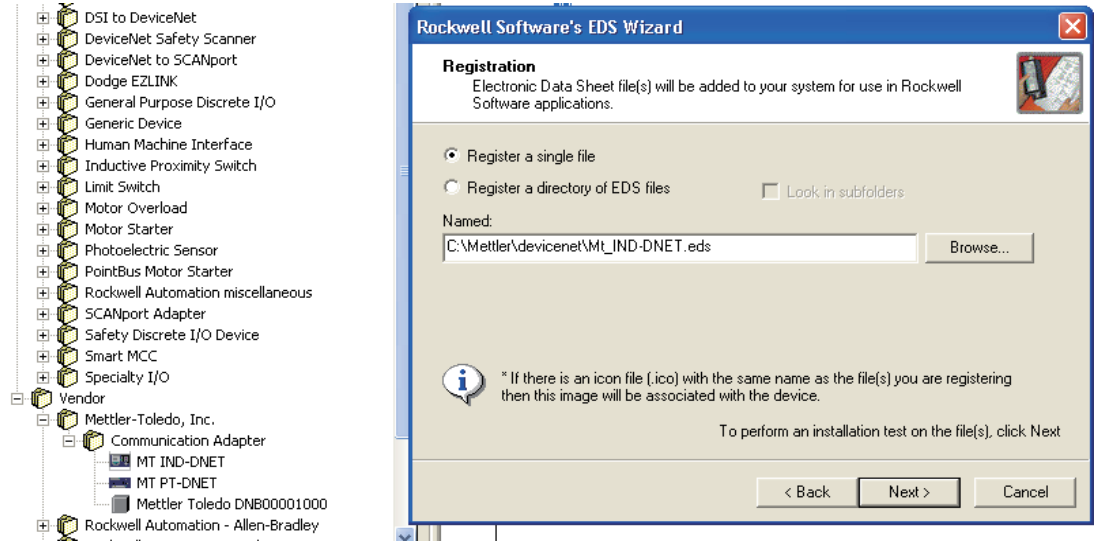

#### **図 3-8: ファイルが選択されて登録できるようになっている状態**

エラーアプレットを確認します。このエラーは、他の MT デバイス用に生成 される EDS ファイルによって発生します。I/O サイズはこのプロセスの後半 で設定します。

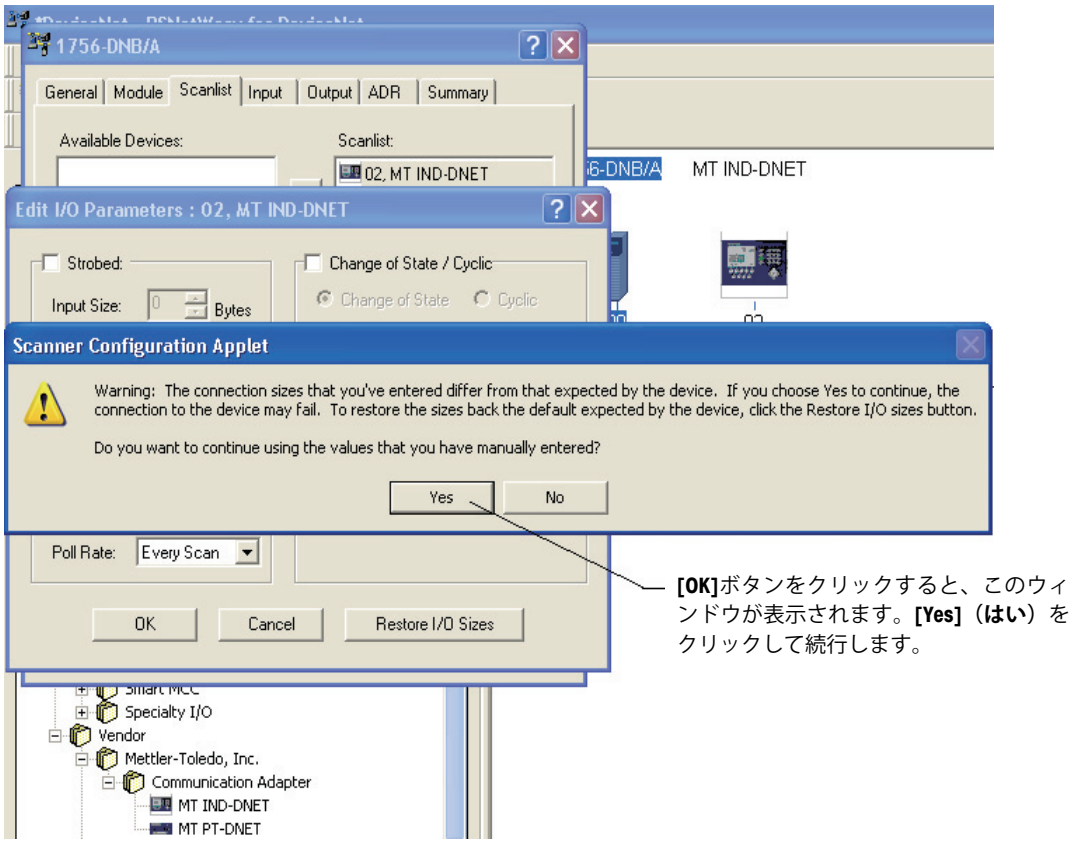

**図 3-9: ファイルの検証結果の確認**

**MT\_IND-DNET.ico** アイコンが選択されていることを確認します。

**注:** このアイコンが EDS ファイルと同じディレクトリにないと、RSNetWorx for DeviceNet はアイコンを見つけられません。

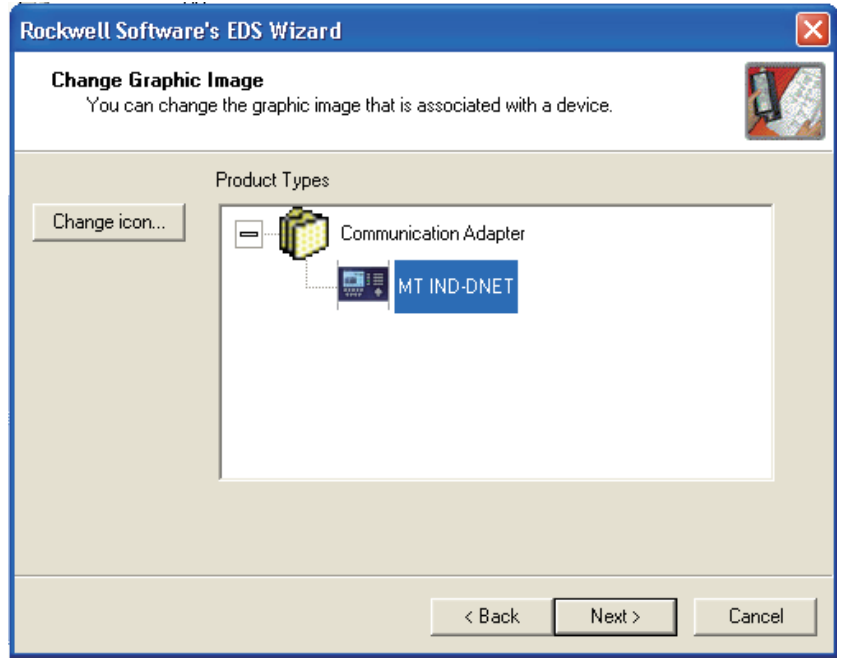

**図 3-10: EDS ウィザードのグラフィックイメージ(アイコン)の選択**

[Final Task Summary](最後のタスク)画面(図 3-11)が表示されます。 **[Next](次へ)**をクリックします。

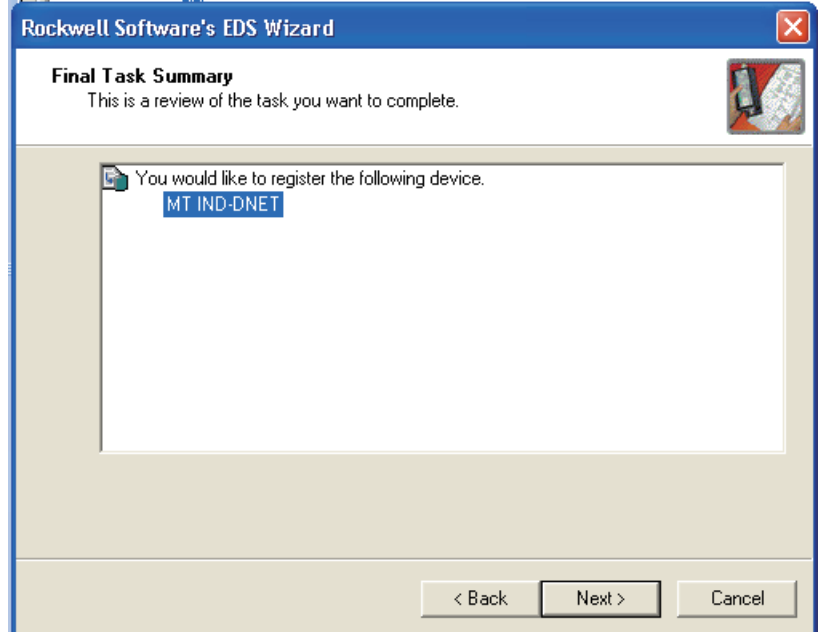

**図 3-11: [Final Task Summary](最後のタスク)画面**

#### I/O 接続のセットアップ

EDS ファイルを登録した後、RSNetWorx を使用して、メトラー・トレド IND 指示計と DeviceNet マスタ/スキャナ間にポーリングされた接続をセットアッ プします。

接続を設定するには:

**注:** オンラインにする前に、DeviceNet スキャナカードを追加して適切なリビ ジョンを選択する必要があります。

**[Network](ネットワーク)**、**[Online](オンライン)**の順に選択して、 DeviceNet ネットワークを参照します。

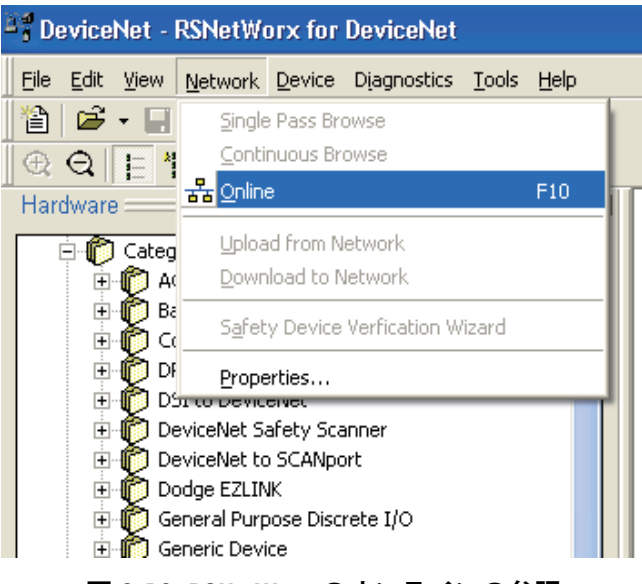

**図 3-12: RSNetWorx のオンラインの参照**

適切なネットワークパスを選択します。この場合 (図 3-13)、[1756-DNB/A DeviceNet Scanner] が選択されています。

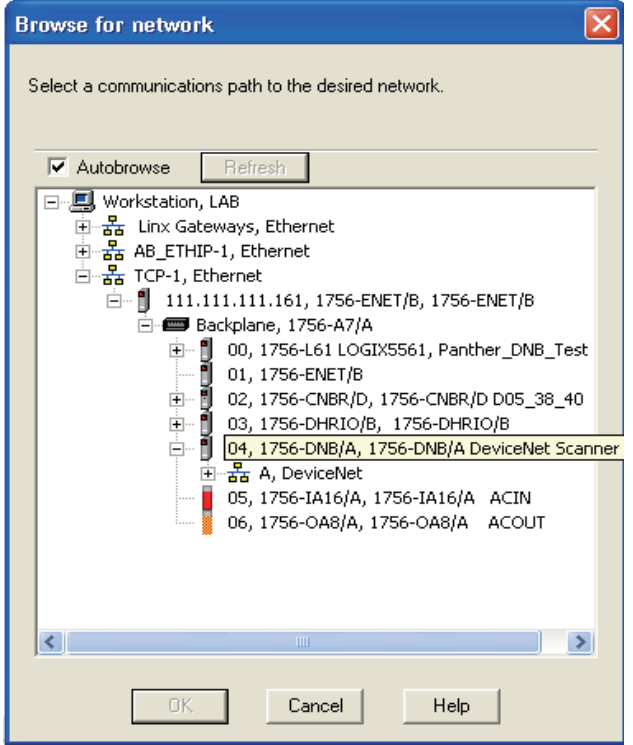

**図 3-13: ネットワークの参照**

**[OK]** をクリックして続行します。図 3-14 のようなダイアログボックスが表 示されます。使用しているソフトウェアのバージョンによって、アップロー ドするかダウンロードするように指示されます。

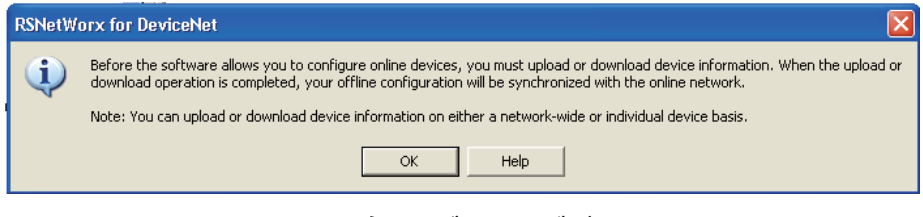

**図 3-14: 確認用ダイアログボックス**

ダイアログボックスの **[OK]** をクリックします。**[Browsing network…](ネッ トワークを参照中...)**ボックスにプロセスの進行状況が表示されます。

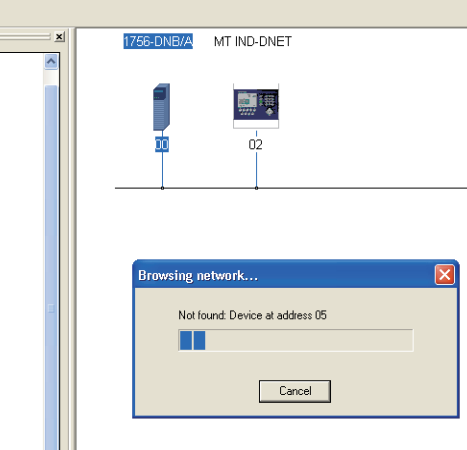

**図 3-15: ネットワーク参照の進行状況画面**

スキャナがネットワーク全体を参照したら、[Graph] (グラフ)ウィンドウで スキャナアイコンを右クリックし(図 3-16 の下部のコメント参照)、 **[Properties…](プロパティ…)**を選択して、IND 指示計を 1756-DNB/A ス キャンリストに追加します。

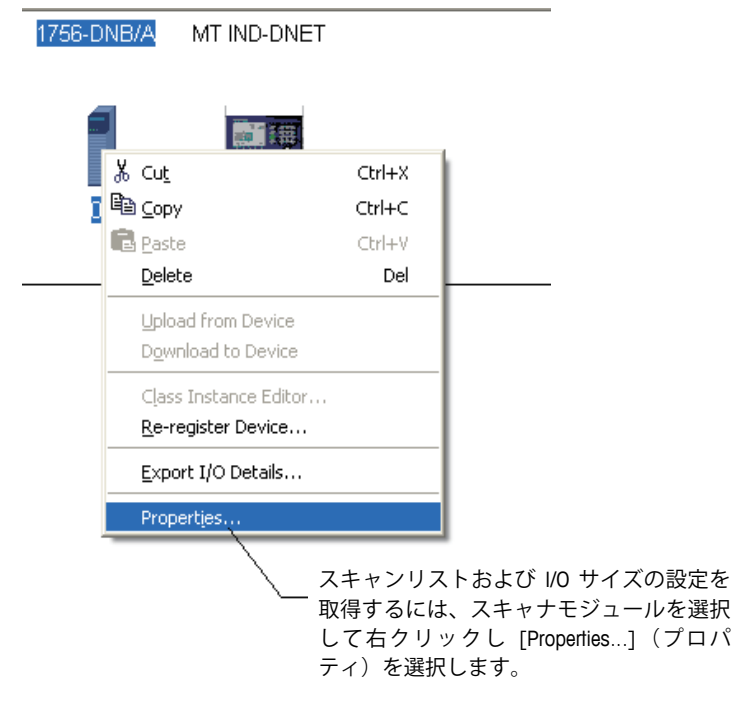

**図 3-16: スキャナのプロパティへのアクセス**

図 3-17 のようなスキャナのプロパティダイアログボックスが表示されます。

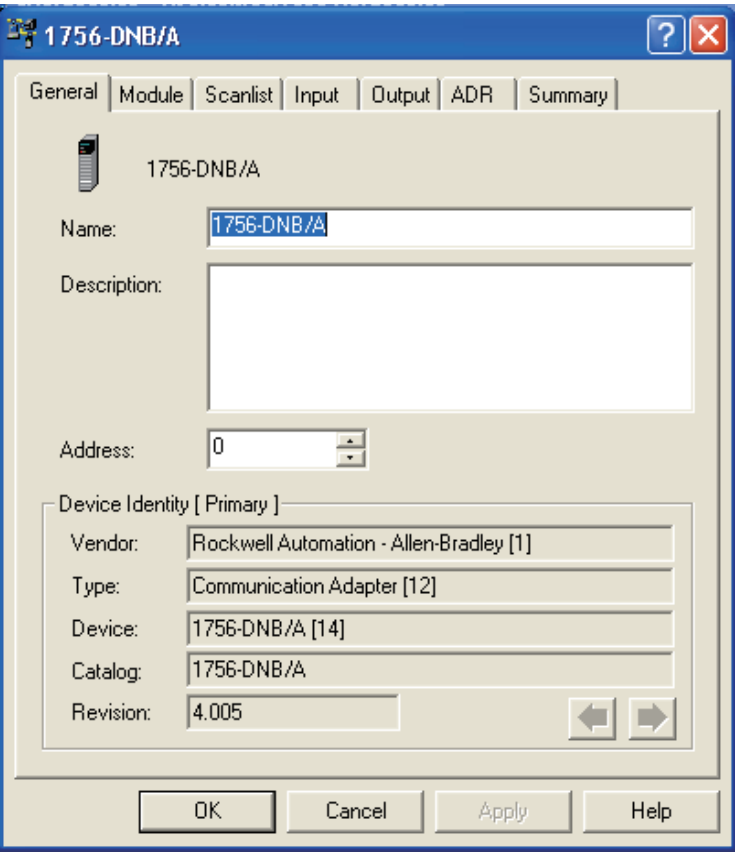

**図 3-17: スキャナのプロパティダイアログボックス: 最初のビュー**

プロパティダイアログボックスの [Scanlist] (スキャンリスト) タブをクリッ クします。図 3-18 の画面が表示されます。

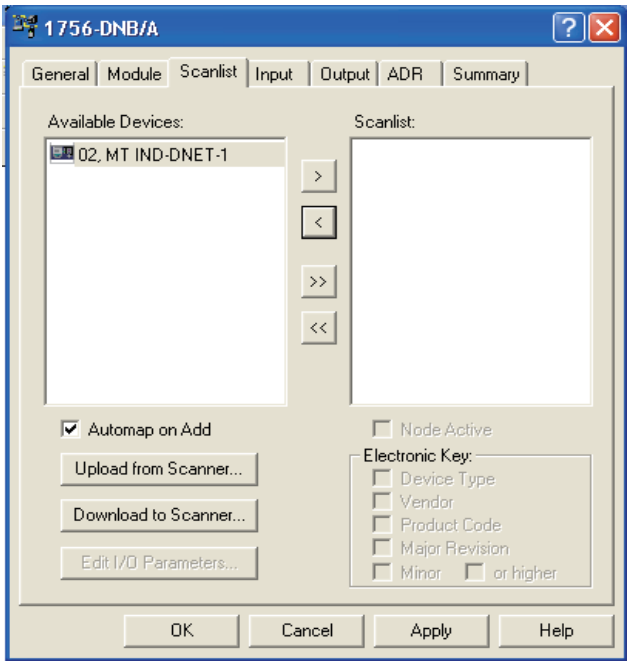

**図 3-18: スキャナのプロパティダイアログボックス: [Scanlist](スキャンリスト)タブの表示**

IND 指示計(MT IND-DNET)を選択し、左クリックして、[Scanlist](スキャン リスト)に追加します。IND 指示計が追加されると、右側のペインに表示さ れます(図 3-19)。**[OK]** をクリックします。

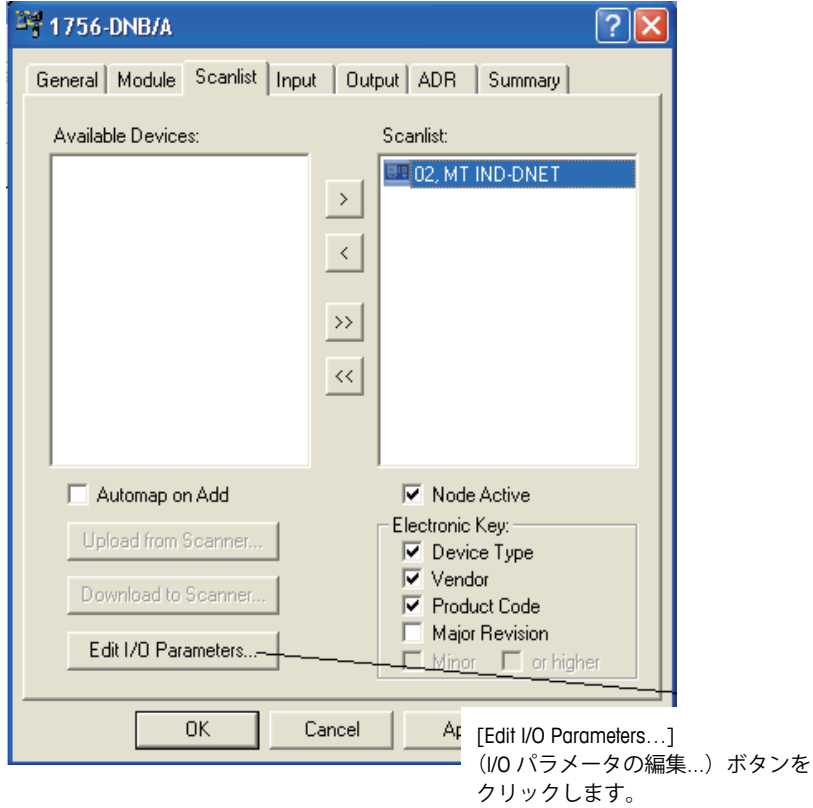

#### **図 3-19: スキャンリストに追加された IND 指示計**

次の手順は、IND 指示計の I/O パラメータの編集です。I/O サイズは、指示計 で選択したスロットのデータ型と数によって決まります。ここでの「スロッ ト」とは、一般的な DeviceNet 用語では使用されていない、指示計のフレー ズです。以前の PLC メモリマッピングから派生しています。この表現は、メ トラー・トレド指示計のラインナップでの一貫性を保つため、指示計のセッ トアップで使用します。1 スロットの整数またはディビジョンは、受信/送信 がそれぞれ 4 バイトになります。2 スロットの整数またはディビジョンは、 受信/送信がそれぞれ 8 バイトになります。浮動小数点は受信/送信が常に 8 バイトです。

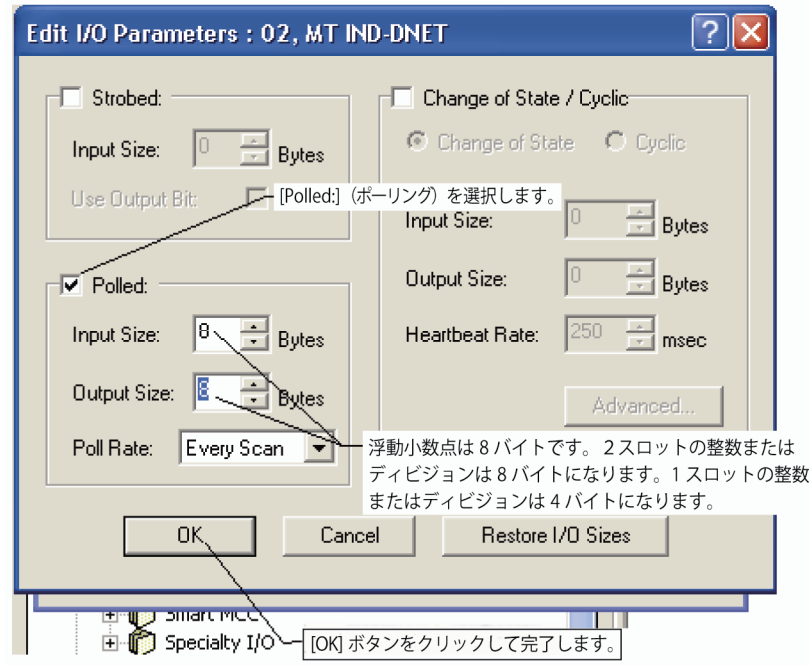

**図 3-20: I/O パラメータの編集**

ネットワークをコミッショニングするために、設定をスキャナカードにダウ ンロードします。表示されたプロンプト(図 3-21)で **[Yes](はい)**をク リックして続行します。一部のスキャナカードでは、有効にするために電源 を切断する必要があります。

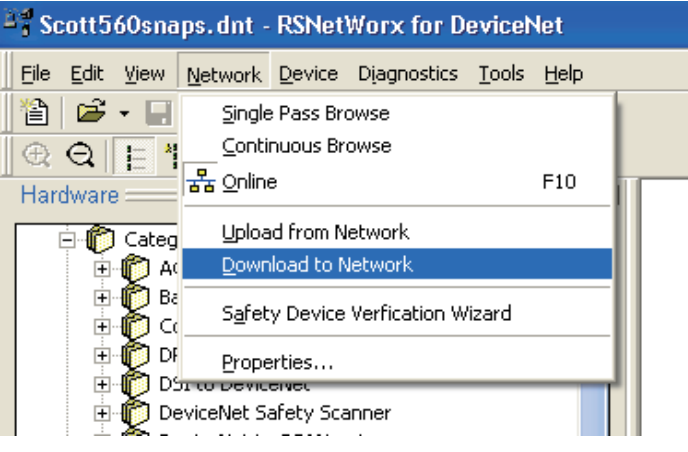

**図 3-21: ネットワークへのダウンロード確認プロンプト**

IND 指示計をスキャンリストに追加したら、プロパティダイアログボックス にアクセスして、スキャナカードの I/O マッピング(図 3-22 および 図 3-23)を確認します。自動または手動のマッピングを使用できます。I/O マッピングの詳細なオプションについては、マスタの取扱説明書を参照して ください。手動のマッピングを使用する場合、オフセットのために未使用の メモリセクションから開始します。

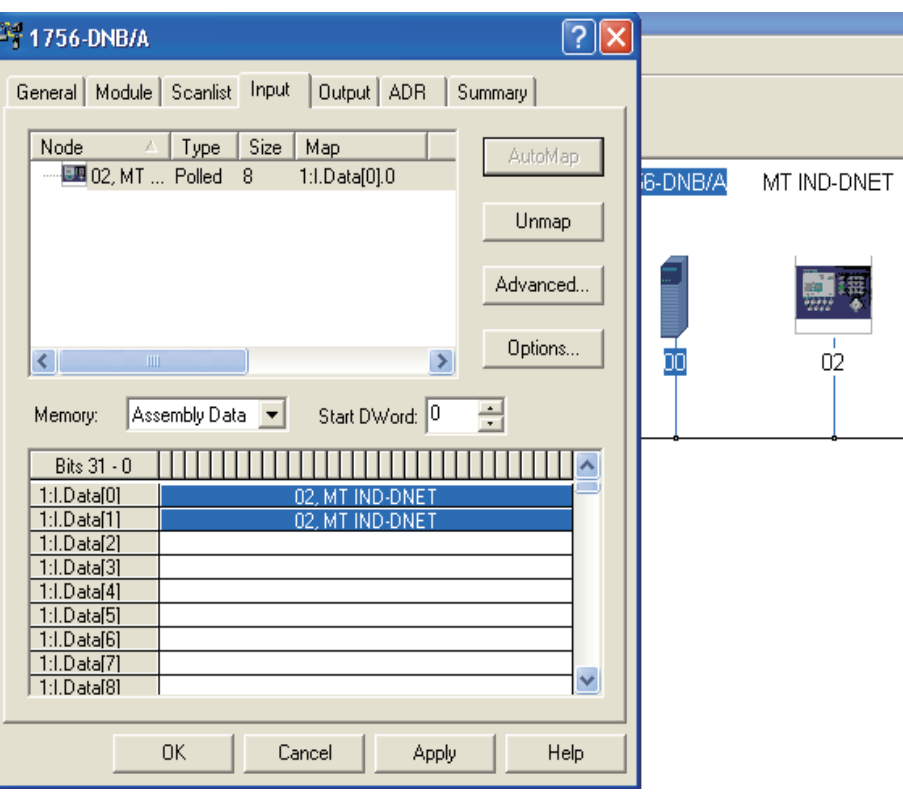

**図 3-22: IND 指示計のマッピング**

[Summary](概要)タブを選択して、I/O マッピングが完了していることを確 認します。IND 指示計の [Mapped](マップ済み)列が [Yes](はい)になっ ていることを確認します。

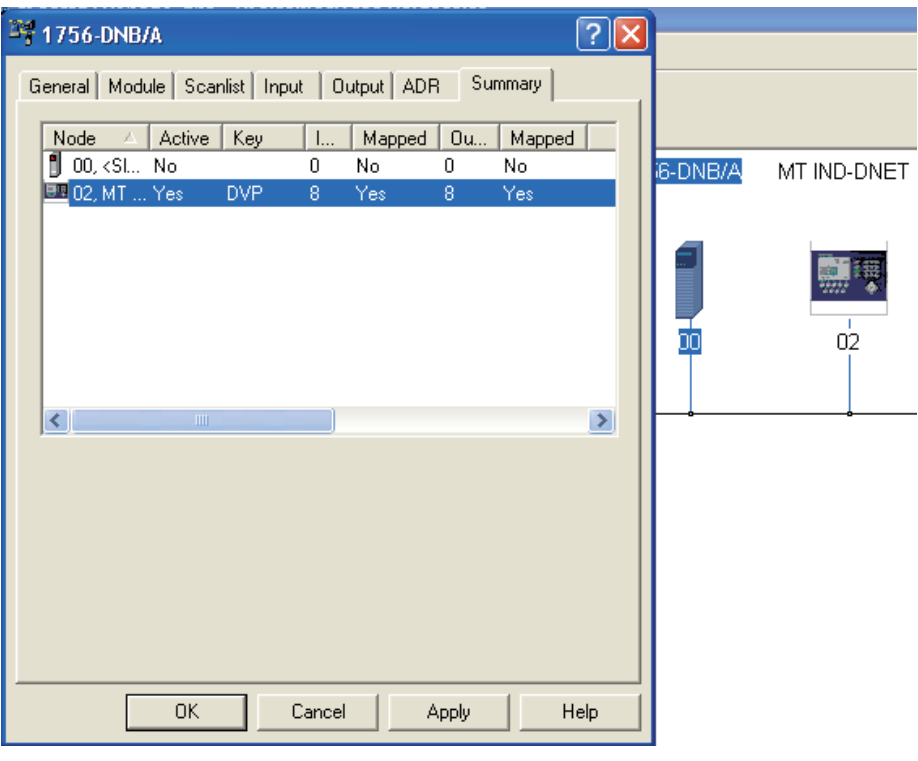

**図 3-23: [Summary](概要)タブ**

### **PLC プログラミング**

IND 指示計がマスタまたは DeviceNet スキャナと通信するための準備が整いま した。PLC または DeviceNet スキャナが装着されているその他のマスタを、 ポーリングされたメッセージを介してデータを送受信するように設定します。 この例では、RSLogix5000 ソフトウェアと、DeviceNet スキャナカードを装着 した Controllogix5000 プロセッサを組み合わせて使用しています。これらの 例の設定が適切かどうかは、既存のプログラムやソフトウェアの別のバー ジョンがインストールされているかどうかによって異なります。

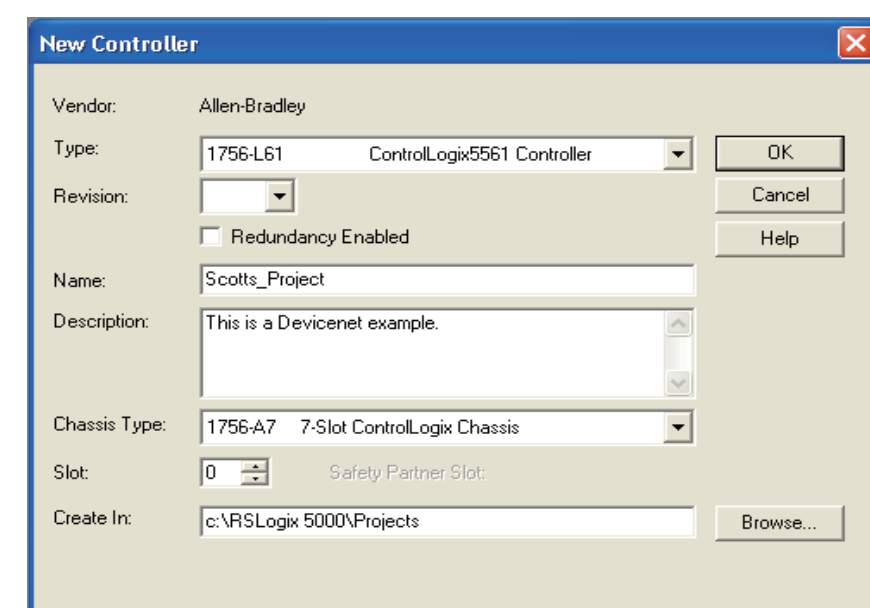

新しいプロジェクトを作成します。

**図 3-24: 新規プロジェクトのダイアログボックス**

DeviceNet スキャナカードを既存のシャーシに追加します。

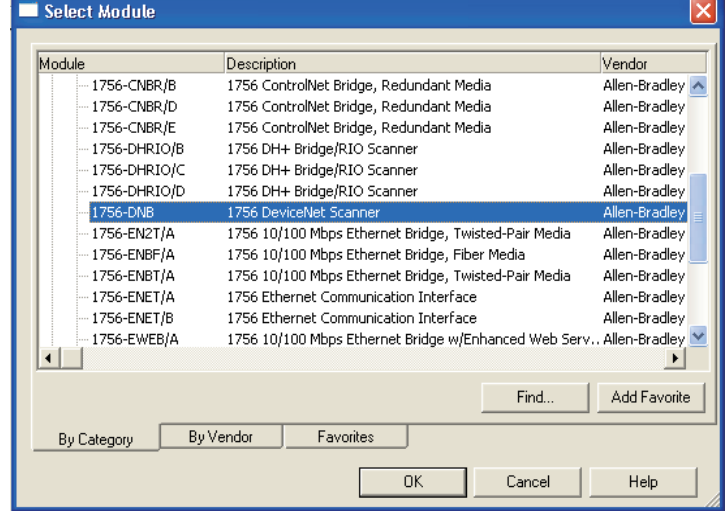

**図 3-25: DeviceNet スキャナの追加**

スキャナカードを設定します。詳細については、Rockwell ソフトウェアの取 扱説明書を参照してください。

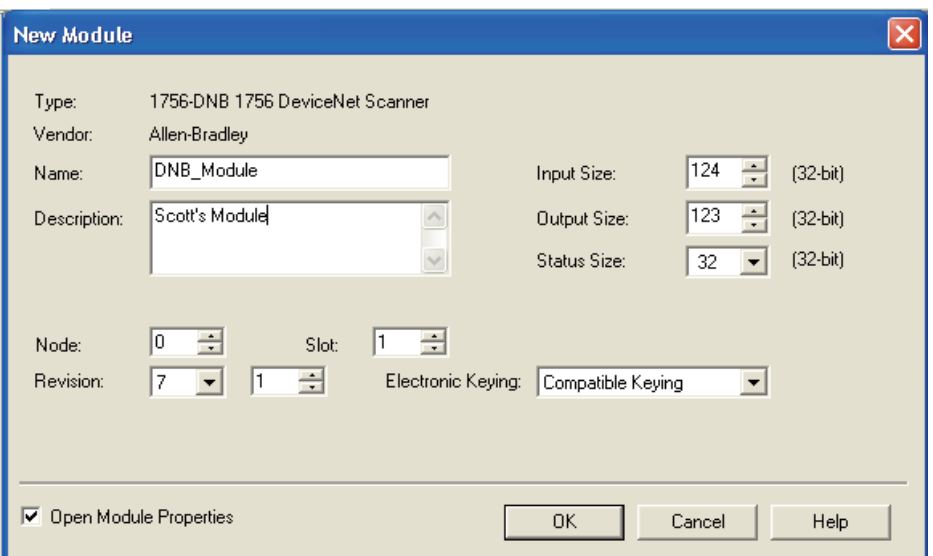

**図 3-26: オンラインにする準備の完了**

ユーザー定義 (User-Defined) タグを作成します。これはデータ型 (Data Types)の下にあります。この例では整数データ形式が使用されています。こ れらのタグを使用可能/読み取り可能な形式で作成して、スキャナのメモリの 場所からデータ型を取得するようにします。2 つのタグを作成します。1 つ は少数点形式で読み取り可能な重量データ (1 つの 16 ビット整数)で、も う 1 つはバイナリ形式で読み取り可能なステータス情報 (16 ビット値) 用 です。ユーザー定義タグは、浮動小数点データ形式の場合は異なります。

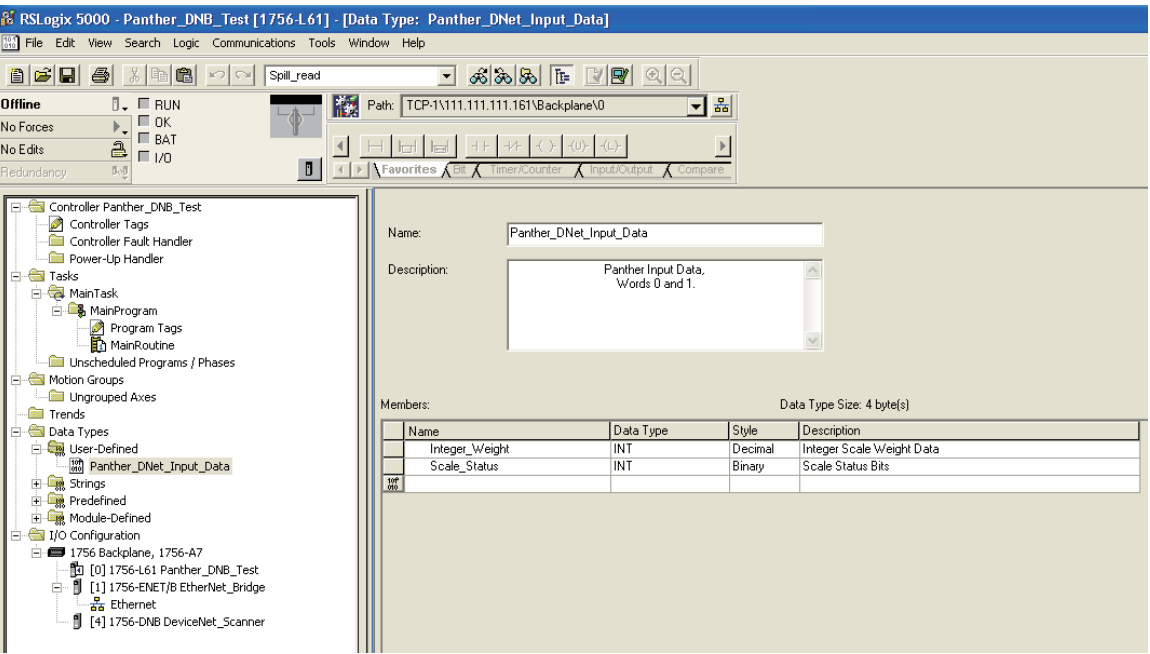

**図 3-27: ユーザー定義(User-Defined)タグの作成**

コマンド登録実行ビットをアクティブ化する論理回路の無条件のラングを作 成します。このビットは、DeviceNet スキャナカードをアクティブ化するため に必要です。次に、コピーコマンドをアクティブ化する、別の無条件のラン グを作成します。スキャナの I/O マップ済みデータを、ユーザー定義タグに コピーします。

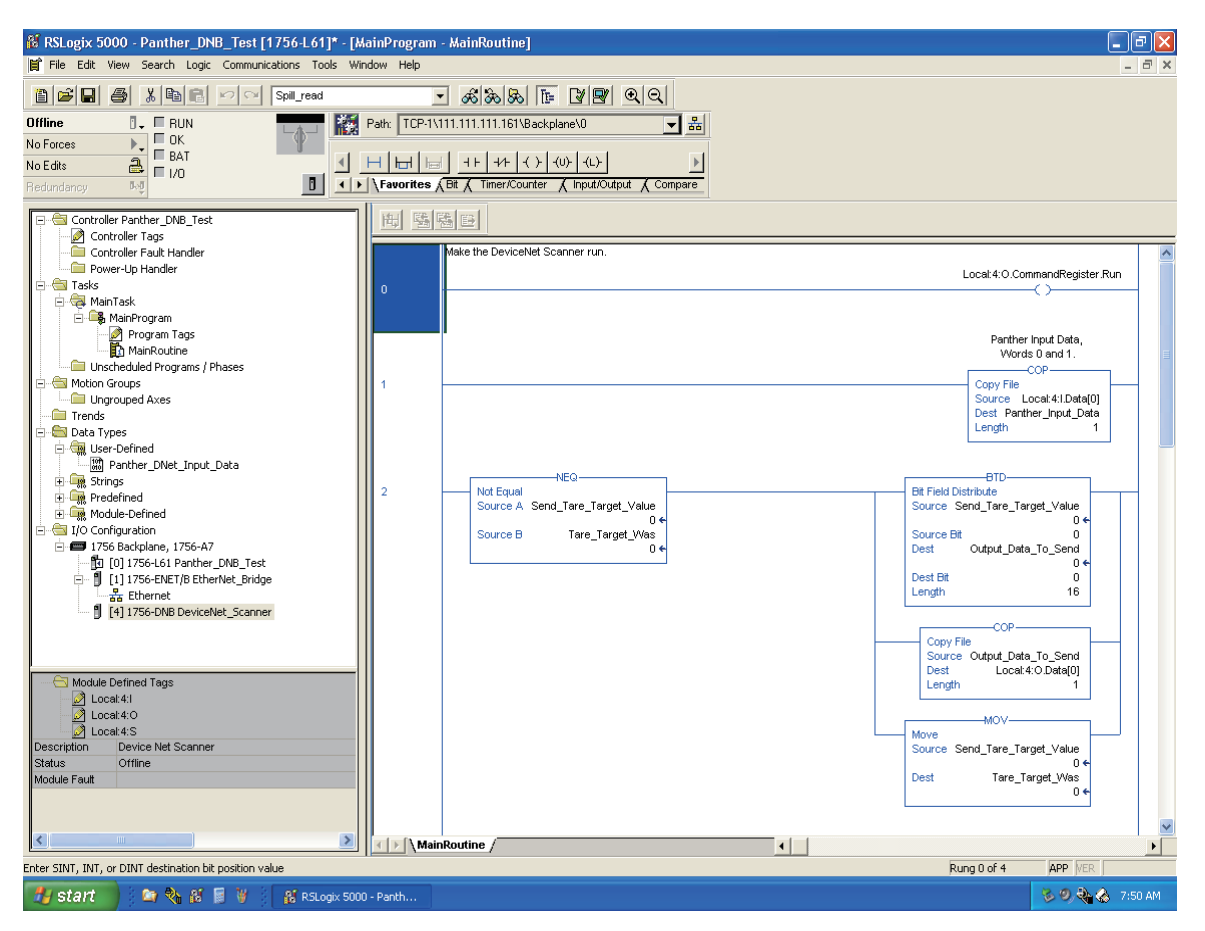

#### **図 3-28: 無条件のラングの作成**

この時点で、プログラムをダウンロードして実行することができます。配線 と設定が適切であれば、IND560 指示計から、重量情報とステータス情報が 返されます。

この例、および EDS と IND 指示計アイコンファイルは、各ユニットに付属の IND560 の説明書 CD に格納されています。

# **第4章 PROFIBUS® インターフェイス**

## **概要**

PROFIBUS オプションカードにより、IND560 指示計は、DIN 19 245 に従って PROFIBUS DP マスタと通信することができます。PROFIBUS オプションカード は、IND560 指示計バックプレーン対応モジュールおよび指示計内部に常駐 するソフトウェアから構成され、データ交換を実施します。

PROFIBUS オプションカードは、Texas Instruments 505 シリーズ、Siemens S5 および S7 シリーズなどのプログラム可能論理制御(PLC)のインターフェイ スを提供します。PROFIBUS は、PROFIBUS ネットワーク上で I/O のブロックと して表示されます。I/O のサイズとマッピングは、IND560 での PROFIBUS カードのセットアップによって決まります。

I/O ブロック内でマップされたデータは、ディスクリート変数または共有 データ変数として定義されます。ディスクリートデータは、整数、ディビ ジョン、浮動小数点として設定できます。

ディスクリートデータは、メッセージブロックとして定義されたグループで 送信されます。メッセージブロックの数 (1 ~ 4) は IND560 内でセット アップされます。いずれのメッセージブロックも形式は同じですが、それぞ れのメッセージブロックで受信および表示されるデータは、ブロック内のコ マンドによって決まります。

テキサス・インスツルメンツ(TI) 505 PLC は、フィールドインターフェイ スモジュール(FIM)と呼ばれる I/O プロセッサを介して PROFIBUS へのイン ターフェイスを提供します。FIM バスマスタは、PROFIBUS スレーブデバイス の固定のセットを認識します。これらはすべて、リモート I/O ラックの一種 として表示されます。起動時に、FIM は各 PROFIBUS スレーブノードを照会し て、認識されたデバイスのタイプを判別し、それに従って自身の設定を行い ます。PROFIBUS オプションは、FIM に小型の ET200U I/O ラックとして認識さ れます。

シーメンス S5-115 シリーズ PLC も、I/O プロセッサ IM-308 を使用して PROFIBUS へのインターフェイスを提供します。このデバイスは、指示計のイ ンターフェイスタイプファイルを使用してローカルでプログラムする必要が あります。新型のシーメンス S7 PLC は、メインコントローラカード上に PROFIBUS オプションを搭載しています。

使用するオプションボードのタイプは、装着する IND560 指示計のハウジン グによって異なります。この 2 つのボードは、コネクタの方向が異なります。 図 4-1 は、耐久型ハウジングのオプションボードです。図 4-2 はパネルマウ ント型ハウジングのオプションボードです。耐久型ハウジングのオプション ボードではどちらのコネクタも使用できます。

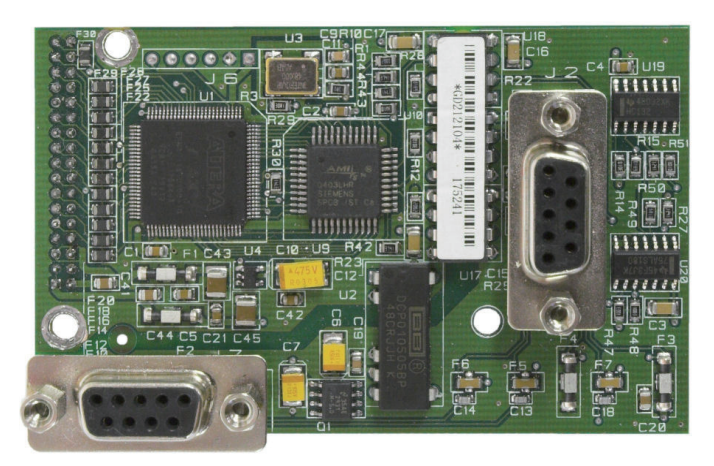

**図 4-1: PROFIBUS キットオプションボード、耐久型ハウジング用**

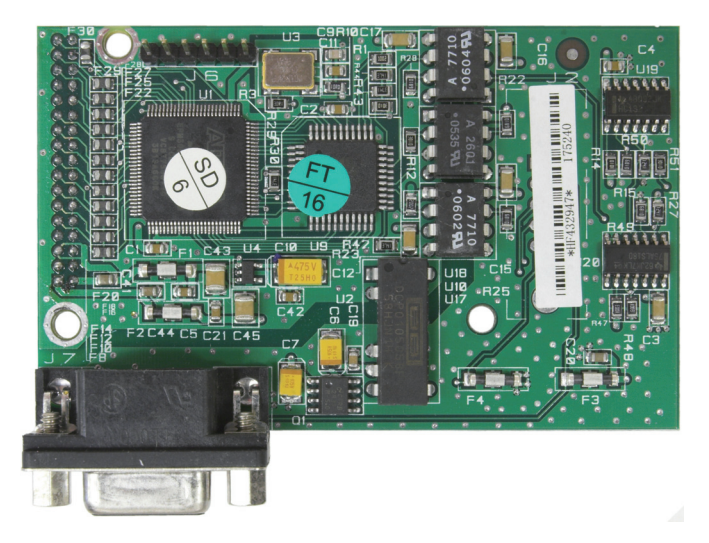

**図 4-2: PROFIBUS キットオプションボード、パネルマウント型用**

### **通信**

PROFIBUS はさまざまな国内標準および国際標準を基にしています。このプロ トコルアーキテクチャは開放型システム間相互接続 (OSI) 参照モデルを基 にしており、国際標準 ISO 7498 に準拠しています。

IND560 指示計は、センサーアクチュエータレベルでの高速データ転送用に 設計された PROFIBUS-DP をサポートしています (DP は、Distributed Peripherals(分散化された周辺機器)の略です)。このレベルでは、PLC など のコントローラは高速シリアルリンクを介して、分散化された周辺機器と データを交換します。これらの分散化されたデバイスとのデータ交換は、一 般に周期的に実施されます。中央コントローラ(マスタ)は、スレーブから 入力情報を読み取り、スレーブに出力情報を送り返します。バスサイクル時 間は、コントローラのプログラムサイクル時間より短いことが重要であり、 ほとんどのアプリケーションで約 10 ミリ秒です。PROFIBUS-DP 通信プロト コルの技術的な特徴の概要は次のとおりです。

**伝送技術:** PROFIBUS DIN 19 245 Part 1

- EIA RS 485 ツイストペアケーブルまたは光ファイバ
- 9.6 kbps(最大 12 Mbit/s)、1.5 Mbit/s で最大距離 200 m、リピータで 延長可能
- 最大速度 12 メガボー

**メディアアクセス:** DIN 19 245 Part 1 準拠のハイブリッドメディアアクセスプ ロトコル

- モノマスタまたはマルチマスタシステムのサポート
- マスタデバイスとスレーブデバイス (最大ステーション数 126)

**通信:** ピアツーピア(ユーザーデータ伝送)またはマルチキャスト(同期)

• サイクリックマスタ/スレーブユーザーデータ伝送、およびアサイク リックマスタ/マスタデータ伝送

**動作モード:** 

- 動作: 入出力データのサイクリック伝送
- クリア: 入力を読み取り、出力をクリア
- 停止: マスタ/マスタ機能のみ可能

**同期:** すべての DP スレーブの入力および出力またはそのいずれかの同期が 可能

- 同期モード: 出力を同期
- 固定モード: 入力を同期

**機能:** 

- DP マスタおよび DP スレーブ間のサイクリックユーザーデータ伝送
- 個々の DP スレーブのアクティブ化または非アクティブ化
- DP スレーブの設定チェック
- 強力な診断機能、3 階層の診断
- 入力および出力(またはそのいずれか)の同期
- バスを介した DP スレーブへのアドレスの割り当て
- バスを介した DP マスタ(DPM1)の設定
- DP スレーブあたり最大 246 バイトの入力および出力データ、通常 32 バイト

#### **セキュリティおよび保護機能:**

- すべてのメッセージをハミング距離 HD=4 で送信
- DP スレーブ上の監視タイマー
- DP スレーブでの入力/出力に対するアクセス保護
- DP マスタ(DPM1)上での間隔設定可能なタイマーを使用したデータ 伝送監視

**デバイスのタイプ:** 

- DP マスタクラス 2(DPM2)– たとえば、プログラミング/設定デバイス
- DP マスタクラス 1 (DPM1) たとえば、PLC、CNC、RC のような中央 コントローラ
- DP スレーブ たとえば、バイナリまたはアナログ入出力のデバイス、 ドライブ

**ケーブル配線と設置:** 

- 他のステーションに影響しない、ステーションの結合または結合解除
- 実証済みで操作しやすい 2 コンダクタ伝送技術

## **ノード/ラックアドレス**

各 IND560 PROFIBUS オプションカードは、1 つの物理ノードで表されます。 ノードアドレスはシステム設計者によって選択され、IND560 と PLC にプロ グラムされます。 IND560 のノードアドレスは、セットアップの [Communication](通信)> [PLC] でプログラムします。指示計と PLC 間の通 信に使用されるノードアドレスおよび入出力ワード数は、PROFIBUS ネット ワーク設定ソフトウェアおよび IND560 の PROFIBUS GSD タイプファイルを使 用して、PLC にプログラムされます。

IND560 セットアップでは、論理ラック (ノード) アドレス、データ形式 (整数/浮動小数点/ディビジョン)、ノードに割り当てられるメッセージス ロット数、共有データの送受信のオプションを選択することができます。必 要な入出力ワード数および I/O データのマッピングは、これらの選択内容に よって決まります。

IND560 の PROFIBUS GSD には、IND560 PROFIBUS の 16 種類の組み合わせそれ ぞれについて I/O ブロックが定義されています。IND560 指示計は、設定され たメッセージスロット数および選択されたデータ形式に対して必要な入出力 ワード数を判断します。PLC を、同じ量のスペースに対して設定する必要が あります。

### **データ形式**

指示計の PROFIBUS オプションカードには 2 種類のデータ交換方式がありま す(ディスクリートデータおよび共有データ)。これらのデータ型の場所は、 IND560 によって事前に定義されています。

指示計の PROFIBUS オプション経由でデータを渡すために選択された各メッ セージスロットには、PLC と継続的に情報をやり取りするための独自の入力/ 出力ワードが割り当てられています。共有データアクセスは、セットアップ の [Communication] (通信) > [PLC] > [PROFIBUS] の [Share Data] (共有デー タ)オプションが有効になっている場合にのみ、使用できます。このデータ は、サイズまたは処理速度が原因で、ディスクリートデータでは送信できな い情報を伝達するために使用されます。追加の入力および出力ワードスペー スを使用します。共有データ値の長さとデータ型は、要求された共有データ フィールドのタイプに依存します。どのような場合でも、10 ワード(20 バ イト)未満になります。

## **データの整合性**

指示計には、指示計がデータを中断なく受信したことおよびエラー状態にな いことを PLC が確認できるようにするための特別なビットがあります。これ らのビットを監視することは重要です。指示計の受信データの整合性を確認 するため、PLC コードはこれらのビットを使用する必要があります。[Data OK] (データ OK)、[Update in Progress] (更新中)、[Data Integrity] (データの 整合性)ビットの詳細と使用方法に関する情報については、付録 A および付 録 B のデータ表を参照してください。

## **ディスクリートデータ**

PROFIBUS オプションカードで使用できるディスクリートデータの形式は 3 つあります([Integer](整数)、[Divisions](ディビジョン)、および [Floating Point](浮動小数点))。

- **整数** –(デフォルト)はかり重量を符号付き 16 ビット整数とし て報告します。
- **ディビジョン** はかり重量を表示ディビジョンで報告します。 PLC は報告されたディビジョンに増加単位のサイズを乗じて、表 示単位での計量値を計算します。
- **浮動小数点** 計量値を浮動小数点形式で表示します。

データ形式については、付録 A および付録 B で詳しく説明しています。

ディスクリートデータ形式は、メッセージスロット 1 つあたりに必要な入力 /出力ワードスペース、および PROFIBUS オプションカードによって使用され る入力/出力ワードの量に影響します。

整数形式とディビジョン形式は、メッセージスロット 1 つあたり、入力デー タと出力データそれぞれに 16 ビットワードを 2 つずつ必要とします。1 ス ロットは入力/出力ワードそれぞれに 16 ビットワードを 2 つ、2 スロットは 入力/出力ワードそれぞれに 16 ビットワードを 4 つ、3 スロットは入力/出力 ワードそれぞれに 16 ビットワードを 6 つ、4 スロットは入力/出力ワードそ れぞれに 16 ビットワードを 8 つ使用します。

浮動小数点形式の場合、メッセージスロット 1 つあたり、より多くのスペー スが必要になります。浮動小数点データは、数字データを表すのに 16 ビッ トワードを 2 つ使用するためです。浮動小数点形式は、スロット 1 つあたり 16 ビットワードの入力データと出力データそれぞれに 4 つを必要とします。 浮動小数点形式を使用する 4 つのはかりでは、入力データと出力データそれ ぞれに 16 ワードを使用します。

適切な形式の選択には、さまざまな要素が関係します。アプリケーションで 使用されるはかりの範囲または容量を考慮する必要があります。整数形式で は、32,767 までの数値を表すことができます。ディビジョン形式は最大 32,767 個のディビジョン(または増分)の数値を表すことができ、浮動小 数点形式は IEEE 754 単精度浮動小数点形式の数値を表すことができます。

浮動小数点形式は、小数点情報をデータの一部として含む唯一の形式です。 その他のすべての形式では、データ中の小数点は無視されます。これらの形 式で必要な場合、小数点の位置の調整は PLC ロジックで行う必要があります。
例:

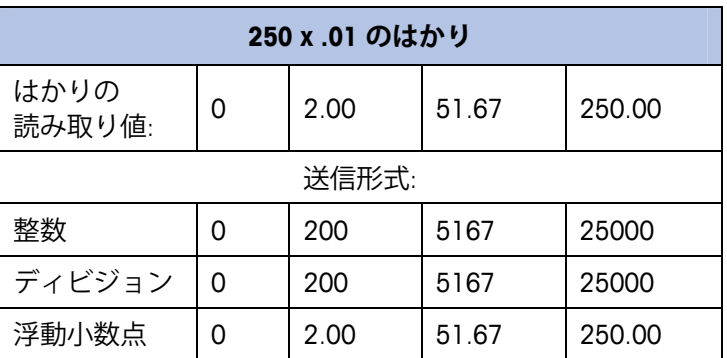

この場合、いずれの形式も使用できます。

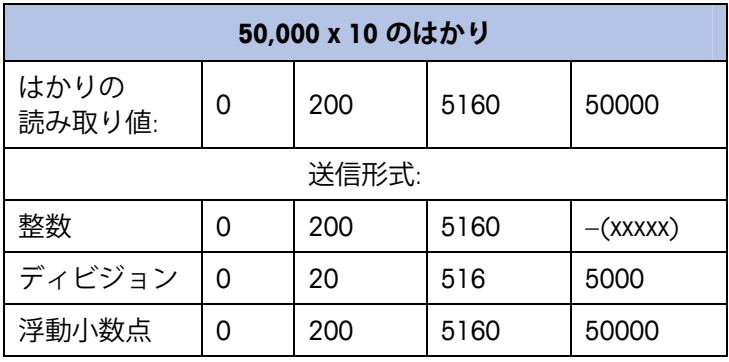

重量が 32,760 を超えるとマイナス値または無効な値が送 信されるため、整数形式は使用できません。

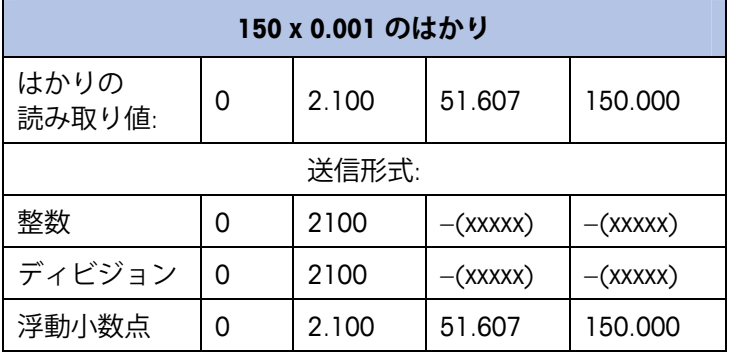

重量が 32,767 を超えるとマイナス値が送信されるため、 整数形式およびディビジョン形式は使用できません。

各形式で使用可能なデータと最適なデータ形式を判定するための詳細につい ては、付録 A および付録 B を参照してください。

### **バイト順**

バイト順パラメータは、PLC データ形式のデータバイトおよびワードの表示 順序を設定します。使用できるバイト順は次のとおりです。

- Word Swap (ワードスワップ) (デフォルト) データ形式を RSLogix 5000 プロセッサ対応にします。
- Byte Swap (バイトスワップ) データ形式を S7 Profibus 対応にします。
- Standard(標準)– データ形式を PLC 5 対応にします。
- Double Word Swap (ダブルワードスワップ) データ形式を Modicon Quantum PLC 対応にします。

表 4-1 は、各種のバイト順の例です。

**注:** バイト順は、IND560 のファームウェアバージョン 3.xx で導入さ れました。3.xx より前のバージョンを実行している指示計では、 セットアップにバイト順の設定は表示されません。

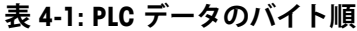

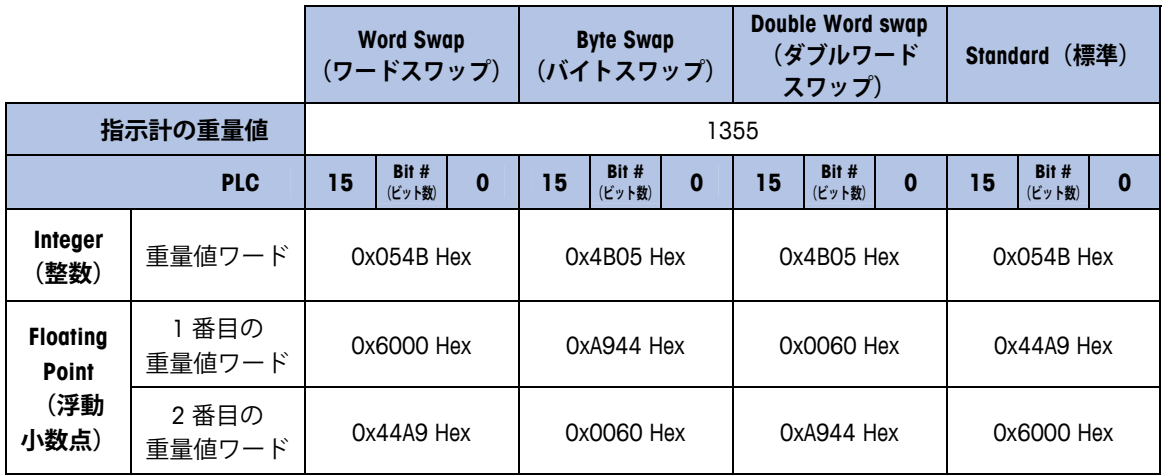

## **浮動小数点**

### **動作の概要**

IND560 で浮動小数点形式を選択した場合、設定されたメッセージスロット は入力データに 16 ビットワードを 4 つと出力データに 16 ビットワードを 3 つ持ちます。読み取りデータは IND560 から PLC に送信されたデータを参照 します(PLC 読み取り)。書き込みデータは PLC から IND560 に送信された データを参照します (PLC 書き込み)。書き込みデータメモリマップの最初 のワードは予約されています。

この指示計は PLC からの整数コマンドを使用して、浮動小数点重量出力デー タを選択します。この指示計は、はかりのスロットコマンドワードに新しい 値が見つかったとき、コマンドを認識します。コマンドに関連付けられた浮 動小数点値がある場合(例: 目標値のロード)、コマンドの発行前にその浮 動小数点値ワードにロードする必要があります。コマンドを認識した指示計 は、はかりのコマンド応答ワードのコマンド認識ビットに新しい値を設定す ることによって、そのコマンドを受信確認します。また、指示計はどの浮動 小数点値が(コマンド応答ワードの浮動小数点入力インジケータビットを介 して)送信されるかを PLC に伝達します。PLC は、指示計からのコマンド受 信確認を受け取るのを待ってから、別のコマンドを送信します。

指示計には、PLC に報告可能な値の種類が 2 つあります(リアルタイムおよ びスタティック)。PLC がリアルタイム値を要求した場合、指示計は PLC か らのコマンドを 1 度だけ受信確認しますが、A/D の更新のたびに値を送信し て更新します。PLC がスタティック値を要求した場合、指示計は PLC からの コマンドを 1 度だけ受信確認し、値を 1 度だけ更新します。指示計は、PLC から新しいコマンドを受信するまで、この値を送信し続けます。リアルタイ

ムデータの例としては、総重量や正味重量が挙げられます。スタティック データの例としては、風袋、目標、フィード、および許容値が挙げられます。

指示計は、メッセージスロットごとに最大 9 個のリアルタイム値をローテー ションで送信できます。PLC は指示計に、ローテーションに値を追加するた めのコマンドを送信できます。ローテーションを設定したら、PLC は指示計 にそのローテーションを自動的に開始するように指示する必要があります。 または、PLC から指示計に次の値に進むように指示して、ローテーションの ペースを制御できます。出力データを自動的に変えるように指示されると、 指示計は、次の A/D 更新でローテーション内の次の値に切り替えます(A/D 更新の速度ははかりのタイプによって異なります。アナログ計量台の更新速 度は 17 Hz または 58 ミリ秒です)。

PLC は IND560 に、「Report next rotation field] の変更コマンド (1 および 2) を 送信することによって、ローテーションを制御できます。PLC が次のコマン ドに変更すると、指示計はローテーションの次の値に切り替えます。指示計 は共有データにローテーションを保存するので、電源を投入するたびに再初 期化する必要はありません。PLC が入力ローテーションをセットアップしな い場合、デフォルト入力ローテーションは総重量のみで構成されます。詳細 は、付録 B の浮動小数点に関する例を参照してください。

### **浮動小数点データ形式および互換性**

浮動小数点メッセージモードでは、PLC と指示計は、重量、目標値、風袋 データを単精度浮動小数点形式で交換します。IEEE の 2 進浮動小数点演算標 準である ANSI/IEEE 標準 754-1985 は、単精度浮動小数点数の形式を規定して います。32 ビットの数値であり、1 ビットの符号、8 ビットの符号付き指数、 23 ビットの仮数を持ちます。8 ビットの符号付き指数は計量の重量データを 提供します。23 ビットの仮数は 800 万の一意の数を表現できます。

単精度浮動小数点数には、整数の重量表現よりも精度と柔軟性が高いという 利点がありますが、制約があります。特に高精度ベースの拡張分解能重量 フィールドについては、重量表現が正確ではありません。

IND560 が PLC と通信する際にデータの整合性を維持するために使用する データ整合性ビットが 2 つあります。1 つは、データの開始バイトにあり、 もう 1 つは、はかりスロットのデータの終了バイトにあります。PLC プログ ラムは、両方のデータ整合性ビットが、検証対象のはかりスロットのデータ に関して同一の極性を持つことを確認する必要があります。IND560 が自由 に重量更新値を送信する際、PLC プログラムが、連続して無効な読み取り値 を認識する可能性があります。この状態を検出した PLC プログラムは、新し いコマンドを IND560 に送信します。

### **浮動小数点値**

Simatic TI505 PLC は IEEE 標準浮動小数点数をサポートしています。実数は、 ANSI/IEEE 標準 754-1985 に従い、範囲が 5.42101070 E-20 ~ 9.22337177 E18 の単精度 32 ビット形式で保存されます(『Simatic TI505 Programming Reference Manual』参照)。

Simatic S5 PLC は性質上、IEEE 形式の標準浮動小数点数をサポートしていま せん。S5 PLC 独自の形式で浮動小数点数をサポートしています。S5 浮動小 数点数と IEEE 標準浮動小数点の変換を行うソフトウェア、「ファンクション ブロック]を S5 PLC に実装できます。

Simatic S7 PLC は IEEE 標準浮動小数点数をサポートしています。

## **共有データ**

### **動作の概要**

PROFIBUS PLC は指示計の共有データにアクセスできます。PROFIBUS 通信は、 一般的に 1.5 ~ 12 メガヘルツの範囲の速度で最高 244 バイトのメッセージ をサポートしているため、Allen-Bradley とブロック伝送のように 2 つの個別 の通信モードを使用する必要はありません。PROFIBUS PLC は、IND560 共有 データ変数を読み取り、新しい値を IND560 共有データ変数に書き込むこと ができます。PROFIBUS の場合、PLC 出力データは共有データにアクセスする ための追加のフィールドを持ちます。

PLC は共有データコマンドと変数名を PLC 出力メッセージで指定する必要があ ります。コマンドが書き込みコマンドの場合は、PLC 出力メッセージに書き込 みフィールド値も含める必要があります。変数の最大長は 20 バイトです。

共有データコマンドが読み取りコマンドの場合、PLC 入力メッセージは出力 メッセージで指定された共有データ変数からのデータを含む読み取りフィー ルドを持ちます。読み取りフィールドで報告されるデータの最大長は 20 バ イトです。

共有データ変数は自己記述形式です。IND560 指示計は、共有データ内の変 数の名前と定義から、メッセージの有効なデータフィールドのタイプを判定 します。IND560 指示計では、文字列データを浮動小数点変数で書いたり、 浮動小数点変数を文字列データで書くことは許容されていません。

### **共有データ入力**

共有データの入力情報は 2 つのセクションで構成されます。共有データス テータスと共有データ読み取りフィールド値です(共有データ出力コマンド で要求された場合)。共有データステータス情報は、整数値を含んでいる ワードです。この整数値は、次のいずれかのステータス値を表しています。

- 0 Null 状態です。
- 1 コマンドが正常に完了しました。
- 2 共有データ名が無効です。
- 3 共有データコマンドが無効です。
- 4 規制準拠のためフィールドが書き込み保護されており、書き込めま せん。

共有データ読み取りフィールド値は、PLC から指示計への共有データ出力で 指定された共有データ変数の値を含んでいます。共有データ出力からのコマ ンドが読み取り共有データを要求する場合にのみ提示されます。この値は自 己記述形式です。たとえば、浮動小数点数または文字列変数となります。長 さは選択された変数によって異なりますが、20 文字を超えることはありま

せん。変数と内容の一覧については、以下の共有データ出力の一覧を参照し てください。

### **共有データ出力**

共有データの出力情報は 4 つのセクションで構成されます。共有データコマ ンド、共有データ名、共有データ変数名、および共有データ書き込み値です (共有データ出力コマンドで要求された場合)。共有データコマンド情報は、 整数値を含んでいるワードです。この整数値は、次のいずれかのステータス 値を表しています。

- 0 Null コマンドです。
- 1 読み取り共有データです。
- 2 書き込み共有データです。

指示計は、PLC による共有データコマンド「on demand」を処理します。共 有データコマンドワードに新しい値が置かれると、指示計は発行されたコマ ンドを実行します。指示計は PLC にリアルタイム情報を提供しませんが、 データのスナップショットを提供します。このデータは、同じ共有データコ マンドの新しい値の自動更新のデータではありません。代わりに、PLC は、 共有データコマンドワードに新しい値を設定して、情報を再度要求する必要 があります。

たとえば、連続した読み取りを行うため、PLC は共有データコマンドワード の Null コマンドと Read コマンド間の変換を行う必要があります。最も効率 的に処理するため、PLC は、Null コマンドの設定中に、指示計の名前、変数 名、書き込み値(存在する場合)をセットアップする必要があります。完了 したら、PLC は共有データコマンドを Read または Write に設定します。

共有データフィールドの完全なリストについては、『IND560 Shared Data Reference』を参照してください。

## **ディスクリートデータ I/O スペースの使用方法 の比較**

以下の表に、整数形式、ディビジョン形式、浮動小数点形式、および共有 データ形式の入力および出力データの使用方法を示します。

表 4-2 は、入力データの整数およびディビジョンデータ形式と浮動小数点形 式とを比較したものです。IND560 指示計から PLC への入力データで、ノー ドはアドレス 0 以降に設定されており、データ形式は 4 つのメッセージス ロット用に設定されています。

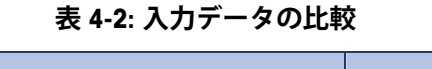

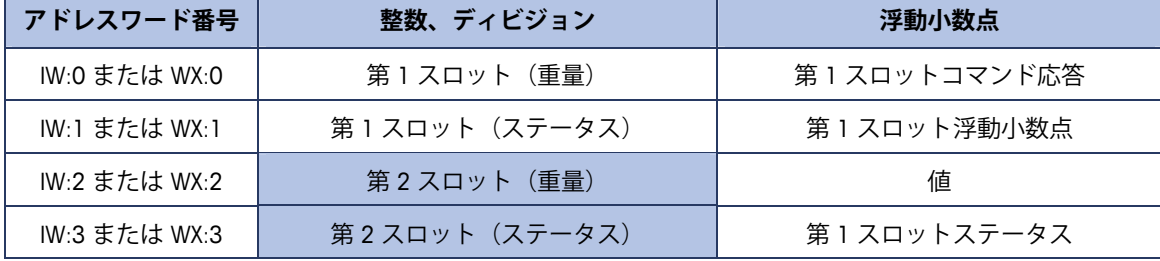

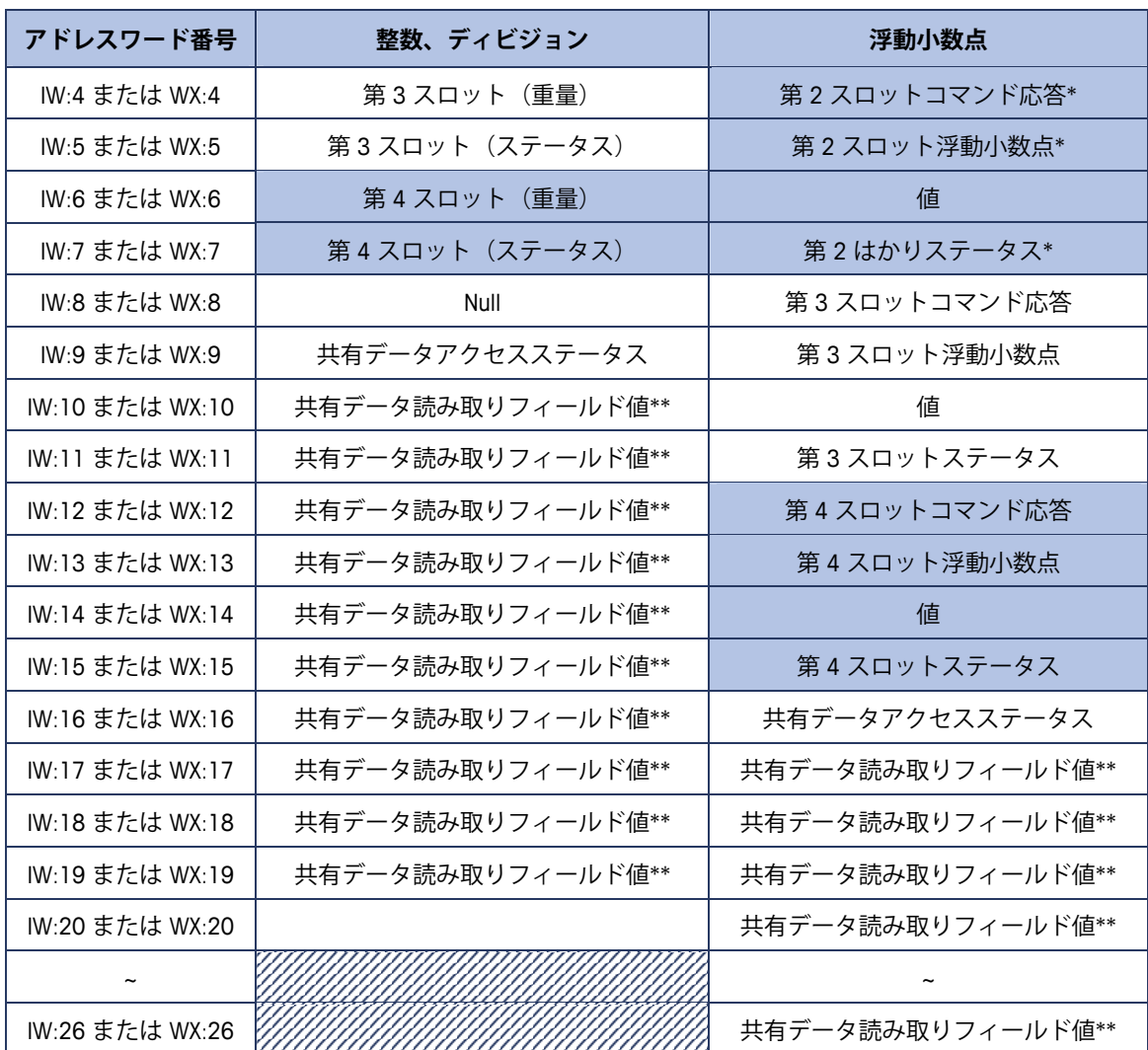

\*\* 共有データ値の長さは、要求された共有データフィールドのタイプに依存します。どのような場合でも、 10 ワード (20 バイト) 未満になります。

> 表 4-3 は、PLC から IND560 指示計への出力データの、整数およびディビ ジョン形式と浮動小数点形式との比較です。ノードはアドレス 0 以降に設定 されており、データ形式は 4 つのメッセージスロット用に設定されています。

| アドレスワード番号                         | 整数またはディビジョン   | 浮動小数点       |
|-----------------------------------|---------------|-------------|
| QW:0 または WY:0                     | 第1スロット (荷重値)  | 予約済み        |
| QW:1 または WY:1                     | 第1スロット (コマンド) | 第1スロットコマンド  |
| QW:2 または WY:2                     | 第2スロット (荷重値)  | 第1スロット浮動小数点 |
| QW:3 または WY:3                     | 第2スロット (コマンド) | 荷重値         |
| $QW:4 \notin \mathcal{L}$ is WY:4 | 第3スロット (荷重値)  | 第2スロットコマンド* |
| QW:5 または WY:5                     | 第3スロット (コマンド) | 第2スロット浮動小数点 |
| QW:6 または WY:6                     | 第4スロット (荷重値)  | 荷重値*        |
| QW:7 または WY:7                     | 第4スロット (コマンド) | 第3スロットコマンド  |

**表 4-3: 出力データの比較**

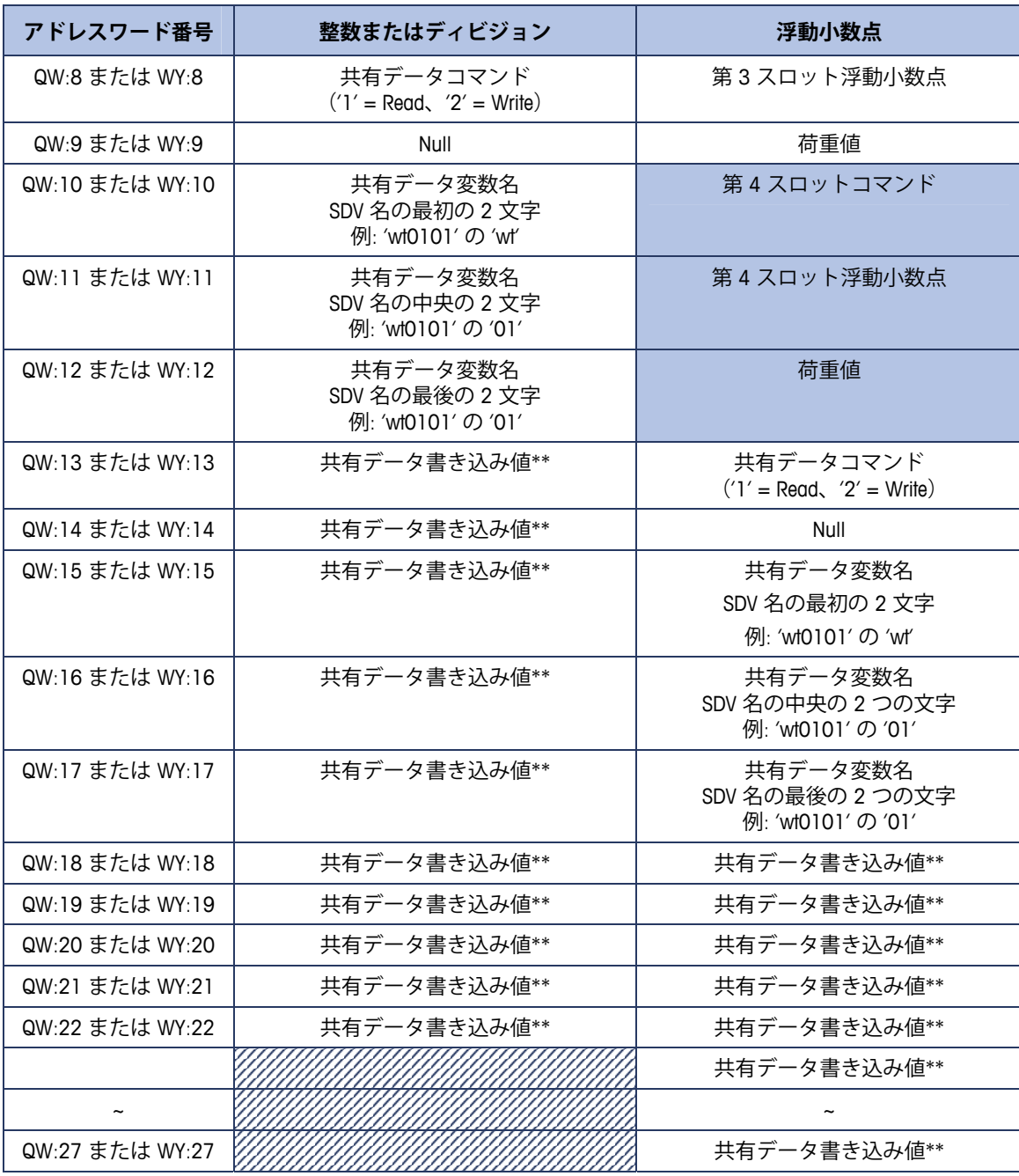

\*\* 共有データ値の長さは、要求された共有データフィールドのタイプに依存します。どのような場合でも、 10 ワード (20 バイト) 未満になります。

## **IND560 PROFIBUS メッセージのマッピング**

### **ディビジョン/整数 – 共有データ無効**

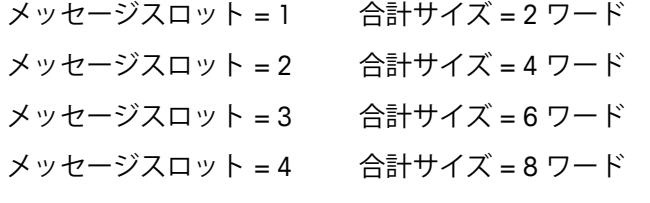

### **要求 (PLC から IND560)**

ワード 0 – ワード 1: スロット 1 (第 1 メッセージスロット) ワード 2 – ワード 3: スロット 2(第 2 メッセージスロット) ワード 4 – ワード 5: スロット 3(第 3 メッセージスロット) ワード 6 – ワード 7: スロット 4(第 4 メッセージスロット)

### 応答(IND560 から PLC)

ワード 0 – ワード 1: スロット 1 (第 1 メッセージスロット) ワード 2 – ワード 3: スロット 2(第 2 メッセージスロット) ワード 4 – ワード 5: スロット 3(第 3 メッセージスロット) ワード 6 – ワード 7: スロット 4(第 4 メッセージスロット)

### **ディビジョン/整数 – 共有データ有効**

メッセージスロット 1: 合計サイズ = 17 ワード

#### **要求 (PLC から IND560)**

ワード 0 – ワード 1: メッセージスロット 1 ワード 2 要求コマンド: 1 – SDV 読み取り / 2 – SDV 書き込み ワード 3: NULL ワード 4 – ワード 6: SDV 名 (例: wt0101) ワード 7 – ワード 16: SDV 書き込み値

#### 応答(IND560 から PLC)

ワード 0 – ワード 1: メッセージスロット 1 ワード 2: NULL ワード 3: SD アクセスステータス ワード 4 – ワード 13: SDV 読み取り値

### **ディビジョン/整数 – 共有データ有効**

メッセージスロット 2 合計サイズ = 19 ワード

#### **要求 (PLC から IND560)**

ワード 0 – ワード 1: メッセージスロット 1

- ワード 2 ワード 3: メッセージスロット 2
- ワード 4 要求コマンド: 1 SDV 読み取り / 2 SDV 書き込み
- ワード 5: NULL
- ワード 6 ワード 8: SDV 名 (例: wt0101)
- ワード 9 ワード 18: SDV 書き込み値

#### 応答(IND560 から PLC)

- ワード 0 ワード 1: スロット 1
- ワード 2 ワード 3: スロット 2
- ワード 4: NULL
- ワード 5: SD アクセスステータス
- ワード 6 ワード 15: SDV 読み取り値

### **ディビジョン/整数 – 共有データ有効**

メッセージスロット 3 合計サイズ = 21 ワード

#### **要求 (PLC から IND560)**

ワード 0 – ワード 1: メッセージスロット 1 ワード 2 – ワード 3: メッセージスロット 2 ワード 4 – ワード 5: メッセージスロット 3 ワード 6 要求コマンド: 1 – SDV 読み取り / 2 – SDV 書き込み  $7 - F 7$ : NULL ワード 8 – ワード 10: SDV 名 (例: wt0101) ワード 11 – ワード 20: SDV 書き込み値

### 応答(IND560 から PLC)

ワード 0 – ワード 1: メッセージスロット 1 ワード 2 – ワード 3: メッセージスロット 2 ワード 4 – ワード 5: メッセージスロット 3  $7 - F$  6: NULL ワード 7: SD アクセスステータス ワード 8 – ワード 17: SDV 読み取り値

### **ディビジョン/整数 – 共有データ有効**

メッセージスロット 4 合計サイズ = 23 ワード

#### **要求 (PLC から IND560)**

ワード 0 – ワード 1: メッセージスロット 1 ワード 2 – ワード 3: メッセージスロット 2 ワード 4 – ワード 5: メッセージスロット 3 ワード 6 – ワード 7: メッセージスロット 4 ワード 8 要求コマンド: 1 – SDV 読み取り / 2 – SDV 書き込み ワード 9: NULL ワード 10 - ワード 12: SDV 名 (例: wt0101) ワード 13 – ワード 22: SDV 書き込み値

#### 応答(IND560 から PLC)

ワード 0 – ワード 1: スロット 1 ワード 2 – ワード 3: スロット 2 ワード 4 – ワード 5: スロット 3 ワード 6 – ワード 7: スロット 4 ワード 8: NULL ワード 9: SD アクセスステータス ワード 10 – ワード 19: SDV 読み取り値

### **浮動小数点 – 共有データ無効**

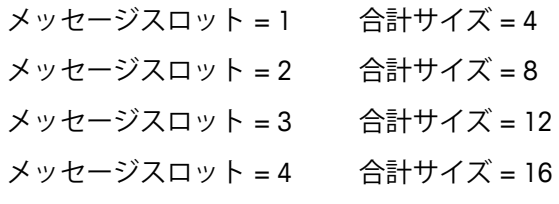

### **要求 (PLC から IND560)**

ワード 0: 予約済み ワード 1 – ワード 3: メッセージスロット 1 ワード 4 – ワード 6: メッセージスロット 2 ワード 7 – ワード 9: メッセージスロット 3 ワード 10 – ワード 12: メッセージスロット 4

#### 応答(IND560 から PLC)

ワード 0 – ワード 3: スロット 1 ワード 4 – ワード 7: スロット 2 ワード 8 – ワード 11: スロット 3

ワード 12 – ワード 15: スロット 4

### **浮動小数点 – 共有データ有効**

メッセージスロット = 1 合計サイズ = 19

#### **要求 (PLC から IND560)**

ワード 0: 予約済み

ワード 1 – ワード 3: メッセージスロット 1

ワード 4 要求コマンド: 1 – SDV 読み取り / 2 – SDV 書き込み

ワード 5: NULL

ワード 6 – ワード 8: SDV 名 (例: wt0101)

ワード 9 – ワード 18: SDV 書き込み値

#### 応答(IND560 から PLC)

ワード 0 – ワード 3: メッセージスロット 1 ワード 4: SD アクセスステータス ワード 5 – ワード 14: SDV 読み取り値

### **浮動小数点 – 共有データ有効**

メッセージスロット = 2 合計サイズ = 22

#### **要求 (PLC から IND560)**

- ワード 0: 予約済み ワード 1 – ワード 3: メッセージスロット 1 ワード 4 – ワード 6: メッセージスロット 2 ワード 7 要求コマンド: 1 – SDV 読み取り / 2 – SDV 書き込み ワード 8: NULL
	- ワード 9 ワード 11: SDV 名 (例: wt0101)
	- ワード 12 ワード 21: SDV 書き込み値

#### 応答(IND560 から PLC)

ワード 0 – ワード 3: メッセージスロット 1 ワード 4 – ワード 7: メッセージスロット 2 ワード 8: SD アクセスステータス ワード 9 – ワード 18: SDV 読み取り値

### **浮動小数点 – 共有データ有効**

メッセージスロット = 3 合計サイズ = 25

#### **要求 (PLC から IND560)**

ワード 0: 予約済み

- ワード 1 ワード 3: メッセージスロット 1
- ワード 4 ワード 6: メッセージスロット 2
- ワード 7 ワード 9: メッセージスロット 3
- ワード 10 要求コマンド: 1 SDV 読み取り / 2 SDV 書き込み
- ワード 11: NULL
- ワード 12 ワード 14: SDV 名(例: wt0101)
- ワード 15 ワード 24: SDV 書き込み値

#### 応答(IND560 から PLC)

ワード 0 – ワード 3: メッセージスロット 1 ワード 4 – ワード 7: メッセージスロット 2 ワード 8 – ワード 11: メッセージスロット 3 ワード 12: SD アクセスステータス ワード 13 – ワード 22: SDV 読み取り値

### **浮動小数点 – 共有データ有効**

メッセージスロット = 4 合計サイズ = 28

#### **要求 (PLC から IND560)**

ワード 0: 予約済み ワード 1 – ワード 3: メッセージスロット 1 ワード 4 – ワード 6: メッセージスロット 2 ワード 7 – ワード 9: メッセージスロット 3 ワード 10 – ワード 12: メッセージスロット 4 ワード 13 要求コマンド: 1 – SDV 読み取り / 2 – SDV 書き込み ワード 14: NULL ワード 15 – ワード 17: SDV 名 (例: wt0101)

### ワード 18 – ワード 27: SDV 書き込み値

#### 応答(IND560 から PLC)

ワード 0 – ワード 3: メッセージスロット 1 ワード 4 – ワード 7: メッセージスロット 2 ワード 8 – ワード 11: メッセージスロット 3 ワード 12 – ワード 15: メッセージスロット 4 ワード 16: SD アクセスステータス ワード 17 – ワード 26: SDV 読み取り値

## **PLC インターフェイスからのディスクリート I/O**

## **の制御**

IND560 指示計では、(デジタル)PLC インターフェイスオプションを介して、 ディスクリート出力およびディスクリート入力の読み取りを直接制御できま す。システムインテグレータは、IND560 のディスクリート I/O 更新が A/D 速 度と同期することに注意します (PLC I/O スキャン速度とは同期しません)。 これは PLC から実際の信号の読み取りにみられるので、入力の読み取りまた は出力の更新で著しい遅延の原因となることがあります。また、PLC で制御 されるように、IND560 指示計のセットアップで出力を割り当て解除する必 要があることにも注意してください。

## **ハードウェアのセットアップ**

### **配線**

IND560 指示計の PROFIBUS オプションカードには、PROFIBUS ネットワークイ ンターフェイスへの接続用の DB-9 コネクタが搭載されています(図 4-3)。 ケーブル長、タイプ、および終端は PROFIBUS によって規定されています (各種の PLC のケーブル設計ガイドラインに関する PLC の説明書を参照して ください)。

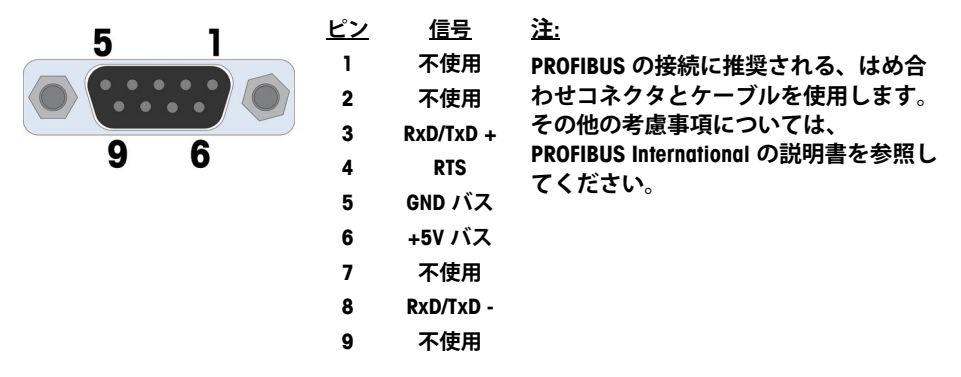

#### **図 4-3: PROFIBUS オプションカード、DB-9 コネクタ**

■ IND560 耐久型ユニットには、直角はめ合わせコネクタ Siemens (部品番 号 6ES7 972-0BA41-0XAO)が必要です。パネルマウント型ユニットでは、 直角またはストレートはめ合わせコネクタ(部品番号 64054361)を使 用できます。

## **ソフトウェアのセットアップ**

IND560 指示計は、設置済みの PROFIBUS オプションカードを自動的に検出し、 セットアップパラメータをオプションブロックに追加します。PROFIBUS 用に 指示計を設定するには、セットアップにアクセスして、[Communication](通 信)> [PLC] > [PROFIBUS] サブブロックに進みます(図 4-4)。

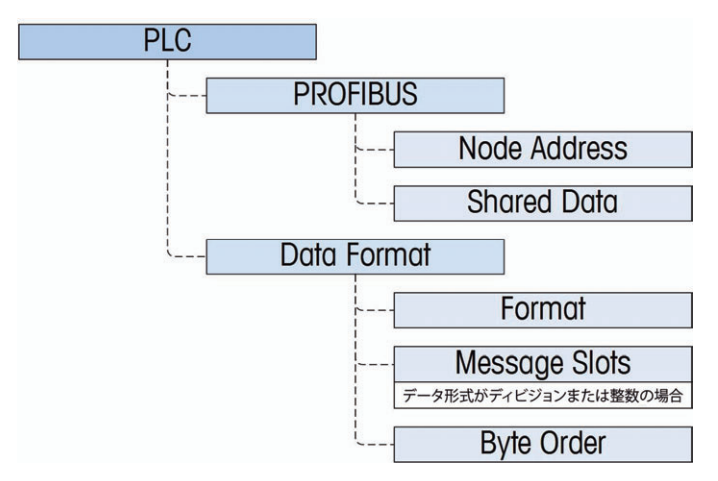

**図 4-4: PROFIBUS セットアップブロック**

### **PROFIBUS セットアップサブブロック**

#### PROFIBUS セットアップ:

[Communication](通信)> [PLC] > [PROFIBUS] の PROFIBUS セットアップブ ロックでは、PROFIBUS インターフェイスの使用方法を指定できます。[Node Address] (ノードアドレス) に一意のアドレス 0 ~ 125 を入力します。 [Shared Data] (共有データ) を [Enabled] (有効) または [Disabled] (無効) に設定します。

### データ形式のセットアップ:

#### Format (形式)

[Communication](通信)> [PLC] > [Data Format](データ形式)で、ドロップ ダウンリストから [Format](形式)を選択します。[Divisions](ディビジョ ン)、[Integer](整数) (デフォルト)、[Floating Point](浮動小数点)を選 択できます。

#### Byte Order (バイト順)

[Standard] (標準)、[Byte Swap] (バイトスワップ)、[Word Swap] (ワード) スワップ)(デフォルト)、および [Double Word Swap](ダブルワードス ワップ)から選択できます。定義については、表 4-1 を参照してください。

Message Slots(メッセージスロット)

1、2、3 または 4 スロットを選択します。

## **PROFIBUS GSD またはタイプファイル**

PROFIBUS GSD またはタイプファイルには、IND560 指示計の各種のデータ形 式を組み合わせた 13 種類の設定が含まれています。メッセージの長さは データ形式ごとに異なりますが、それぞれのデータ形式における入力および 出力メッセージの長さは同じです。IND560 は、表 4-4 のメッセージタイプ をサポートしています。

■ IND560 の PROFIBUS GSD ファイルは、IND560 の説明書 CD に含まれ ています(部品番号 71209397)。

|              | 設定                  | 機能                                   |
|--------------|---------------------|--------------------------------------|
| $1/0$ 2 Wrd  | (2 ワード入力/2 ワード出力)   | 整数/ディビジョンの1メッセージ<br>スロット             |
| $I/O$ 4 Wrd  | (4 ワード入力/4 ワード出力)   | 整数/ディビジョンの2メッセージ<br>スロット             |
| I/O 6 Wrd    | (6ワード入力/6ワード出力)     | 整数/ディビジョンの3メッセージ<br>スロット             |
| I/O 8 Wrd    | (8ワード入力/8ワード出力)     | 整数/ディビジョンの 4 メッセージ<br>スロット           |
|              |                     |                                      |
| $I/O$ 17 Wrd | (17 ワード入力/17 ワード出力) | 整数/ディビジョンおよび共有データ<br>変数の1メッセージスロット   |
| I/O 19 Wrd   | (19 ワード入力/19 ワード出力) | 整数/ディビジョンおよび共有データ<br>変数の2メッセージスロット   |
| I/O 21 Wrd   | (21 ワード入力/21 ワード出力) | 整数/ディビジョンおよび共有データ<br>変数の3メッセージスロット   |
| I/O 23 Wrd   | (23 ワード入力/23 ワード出力) | 整数/ディビジョンおよび共有データ<br>変数の 4 メッセージスロット |
|              |                     |                                      |
| I/O 4 Wrd    | (4 ワード入力/4 ワード出力)   | 浮動小数点の1メッセージスロット                     |
| I/O 8 Wrd    | (8 ワード入力/8 ワード出力)   | 浮動小数点の2メッセージスロット                     |
| I/O 12 Wrd   | (12 ワード入力/12 ワード出力) | 浮動小数点の3メッセージスロット                     |
| I/O 16 Wrd   | (16 ワード入力/16 ワード出力) | 浮動小数点の 4 メッセージスロット                   |
|              |                     |                                      |
| I/O 19 Wrd   | (19 ワード入力/19 ワード出力) | 浮動小数点および共有データ変数の<br>1 メッセージスロット      |
| I/O 22 Wrd   | (22 ワード入力/22 ワード出力) | 浮動小数点および共有データ変数の<br>2 メッセージスロット      |
| I/O 25 Wrd   | (25 ワード入力/25 ワード出力) | 浮動小数点および共有データ変数の<br>3 メッセージスロット      |
| I/O 28 Wrd   | (28 ワード入力/28 ワード出力) | 浮動小数点および共有データ変数の<br>4 メッセージスロット      |

**表 4-4: IND560 でサポートされているメッセージタイプ**

## **PROFIBUS オプションキットの部品番号**

PROFIBUS オプションは 2 種類あります。CIMF (部品番号 71209096) は垂直 取り付け用であり、耐久型 IND560 で使用します。 CIMF (部品番号 71209097)は水平設置用であり、パネルマウント型 IND560 で使用します。 この 2 つのボードの画像については、図 4-1 と 図 4-2 を参照してください。 PROFIBUS オプションキットには関連する予備部品はありません。表 4-5 に キットの内容物を示します。

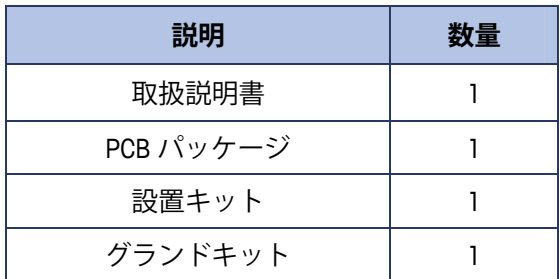

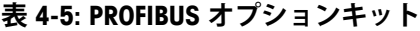

## **インターフェイスの例**

図 4-5 および 図 4-6 は、Siemens Step 7 ソフトウェアによる IND560 ハード ウェアのセットアップおよび I/O 監視のサンプル画面です。説明書 CD (部品 番号 71209397)に、これらの例の完全なバージョンが含まれています。

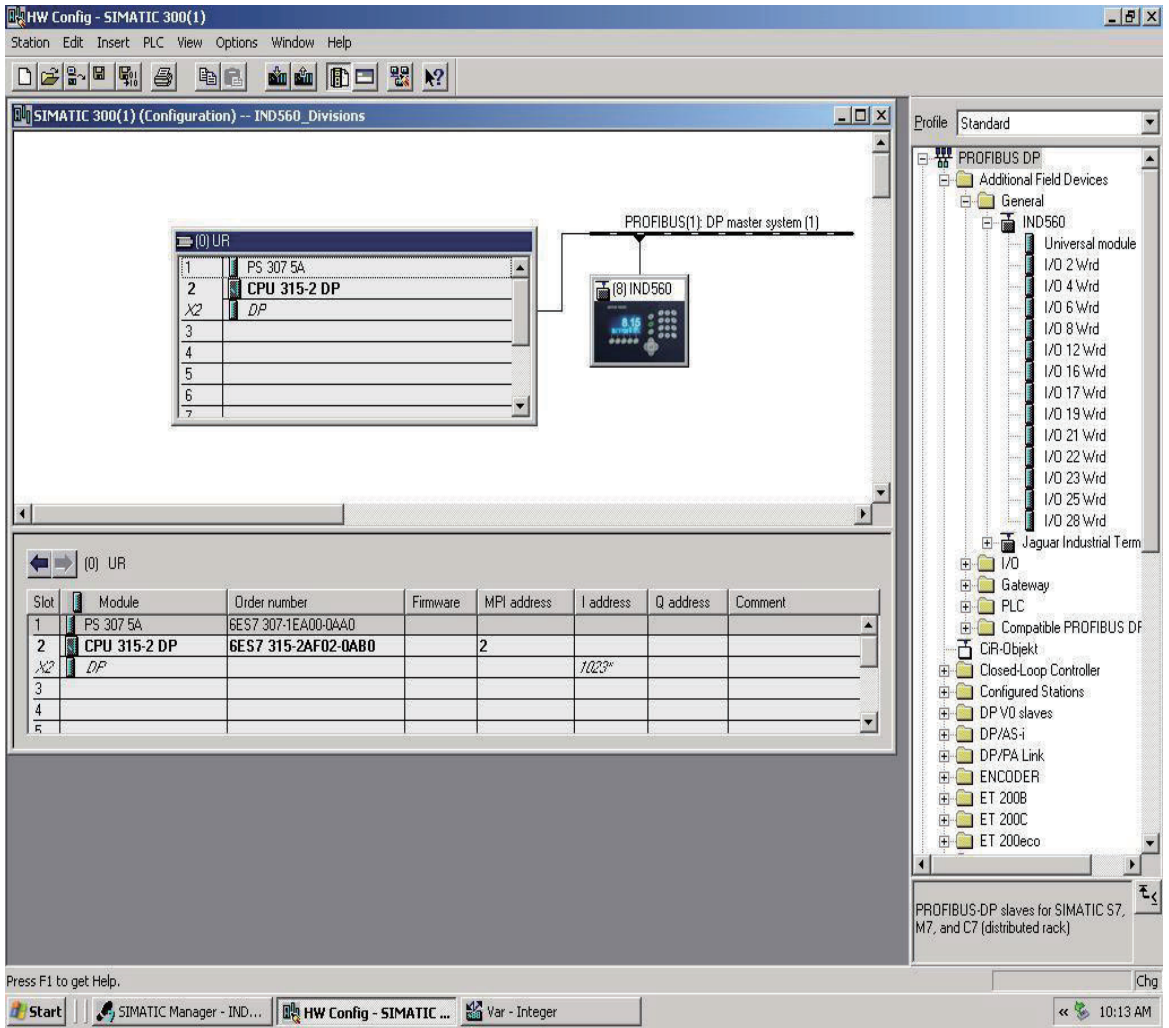

**図 4-5: ハードウェアのセットアップ**

| <b>DU</b> SIMATIC 300(1) (Configuration) -- IND560_Divisions |                | Var - Integer                                     |                    |                                                                               |      |                                             | Frofile Standard              | $  x$                              |
|--------------------------------------------------------------|----------------|---------------------------------------------------|--------------------|-------------------------------------------------------------------------------|------|---------------------------------------------|-------------------------------|------------------------------------|
|                                                              |                |                                                   |                    | Table Edit Insert PLC Variable View Options Window Help                       |      |                                             |                               |                                    |
|                                                              | 白              | $D \nvert \vec{r} \rvert$ $\lvert \vec{r} \rvert$ | $\bigcirc$         | $8$ to $\sim$<br>$\sqrt{2}$<br>$\mathbf{R}^2$<br>$\vert x \vert$              | 960M | $\frac{1}{2}$ $\frac{d}{dx}$ $\frac{d}{dx}$ |                               |                                    |
|                                                              |                |                                                   |                    | Integer -- @IND560_Divisions\SIMATIC 300(1)\CPU 315-2 DP\57 Program(1) ONLINE |      |                                             |                               | module<br>$ \Box$ $\times$         |
|                                                              |                | Address                                           | Symbol             | Symbol comment                                                                |      | Display f Status value                      | Modify value                  |                                    |
|                                                              |                | PIW 256                                           | "InWord 0"         | Slot 1, Input Word 0, Weight Data                                             | DEC  | 2348                                        |                               |                                    |
|                                                              | $\overline{2}$ | <b>PIW 258</b>                                    | "InWord1"          | Slot 1, Input Word 1, Status                                                  | BIN  | 2#1000_0001_0000_0000                       |                               |                                    |
|                                                              | 3              | <b>PIW 260</b>                                    | "InWord2"          | Slot 2, Input Word 2, Weight Data                                             | DEC  | 2348                                        |                               |                                    |
|                                                              | 4              | <b>PIW 262</b>                                    | "InWord3"          | Slot 2, Input Word 3, Status                                                  | BIN  | 2#1000_0001_0000_0000                       |                               | Id<br>И                            |
|                                                              | 5              | <b>PIW 264</b>                                    | "InWord4"          | Slot 3, Input Word 4, Weight Data                                             | DEC  | 2348                                        |                               | ıЧ                                 |
|                                                              | 6              | <b>PIW 266</b>                                    | "InWord5"          | Slot 3, Input Word 5, Status                                                  | BIN  | 2#1000_0001_0000_0000                       |                               | Iа                                 |
|                                                              | 7              | <b>PIW 268</b>                                    | "InWord6"          | Slot 4, Input Word 6, Weight Data                                             | DEC  | 2348                                        |                               | Id                                 |
|                                                              | 8              | <b>PIW 270</b>                                    | "InWord7"          | Slot 4, Input Word 7, Status                                                  | BIN  | 2#1000_0001_0000_0000                       |                               | Id                                 |
|                                                              | 9              |                                                   | PQW 256 "OutWord0" | Slot 1, Output Word 0, Tare/Target Value                                      | DEC  | 鹹                                           |                               | ıЧ                                 |
|                                                              | 10             |                                                   | POW 258 "OutWord1" | Slot 1, Output Word 1, Command                                                | BIN  | 函                                           | 2#0000 0000 0000 0000         | 1d                                 |
|                                                              | 11             |                                                   | POW 260 "OutWord2" | Slot 2, Output Word 2, Tare/Target Value                                      | DEC  | <b>M</b>                                    |                               | Id                                 |
|                                                              | 12             |                                                   | PQW 262 "OutWord3" | Slot 2, Output Word 3, Command                                                | BIN  | 颜                                           |                               | ial Term                           |
| $[0]$ UR                                                     | 13             |                                                   | PQW 264 "OutWord4" | Slot 3, Output Word 4, Tare/Target Value                                      | DEC  | M                                           |                               |                                    |
| Slot<br>Module                                               | 14             |                                                   | PQW 266 "OutWord5" | Slot 3, Output Word 5, Command                                                | BIN  | 鹹                                           |                               |                                    |
| PS 307 5A                                                    | 15             |                                                   | PQW 268 "OutWord6" | Slot 4, Output Word 6, Tare/Target Value                                      | DEC  | <b>dd</b>                                   |                               |                                    |
| CPU 315-2<br>$\overline{c}$                                  | 16             |                                                   | POW 270 "OutWord7" | Slot 4, Output Word 7, Command                                                | BIN  | A peripheral output can never be monitored. |                               | <b>BUS DF</b>                      |
| DP<br>X2                                                     | 17             |                                                   |                    |                                                                               |      |                                             |                               |                                    |
| 3                                                            | 18             |                                                   |                    |                                                                               |      |                                             |                               |                                    |
| $\overline{4}$                                               |                |                                                   |                    |                                                                               |      |                                             |                               |                                    |
| $\overline{5}$                                               |                |                                                   |                    |                                                                               |      |                                             |                               |                                    |
|                                                              |                |                                                   |                    |                                                                               |      |                                             |                               |                                    |
|                                                              |                |                                                   |                    |                                                                               |      |                                             |                               |                                    |
|                                                              |                |                                                   |                    |                                                                               |      |                                             |                               |                                    |
|                                                              |                |                                                   |                    |                                                                               |      |                                             |                               |                                    |
|                                                              |                |                                                   |                    | IND560_Divisions\SIMATIC 300(1)\\S7 Program(1)                                |      | <b>O</b> RUN                                | Abs $< 5.2$                   |                                    |
|                                                              |                |                                                   |                    |                                                                               |      |                                             |                               |                                    |
|                                                              |                |                                                   |                    |                                                                               |      |                                             |                               |                                    |
|                                                              |                |                                                   |                    |                                                                               |      |                                             |                               | PROFIBUS-DP slaves for SIMATIC S7. |
|                                                              |                |                                                   |                    |                                                                               |      |                                             | M7, and C7 (distributed rack) |                                    |
|                                                              |                |                                                   |                    |                                                                               |      |                                             |                               |                                    |

**図 4-6: I/O 監視**

# **第5章 EtherNet/IP**™ **インターフェイス**

## **概要**

EtherNet/IP (EtherNet Industrial Protocol) は業界標準のオープンネットワーキン グで、市販されている既製の EtherNet 用通信チップおよび物理メディアを利 用します。このネットワーク標準は、黙示的メッセージング(リアルタイム の I/O メッセージング)と明示的メッセージング (メッセージ交換)の両方 をサポートします。このプロトコルは、ControlNet International(CI)、 Industrial Ethernet Association (IEA) および Open DeviceNet Vendor Association (ODVA)によってサポートされています。

EtherNet/IP は市販されている既製の EtherNet ハードウェア (スイッチ、ルー ターなど)を利用し、Ethernet TCP/IP プロトコルスイートと完全な互換性があ ります。実証済みのプロトコル Control and Information Protocol (CIP) を使用 して、制御、設定、およびデータ収集機能を提供します。

このキットにより、IND560 指示計は、EtherNet/IP プログラム可能論理制御 (PLC)を使った直接接続を介して、EtherNet/IP ネットワークに 10 または 100 MBPS の速度で通信できるようになります。キットは、パックプレーン対応 I/O モジュール、取り付け用ハードウェア、およびフェライトから構成されて います。データ交換を実装するソフトウェアは、IND560 指示計にインス トールされています。

EtherNet/IP キットオプションには次の機能があります。

- ユーザーがプログラム可能な IP アドレシング
- 重量または表示増加単位、ステータス、および PLC と IND560 間の制御 データについて双方向ディスクリートモード通信 (Class 1 メッセージン グ)を行う能力

図 5-1 および 図 5-2 は、EtherNet/IP モジュールとそのコンポーネントです。 モジュールのアドレスはソフトウェアで設定され(図 5-3 を参照)、図 5-2 の DIP スイッチをすべてオフに設定する必要があることに注意してください。

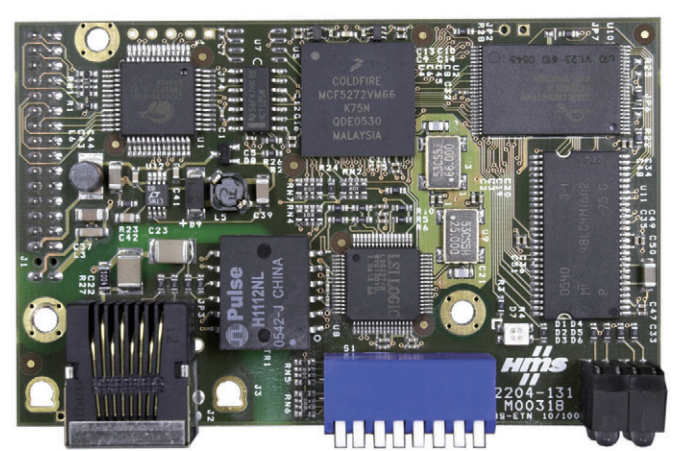

**図 5-1: EtherNet/IP モジュール**

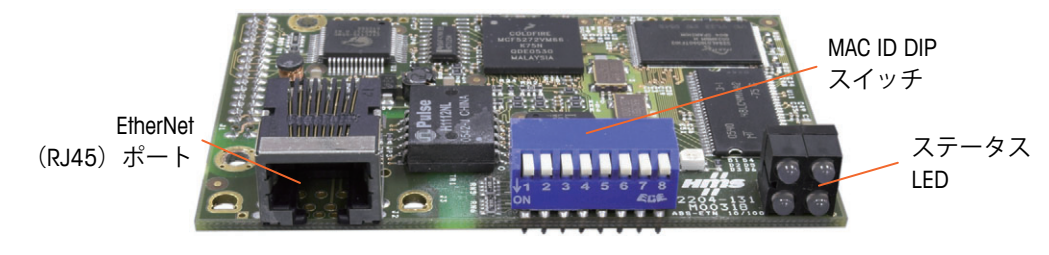

**図 5-2: EtherNet/IP モジュールのコンポーネント**

### **用語の定義**

EtherNet/IP アプリケーションで使用される一部の用語(「ターゲット」な ど)は、IND560 指示計で使用される場合と意味が異なります。表 5-1 に、 EtherNet/IP 固有の定義を示します。

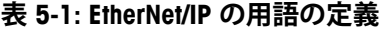

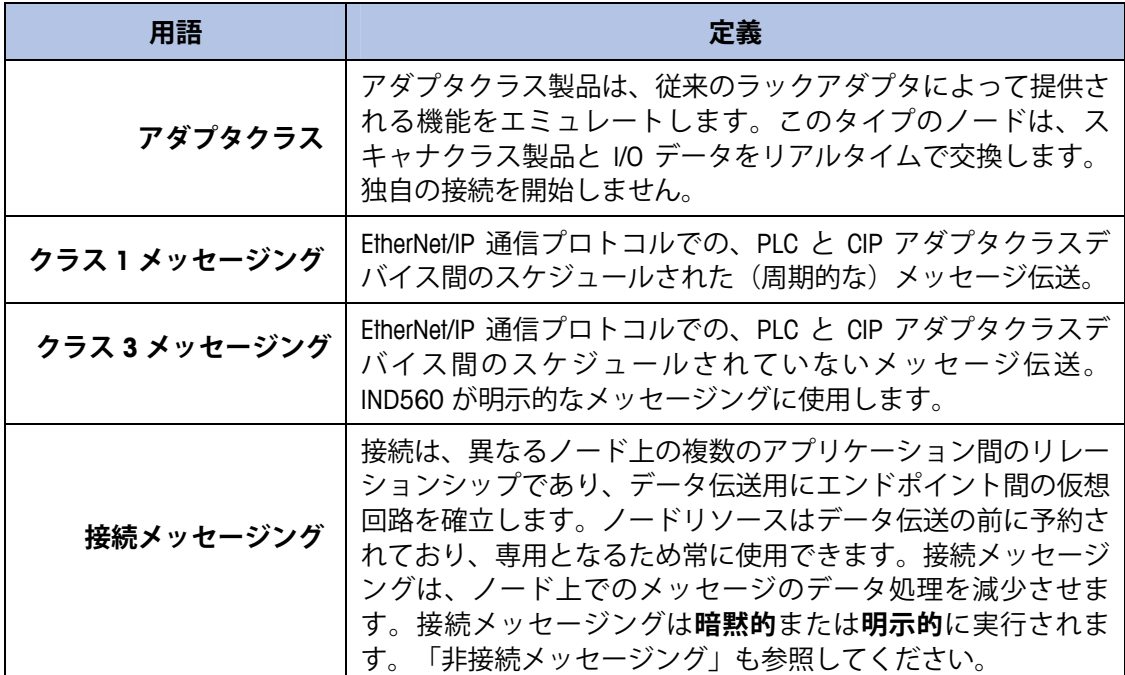

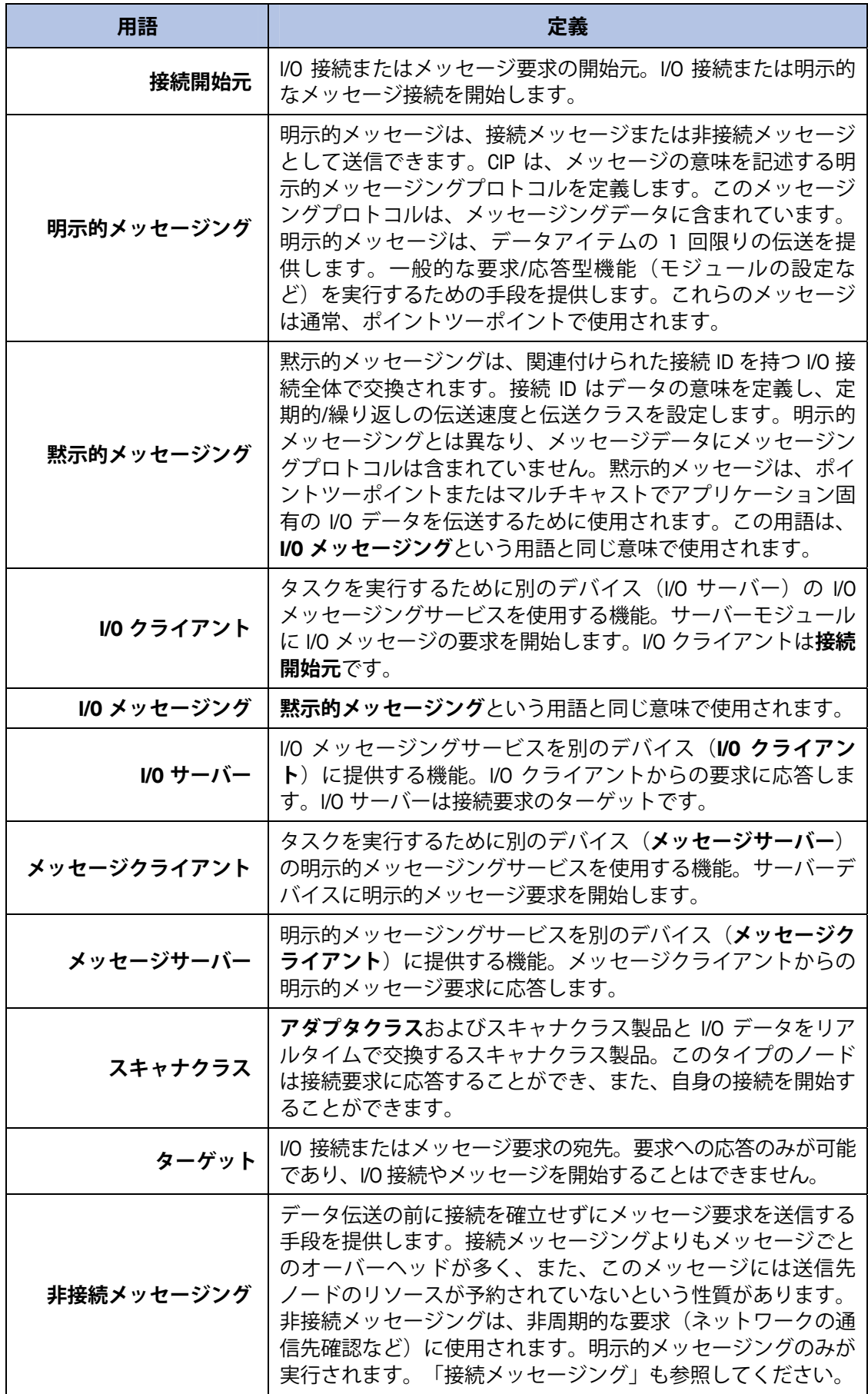

**通信**

IND560 指示計では、コンポーネント部品を使用して、Allen-Bradley EtherNet/IP ネットワークとの完全な互換性を確保します。IND560 指示計は、PLC で汎用 の EtherNet/IP デバイスと認識されます。

EtherNet/IP ネットワークに接続された EtherNet/IP オプションは、それぞれ 1 つの物理 IP アドレスで表されます。EtherNet/IP 接続は、オプションカード上 の RJ-45 コネクタを介して行われます (図 5-2)。

PLC と IND560 EtherNet/IP 接続の配線には、EtherNet ツイストペアケーブルを 使用します。ケーブルの配線手順および距離や終端要件を含む仕様は、Allen-Bradley が EtherNet/IP ネットワークに推奨するものと同じです。

IND560 は、ディスクリートデータ用にクラス 1 の周期的データのみを使用 し、IND560 共有データ変数へのアクセス用に明示的メッセージのみを使用 します。明示的メッセージングブロックは接続メッセージングおよび非接 続メッセージングいずれも可能なため、PLC のプログラマが選択する必要 があります。

### **IP アドレス**

各 EtherNet/IP オプションは、1 つの物理 IP アドレスで表されます。このアドレ スはシステム設計者によって選択され、IND560 指示計と PLC にプログラムさ れます。Ethernet/IP ネットワークではホストサーバーを使用してアドレスを割 り当てる機能はありません。IND560 指示計のアドレスは、セットアップメ ニューの [Communication](通信)> [PLC] > [EtherNet/IP] でプログラムできます。 IND560 の IP アドレスエントリは、IND560 ごとに一意である必要があります。

### **データ形式**

EtherNet/IP キットオプションは、ディスクリートデータ伝送、クラス 1 メッ セージングを提供します。ディスクリートデータは継続的に使用できます。 EtherNet/IP オプションには、PLC と情報を送受信するための独自の論理 IP アド レスがあります。データ型は、整数、ディビジョン、浮動小数点の 3 種類です。

- 整数 はかり重量を符号付き 16 ビット整数として報告します(+ 32767)。
- ディビジョン はかり重量を表示ディビジョンで報告します(± 32767)。PLC は報告されたディビジョンに増加単位のサイズを 乗じて、表示単位での計量値を計算します。
- **浮動小数点** 計量値を浮動小数点形式で表示します。

データ形式については、付録 A および付録 B で詳しく説明しています。

## **データ定義**

EtherNet/IP キットオプションは、PLC との通信にディスクリートデータを使用 します。データ伝送は、PLC の周期的メッセージングを介して実行されます。

### **データの整合性**

IND560 には、IND560 がデータを中断なく受信したことおよびエラー状態に ないことを PLC が確認できるようにするための特別なビットがあります。こ れらのビットを監視することは重要です。IND560 の受信データの整合性を 確認するため、PLC コードはこれらのビットを使用する必要があります。 [Data OK](データ OK)、[Update in Progress](更新中)、[Data Integrity] (データの整合性)に関する情報については、付録のデータ表を参照してく ださい。

### **クラス 1 周期的通信のインスタンスのアセンブリ**

クラス 1 周期的通信は、PLC と IND560 間のディスクリートデータの伝送に 使用されます。

PLC 入力アセンブリインスタンスは 100 です (10 進)。このインスタンス は、すべてのデータ形式およびデータサイズ要件に対して使用されます。

PLC 出力アセンブリインスタンスは 150 です(10 進)。このインスタンス は、すべてのデータ形式およびデータサイズ要件に対して使用されます。

IND560 ではデータのみを使用します。設定データは使用されず、不要です。 PLC EtherNet/IP インターフェイスのセットアップで、[Configuration Instance] (設定インスタンス)を 1 に設定し、データサイズをゼロに設定します。

説明書 CD に含まれている EDS ファイルにはアセンブリインスタンスまたは データサイズの制限はありません。IND560 プログラミングが、アセンブリ インスタンスとデータサイズ制限を制御します。

### **ディスクリートデータ**

EtherNet/IP インターフェイスオプションでは 3 つの形式のディスクリートデー タを使用できます( [Integer](整数)(デフォルト)、[Divisions](ディビジョ ン)、および [Floating Point](浮動小数点))。

ディスクリートデータのデータ形式は、PLC の設定に必要なデータサイズに影 響します。IND560 コンソールの PLC メッセージスロットセットアップ画面に、 データサイズ要件が表示されます(バイト単位)。

適切な形式の選択は、アプリケーションで使用されるはかりの範囲やひょう量 などによって決まります。整数形式は、最大 32,767 の数値を表すことができ ます。ディビジョン形式は、最大 32,767 のはかりのディビジョンまたは増加 単位を表すことができます。浮動小数点形式は、IEEE 754 の単精度浮動小数点 形式でコード化されている値を表すことができます。

浮動小数点形式は、小数点情報を含む唯一の形式です。整数形式とディビ ジョン形式では、小数点は無視されます。これらの形式で必要な場合、小数 点の位置の調整は PLC ロジックで行う必要があります。

IND560 で使用されるデータ形式を変更すると、すべてのメッセージスロッ トがクリアされます。データ形式を選択するには、セットアップで、 [Communication] (通信) > [PLC] > [Data Format] (データ形式) セットアップ ブロックにアクセスします。図 5-3 を参照してください。

#### 例:

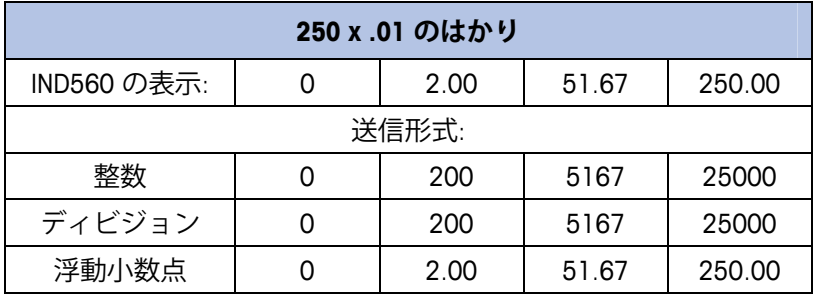

この場合、いずれの形式も使用できます。

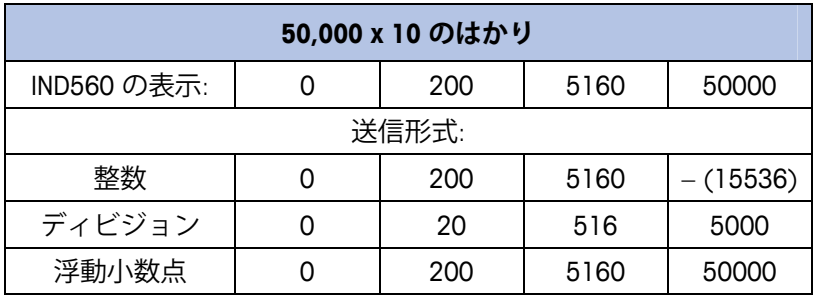

重量が 32,767 を超えるとマイナス値が送信されるため、整数形 式は使用できません。

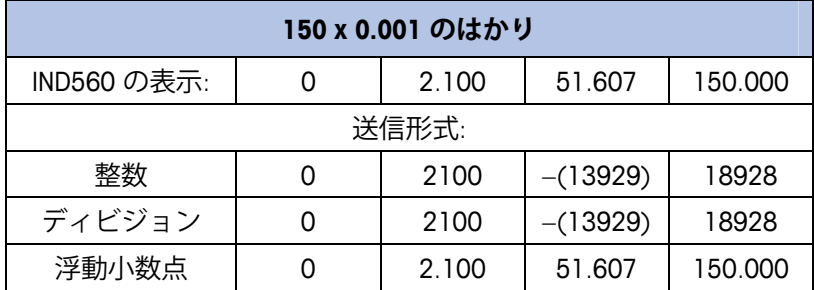

重量が 32.767 を超えるとマイナス値または無効な値が送信され るため、整数形式およびディビジョン形式は使用できません。

## **バイト順**

バイト順パラメータは、PLC データ形式のデータバイトおよびワードの表示 順序を設定します。使用できるバイト順は次のとおりです。

- Word Swap (ワードスワップ) (デフォルト) データ形式を RSLogix 5000 プロセッサ対応にします。
- Byte Swap (バイトスワップ) データ形式を S7 Profibus 対応にします。
- Standard (標準) データ形式を PLC 5 対応にします。
- Double Word Swap(ダブルワードスワップ)– データ形式を Modbus TCP ネットワーク用の Modicon Quantum PLC 対応にします。

表 5-2 は、各種のバイト順の例です。

**注:** バイト順は、IND560 のファームウェアバージョン 3.xx で導入さ れました。3.xx より前のバージョンを実行している指示計では、 セットアップにバイト順の設定は表示されません。

|                                 |                 | <b>Word Swap</b><br>(ワードスワップ) |                 |             | <b>Byte Swap</b><br>(バイトスワップ) |                 | Double Word swap<br>(ダブルワード<br>スワップ) |            | (標準)<br>Standard |             |    |                 |          |
|---------------------------------|-----------------|-------------------------------|-----------------|-------------|-------------------------------|-----------------|--------------------------------------|------------|------------------|-------------|----|-----------------|----------|
|                                 | 指示計の重量値         | 1355                          |                 |             |                               |                 |                                      |            |                  |             |    |                 |          |
|                                 | <b>PLC</b>      | 15                            | Bit #<br>(ビット数) | $\mathbf 0$ | 15                            | Bit #<br>(ビット数) | $\bf{0}$                             | 15         | Bit #<br>(ビット数)  | $\mathbf 0$ | 15 | Bit #<br>(ビット数) | $\bf{0}$ |
| Integer<br>(整数)                 | 重量値ワード          | $0x054B$ Hex                  |                 | Ox4BO5 Hex  |                               | Ox4BO5 Hex      |                                      | OxO54B Hex |                  |             |    |                 |          |
| <b>Floating</b><br><b>Point</b> | 1番目の<br>重量値ワード  | 0x6000 Hex                    |                 | OxA944 Hex  |                               | 0x0060 Hex      |                                      | Ox44A9 Hex |                  |             |    |                 |          |
| (浮動<br>小数点)                     | 2 番目の<br>重量値ワード |                               | Ox44A9 Hex      |             |                               | 0x0060 Hex      |                                      |            | OxA944 Hex       |             |    | 0x6000 Hex      |          |

**表 5-2: PLC データのバイト順**

### **メッセージスロット**

整数、ディビジョン、浮動小数点データ形式のディスクリートデータ伝送、 クラス 1 メッセージング用に最大 4 つのメッセージスロットがあります。各 メッセージスロットは、はかりを表しますが、PLC によって、メッセージス ロットごとのさまざまな値の表示が制御されます。整数形式とディビジョン 形式は、スロット 1 つあたり、入力データと出力データそれぞれに 16 ビッ トワードを 2 つずつ提供します。各メッセージスロットの最初の入力ワード ははかりの重量データを提供します。総重量や風袋データなど、表示される データの種類は、PLC でメッセージスロットの 2 番目の出力ワードビット 0、 ビット 1、およびビット 2 を使用して選択できます。次の 2 つの表に、入力 および出力の使用方法を示します。

スロットのデータ形式については、付録 A と付録 B で詳しく説明しています。

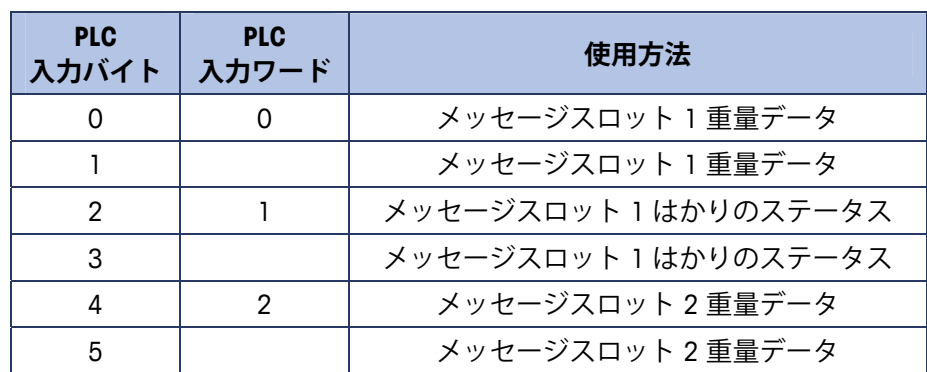

**表 5-3: EtherNet/IP PLC 入力データおよびデータの使用方法 (整数およびディビジョン)**

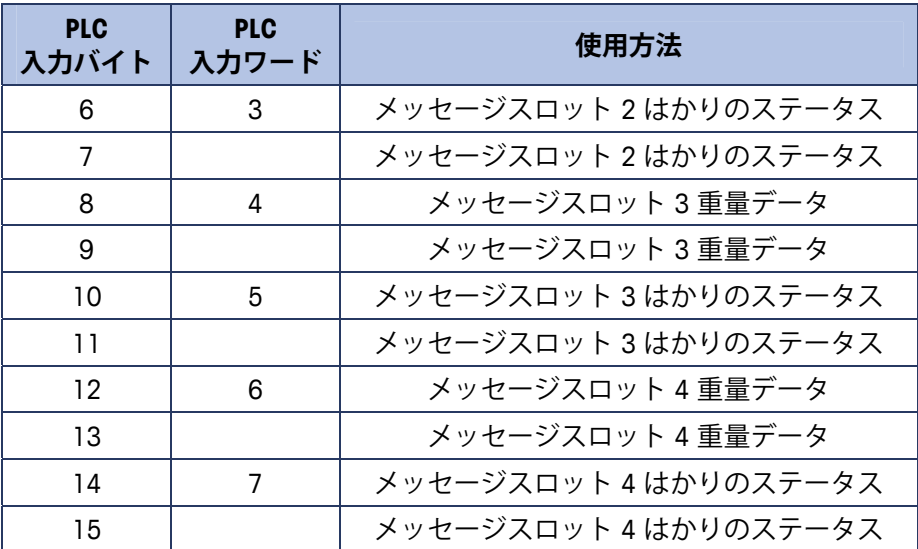

### **表 5-4: EtherNet/IP PLC 出力ワードおよびワードの使用方法 (整数およびディビジョン)**

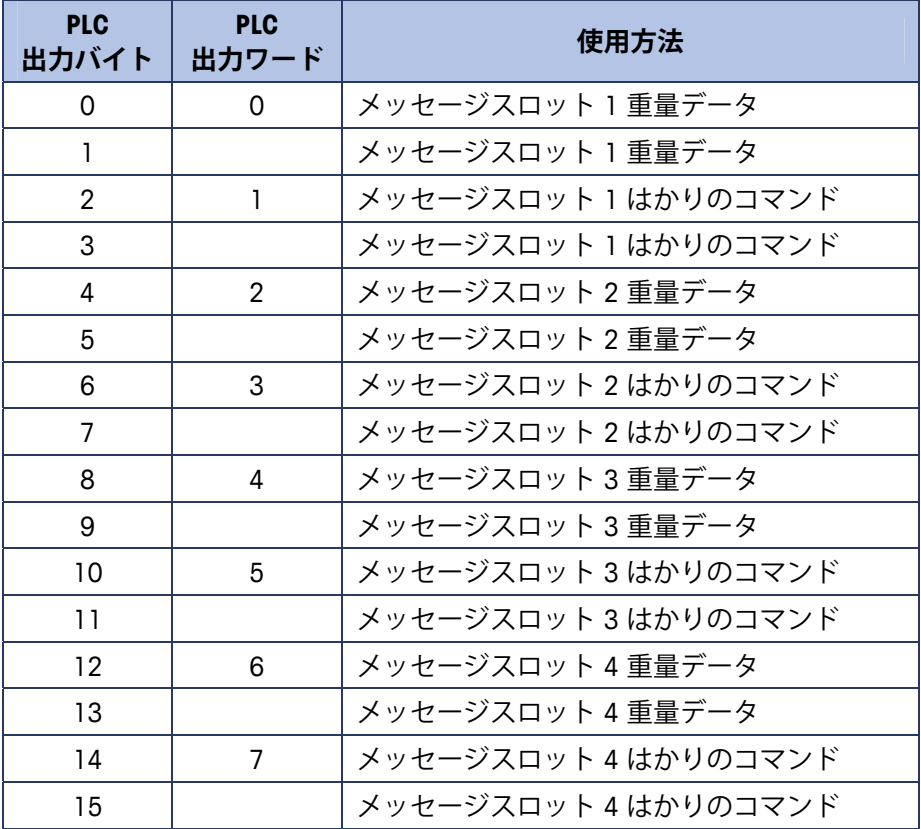

浮動小数点形式は、メッセージスロット 1 つあたり 16 ビットワードの入力 データ 4 つと出力データ 3 つを提供します。詳細については、表 5-5 および 表 5-6 を確認してください。

メッセージスロット数は、セットアップメニューの [Communication](通信) > [PLC] > [Data Format] (データ形式) で設定できます (図 5-3)。

浮動小数点データの形式については、付録 B で説明しています。

| <b>PLC</b><br>入力ワード | ビット0~7                  | $E^{\prime}$ $\vee$ $E$ 8 $\sim$ 15 |
|---------------------|-------------------------|-------------------------------------|
| 0                   | メッセージスロット 1<br>予約済み     | メッセージスロット1<br>コマンド応答                |
| $\mathbf{I}$        | メッセージスロット1<br>浮動小数点データ  | メッセージスロット1<br>浮動小数点データ              |
| $\overline{2}$      | メッセージスロット1<br>浮動小数点データ  | メッセージスロット1<br>浮動小数点データ              |
| 3                   | メッセージスロット1<br>はかりのステータス | メッセージスロット1<br>はかりのステータス             |
| 4                   | メッセージスロット2<br>予約済み      | メッセージスロット2<br>コマンド応答                |
| 5                   | メッセージスロット2<br>浮動小数点データ  | メッセージスロット2<br>浮動小数点データ              |
| 6                   | メッセージスロット2<br>浮動小数点データ  | メッセージスロット2<br>浮動小数点データ              |
| $\overline{7}$      | メッセージスロット2<br>はかりのステータス | メッセージスロット2<br>はかりのステータス             |
| 8                   | メッセージスロット3<br>予約済み      | メッセージスロット3<br>コマンド応答                |
| 9                   | メッセージスロット3<br>浮動小数点データ  | メッセージスロット3<br>浮動小数点データ              |
| 10                  | メッセージスロット3<br>浮動小数点データ  | メッセージスロット3<br>浮動小数点データ              |
| 11                  | メッセージスロット3<br>はかりのステータス | メッセージスロット3<br>はかりのステータス             |
| 12                  | メッセージスロット4<br>予約済み      | メッセージスロット4<br>コマンド応答                |
| 13                  | メッセージスロット4<br>浮動小数点データ  | メッセージスロット4<br>浮動小数点データ              |
| 14                  | メッセージスロット4<br>浮動小数点データ  | メッセージスロット4<br>浮動小数点データ              |
| 15                  | メッセージスロット4<br>はかりのステータス | メッセージスロット4<br>はかりのステータス             |

**表 5-5: EtherNet/IP PLC 浮動小数点入力ワード**

\* 詳細は付録 B のメッセージスロットの表を参照してください。

### **表 5-6: EtherNet/IP PLC 浮動小数点出力ワード**

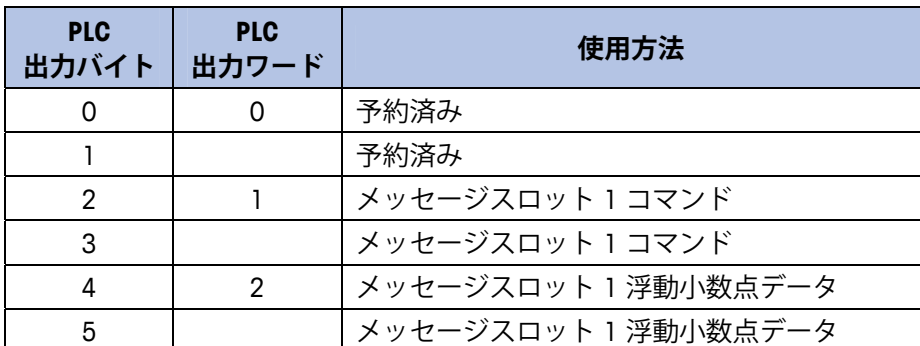

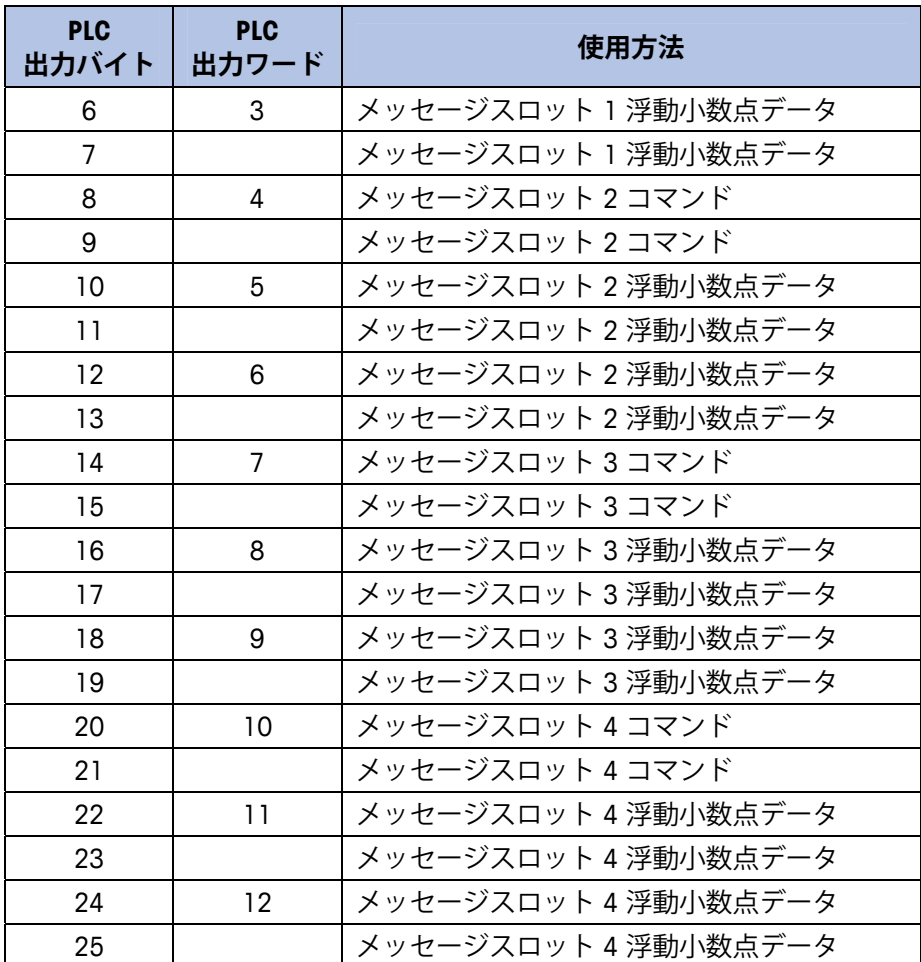

### **浮動小数点データ形式および互換性**

浮動小数点データ形式では、PLC と IND560 指示計は、重量、目標値、風袋 データを単精度浮動小数点形式で交換します。IEEE の 2 進浮動小数点演算標 準である ANSI/IEEE 標準 754-1985 は、単精度浮動小数点の形式を規定してい ます。32 ビットの数値であり、1 ビットの符号、8 ビットの符号付き指数、 23 ビットの仮数を持ちます。8 ビットの符号付き指数は計量の重量データを 提供します。23 ビットの仮数は 800 万の一意の数を表現できます。

単精度浮動小数点数には、整数の重量表現よりも精度と柔軟性が高いという 利点がありますが、制約があります。特に高精度ベースの拡張分解能重量 フィールドについては、重量表現が正確ではありません。

IND560 が PLC と通信する際にデータ整合性を維持するために使用するデー タ整合性ビットが 2 つあります。1 つは、データの開始ワードにあり、もう 1 つは、はかりスロットのデータの終了バイトにあります。PLC プログラム は、両方のデータ整合性ビットが、検証対象のはかりスロットのデータに関 して同一の極性を持つことを確認する必要があります。指示計が PLC プログ ラムに自由に重量更新値を送信する際、PLC プログラムが、連続して無効な 読み取り値を認識する可能性があります。この状況が検出されたら新しいコ マンドを指示計に送信する必要があります。

Allen-Bradley SLC PLC プログラムは、浮動小数点データの有効性を保証するた めの特別なチェックを行う必要はありません。

文字列データおよび浮動小数点データの処理方法は、Allen-Bradley PLC の世代 によって異なります。

### **共有データモード**

共有データモードの PLC 通信は、CIP 明示的メッセージを使用して提供され ます。

IND560 共有データの説明書に、EtherNet/IP に使用できる共有データ変数の一 覧表が掲載されています。この説明書には、共有データの 8 進クラスコード、 インスタンスおよび属性も記載されています。PLC は、Get Attribute Single(0e hex) を使用して共有データ変数を読み取り、Set Attribute Single (10 hex) を 使用して共有データ変数に書き込みます。

### **PLC インターフェイスからのディスクリート I/O**

### **の制御**

IND560 指示計では、(デジタル) PLC インターフェイスオプションを介して、 ディスクリート出力および入力の読み取りを直接制御できます。システムイ ンテグレータは、IND560 指示計のディスクリート I/O 更新が PLC I/O スキャ ン速度ではなく、指示計のインターフェイス更新速度と同期することに注意 します。これは PLC から実際の信号の読み取りにみられるので、入力の読み 取りまたは出力の更新で著しい遅延の原因となることがあります。ディスク リート I/O 書き込みに関しては、『IND560 指示計技術マニュアル』を参照し てください。

## **ソフトウェアのセットアップ**

IND560 指示計が EtherNet/IP キットオプションボードを検出すると、 EtherNet/IP パラメータが [Communication](通信)> [PLC] > [EtherNet/IP] の セットアップブロックで有効になります。図 5-3 に、EtherNet/IP セットアッ プブロックを示します。

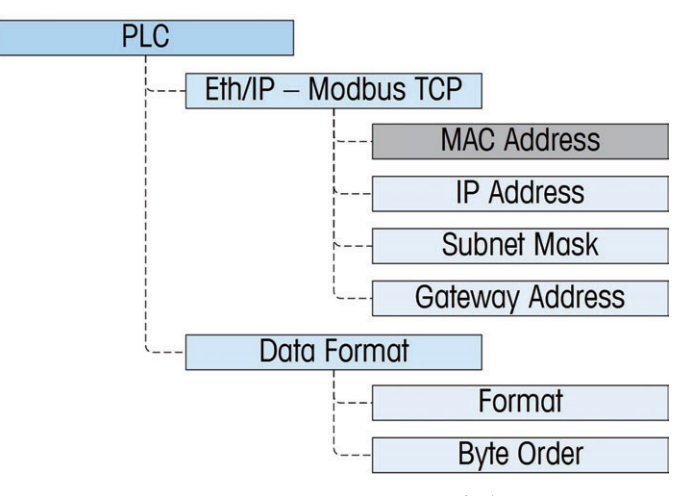

**図 5-3: EtherNet/IP セットアップブロック**

### **EtherNet/IP セットアップブロック**

#### EtherNet/IP セットアップ:

セットアップの [Communication](通信)> [PLC] > [EtherNet/IP] の EtherNet/IP セットアップブロックで、EtherNet/IP インターフェイスの IP アドレス、サブ ネットマスクおよびゲートウェイアドレスを指定できます。MAC アドレスは 表示されますが変更できません。

データ形式のセットアップ:

#### Format (形式)

データ形式を選択できます ( [Integer] (整数) (デフォルト)、[Divisions] (ディビジョン)、[Floating Point](浮動小数点)、または [Application](アプ リケーション))。形式を変更すると、既存のメッセージスロットは削除さ れます。

#### Byte Order (バイト順)

[Standard] (標準)、[Byte Swap] (バイトスワップ)、[Word Swap] (ワード スワップ)(デフォルト)、および [Double Word Swap](ダブルワードス ワップ)から選択できます。

#### Message Slots(メッセージスロット)

1、2、3 または 4 スロットを選択します。

## **トラブルシューティング**

IND560 が PLC と通信できない場合は、以下のとおり対処してください。

- 配線およびネットワークの終端をチェックします。
- データ型、サイズおよび IP アドレスの割り当てに関する IND560 の設定 が、PLC の設定と一致しており、各 IND560 のアドレスが一意であること を確認します。
- 問題が継続する場合は、EtherNet/IP インターフェイスキットを交換します。
- 通信キットが別の種類(PROFIBUS、DeviceNet または Remote I/O)から変 更された場合は、IND560 のマスタリセットを実行します。

### **ステータス LED**

EtherNet/ IP インターフェイスカードには、カードの通信および障害ステータ スを示す 4 つの LED インジケータがあります。図 5-2 に LED の場所を示し、 図 5-4 にカード上の LED の配列を示します。図 5-4 で、インジケータの意味 を説明します。

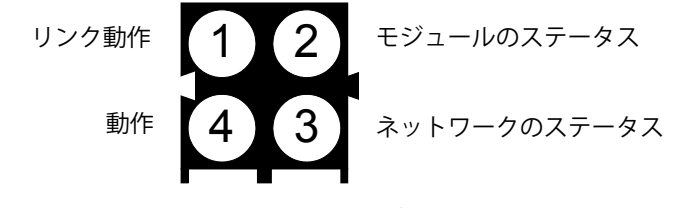

**図 5-4: Ethernet/IP ステータスインジケータ LED** 

| LED#       | 状態     | ステータス                 |  |  |
|------------|--------|-----------------------|--|--|
|            |        |                       |  |  |
| 1 - リンク動作  | 消灯     | 接続なし(または未通電)          |  |  |
|            | 緑      | Ethernet ネットワークに接続済み  |  |  |
|            | 消灯     | 未通電                   |  |  |
|            | 緑      | 正常動作                  |  |  |
| 2 - モジュール  | 緑、点滅   | スタンバイ、未初期化            |  |  |
| ステータス      | 赤      | 重大な障害                 |  |  |
|            | 赤、点滅   | 軽度の障害                 |  |  |
|            | 赤/緑の変化 | 自己テスト                 |  |  |
|            | 消灯     | IP アドレスなし (または未通電)    |  |  |
|            | 緑      | EtherNet/IP 接続確立済み    |  |  |
| 3 - ネットワーク | 緑、点滅   | EtherNet/IP 接続未確立     |  |  |
| ステータス      | 赤      | 重複 IP アドレスが検出された      |  |  |
|            | 赤、点滅   | 1つ以上の接続のタイムアウト        |  |  |
|            | 赤/緑の変化 | 自己テスト                 |  |  |
|            | 消灯     | Ethernet 動作なし(または未通電) |  |  |
| 4 - 動作     | 緑      | Ethernet パケットの受信または転送 |  |  |

**表 5-7: Ethernet/IP LED のステータスインジケータ** 

## **Ethernet/IP オプションキット**

EtherNet/IP オプションキットには関連する予備部品はありません。キット CIMF 部品番号は 64058677 です。表 5-8 にキットの内容物を示します。

| 説明               | 数量 |
|------------------|----|
| 取扱説明書            |    |
| PCB パッケージ        |    |
| 取り付け用フェライト       |    |
| メディアグロメット        |    |
| M3 x 8 ねじ        | З  |
| 小型メトリックグリップブッシング |    |
| バックプレートカバー       |    |

**表 5-8: Ethernet/IP オプションキット**

## **プログラミング例**

以下の図は、RSLogix 5000 ソフトウェア (バージョン 16) のラダーロジッ クプログラミングのサンプル画面です。

**注:** 説明書 CD(部品番号 64057241)の Utilities フォルダに、これらの例の完 全なバージョンが含まれています。これらの画面イメージは、例示を目 的として提供されています。

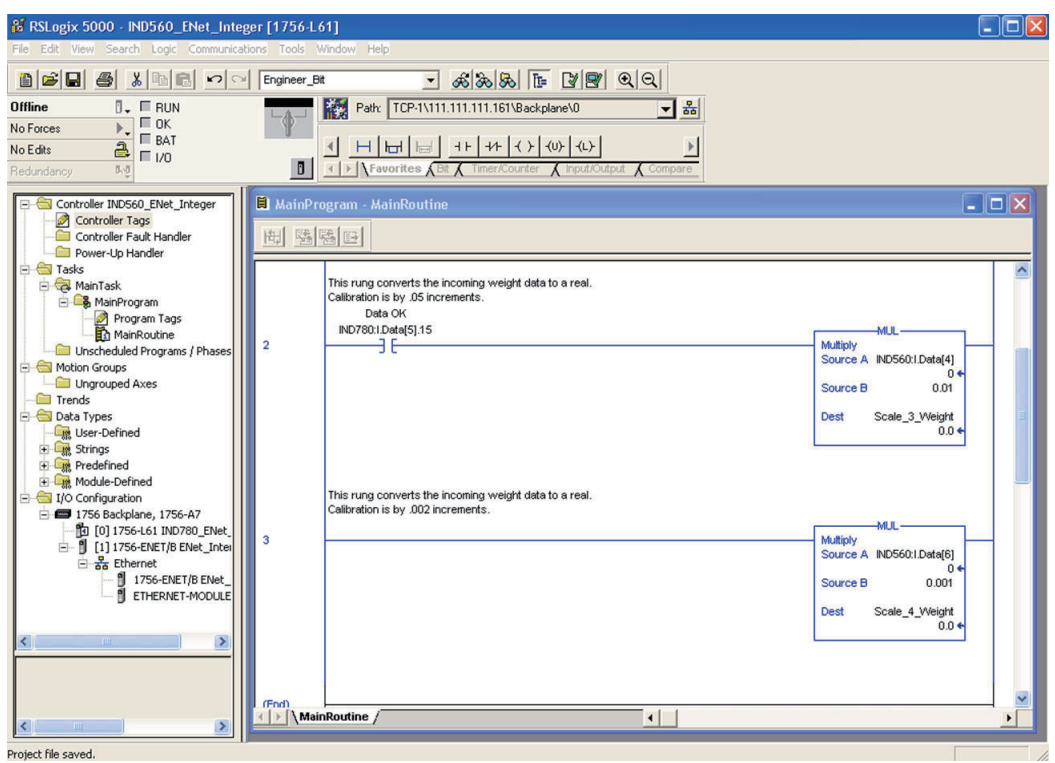

### **図 5-5: 実数への重量データの変換**

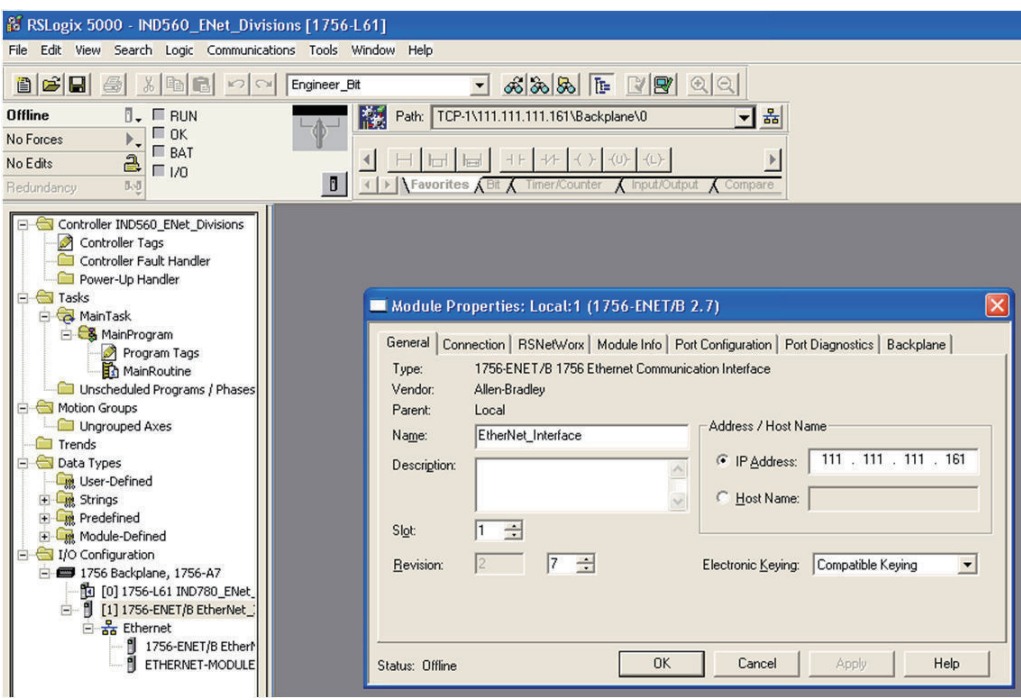

**図 5-6: PLC セットアップの EtherNet ブリッジ**

I,

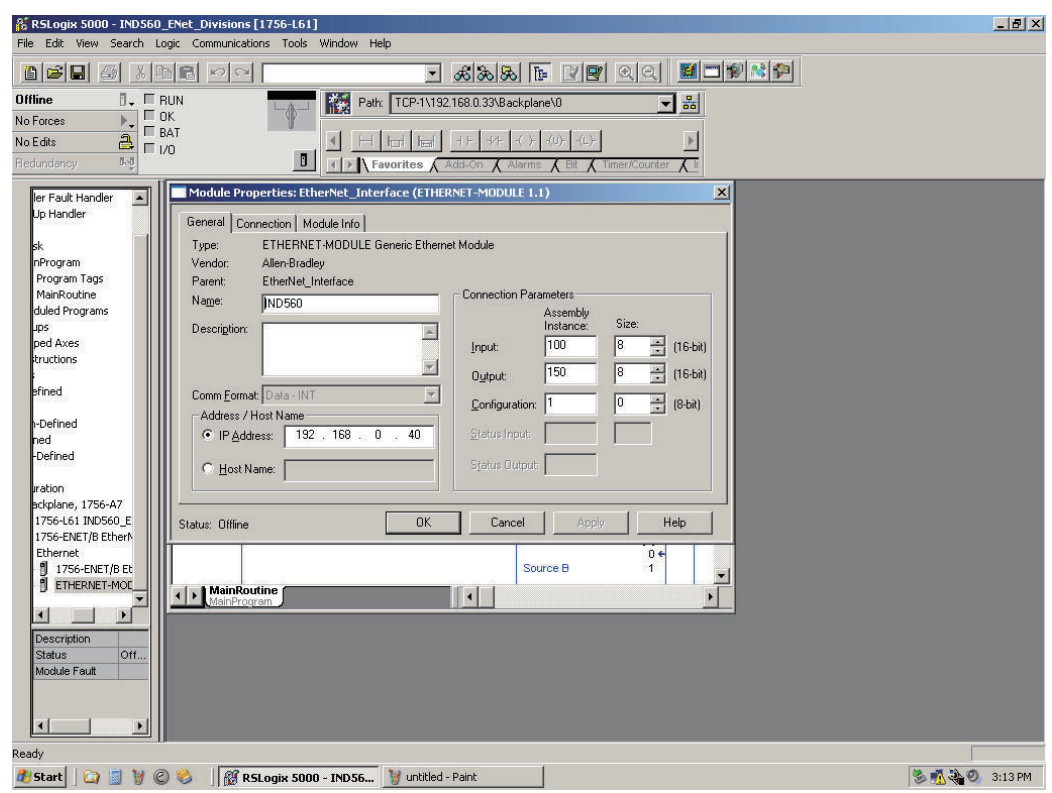

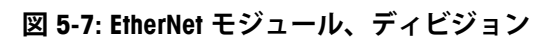

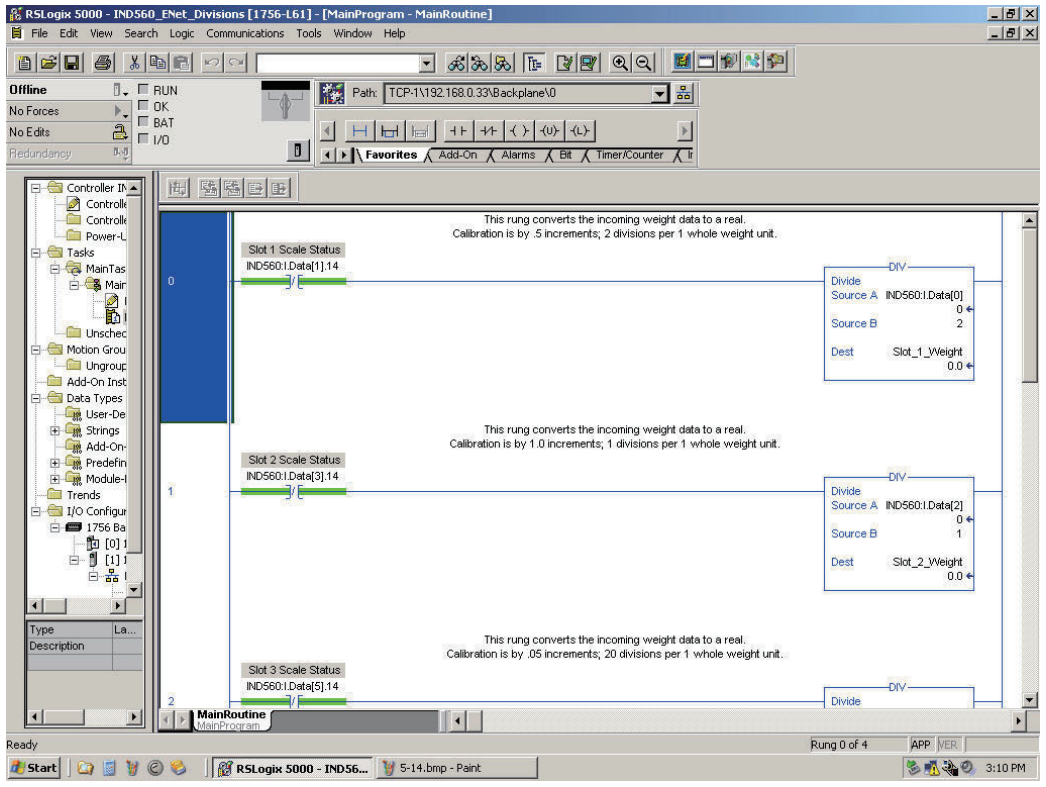

**図 5-8: 実数への重量データの変換、ディビジョン**

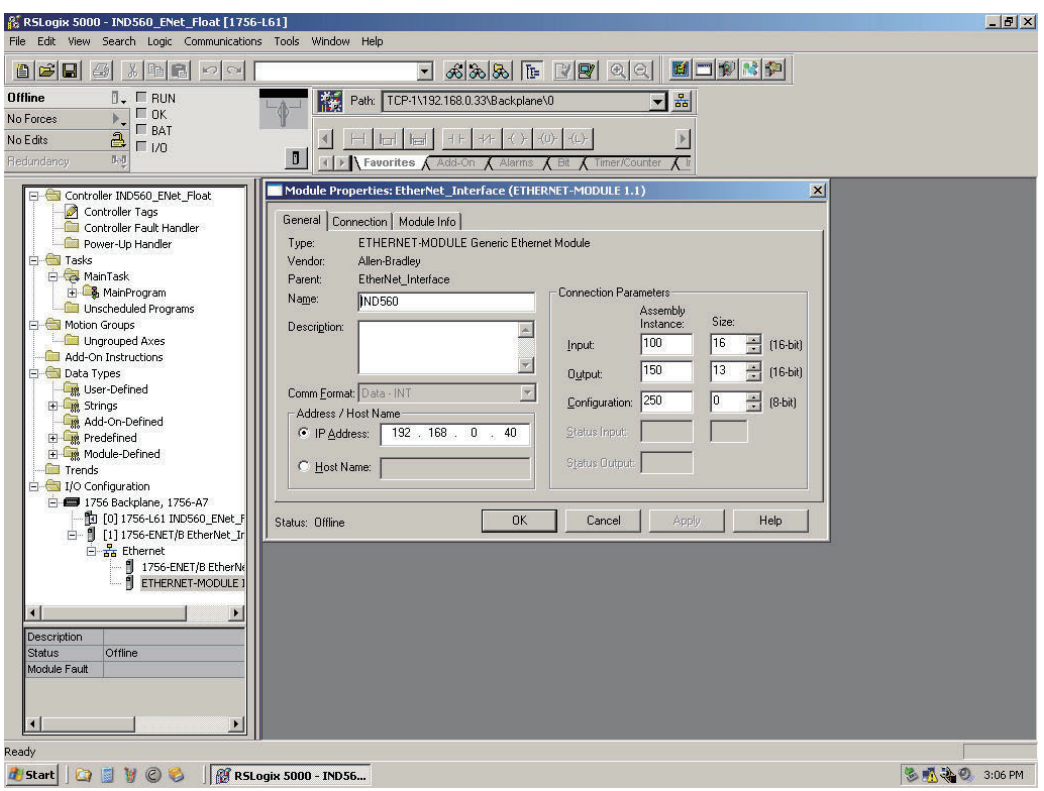

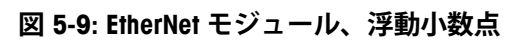

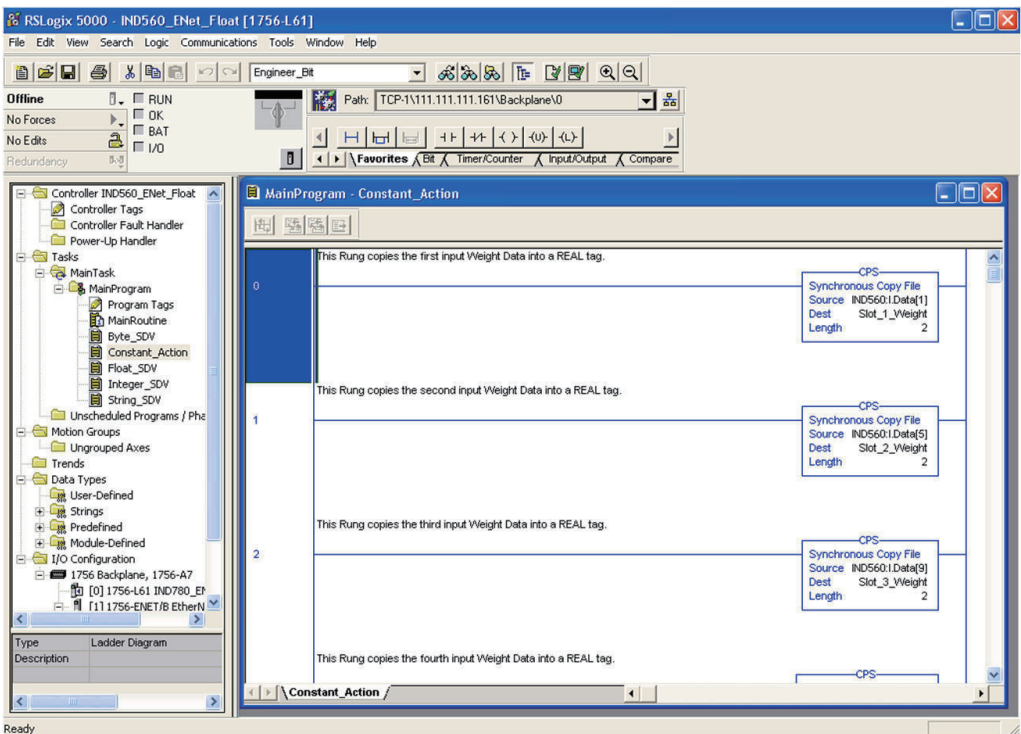

**図 5-10: Real タグへの入力重量データの変換**

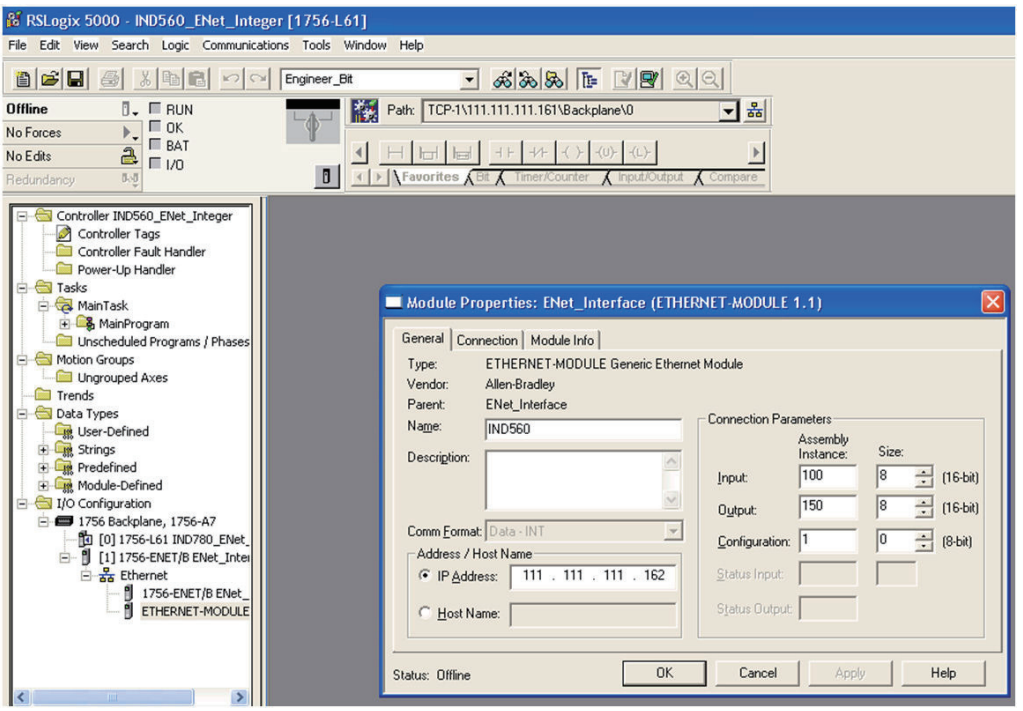

**図 5-11: EtherNet モジュール、整数**

# **第6章 Modbus TCP インターフェイス**

## **はじめに**

Modbus TCP プロトコルとともに使用する Ethernet/IP™ オプションボードの バージョンは 1.32 以上である必要があります。

## **概要**

Modbus プロトコルは、Modicon 社によって 1979 年に開発されたメッセージ ング構造であり、インテリジェントデバイス間でマスタ – スレーブ/クライ アント – サーバー通信を確立するために使用されます。オープンスタンダー ドのネットワークプロトコルであり、工業製造現場で広く使用されています。 Modbus は複数のマスタ – スレーブアプリケーションで使用することができ、 デバイスの監視とプログラミング、インテリジェントデバイス、センサーお よび装置の通信、PC および HMI を使用したフィールドデバイスの監視を行 うことができます。Modbus プロトコルは、無線通信が必要な RTU アプリ ケーションにも最適です。

TCP/IP は階層化された一連のプロトコルで構成される、インターネットトラ ンスポートプロトコルの一種であり、マシン間に信頼されたデータ伝送メカ ニズムを提供します。オープン Modbus TCP/IP 仕様は 1999 年に開発されま した。ModbusTCP プロトコルは TCP/IP 上で Modbus 指示セットを使用します。

### **仕様**

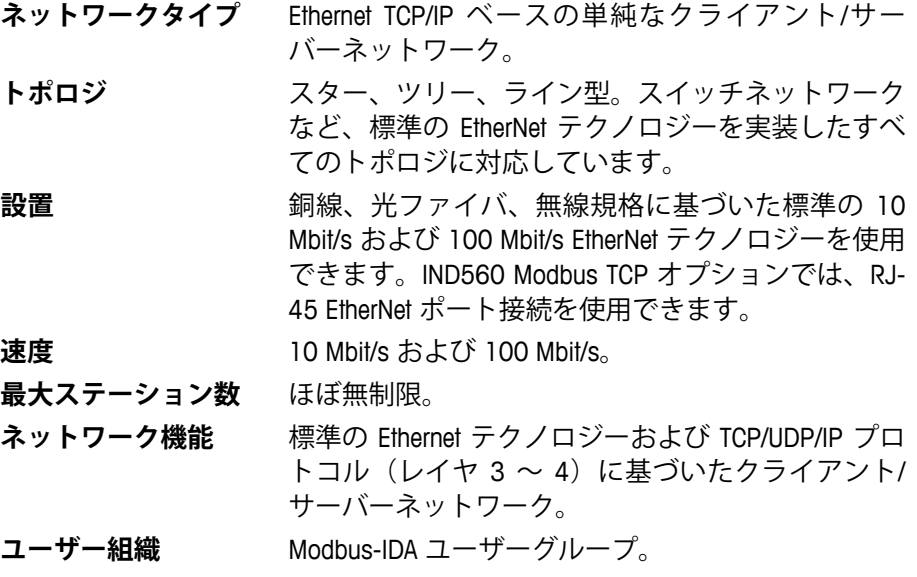
# **Modbus TCP の特徴**

- ユーザーがプログラム可能な IP アドレシング
- 重量または表示増加単位、ステータス、および PLC と IND560 間の制御 データについて双方向ディスクリートモード通信(周期的メッセージン グ)を行う能力

# **Modbus TCP のボード**

図 6-1 は、Modbus TCP 通信用の EtherNet/IP ボードです。図 6-2 は、ボードの ポート、DIP スイッチとステータスライトです。モジュールのアドレスはソ フトウェアで設定します。DIP スイッチはすべてオフに設定してください。

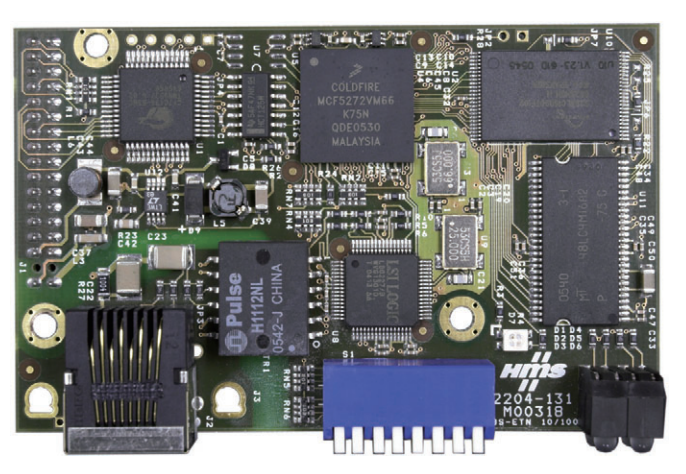

**図 6-1: EtherNet/IP - Modbus TCP オプションボード**

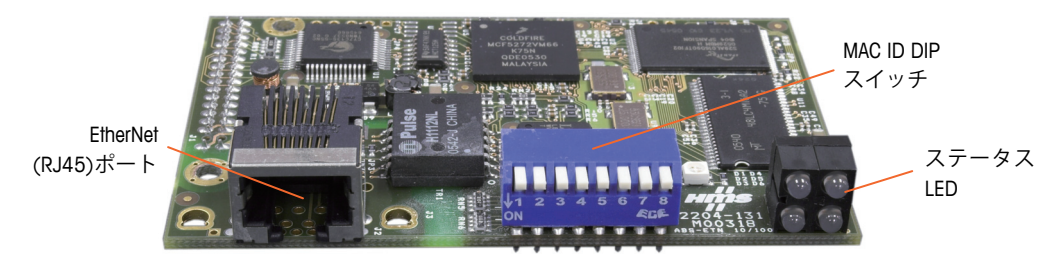

**図 6-2: EtherNet/IP - Modbus TCP オプションボードのコンポーネント**

# **通信**

IND560 指示計では、コンポーネント部品を使用して、Modbus TCP ネット ワークとの完全な互換性を確保します。IND560 指示計は、PLC で汎用の Modbus TCP デバイスと認識されます。

ネットワークに接続された各 Modbus TCP オプションは、1 つの物理 IP アド レスで表されます。接続は、オプションカード上の RJ-45 コネクタを介して 行われます(図 6-2)。

PLC と IND560 Modbus TCP 接続の配線には、EtherNet ツイストペアケーブルを 使用します。ケーブルの配線手順および距離や終端要件を含む仕様は、 Schneider Electric (Modicon) が Modbus TCP ネットワークに推奨するものと同 じです。

# **IP アドレス**

各 Modbus TCP オプションは、1 つの物理 IP アドレスで表されます。このア ドレスはシステム設計者によって選択され、IND560 指示計と PLC にプログ ラムされます。IND560 指示計のアドレスは、セットアップメニューの [Communication](通信)> [PLC] > [EtherNet/IP - Modbus TCP] でプログラムで きます。IND560 の IP アドレスエントリは、各 IND560 ごとに一意である必 要があります。

# **データ形式**

Modbus TCP キットオプションは、ディスクリートデータ伝送メッセージング を提供します。ディスクリートデータは継続的に使用できます。このオプ ションには、PLC と情報を送受信するための独自の論理 IP アドレスがありま す。データ型は、整数、ディビジョン、浮動小数点の 3 種類です。

- **整数** はかり重量を符号付き 16 ビット整数として報告します  $(\pm 32767)$
- **ディビジョン** はかり重量を表示ディビジョンで報告します (± 32767)。PLC は報告されたディビジョンに増加単位のサイ ズを乗じて、表示単位での計量値を計算します。
- **浮動小数点** 計量値を浮動小数点形式で表示します。

データ形式については、付録 A および付録 B で詳しく説明しています。

# **データ定義**

## **データの整合性**

IND560 には、IND560 がデータを中断なく受信したことおよびエラー状態に ないことを PLC が確認できるようにするための特別なビットがあります。こ れらのビットを監視することは重要です。IND560 の受信データの整合性を 確認するため、PLC コードはこれらのビットを使用する必要があります。 [Data OK](データ OK)、[Update in Progress](更新中)、[Data Integrity] (データの整合性)ビットの詳細と使用方法に関する情報については、付録 A および付録 B のデータ表を参照してください。

# **ディスクリートデータ**

Modbus TCP キットオプションでは 3 つの形式のディスクリートデータを使用 できます( [Integer](整数)、[Divisions](ディビジョン)、および [Floating Point](浮動小数点))。データ形式は 1 つだけ選択でき、IND560 指示計に よって使用されます。

整数形式およびディビジョン形式では、ディスクリートビットのエンコード 情報または 16 ビットバイナリワード数値を双方向で通信できます。付録 A を確認してください。

浮動小数点形式では、ディスクリートビットのエンコード情報および IEEE 754 の単精度浮動小数点でエンコードされている数値データを双方向で通信 できます。

ディスクリートデータのデータ形式は、PLC の設定に必要なデータサイズに 影響します。

適切な形式の選択は、アプリケーションで使用されるはかりの範囲やひょう 量などによって決まります。整数形式は、最大 32,767 の数値を表すことが できます。ディビジョン形式は、最大 32,767 のはかりのディビジョンまた は増加単位を表すことができます。浮動小数点形式は、IEEE 754 の単精度浮 動小数点形式でコード化されている値を表すことができます。

浮動小数点形式は、小数点情報を含む唯一の形式です。整数形式とディビ ジョン形式では、小数点は無視されます。これらの形式で必要な場合、小数 点の位置の調整は PLC ロジックで行う必要があります。

#### 例:

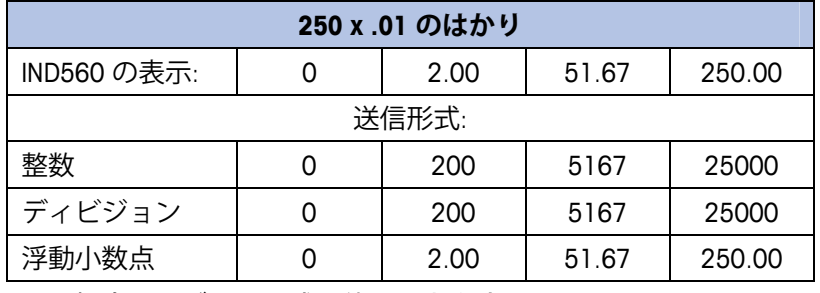

この場合、いずれの形式も使用できます。

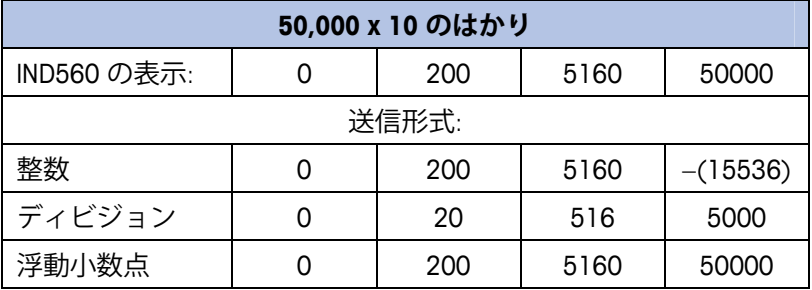

重量が 32,767 を超えるとマイナス値または無効な値が送信され るため、整数形式は使用できません。

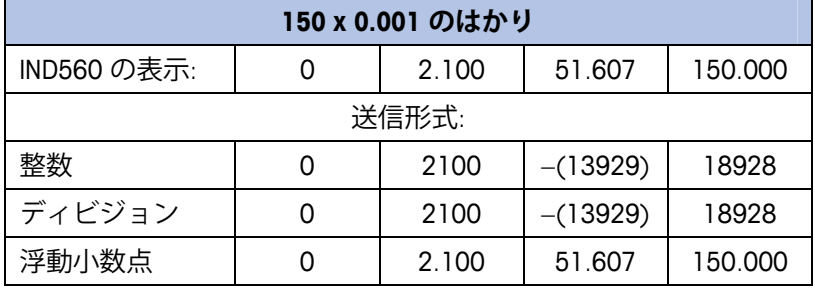

重量が 32,767 を超えるとマイナス値または無効な値が送信され るため、整数形式は使用できません。

# **バイト順**

バイト順パラメータは、PLC データ形式のデータバイトおよびワードの表示 順序を設定します。使用できるバイト順は次のとおりです。

- **Word Swap(ワードスワップ)**–(デフォルト)データ形式を RSLogix 5000 プロセッサ対応にします。
- **Byte Swap(バイトスワップ)** 整数モードを Modicon Quantum プロセッ サ対応にします。
- **Standard(標準)** データ形式を PLC 5 対応にします。
- **Double Word Swap(ダブルワードスワップ)** データ形式を Modbus TCP ネットワーク用の Modicon Quantum PLC 対応にします。

表 6-1 は、各種のバイト順の例です。

**注:** バイト順は、IND560 のファームウェアバージョン 3.xx で導入さ れました。3.xx より前のバージョンを実行している指示計では、 セットアップにバイト順の設定は表示されません。

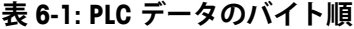

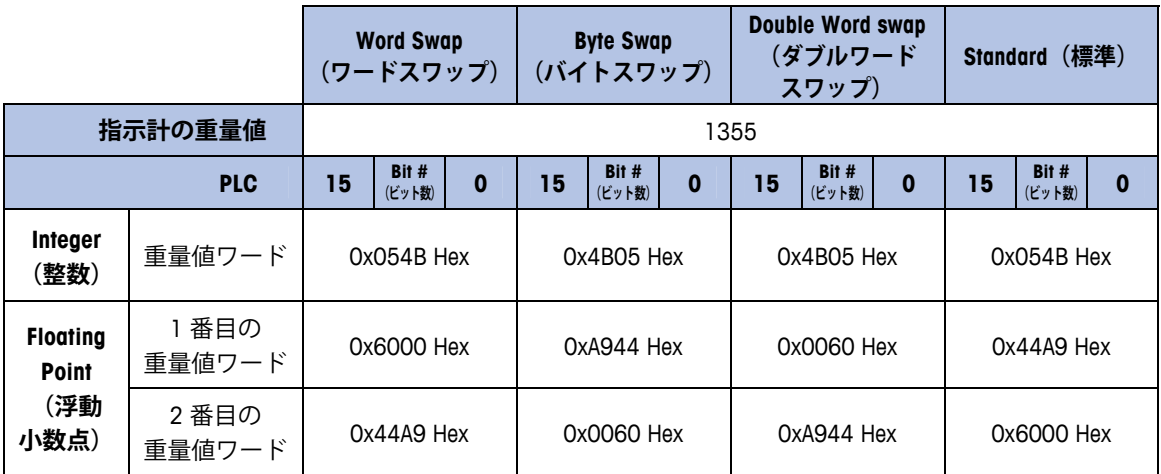

# **レジスタのマッピング**

Modbus TCP キットオプションボードのメモリは、表 6-2 に示すようにマップ されます。メモリの読み取り領域と書き込み領域は 1024 でオフセットされま す。Quantum PLC では、PLC は IND560 のレジスタ 400001 以降のデータを読み 取り、401025 以降にデータを書き込みます。

## **表 6-2: Modbus TCP-IP PLC 入力および出力データマップ**

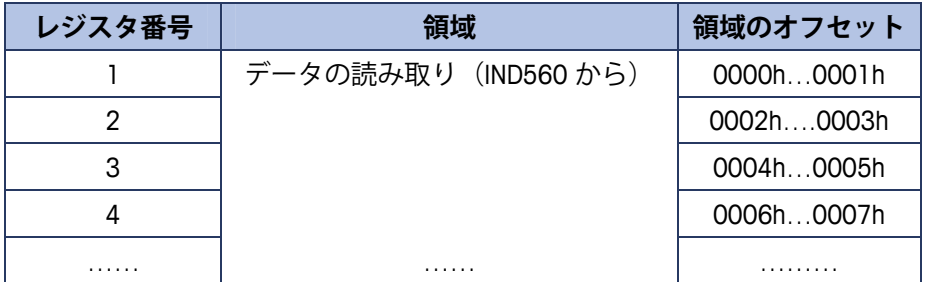

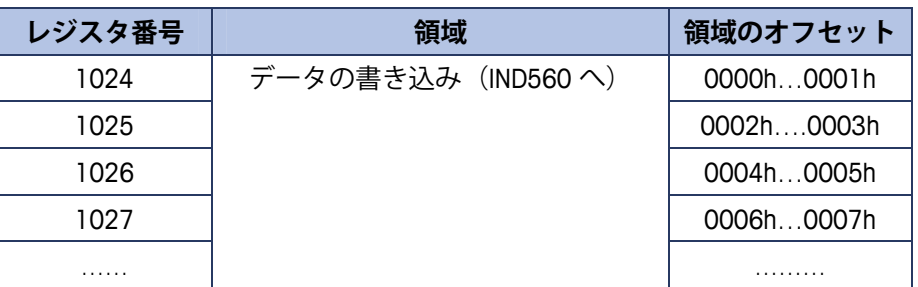

## **メッセージスロット**

IND560 では、整数、ディビジョン、浮動小数点データ形式のディスクリート データ伝送用に最大 4 つのメッセージスロットを設定できます。各メッセージ スロットは、内部のローカルまたはリモートはかりに割り当てられます。整数 形式とディビジョン形式は、メッセージスロット 1 つあたり、入力データと出 力データそれぞれに 16 ビットワードを 2 つずつ提供します。各メッセージス ロットの最初の入力ワードは、はかりの重量データを提供します。入力重量は PLC でメッセージスロットの 2 番目の出力ワードビット 0、ビット 1、および ビット 2 を使用して選択できます。次の 2 つの表に、入力および出力の使用方 法を示します。

4000、40001 および 400001 は PLC プロセッサのメモリに依存します。I/O マッピングについては、PLC の説明書を参照してください。

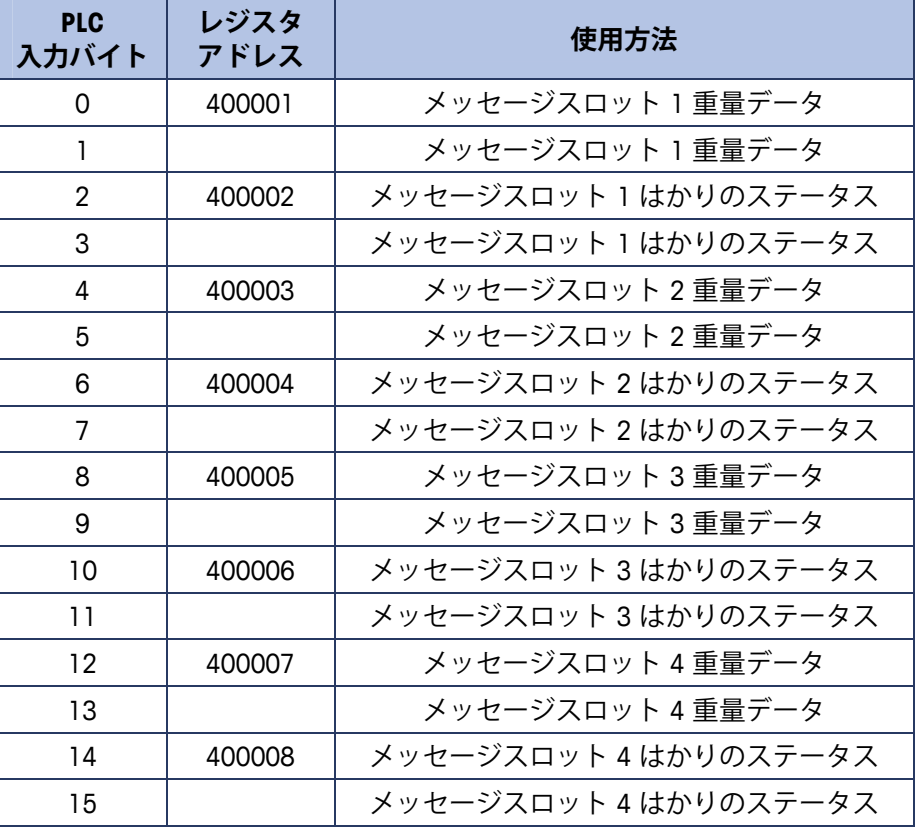

## **表 6-3: Modbus TCP PLC 入力データおよびデータの使用方法 (整数およびディビジョン)**

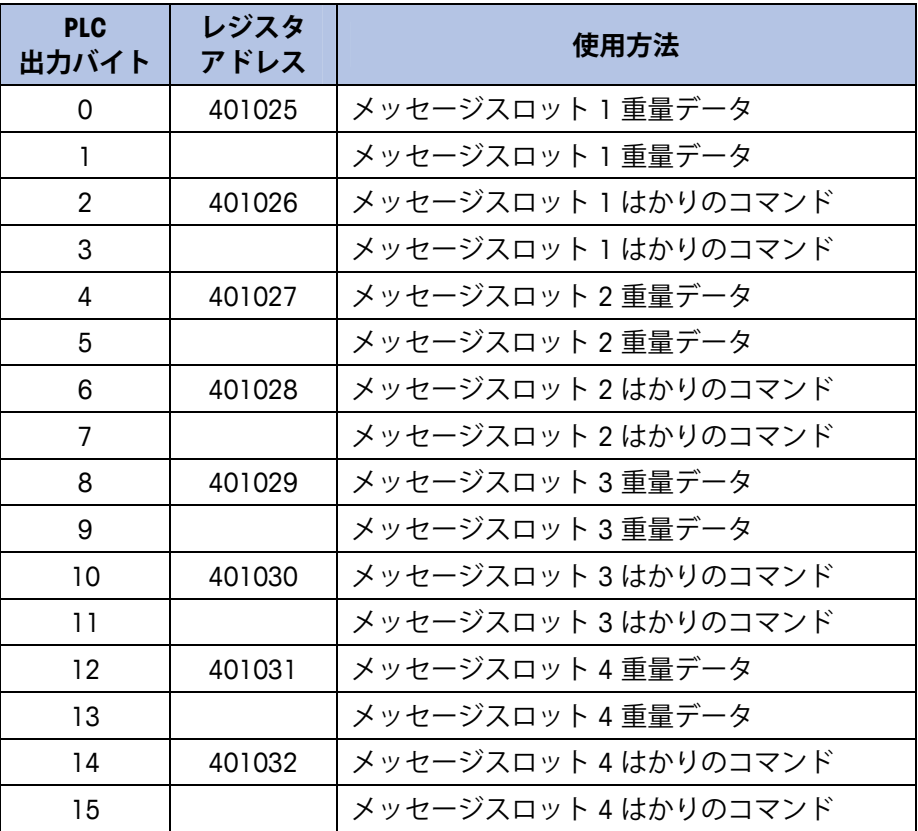

## **表 6-4: Modbus TCP PLC 出力ワードおよびワードの使用方法 (整数およびディビジョン)**

浮動小数点形式は、メッセージスロット 1 つあたり 16 ビットワードの入力 データ 4 つと 16 ビットの出力データ 3 つを提供します。詳細については、 表 6-5 および 表 6-6 を確認してください。

メッセージスロット番号は、セットアップメニューの [Communication](通 信)> [PLC] > [Data Format](データ形式)で設定します。

| レジスタ<br>アドレス | ビット0~7                   | $E^{\prime}$ $\vee$ $E$ 8 $\sim$ 15 |
|--------------|--------------------------|-------------------------------------|
| 400001       | メッセージスロット 1<br>予約済み      | メッセージスロット 1<br>コマンド応答*              |
| 400002       | メッセージスロット 1<br>浮動小数点データ  | メッセージスロット 1<br>浮動小数点データ             |
| 400003       | メッセージスロット 1<br>浮動小数点データ  | メッセージスロット1<br>浮動小数点データ              |
| 400004       | メッセージスロット 1<br>はかりのステータス | メッセージスロット1<br>はかりのステータス             |
| 400005       | メッセージスロット2<br>予約済み       | メッセージスロット2<br>コマンド応答                |
| 400006       | メッセージスロット2<br>浮動小数点データ   | メッセージスロット2<br>浮動小数点データ              |

**表 6-5: Modbus TCP PLC 浮動小数点入力ワード**

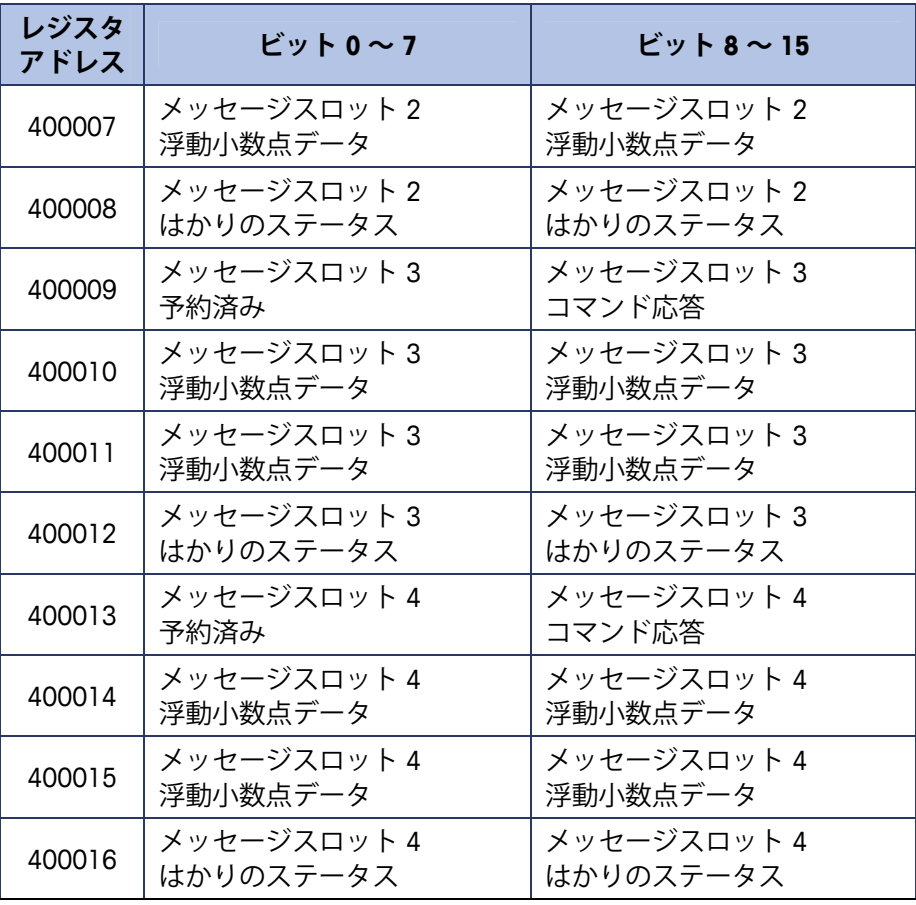

\* 詳細は付録 B のメッセージスロットの表を参照してください。

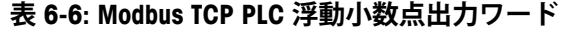

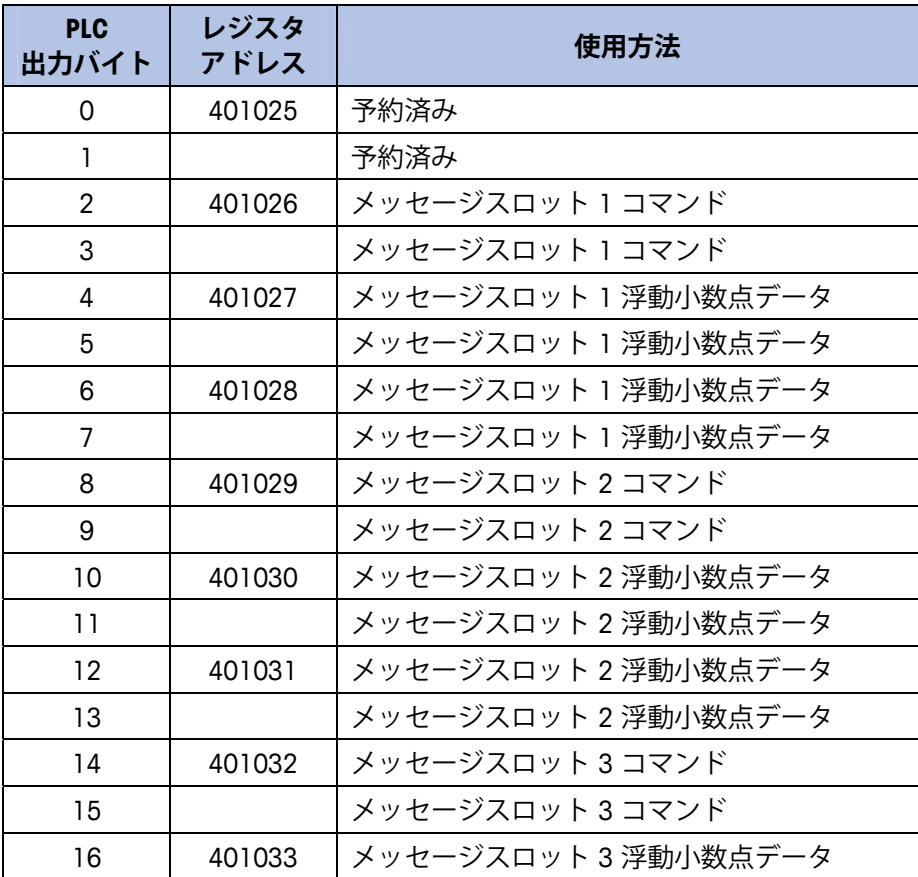

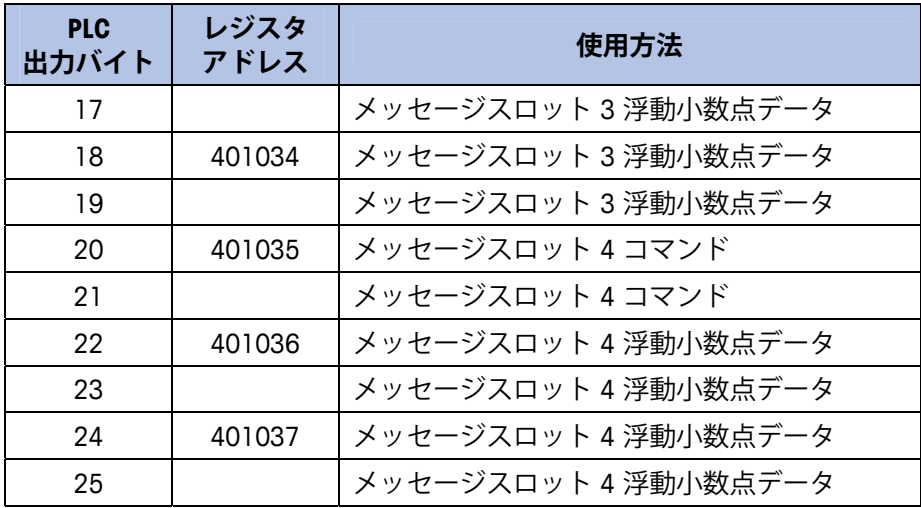

# **整数およびディビジョン**

これらの形式のいずれか 1 つを選択した場合、IND560 はメッセージスロッ トごとに入力データと出力データそれぞれに 16 ビットワードを 2 つずつ持 ちます。PLC 入力データはメッセージスロットごとに、はかりの重量情報用 に 16 ビットワード 1 つ、ビットエンコードステータス情報用に 16 ビット ワード 1 つをそれぞれ含みます。IND560 は、PLC の出力データから受信する データに基づいて、特定の重量データを PLC 入力データに送信します。PLC の出力ワードは、目標値や風袋値のダウンロードに使用される 16 ビット整 数値 1 つと、ビットエンコードコマンド情報用の 16 ビット整数値 1 つから 構成されます。

整数データ形式とディビジョンデータ形式については、付録 A で詳しく説明 しています。

## **浮動小数点**

## **動作の概要**

この指示計は PLC からの整数コマンドを使用して、浮動小数点重量出力デー タを選択します。この指示計は、はかりのコマンドワードに新しい値が見つ かったとき、コマンドを認識します。コマンドに関連付けられた浮動小数点 値がある場合(例: 目標値のロード)、コマンドの発行前にその浮動小数点 値ワードにロードする必要があります。コマンドを認識した指示計は、はか りのコマンド応答ワードのコマンド認識ビットに新しい値を設定することに よって、そのコマンドを受信確認します。また、指示計はどの浮動小数点値 が(コマンド応答ワードの浮動小数点入力インジケータビットを介して)送 信されるかを PLC に伝達します。PLC は、指示計からのコマンド受信確認を 受け取るのを待ってから、別のコマンドを送信します。

指示計には、PLC に報告可能な値の種類が 2 つあります(リアルタイムおよ びスタティック)。PLC がリアルタイム値を要求した場合、指示計は PLC か らのコマンドを 1 度だけ受信確認しますが、インターフェイスの更新サイク ルのたびに値を送信して更新します。PLC がスタティック値を要求した場合、 指示計は PLC からのコマンドを 1 度だけ受信確認し、値を 1 度だけ更新し ます。指示計は、PLC から新しいコマンドを受信するまで、この値を送信し 続けます。リアルタイムデータの例としては、総重量や正味重量が挙げられ ます。スタティックデータの例としては、風袋、目標、ファインフィード、 および許容値が挙げられます。

指示計は、はかりごとに最大 9 個のリアルタイム値をローテーションで送信 できます。PLC は指示計に、ローテーションに値を追加するためのコマンド を送信できます。ローテーションを設定したら、PLC は指示計にそのロー テーションを自動的に開始するように指示する必要があります。または、 PLC から指示計に次の値に進むように指示して、ローテーションのペースを 制御できます。出力データを自動的に変えるように指示されると、指示計は、 次のインターフェイス更新サイクルでローテーション内の次の値に切り替え ます(インターフェイス更新サイクルの更新速度は 17 Hz または 60 ミリ秒 です)。

PLC は IND560 に、[Report next rotation field] の変更コマンド (1 および 2) を 送信することによって、ローテーションを制御できます。PLC が次のコマン ドに変更すると、指示計はローテーションの次の値に切り替えます。指示計 は共有データにローテーションを保存するので、電源を投入するたびに再初 期化する必要はありません。PLC が入力ローテーションをセットアップしな い場合、デフォルト入力ローテーションは総重量のみで構成されます。詳細 は、付録 B の浮動小数点に関する例を参照してください。文字列データおよ び浮動小数点データの処理方法は、PLC の種類ごとに異なります。IND560 は、 データ形式のセットアップで入力したバイト順で浮動小数点データを提供し ます。

浮動小数点データ形式については、付録 B で詳しく説明しています。表示さ れるバイト順は、Modicon Quantum プラットフォームの表記規則に従ってい ます。ダブルワードスワップであることに注意してください。

## **浮動小数点データ形式および互換性**

浮動小数点メッセージモードでは、PLC と IND560 指示計は、重量、目標値、 風袋データを単精度浮動小数点形式で交換します。IEEE の 2 進浮動小数点演 算標準である ANSI/IEEE 標準 754-1985 は、単精度浮動小数点の形式を規定し ています。32 ビットの数値であり、1 ビットの符号、8 ビットの符号付き指 数、23 ビットの仮数を持ちます。8 ビットの符号付き指数は計量の重量デー タおよび速度データを提供します。23 ビットの仮数は 800 万の一意の数を 表現できます。

単精度浮動小数点数には、整数の重量表現よりも精度と柔軟性が高いという 利点がありますが、制約があります。特に高精度ベースの拡張分解能重量 フィールドについては、重量表現が正確ではありません。

一部の PLC は、浮動小数点数の通信に特別な整合性チェックを必要とします。 IND560 が PLC と通信する際にデータ整合性を維持するために使用するデー タ整合性ビットが 2 つあります。1 つは、データの開始ワードにあり、もう 1 つは、はかりスロットのデータの終了バイトにあります。PLC プログラム は、両方のデータ整合性ビットが、検証対象のはかりスロットのデータに関 して同一の極性を持つことを確認する必要があります。指示計が PLC プログ ラムに自由に重量更新値を送信する際、PLC プログラムが、連続して無効な 読み取り値を認識する可能性があります。この状況が検出されたら、新しい コマンドを指示計に送信する必要があります。

文字列データおよび浮動小数点データの処理方法は、PLC プラットフォーム ごとに異なります。IND560 は、ユーザーが設定したワード順で浮動小数点 データを提供します。

# **PLC インターフェイスからのディスクリート I/O**

## **の制御**

IND560 指示計では、(デジタル) PLC インターフェイスオプションを介して、 ディスクリート出力の一部およびディスクリート入力の読み取りの一部を直 接制御できます。システムインテグレータは、指示計のディスクリート I/O 更新が PLC I/O スキャン速度ではなく、指示計のインターフェイス更新サイ クル速度と同期することに注意します。これは PLC から実際の信号の読み取 りにみられるので、入力の読み取りまたは出力の更新で著しい遅延の原因と なることがあります。ディスクリート I/O 書き込みに関しては、『IND560 指 示計技術マニュアル』を参照してください。また、出力を IND560 指示計の セットアップで割り当て解除する必要があることにも注意してください。

# **ソフトウェアのセットアップ**

IND560 指示計は、設置済みの Modbus TCP キットオプションボードを自動的 に検出します。検出した場合、IND560 指示計は Modbus TCP パラメータを、 [Communication](通信)> [PLC] > [EtherNet/IP] のプログラムブロックに追加 します。図 6-3 に、Modbus TCP セットアップブロックを示します。

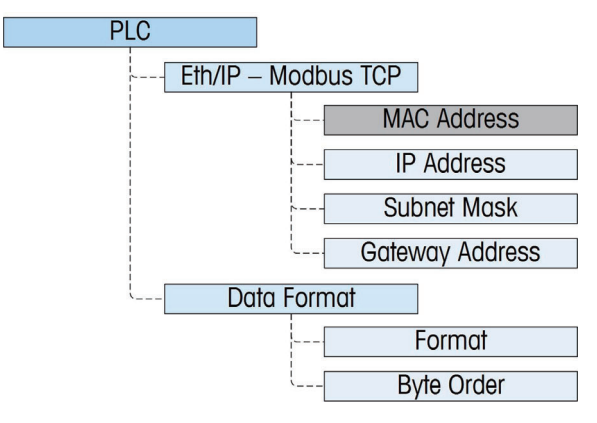

**図 6-3: Modbus TCP セットアップブロック**

## **Modbus TCP セットアップブロック**

## Modbus TCP セットアップ:

Modbus TCP のセットアップブロックは、EtherNet/IP のセットアップブロック と同じです。[Communication](通信)> [PLC] > [EtherNet/IP] の Modbus セッ トアップブロックで、Modbus TCP インターフェイスの IP アドレス、サブ ネットマスクおよびゲートウェイアドレスを指定できます。MAC アドレスは 表示されますが変更できません。

## データ形式のセットアップ:

#### Format (形式)

データ形式を選択できます ( [Integer] (整数) (デフォルト)、[Divisions] (ディビジョン)、[Floating Point](浮動小数点)、または [Application](アプ リケーション))。形式を変更すると、既存のメッセージスロットは削除さ れます。

- **整数** はかり重量を符号付き 16 ビット整数として報告します(± 32767)。
- **ディビジョン** はかり重量を表示ディビジョンで報告します(± 32767)。PLC は報告されたディビジョンに増加単位のサイズを乗じて、 表示単位での計量値を計算します。
- **浮動小数点** 計量値を浮動小数点形式で表示します。

#### Byte Order (バイト順)

[Standard] (標準)、[Byte Swap] (バイトスワップ)、[Word Swap] (ワード スワップ)(デフォルト)、および [Double Word Swap](ダブルワードス ワップ)から選択できます。

## Message Slots(メッセージスロット)

1、2、3 または 4 スロットを選択します。

# **トラブルシューティング**

IND560 が PLC と通信できない場合は、以下のとおり対処してください。

- 配線およびネットワークの終端をチェックします。
- データ型および IP アドレスの割り当てに関する IND560 の設定が、PLC の設定と一致しており、各 IND560 のアドレスが一意であることを確認 します。
- 問題が継続する場合は、EtherNet/IP Modbus TCP インターフェイスキッ トを交換します。
- 通信キットが別の種類(PROFIBUS、ControlNet または Remote I/O)から変 更された場合は、IND560 のマスタリセットを実行します。

## **ステータス LED**

EtherNet/ IP – Modbus TCP インターフェイスカードには、カードの通信および 障害ステータスを示す 4 つの LED インジケータがあります。図 6-2 に LED の場所を示し、図 6-4 にカード上の LED の配列を示します。表 6-7 で、イン ジケータの意味を説明します。

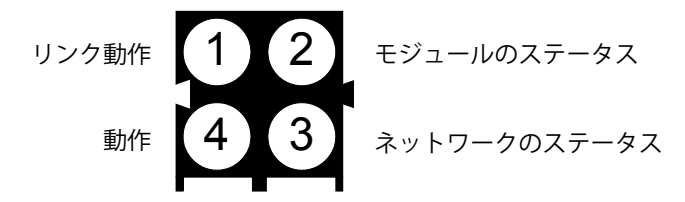

**図 6-4: Modbus TCP ボードステータス LED の配列**

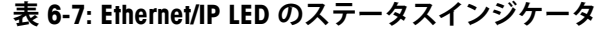

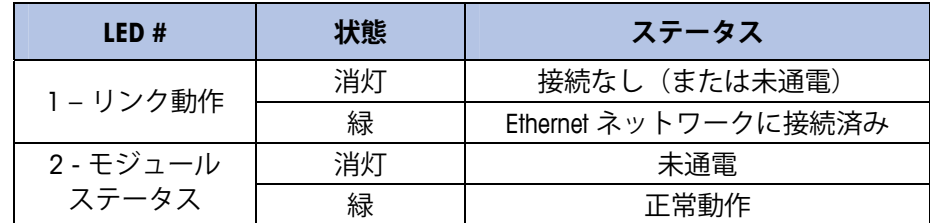

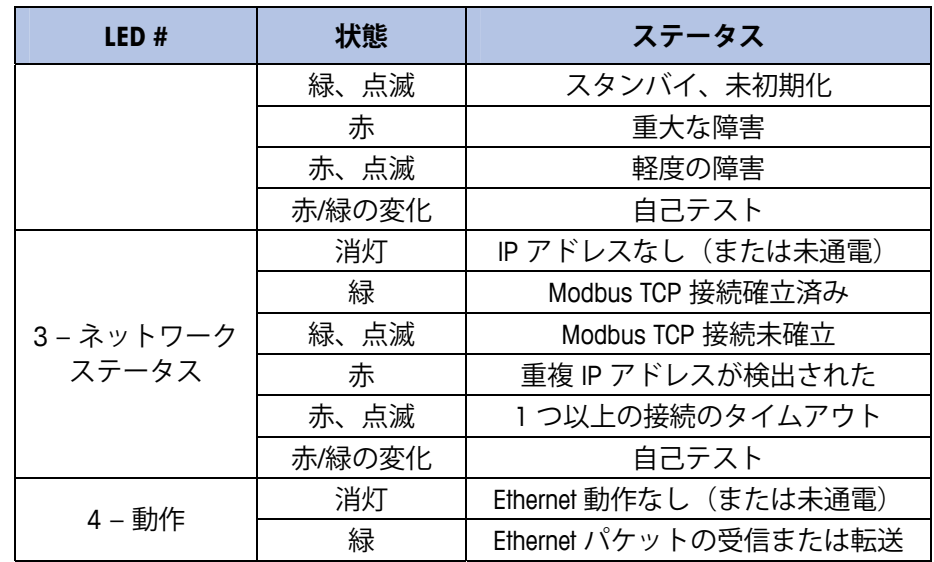

# **Modbus TCP オプションキット**

 Modbus TCP オプションキットには関連する予備部品はありません。キット CIMF 部品番号は 64058677 です。表 6-8 にキットの内容物を示します。

| 説明         | 数量 |  |  |  |  |
|------------|----|--|--|--|--|
| 取扱説明書      |    |  |  |  |  |
| PCB パッケージ  |    |  |  |  |  |
| 取り付け用フェライト |    |  |  |  |  |
| M3 x 8 ねじ  |    |  |  |  |  |

**表 6-8: Modbus TCP オプションキット**

# **Modbus TCP の設定例**

このデモは、Concept Version 2.6 XL, SR1, b を使用して設定されました(図 6-5)。

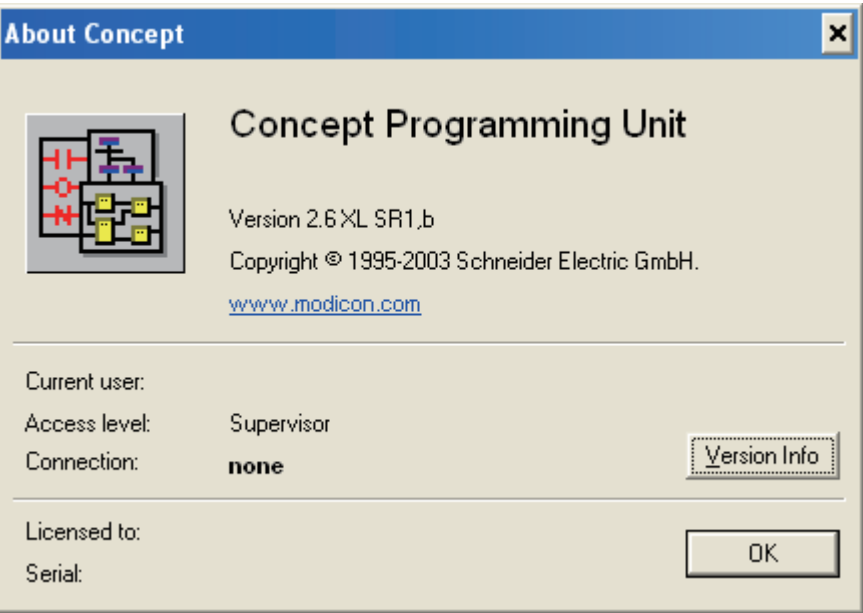

**図 6-5: Concept Programming Unit のようこそ画面**

ファイルメニューにアクセスして、[OPEN](開く)を選択してプロジェクト を選択します。この例では、プロジェクトの名前は MT\_INT.PRJ です(図 6-6)。

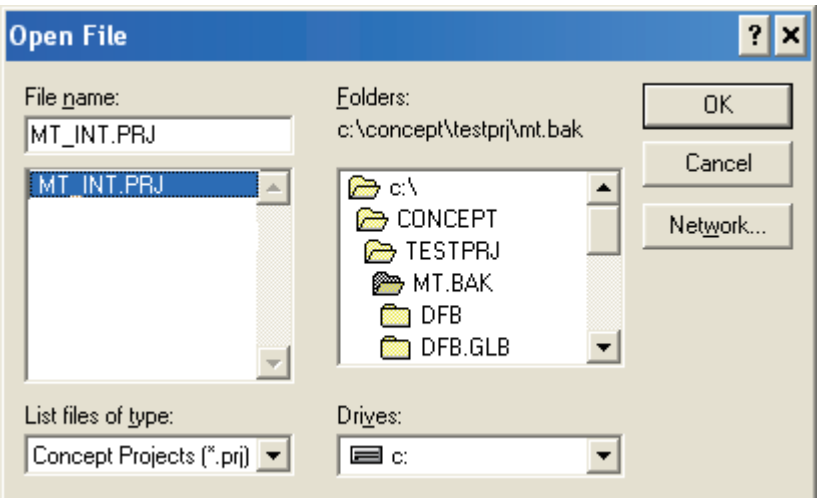

**図 6-6: プロジェクトの選択ダイアログ**

プロジェクトを開くと、プロジェクトブラウザが表示されます。表示されな い場合、 | 門 をクリックして表示します。

次に、ネットワークカードを設定します。プロジェクトブラウザでプロジェ クトをダブルクリックします。この例では、青くハイライト表示されている (図 6-7) アイテムをクリックして、[PLC Configuration] (PLC の設定) ウィン ドウを開きます。

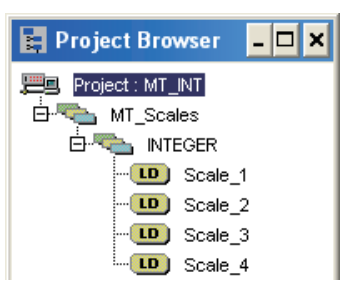

## **図 6-7: [Project Browser](プロジェクトブラウザ)に 表示されたプロジェクト**

[PLC Configuration] (PLC の設定) ウィンドウ (図 6-8) が表示されます。

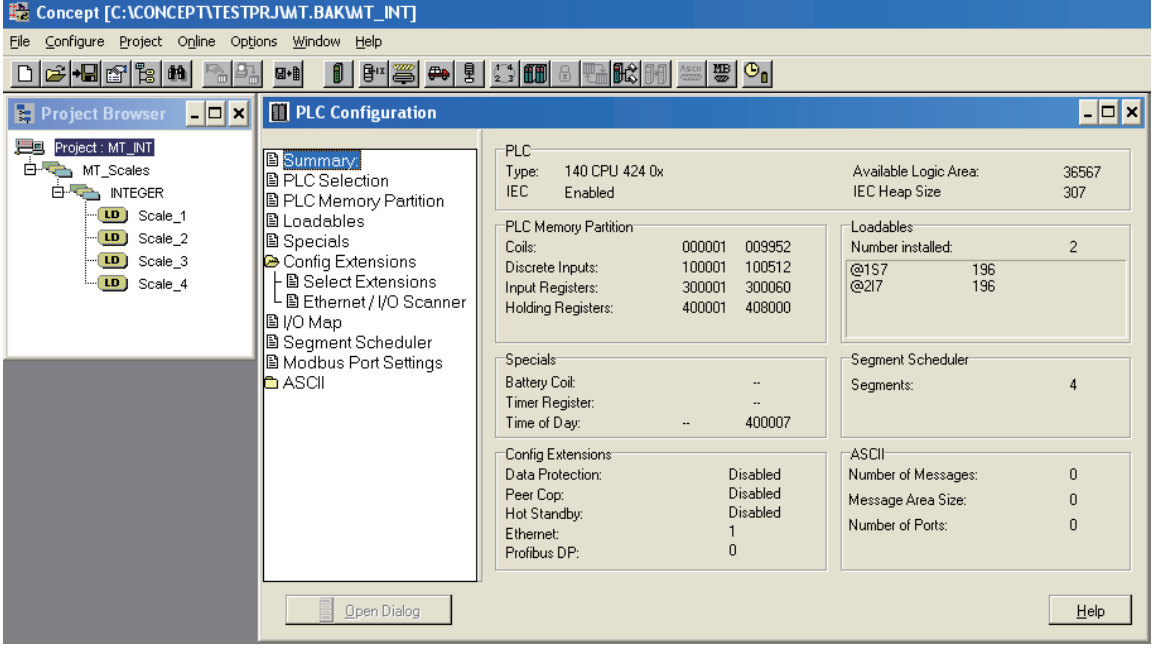

**図 6-8: [PLC Configuration](PLC の設定)ウィンドウ**

この図の中央のペインにある [Config Extensions](拡張設定)フォルダをク リックします。ブランチが展開して [Ethernet / I/O Scanner](Ethernet / I/O ス キャナ)が表示されます。[Ethernet / I/O Scanner] (Ethernet / I/O スキャナ)を ダブルクリックすると Ethernet カードの詳細が表示されます(図 6-9)。

ここで、IND560 が通信する PLC の IP アドレスを設定します。IND560 とやり 取りするデータもこのウィンドウで設定します。

## **IND560 PLC インターフェイスマニュアル**

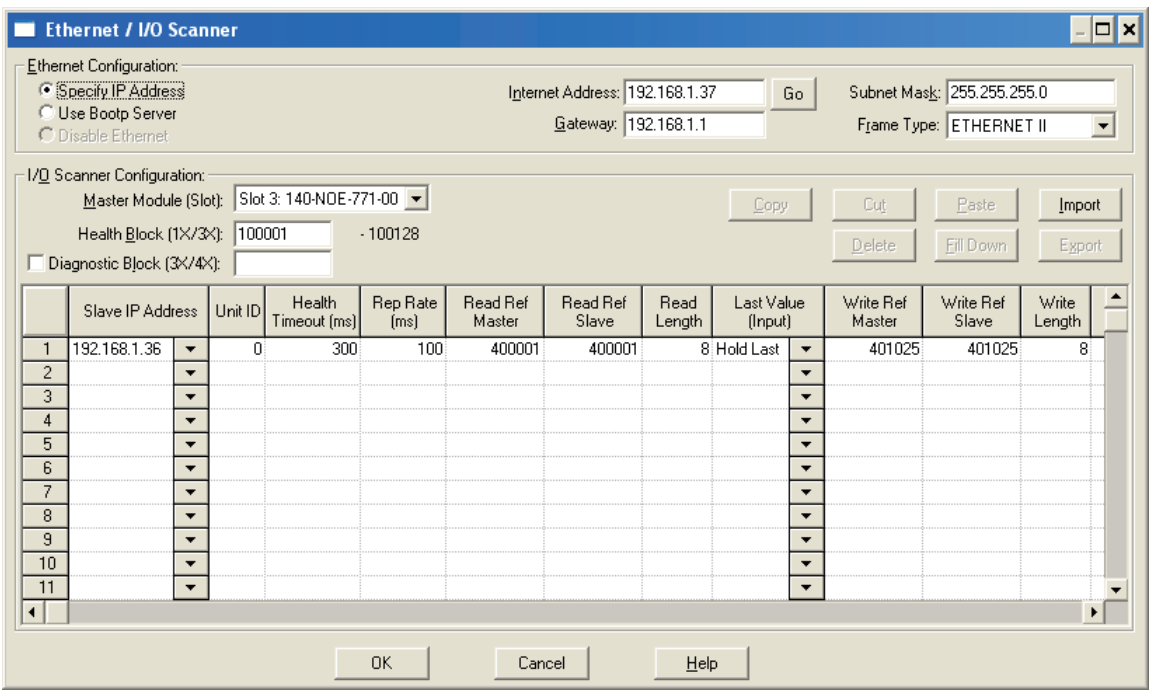

**図 6-9: Ethernet / I/O スキャナウィンドウ**

設定ウィンドウの各列の詳細を表示するには「Help」 (ヘルプ) ボタン (図 6-9 の右下)をクリックします。次の要素を設定します。

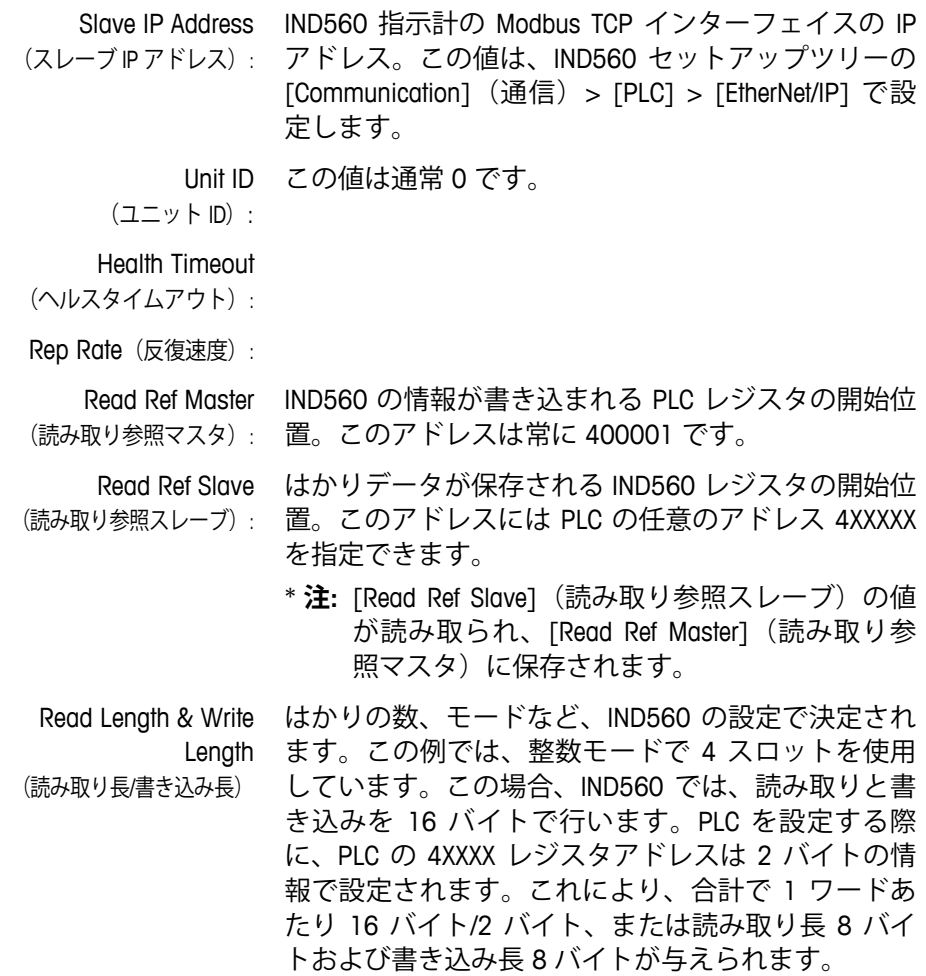

PLC と IND560 の IP アドレスおよびアドレス設定を両方指定する必要があり ます。図 6-10 を参照してください。この設定で使用している Ethernet カード は 140-NOE-771-00 です。

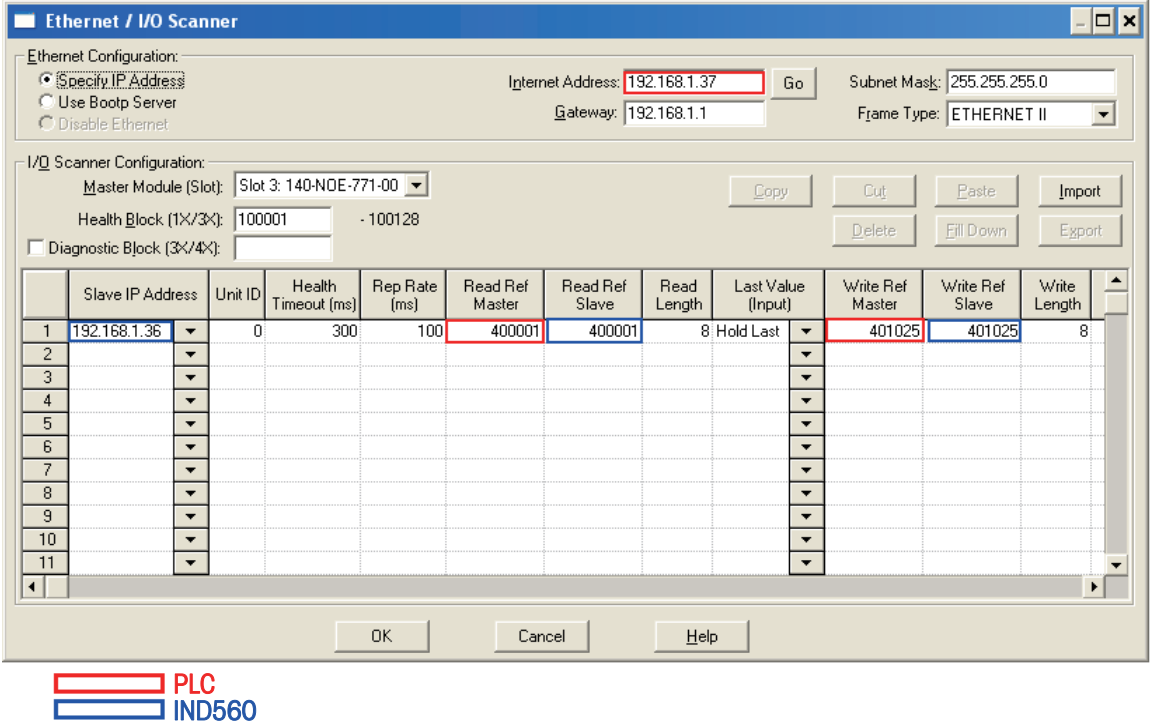

#### **図 6-10: Ethernet / I/O スキャナ用の PLC と IND560 の設定**

以降のセクションでは、さまざまなはかりの設定用 Modicon Ethernet I/O ス キャナの設定例を示します。

# **整数およびディビジョンモードの設定**

4 スロットの IND560 は、整数モードまたはディビジョンモードで設定でき ます。8 ワードが PLC の読み取り用で、8 ワードが IND560 への書き込み用 です。図 6-11 に各はかりの値を示します。

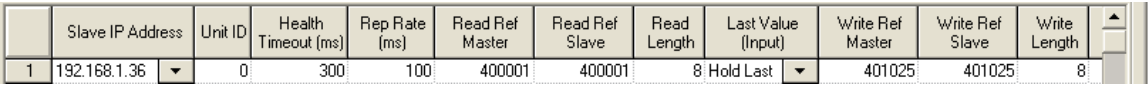

## **図 6-11: 整数またはディビジョンモードの設定**

## **表 6-9: 整数またはディビジョンモードの設定**

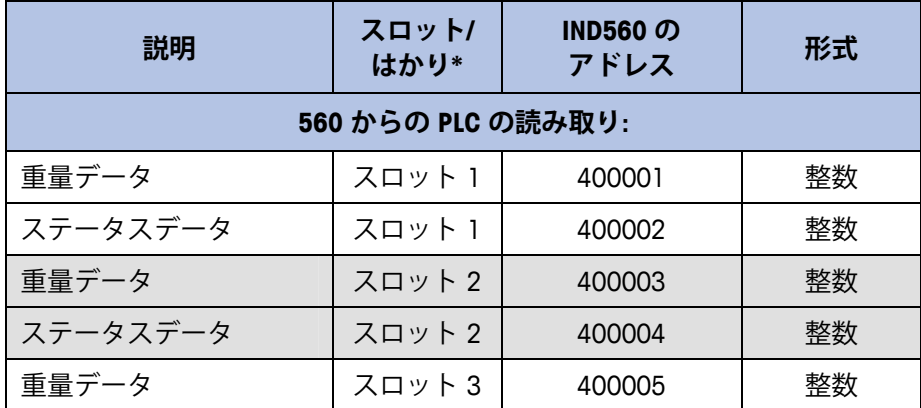

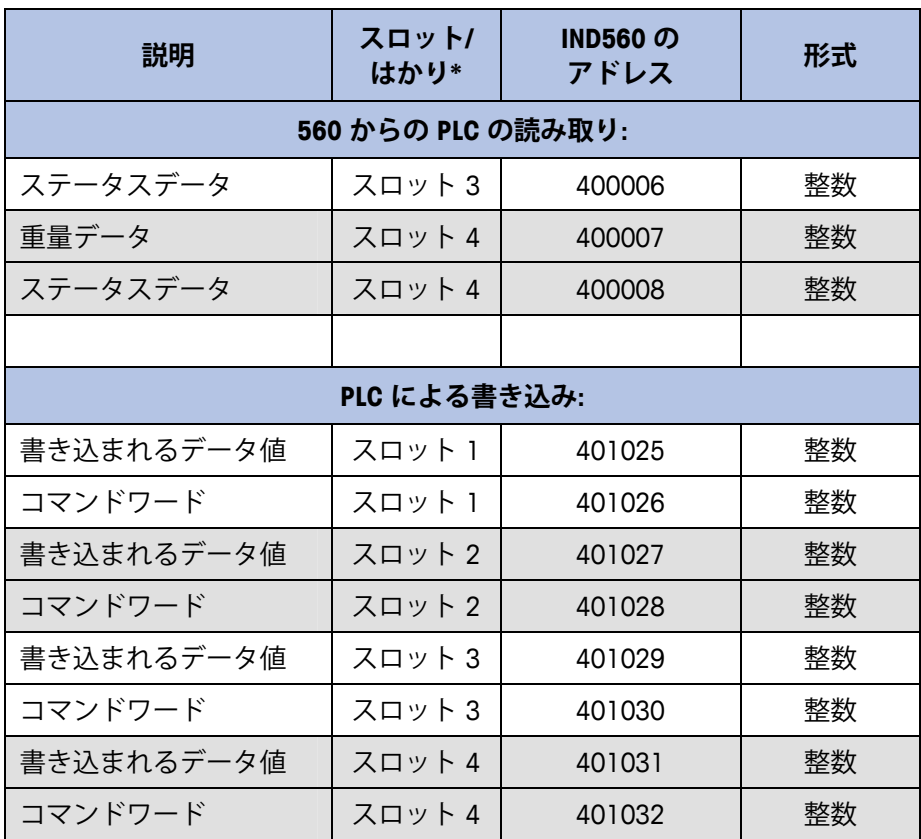

\* 4001、40001 および 400001 は PLC プロセッサのメモリに依存します。

## **浮動小数点モードの設定**

4 スロットの IND560 は、浮動小数点モード FP で設定できます。16 ワード が PLC の読み取り用で、13 ワードが IND560 への書き込み用です。図 6-12 に各はかりの値を示します。

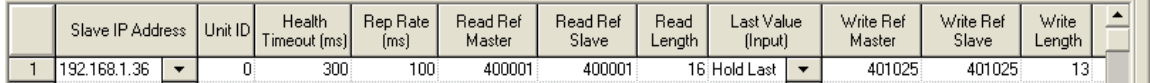

**図 6-12: 浮動小数点モードの設定**

#### **表 6-10: 浮動小数点モードの設定**

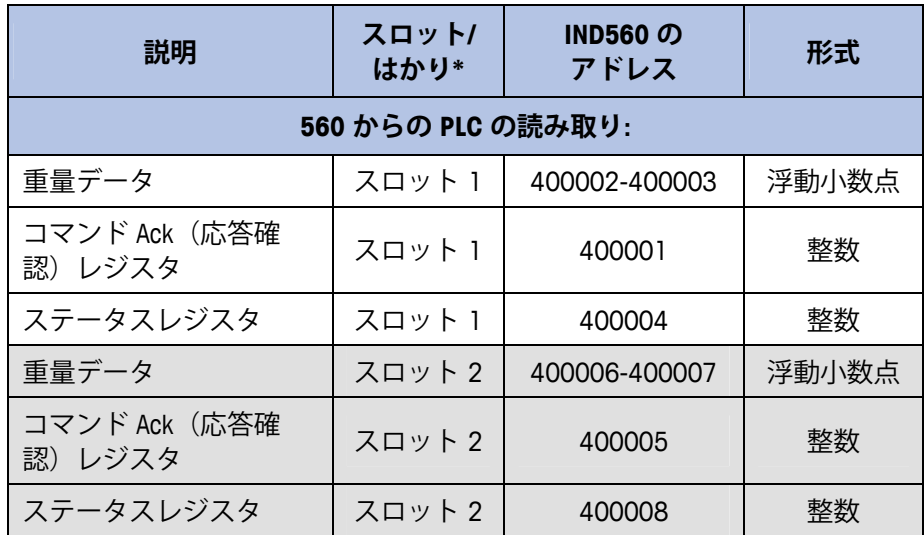

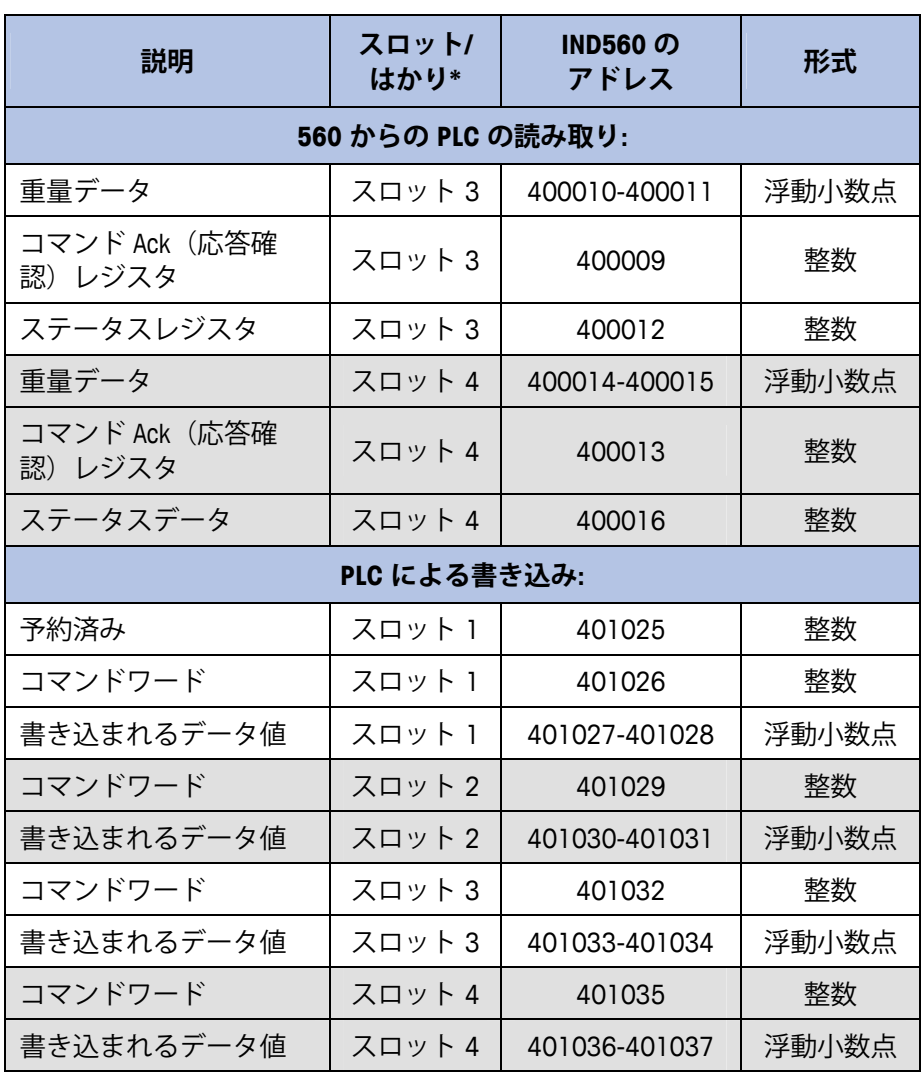

\* はかりのデータはスロット番号に応じて設定できます。4001、40001 お よび 400001 は PLC のメモリに依存します。

## **整数ロジックの例**

整数モードの場合、データの 2 ワードは、はかりに関連付けられます。

- はかり 1 の重量データは IND560 のレジスタ 400001 に保存されます。
- この重量と IND560 のステータスデータはレジスタ 400002 に保存され ます。

## **読み取りロジック**

400001 の重量データは PLC によって直接読み取り可能です。ただし、 400002 のステータスデータを完全に理解するために、いくつかの基本的な ロジックは、データワードをビットに分解する必要があります。

INT TO WORD 命令の使用では、最初に IND560 からビットに分解できる形式 で整数値を読み取ります。データがワード形式になったら、WORD\_TO\_BIT 命 令はここのビットの抽出プロセスを完了します。図 6-13 および 図 6-14 は、 ステータスワードの読み取りに使用されるロジックの例です。

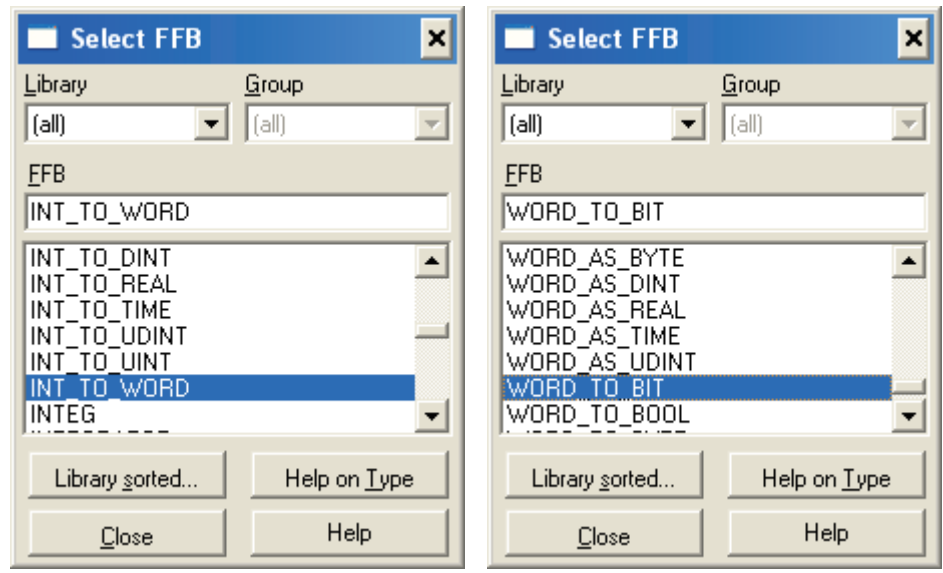

**図 6-13: 整数/ワード変換(左)とワード/ビット変換(右)の選択**

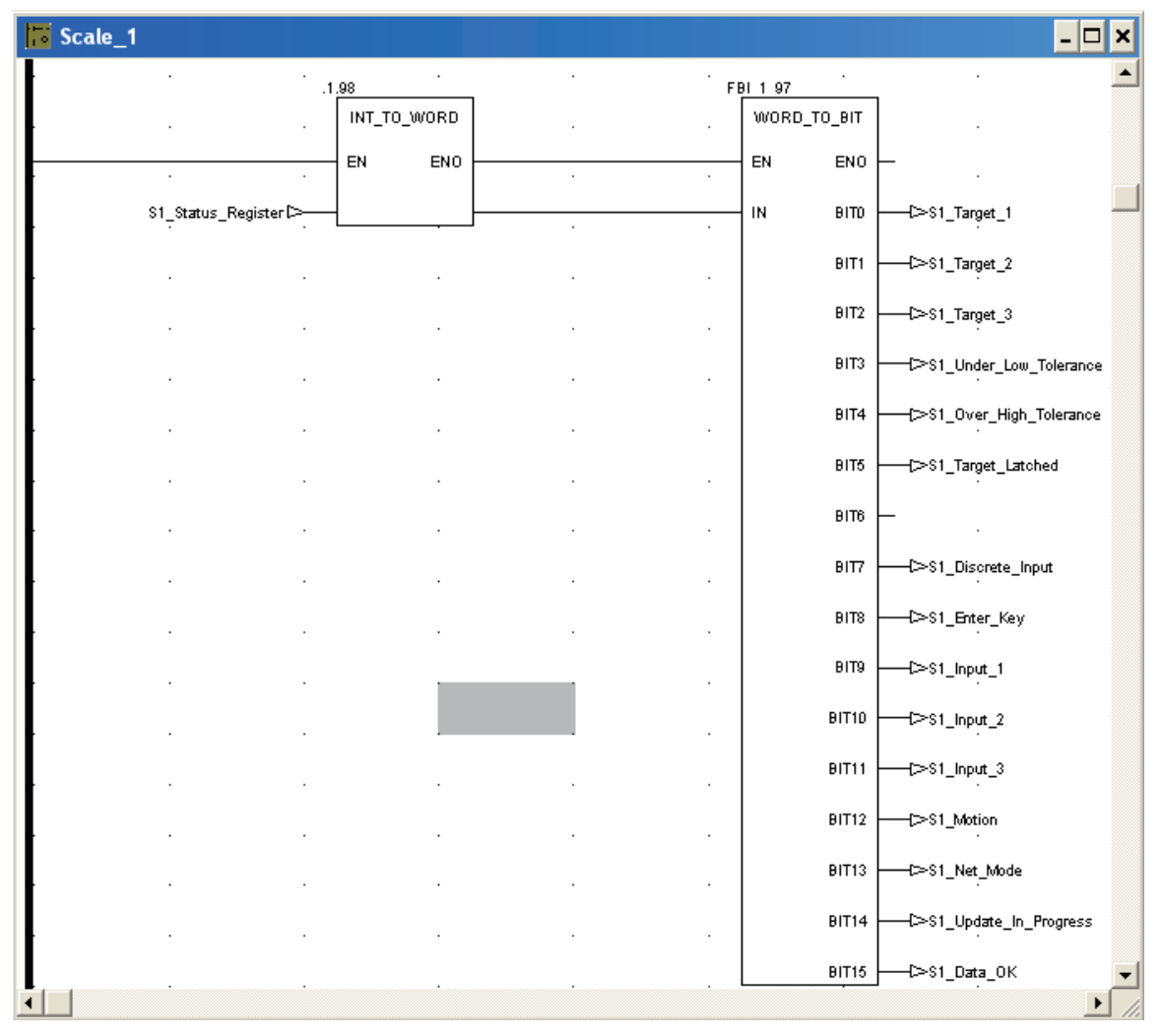

**図 6-14: 整数/ワードロジックとワード/ビットロジック**

## **書き込みロジック**

401025 のデータ値は PLC によって直接書き込み可能です。ただし、401026 のコマンドを完全に使用するために、いくつかの基本的なロジックは、コマ ンドビットをワードに変換する必要があります。

この概念では、BIT TO WORD 命令の使用では、最初にコマンドビットをワー ド値に変換します。次に、WORD\_TO\_INT 命令の使用では、個々のコマンド ビットを、IND560 に書き込み可能な形式にパッキングするプロセスを完了 します。図 6-15 にコマンドワードの制御に使用できるロジックの例を示し ます。

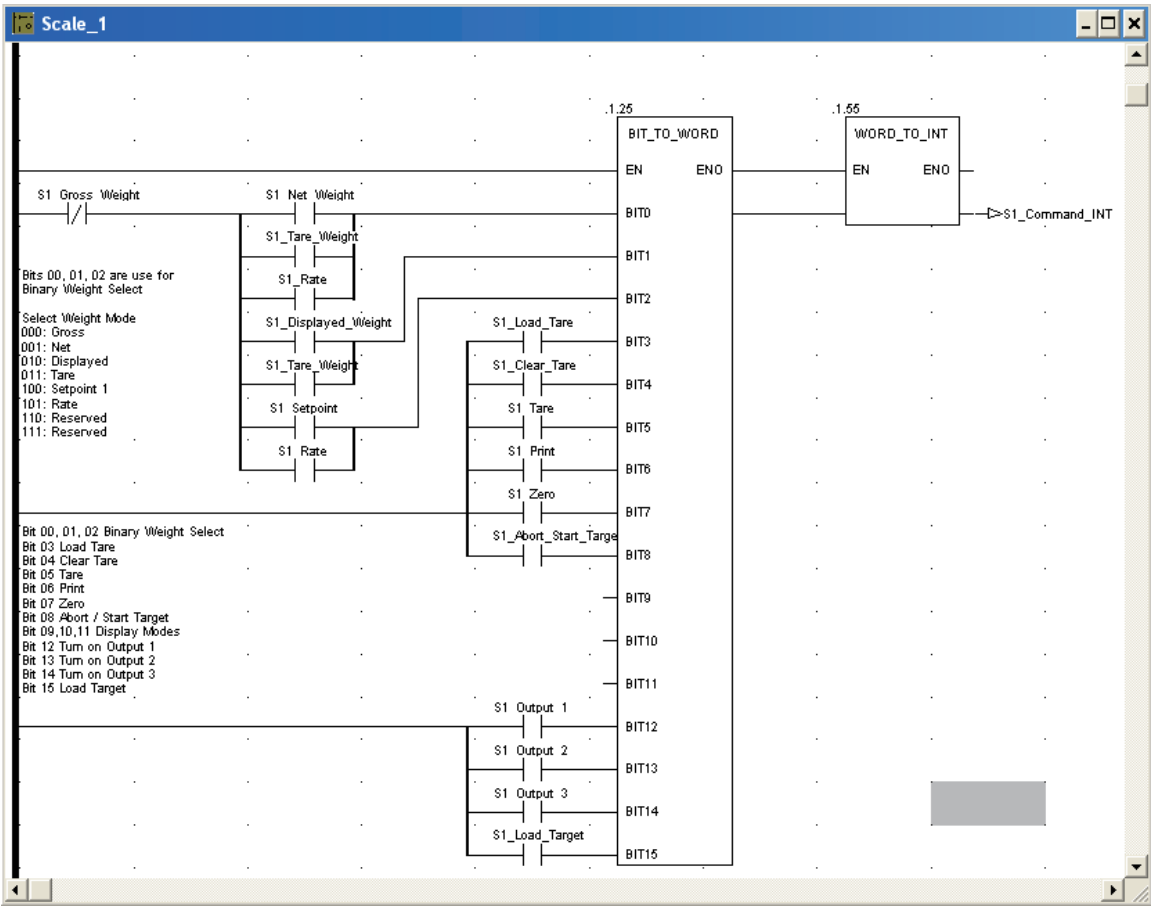

**図 6-15: ビット/ワードおよびワード/整数ロジック**

# **付録 A 整数およびディビジョン データフォーマット**

これらのフォーマットのいずれかが選択されている場合、IND560 の各メッ セージスロットには、入力データ用として 16 ビットワード 2 つ、出力デー タ用として 16 ビットワード 2 つがあります。スロットの最大数は 4 つまで で、スロットの数は IND560 で設定します。PLC の入力データには、各メッ セージスロットごとに、はかりの重量情報を格納する 16 ビットワード 1 つ と、ビットエンコードステータス情報を格納する 16 ビットワード 1 つが含 まれます。IND560 は、PLC の出力データから受け取った選択に基づいて、特 定の重量データを PLC 入力に送信します。PLC の出力ワードは、風袋値また は目標論理値のダウンロードに使用される 16 ビットの整数値 1 つと、ビッ トエンコードコマンド情報用の 16 ビットワード 1 つからなります。

指示計に設定されているはかりスロットが複数ある場合は、書き込みワード 1 の [Select 1, 2, or 3 (1、2、または 3 を選択) ] コマンドにより、そのはか りスロットに表示されるデータのタイプを選択します。また、書き込みワー ド 1 のほとんどのコマンドは、最初のはかりスロットでのみアクティブであ ることに注意してください。

表 A–1 および 表 A-2 に、詳細な整数およびディビジョンデータフォーマット を示します。データは、PLC の観点から「読み取り」または「書き込み」と 言われることに注意してください。「読み取り」データは PLC の入力データ を、「書き込み」データは PLC の出力データを意味します。

指示計に設定されているはかりスロットが複数ある場合は、書き込みワード 1 の [Select 1, 2, or 3 (1、2、または 3 を選択) 1 コマンドにより、そのはか りスロットに表示されるデータのタイプを選択します。また、書き込みワー ド 1 のほとんどのコマンドは、最初のはかりスロットでのみアクティブであ ることに注意してください。

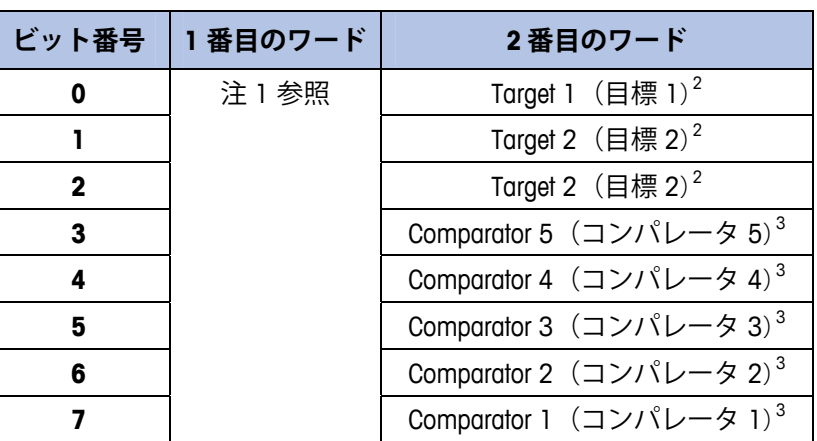

**表 A-1: ディスクリート読み込み整数またはディビジョン – IND560 > PLC、 メッセージスロットごと**

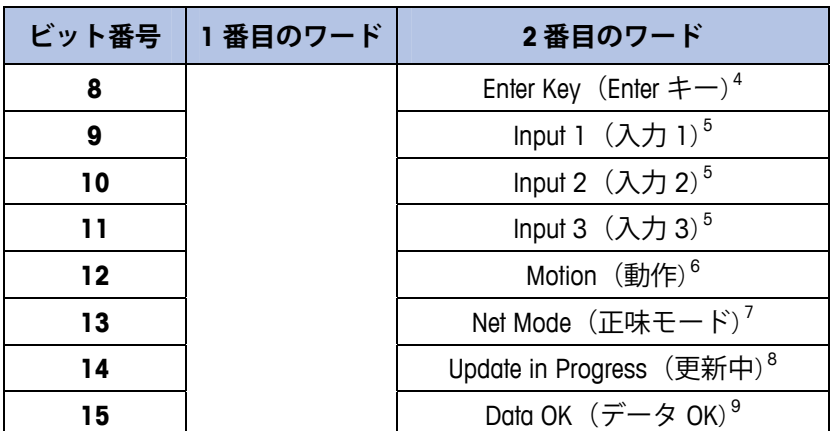

#### 表 A-1 の注

- 1 1 番目のワードは 16 ビットで、指示計の総重量、正味重量、表示さ れた重量、風袋重量、または速度を表す符号付き整数です。PLC の 2 番目の出力ワードにある**ビット 0** から **2** は、指示計から送信され ているデータのタイプを示します。
- 2 2 番目のワードの**ビット 0**、**1**、および **2** は、目標比較論理のステー タスを示します。マテリアルトランスファモードでは、**ビット 0** は 供給、**ビット 1** は高速供給、**ビット 2** は許容値 OK(範囲内)で す。オーバー/アンダーモードでは、**ビット 0** はアンダー、**ビット 1** は OK、**ビット 2** はオーバーです。ビットが 1 に設定されている場 合はオン状態、ビットが 0 に設定されている場合はオフ状態を示し ます。
- 3 2 番目のワードのコンパレータビットは、関連するコンパレータ論 理のステータスを示します。ビットが 1 に設定されている場合、コ ンパレータのステータスはオンであり、ビットが 0 に設定されてい る場合はオフです。各コンパレータの設定により、ステータスがオ ンまたはオフになる場合を決定します。
- 4 2 番目のワードの**ビット 8** は、指示計のキーパッドで Enter キーを押 した場合に 1 に設定されます。2 番目の出力ワードの**ビット 9**、 **10**、および **11** のステータスを変更することで、このビットを 0 に リセットできます。
- 5. 2 番目のワードの**ビット 9**、**10**、 および **11** は、関連するハード ウェアの指示計への内部入力ステータスを示し、 0.1.1、0.1.2 、お よび 0.1.3 です。入力がオンの場合、関連するビットは 1 に設定さ れます。
- 6 2 番目のワードの**ビット 12** です。はかりが動作中である(安定して いない)時、この動作ビットは 1 に設定されます。
- 7 2 番目のワードの**ビット 13** です。はかりが正味モード(風袋が取得 されている)の場合、この正味モードビットは 1 に設定されます。
- 8 2 番目のワードの**ビット 14** (更新中)は、指示計が PLC 通信アダプ タへのデータを更新作業中である場合、1 に設定されます。この ビットが 1 に設定されている間は、PLC はすべてのデータを無視し ます。
- 9 2 番目のワードの**ビット 15** です。はかりが正常に動作している場 合、このデータ OK ビットは 1 に設定されます。起動中や指示計の 設定中、はかりがひょう量を超過しているかゼロを下回っている場 合、および x10 表示モードである場合は、ビットは 0 に設定されま す。また、1 番目のワードの整数値も 0 に設定されます。PLC は継 続的にデータ OK ビットと PLC データ接続エラービット(PLC のマ

ニュアルを参照)を監視して、PLC にあるデータの有効性を判断す る必要があります。

## **表 A-2: ディスクリート書き出し整数またはディビジョン ‒ PLC > IND560、 メッセージスロットごと**

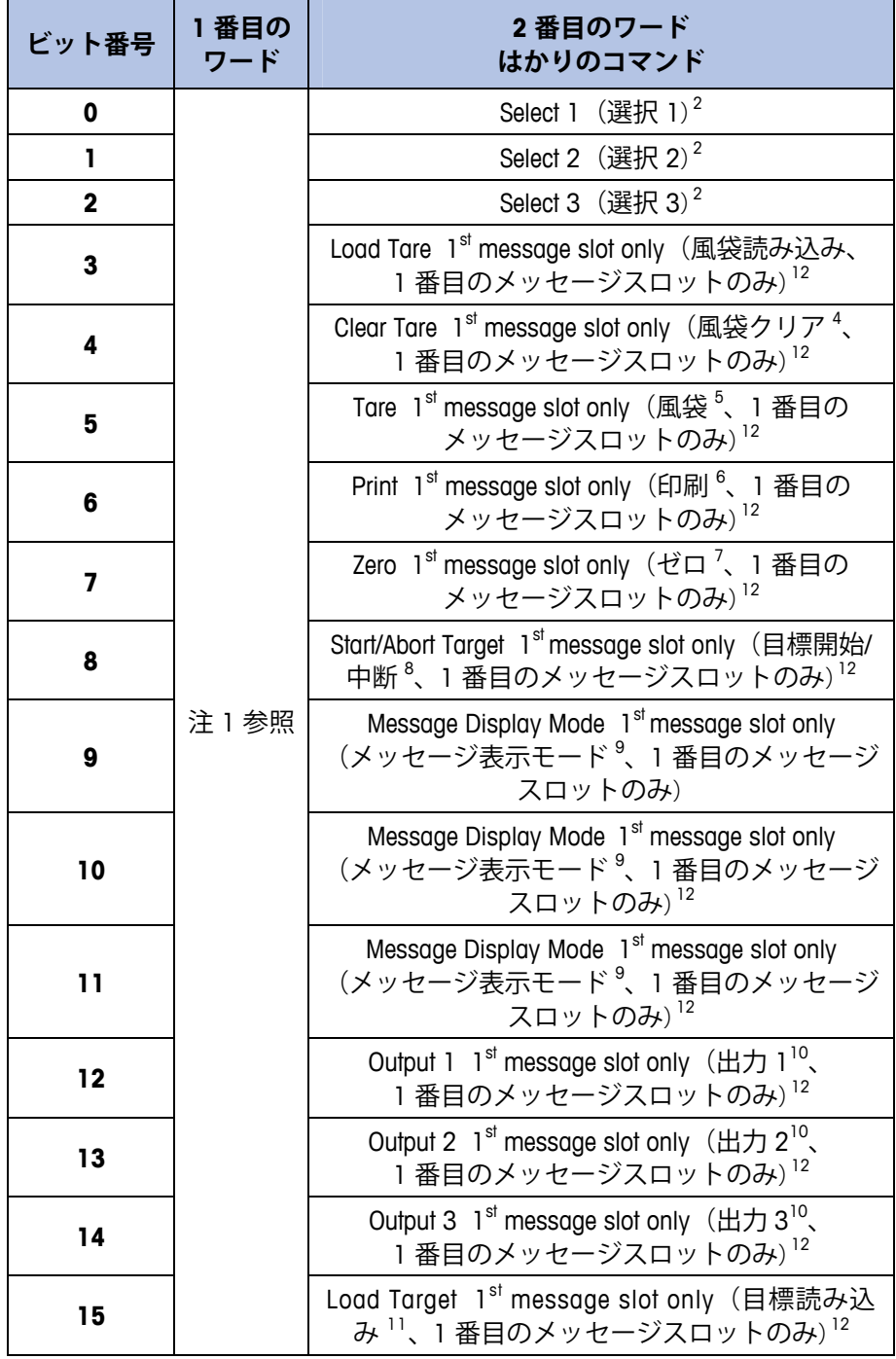

## 表 A-2 の注

- 1 1番目のワードは 16 ビットの符号付き整数で、指示計にダウン ロードする値を表します。値が示すのは、風袋値または目標値で す。ディビジョンフォーマットを使用している場合、データは整数 の重量値ではなくディビジョンの数で設定します。2 番目のワード の**ビット 3** または **15** を設定する前に、このワードに値が読み込ま れている必要があります。目標値を読み込むには、まず 1 番目の ワードに値を入力し、次にビット 15(目標読み込み)をオンに設 定します。
- 2 選択ビットにより、1番目のワードで指示計から送信されるデータ のタイプが変化します。**ビット 0**、**1**、 および **2** にあるバイナリ フォーマットの 10 進数値を使用して、指示計によってレポートされ るデータを変更します。0 = 総重量、1 = 正味重量、2 = 表示された 重量、3 = 風袋重量、4 = 目標、5 = 速度、5 より大きい値はすべて 総重量です。
- 3 0 から 1 に変化すると、1 番目のワードの値が指示計の風袋レジス タに読み込まれ、指示計は正味モードに設定されます。このビット は、必ず 1 番目の値に必要な値が読み込まれた後で 1 に設定してく ださい。
- 4 0 から 1 に変化すると、指示計の風袋レジスタが 0 に設定され、指 示計は総重量モードに設定されます。
- 5 0 から 1 に変化すると、はかりに乗せられた重量が風袋値として使 用され、指示計は正味モードに設定されます(風袋コマンドと同 様)。はかりが [In Motion](動作中)の間は風袋引きされないことに 注意してください。3 秒以内に指示計が風袋引きされない場合は、 コマンドを再送する必要があります。はかりが動いていないこと (入力ワード 1 のビット 12 がオフであること)を確認することをお 勧めします。
- 6 0 から 1 に変化すると、印刷コマンドが実行されます。
- 7 0 から 1 に変化すると、はかりが再度ゼロ設定されます。ただし、 はかりの設定時に設定した範囲内のみです。
- 8 0 から 1 に変化すると、目標論理が開始します。1 から 0 に変化す ると、目標ロンリが中断されます。PLC を、指示計のコンソール キーパッドやリモート入力と一緒に使用することは、予期しない結 果が起きる場合があるためお勧めできません。
- 9 メッセージ表示モードビットにより、指示計のディスプレイのソフ トキープロンプトの上にメッセージが表示されます。メッセージは 20 文字以内です。表示モードビットを使用すると、指示計の出力 データの 2 番目のワードにある Enter キービットがクリアされま す。メッセージ表示モードビットにより、共有データ pd0119 に値 が書き込まれます。これは Task Expert アプリケーションで使用で きます。2 番目のワードの**ビット 9**、**10** 、および **11** が 0 からバイ ナリフォームの 10 進数値に変化すると、メッセージイベントが開 始します。

メッセージ表示ビットを 1 の値に設定すると、共有データ aw0101 にある文字が表示され、pd0119 は 1 に設定されます。 に設定すると、aw0102 が表示され pd0119 は 2 に設定されます。 に設定すると、aw0103 が表示され pd0119 は 3 に設定されます。 に設定すると、aw0104 が表示され pd0119 は 4 に設定されます。 に設定すると、aw0105 が表示され pd0119 は 5 に設定されます。 に設定すると、プロンプトシーケンスを開始し pd0119 は 6、およ び xc0134 は 1 に設定されます。

7 に設定すると、aw0108 が表示され pd0119 は 7 に設定されます。 メッセージ表示モードビットを 0 に戻さないと、新しいメッセージ は表示できません。

- 10 出力ビットにより、関連するハードウェアの出力がオンおよびオフ になります。これは、指示計の内部出力のみで、0.1.1、0.1.2 、およ び 0.1.3 です。出力ビットは、指示計論理で指示計内部の設定とし て使用されているハードウェア出力を上書きすることはありませ ん。ビットを 1 に設定すると、出力はオンになり、ビットを 0 に設 定すると出力はオフになります。
- 11 0 から 1 に変化すると、1 番目のワードの値が指示計の目標レジス タに読み込まれ、次に目標論理が開始された時に使用されます。こ のビットは、必ず 1 番目の値に必要な値が読み込まれた後で 1 に設 定してください。
- 12 これらは指示計へのビットコマンドで、1 番目のメッセージスロッ トでのみ機能します。

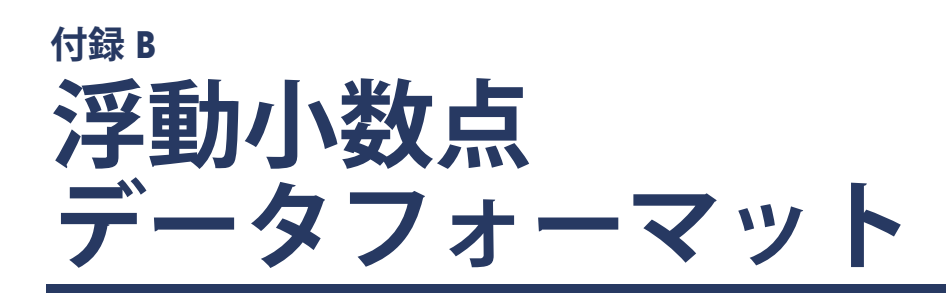

# **操作の概要**

IND560 では、PLC の整数コマンドを使用して浮動小数点重量入力データを選 択します。IND560 は、メッセージスロットのコマンドワードに新しい値が あると、コマンドを認識します。コマンドに、関連する浮動小数点値がある 場合(たとえば目標値の読み込みなど)、浮動小数点値ワードにこれを読み 込んでからコマンドを実行する必要があります。一度コマンドを認識した後 IND560 は、はかりのコマンド応答ワードのコマンド認識ビットに新しい値 が設定されることによって、コマンドを認識するようになります。IND560 はまた、コマンド応答ワードの浮動小数点入力インジケータビットにより、 送信されている浮動小数点値の内容を PLC に対して通知します。PLC は、 IND560 からコマンド認識を受信してからその次のコマンドを送信する必要 があります。

IND560 は、リアルタイム値とスタティック値の 2 種類の値を PLC にレポー トできます。PLC からリアルタイム値を要求された場合、IND560 は PLC か らのコマンドを 1 回認識するだけで、インターフェイス更新サイクルごとに 値を送信および更新します。PLC からスタティック値を要求された場合、 IND560 は PLC からのコマンドを 1 回認識するごとに値を 1 回更新します。 IND560 は、PLC から新しいコマンドを受信するまでこの値を送信し続けます。 リアルタイムデータの例としては、総重量および正味重量があげられます。 風袋重量、目標、供給、および許容値は、スタティックデータです。

IND560 は、最大 9 つの異なるリアルタイム値のローテーションを送信でき ます。PLC から IND560 にコマンドが送信されると、このローテーションに 値が追加されます。一度ローテーションが確立したら、PLC から IND560 に 対してそのローテーションを自動的に開始するように指示する必要がありま す。あるいは PLC が IND560 に対して次の値に進むように指示することで、 ローテーションの速度を制御することもできます。IND560 は、その出力 データを変更するように指示されると、次のインターフェイス更新サイクル ではローテーションの次の値に切り替えます(インターフェイス更新サイク ルの更新速度は、最高 17 Hz または 60 ミリ秒です)。

PLC は IND560 に、[Report next rotation field] の変換コマンド (1 および 2) を 送信することによって、ローテーションを制御できます。PLC が次のコマン ドに移ると、IND560 はローテーションの次の順番の値に切り替わります。 IND560 はその共有データにローテーションを保存するため、ローテーショ ンはパワーサイクル毎に再度初期化する必要がありません。PLC で入力ロー テーションが設定されていない場合は、デフォルトの入力ローテーションに 含まれるのは総重量のみです。詳細については、表 B-5 から 表 B-8 の浮動小 数点コマンドの例を参照してください。文字列や浮動小数点データの処理方

法は、PLC のタイプによって異なります。IND560 は、データフォーマット設 定に入力された順番で浮動小数点データを提供します。

表 B-1 から 表 B-4 に、浮動小数点データフォーマットの詳細な情報を示しま す。読み取りデータは PLC の入力データを参照し、書き込みデータは PLC の 出力データを参照します。

| ビット<br>番号      | 1番目のワード<br>コマンド応答                                                                   | 2番目の<br>ワード<br>FP 值 | 3 番目の<br>ワード<br>FP 值 | 4番目のワード<br>はかりのステータス                                 |  |
|----------------|-------------------------------------------------------------------------------------|---------------------|----------------------|------------------------------------------------------|--|
| $\mathbf 0$    |                                                                                     | 注4<br>参照            | 注4<br>参照             | Target 1 (目標 1) <sup>8</sup>                         |  |
| ı              |                                                                                     |                     |                      | Comparator 1<br>(コンパレータ1)6                           |  |
| $\mathbf{2}$   | 予約済み                                                                                |                     |                      | Target 2 (目標 2) <sup>5</sup>                         |  |
| 3              |                                                                                     |                     |                      | Comparator 2<br>(コンパレータ2)6                           |  |
| 4              |                                                                                     |                     |                      | Target 3 (目標 3) <sup>5</sup>                         |  |
| 5              |                                                                                     |                     |                      | Always = 1 (常に 1)                                    |  |
| 6              |                                                                                     |                     |                      | TE bit 1<br>$(TE E y \nmid 1)^7$                     |  |
| $\overline{7}$ |                                                                                     |                     |                      | TE bit 2<br>$(TE E y \nmid 2)^7$                     |  |
| 8              | FP Input Indicator 1 (FP<br>入力インジケータ 1) <sup>1</sup>                                |                     |                      | Enter Key<br>$(Enter + -)^8$                         |  |
| 9              | FP Input Indicator 2 (FP<br>入力インジケータ 2) <sup>1</sup>                                |                     |                      | Input 1 (入力 1) <sup>9</sup>                          |  |
| 10             | FP Input Indicator 3 (FP<br>入力インジケータ 3) <sup>1</sup>                                |                     |                      | Input 2 $($ 入力 2) $9$                                |  |
| 11             | FP Input Indicator 4 (FP<br>入力インジケータ 4) $^{\mathrm{1}}$                             |                     |                      | Input 3 (入力 3) <sup>9</sup>                          |  |
| 12             | FP Input Indicator 5 (FP<br>入力インジケータ 5) $^1$                                        |                     |                      | Motion (動作) <sup>10</sup>                            |  |
| 13             | Data integrity 1<br>$(\vec{r}-\hat{\theta})\times\hat{\mathbb{E}}$ 合性) <sup>2</sup> |                     |                      | Net Mode<br>(正味モード) <sup>11</sup>                    |  |
| 14             | Command Ack 1<br>$($ コマンド認識 1) $^3$                                                 |                     |                      | Data Integrity 2<br>$(\vec{r}-\hat{\theta})\times 2$ |  |
| 15             | Command Ack 2<br>$($ コマンド認識2) $^3$                                                  |                     |                      | Data OK<br>(データ OK) <sup>12</sup>                    |  |

**表 B-1:ディスクリート読み込み浮動小数点 – IND560 > PLC、メッセージス ロットごと**

## 表 B-1 の注:

1 浮動小数点インジケータビット (1番目のワードのビット 8~12)は、2 番目と 3 番目のワードで送信されているのがどのタイプの浮動小数点ま たはその他のデータであるかを判断するために使用します。これらの ビットが 10 進数フォーマットで示す情報については、浮動小数点指示計 の表を参照してください。

- 2 データ整合性 ビット(1 番目のワードの**ビット 13** および 4 番目のワード の**ビット 14**)は、通信がまだ有効であることや、データが有効であるこ とを保証するために使用する必要があります。これらのビットはどちら も、指示計からの 1 回の更新で 1 に設定され、指示計からの次の更新で 0 に設定されます。このステータスの変更は更新ごとに行われ、通信リン クが切断されない限り持続します。
- 3 1 番目のワードのコマンド認識ビット(**ビット 14** および **15**)は、PLC に 対して指示計が新しいコマンドを受信したことを通知するために使用し ます。これらのビットの 10 進数値は、0 以外のコマンドが送信されてい る限り(3 番目の出力ワード)1 から 3 まで続けて循環します。これらの ビットの 10 進数値は、3 番目の出力ワード(PLC 出力コマンドワード) が 10 進数の 0 である場合、0 になります。
- 4 2 番目と 3 番目のワードは、32 ビットの単精度浮動小数点データです。 データは、さまざまなはかりの重量データまたは設定データを表しま す。PLC 出力コマンドワードにより、どのデータが送信されるかが決まり ます。
- 5 4 番目のワードの**ビット 0**、**2**、および **4** は、目標比較論理のステータス を示します。マテリアルトランスファモードでは、**ビット 0** は供給、 **ビット 2** は高速供給、**ビット 4** は許容値 OK(範囲内)です。オーバー/ア ンダーモードでは、**ビット 0** はアンダー、**ビット 2** は OK、**ビット 4** は オーバーです。ビットが 1 に設定されている場合はオン状態、ビットが 0 に設定されている場合はオフ状態が示されます。
- 6 4 番目のワードでは、コンパレータビットは関連するコンパレータ論理の ステータスを示します。ビットが 1 に設定されている場合、コンパレー タのステータスはオンであり、ビットが 0 に設定されている場合はオフ です。各コンパレータの設定により、ステータスがオンまたはオフの場 合を決定します。
- 7 4 番目のワードでは、TE **ビット 1** は共有データ変数 as0101 のステータス です。TE **ビット 2** は共有データ変数 as0102 のステータスです。Task Expert (TE) アプリケーションでは、これらのビットを使用して PLC に手順 や機能の実行を指示します。
- 8 4 番目のワードの**ビット 8** は、指示計のキーパッドで Enter キーを押すと 1 に設定されます。PLC 出力コマンドワードのコマンド 75 (10 進数) を 送信することで、このビットを 0 にリセットできます。
- 9 4 番目のワードの**ビット 9**、**10**、 および **11** は、関連するハードウェアの 指示計への内部入力ステータスを示し、 0.1.1、0.1.2 、および 0.1.3 で す。入力がオンの場合、関連するビットは 1 に設定されます。
- 10 4 番目のワードの**ビット 12** です。はかりが動いている時、この動作ビッ トは 1 に設定されます。
- 11 4 番目のワードの**ビット 13** です。はかりが正味モード(風袋が取得され ている)の場合、正味モードビットは1に設定されます。
- 12 4 番目のワードの**ビット 15** です。指示計が正常に動作している場合、こ のデータ OK ビットは 1 に設定されます。起動中や指示計の設定中、はか りがひょう量を超過しているかゼロを下回っている場合、および x10 表 示モードである場合は、ビットは 0 に設定されます。PLC は継続的にデー タ OK ビットと PLC データ接続エラービット(PLC のマニュアルを参照) を監視して、PLC にあるデータの有効性を判断する必要があります。

## **表 B-2: 浮動小数点入力表示**

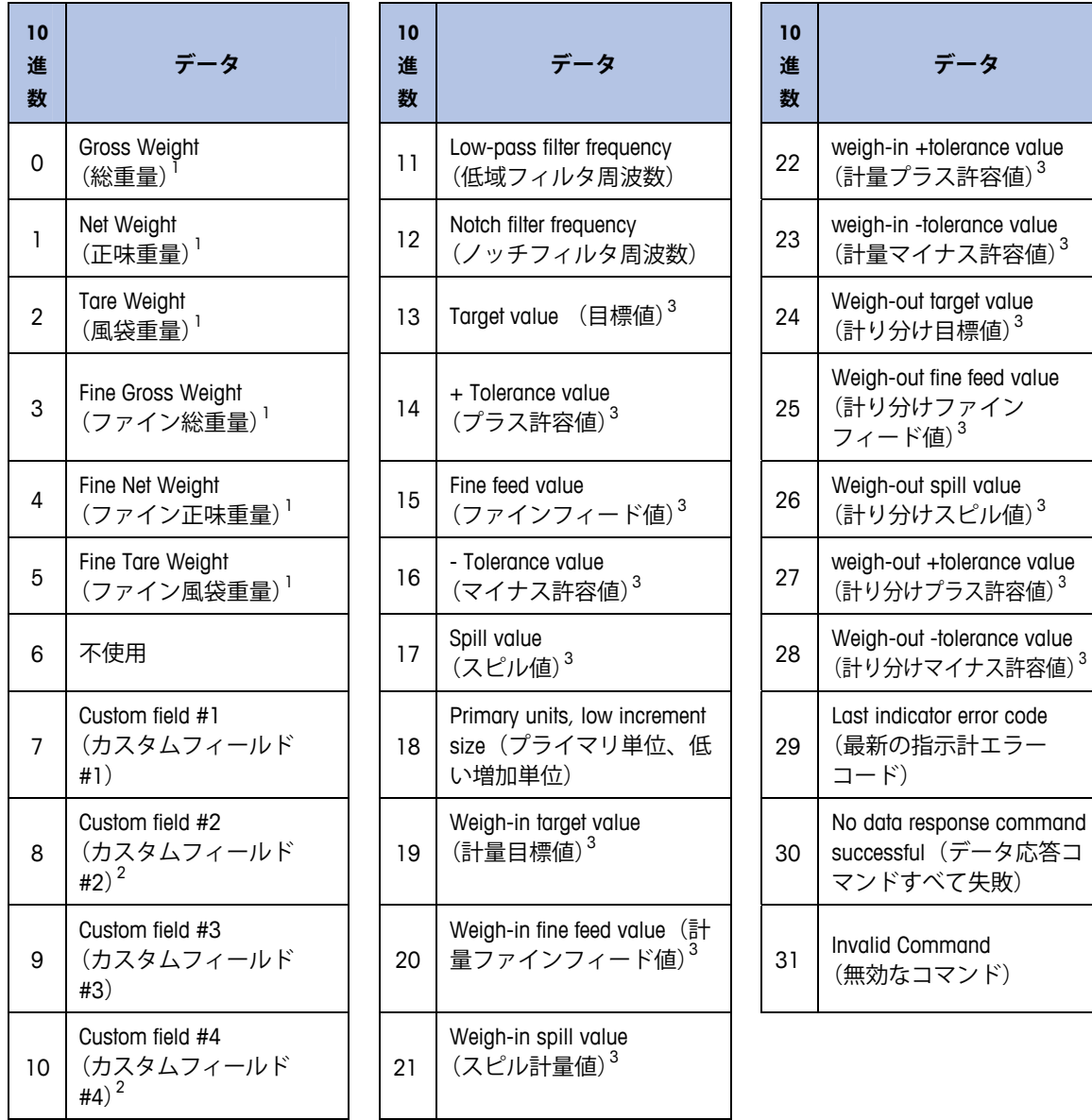

## 表 B-2 の注:

- 1 指示計が更新されるたびにデータがリフレッシュされます。
- 2 データは ASCII 文字で、最初の 4 文字に制限されています。
- 3 目標レジスタにある値であり、アクティブな目標値ではない場合が あります。

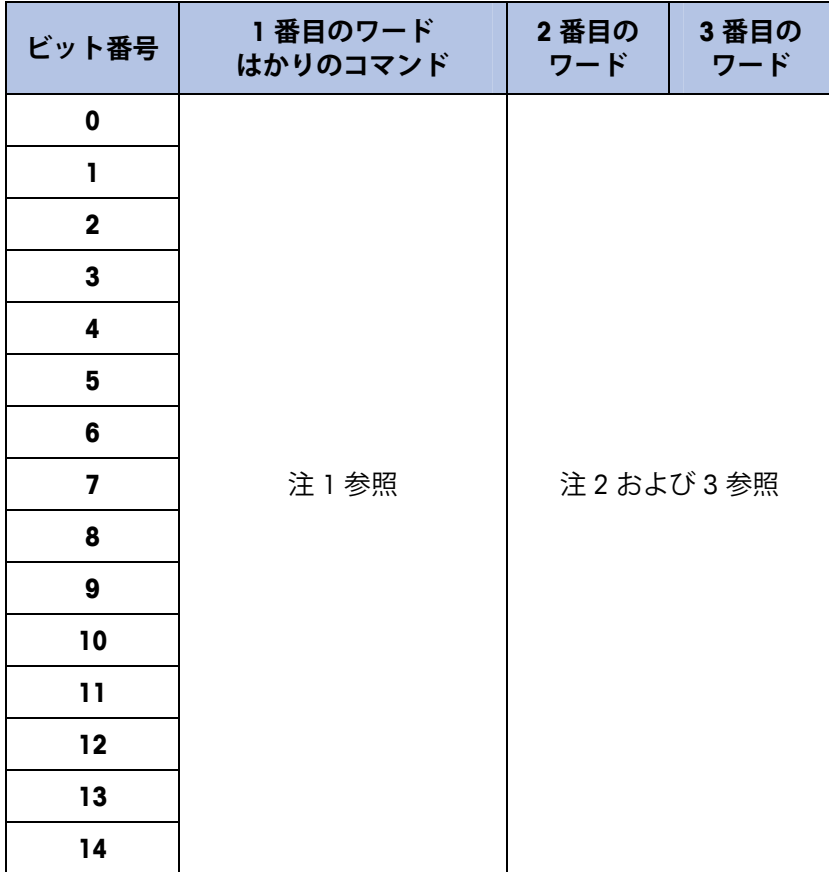

## **表 B-3:ディスクリート書き出し浮動小数点 – PLC >> IND560、 メッセージスロットごと**

## 表 B-3 の注:

- 1 1 番目のワードは 16 ビット整数で、指示計にコマンドを送信するため に使用します。コマンドの目的は次のとおりです。
	- ワード 2 および 3 の特定のタイプのデータをレポートするように 指示計に指示します。総重量、正味重量、プラス許容値などがそ の例です。
	- 2番目と 3番目のワードにある風袋値、目標値、またはその他の 値の浮動小数点データを読み込むように指示計に指示します。
	- 内部出力をオンにするか、風袋クリア、印刷、風袋、計量開始な どの機能を実行するように指示計に指示します。
- 2 2 番目と 3 番目のワードは、風袋、目標、またはその他の値を指示計 にダウンロードするために使用する、32 ビットの単精度浮動小数点値 を表します。
- 3 すべてのコマンドで 2 番目と 3 番目のワードに浮動小数点値が必要な わけではありません。

IND560 PLC  $\sqrt{29} - 7 + \sqrt{27} = 17$ **IND560 PLC インターフェイスマニュアル**

# 表 B-4: PLC 出力コマンド表 (浮動小数点のみ) **表 B-4: PLC 出力コマンド表(浮動小数点のみ)**

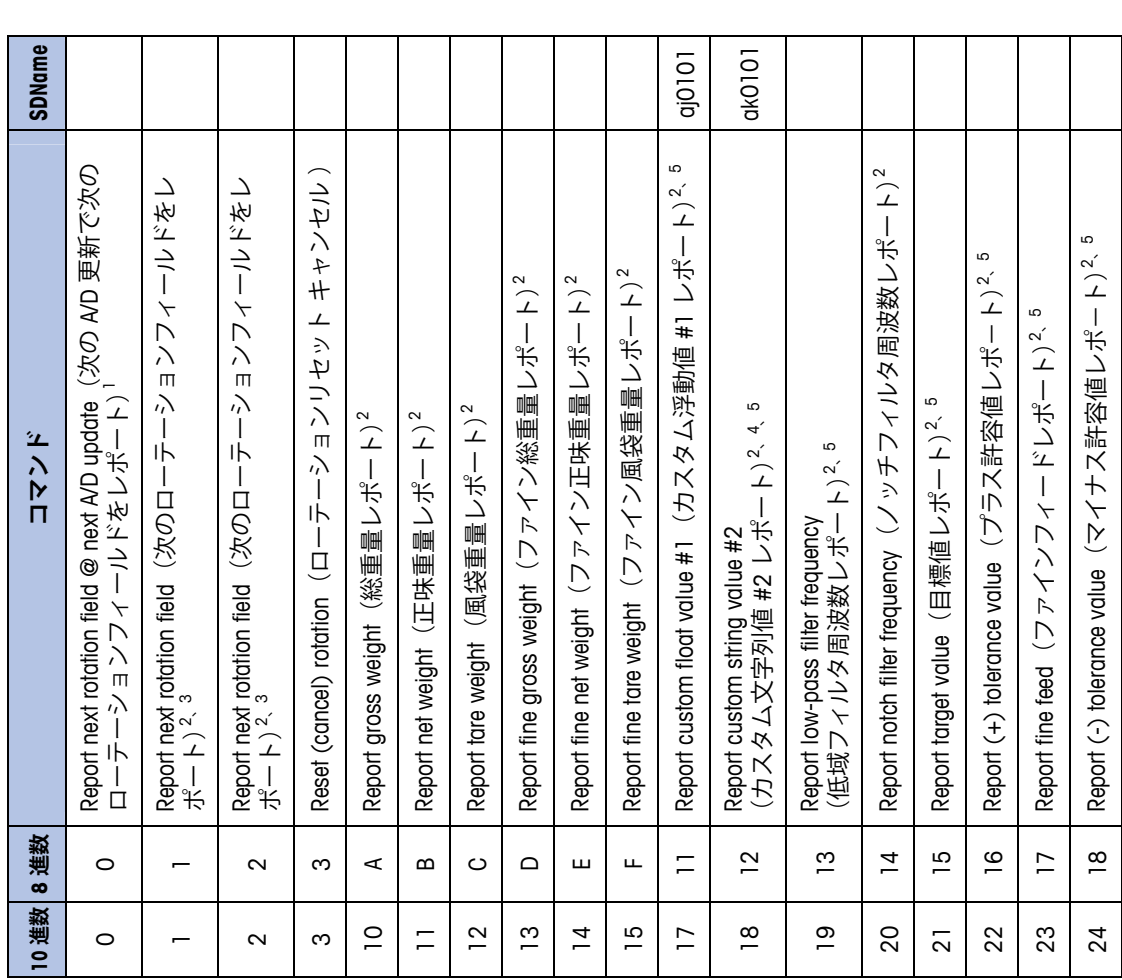

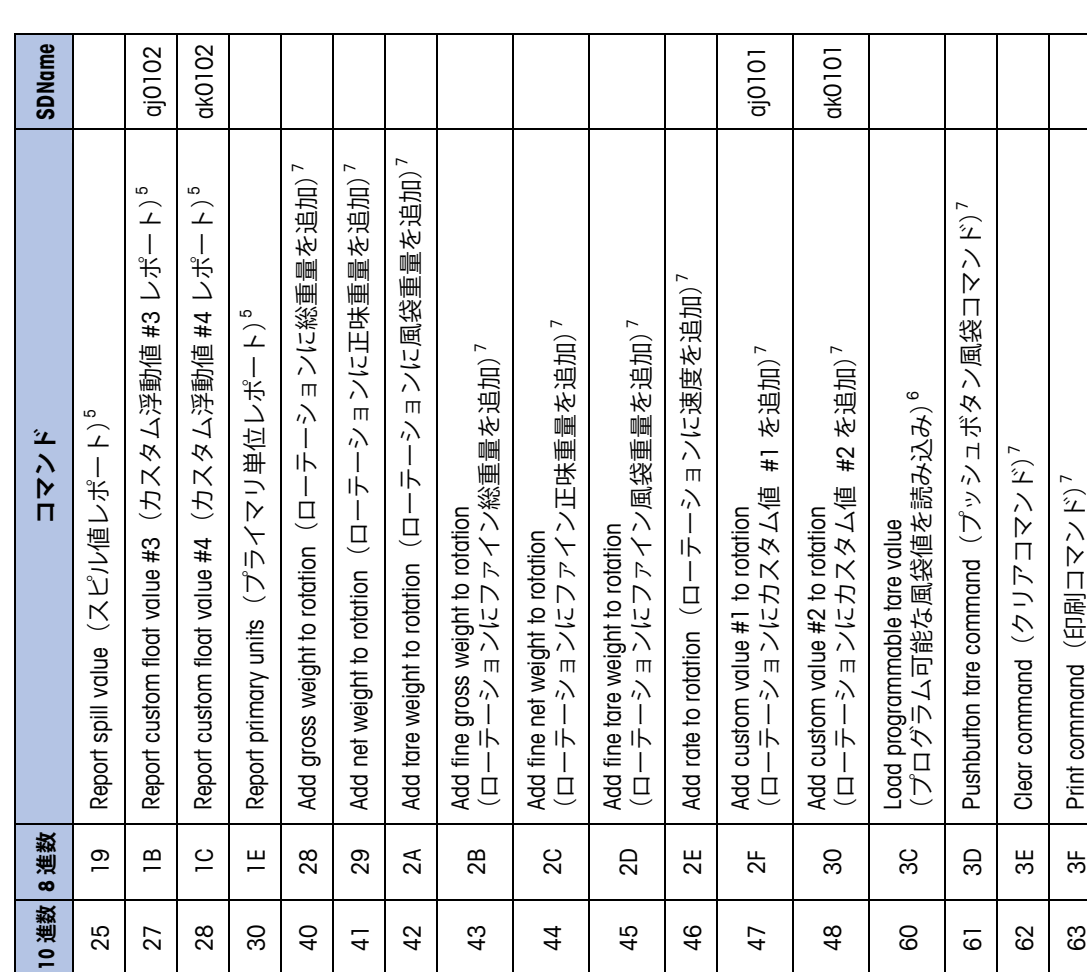

**B-6**

 $E$ 

10 進数 8 進数

 $\overline{a}$  $\frac{4}{3}$  $45$  $\frac{6}{4}$  $\overline{47}$ 

 $\mathfrak{g}$  $\mathsf{6}8$ 69  $\overline{70}$   $\frac{8}{4}$  $\overline{a}$  $4<sup>4</sup>$  $4B$ GO  $\overline{5}$ 

 $72$  $73$  $\overline{74}$ 75  $\rm ^{\rm o}$ 

 $\overline{7}$ 

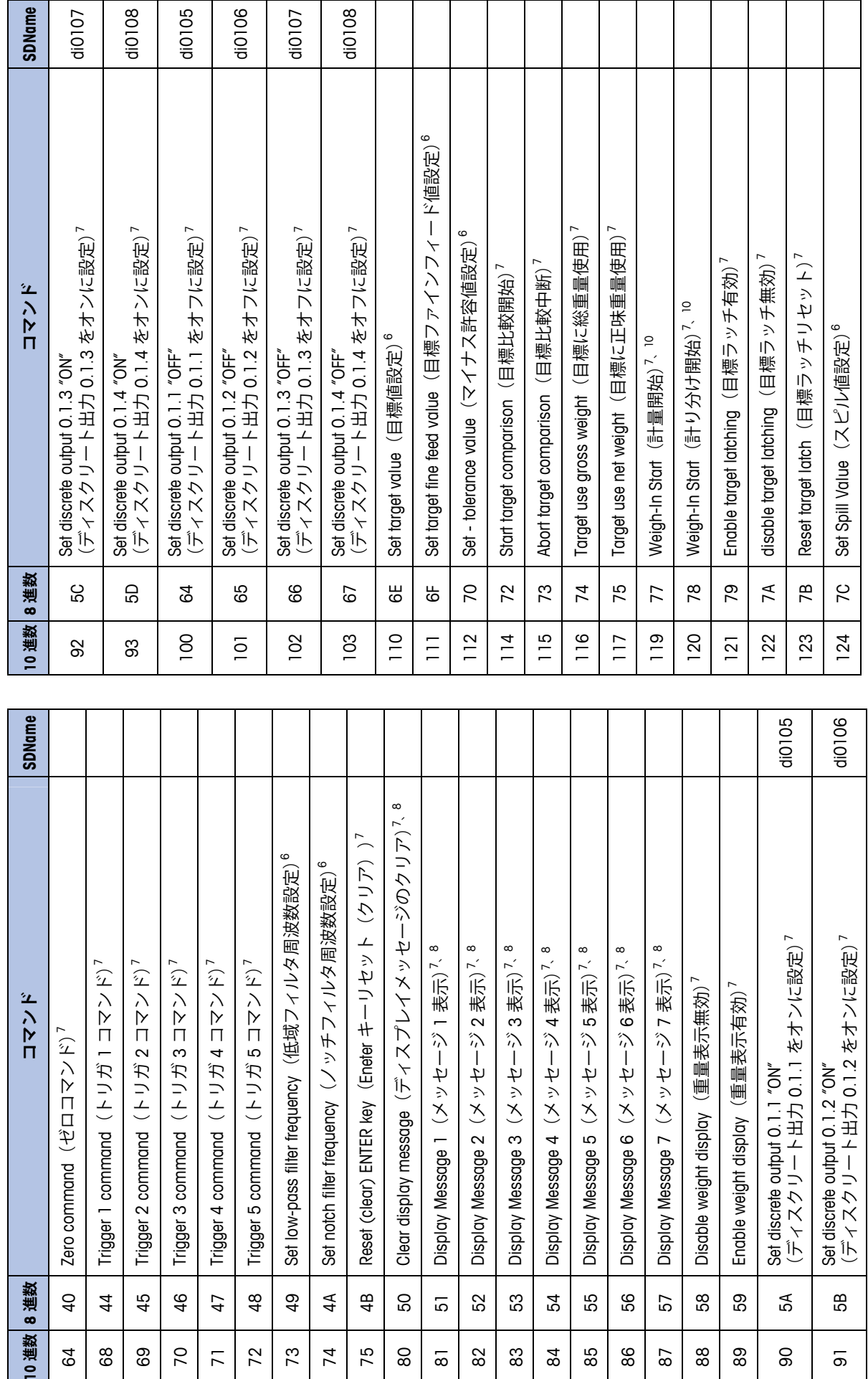

52  $53\,$ 54 55 9g 57 89

 $\rm 82$  $_{83}^{\circ}$  $\mathsf{g}_4$ 85 86

 $\overline{\infty}$ 

59

 $88\,$ 89

 $\sqrt{8}$ 

 $5A$ 

 $\infty$ 

6B

 $\overline{\circ}$ 

 $\infty$ 

**B-7**

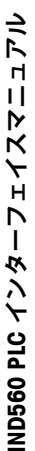

**SDName** 

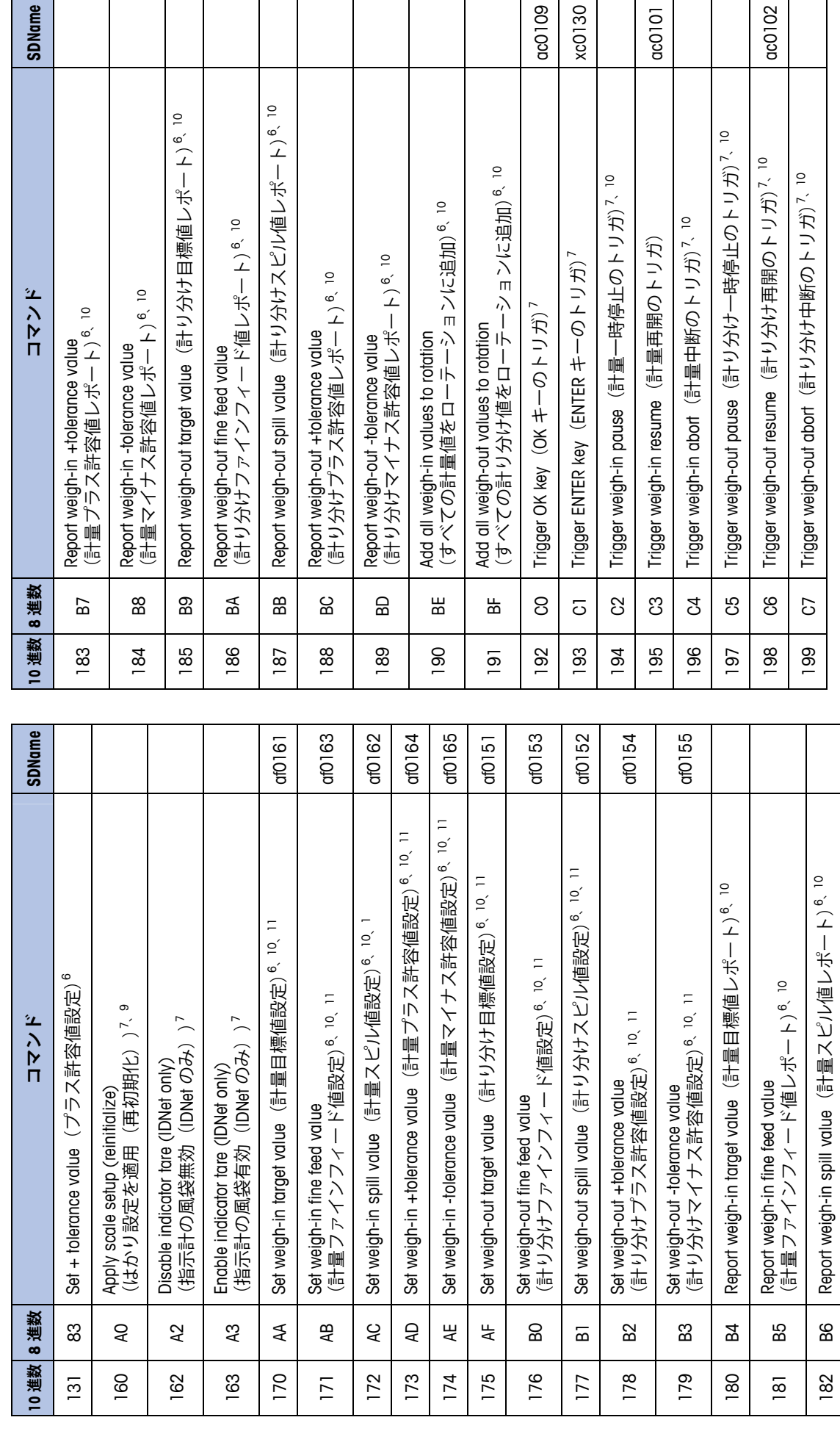

 $\alpha$ 

ac0109 xc0130  $|00101|$ 

# 表 B-4 の注: 表 B-4 の注

- ローテーションの設定は、コマンド 40 〜 48(10 進数)で行います。<br>指示計の更新ごとに、ローテーションに設定された次のフィールド が、指示計からの浮動小数点出力の 2 番目および 3 番目のワードでレ ポートされます。浮動小数点の表示日付により、フィールドデータが ため、PLC プログラムのスキャンタイムは 30 ミリ秒以下にする必要が あります。ローテーションを設定せずにコマンドが 0 だと、はかりの 表す内容がレポートされます。ローテーションの変更を常に監視する 総重量がレポートされます。コマンド認識ビットは、0 の値に設定さ 指示計の更新ごとに、ローテーションに設定された次のフィールド が、指示計からの浮動小数点出力の 2 番目および 3 番目のワードでレ ポートされます。浮動小数点の表示日付により、フィールドデータが ため、PLC プログラムのスキャンタイムは 30 ミリ秒以下にする必要が あります。ローテーションを設定せずにコマンドが 0 だと、はかりの 総重量がレポートされます。コマンド認識ビットは、0 の値に設定さ 表す内容がレポートされます。ローテーションの変更を常に監視する 1 ローテーションの設定は、コマンド 40 ~ 48(10 進数)で行います。 れます。
- 指示計の更新ごとにリフレッシュされるデータを要求するコマンド。 2 指示計の更新ごとにリフレッシュされるデータを要求するコマンド。  $\overline{\mathsf{C}}$
- コマンド 1 と を切り替えると、PLC によりローテーションフィール 3 コマンド 1 と 2 を切り替えると、PLC によりローテーションフィール ドの変更が制御できます。 ドの変更が制御できます。 ო
- ۴ 4 文字列フィールドのうちレポートされるのは 4 文字だけです。PLC で 文字列フィールドのうちレポートされるのは 4 文字だけです。PLC は、データを文字列値として処理する必要があります。 は、データを文字列値として処理する必要があります  $\overline{a}$
- 特定の値を要求するコマンドです。指示計へのコマンドワードに要求<br>が含まれる間は、指示計から他のデータがレポートされることはあり 5 特定の値を要求するコマンドです。指示計へのコマンドワードに要求 が含まれる間は、指示計から他のデータがレポートされることはあり ません。 ω
- 点値が存在する必要のあるコマンド。コマンドでエラーが起きなけれ ば、返される浮動小数点値は指示計に送信された値と同じになりま コマンドが指示計に送られる時、2番目と 3番目のワードに浮動小数 6 コマンドが指示計に送られる時、2 番目と 3 番目のワードに浮動小数 点値が存在する必要のあるコマンド。コマンドでエラーが起きなけれ ば、返される浮動小数点値は指示計に送信された値と同じになりま す。  $\circ$
- 値をレポートとして返さないコマンド。指示計からの浮動小数点デー 7 値をレポートとして返さないコマンド。指示計からの浮動小数点デー タはゼロになります。 タはゼロになります。  $\overline{C}$
- 内です。メッセージ表示コマンドにより、共有データ PD0119 に値が きます。 コマンド 81 〜 81(10 進数)は、メッカージイベントを開始 れ、PD0119 は 1 に設定されます。コマンド 82 では AW0102 が表示さ プロンプトの上にメッセージが表示されます。メッセージは 20 文字以 書き込まれます。PD0119 の値は Task Expert アプリケーションで使用で します。 コマンド 81 では、共有データ AW0101 にある文字が表示さ 8 メッセージ表示コマンドにより、指示計のディスプレイのソフトキー プロンプトの上にメッセージが表示されます。メッセージは 20 文字以 内です。メッセージ表示コマンドにより、共有データ PD0119 に値が 書き込まれます。PD0119 の値は Task Expert アプリケーションで使用で t #おや。コムント 81 ~ 82(10 進数)は、メッカージイベントを開始 します。コマンド 81 では、共有データ AW0101 にある文字が表示さ れ、PD0119 は 1 に設定されます。コマンド 82 では AW0102 が表示さ PD0119 は 2 に設定されます。コマンド 83 では AW0103 が表示さ れ、PD0119 は 2 に設定されます。コマンド 83 では AW0103 が表示さ メッセージ表示コマンドにより、指示計のディスプレイのソフトキー  $\infty$

ド では PD0118 が表示され、PD0119 は 7 に設定されます。コマンド れ、PD0119 は 4 に設定されます。コマンド 85 では AW0105 が表示さ れ、PD0119 は 5 に設定されます。コマンド 86 ではプロンプトシーケ ンスが開始し PD0119 は 6 に、XC0134 は 1 に設定されます。コマン れ、PD0119 は 3 に設定されます。コマンド 84 では AW0104 が表示さ れ、PD0119 は 4 に設定されます。コマンド 85 では AW0105 が表示さ れ、PD0119 は 5 に設定されます。コマンド 86 ではプロンプトシーケ ンスが開始し PD0119 は 6 に、XC0134 は 1 に設定されます。コマン では PD0118 が表示され、PD0119 は 7 に設定されます。コマンド れ、PD0119 は 3 に設定されます。コマンド 84 では AW0104 が表示さ 80(10 進数)により、メッセージ表示が削除されます。 80(10 進数)により、メッセージ表示が削除されます。

- ao、np、または dc が PLC によって変更される場合、このコマンド (10 ao、rp、または dc が PLC によって変更される場合、このコマンド(10 共有データクラス pl、ds、ll、nt、ce、zr、ct、cm、xs、cs、dp、wk、 進数で 160 )により変更が実行されます。共有データは、AB-RIO、 9 共有データクラス pl、ds、ll、nt、ce、zr、ct、cm、xs、cs、dp、wk、 進数で 160 )により変更が実行されます。共有データは、AB-RIO、 DeviceNet および Modbus TCP では使用できません。 DeviceNet および Modbus TCP では使用できません。  $\infty$
- ND560 Fill でのみ使用可能なコマンド。 10 IND560 Fill でのみ使用可能なコマンド。  $\overline{a}$
- 指示計に Fill-560 がインストールされていない場合、このコマンドを使<br>用して、カスタムの TaskExpert プログラムに組み込まれた対応する 11 指示計に Fill-560 がインストールされていない場合、このコマンドを使 用して、カスタムの TaskExpert プログラムに組み込まれた対応する Shared Data フィールドにアクセスできます。 Shared Data フィールドにアクセスできます。 $\overline{a}$

## **浮動小数点コマンドの例**

#### **表 B-5:必要なデータ: はかり 1 について継続的に送信される正味重量のみ**

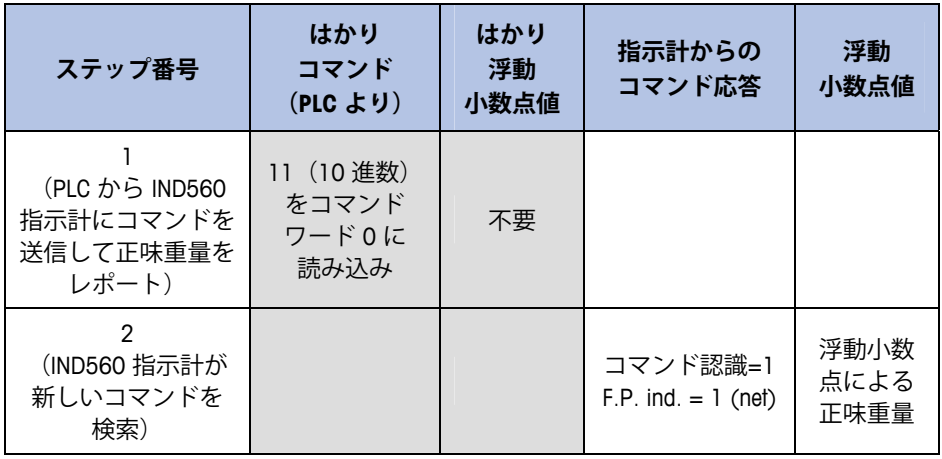

PLC により 11 (10 進数) がコマンドワードに残される間は、IND560 指示計はイン ターフェイスの更新サイクルごとに正味値を更新します。

**表 B-6:必要なデータ: 目標値読み込み = 21.75(はかり 1)**

| ステップ番号                                                                              | はかり<br>コマンド<br>(PLC より)          | はかり<br>浮動<br>小数点値      | 指示計からの<br>コマンド応答             | 浮動<br>小数点值              |
|-------------------------------------------------------------------------------------|----------------------------------|------------------------|------------------------------|-------------------------|
| (PLC により浮動小<br>数点値が最初に読み<br>込まれる)                                                   |                                  | 浮動小数点<br>$(4 = 21.75)$ |                              |                         |
| $\mathfrak{p}$<br>(PLC はコマンドを<br>送信して目標1カッ<br>トオフ値を設定)                              | 110 (10進数)<br>をコマンドワー<br>ド0に読み込み | 浮動小数点<br>值 = 21.75     |                              |                         |
| 3<br>(IND560 指示計は新<br>しいコマンドを検索<br>し、目標に値を読み<br>込み、リターンメッ<br>セージを終了して新<br>しい目標値を示す) |                                  |                        | コマンド認識=1<br>$F.P.$ ind = 13  | 浮動小数点<br>$(40 = 21.75)$ |
| Δ<br>(PLC から IND560 指<br>示計に新しい目標値<br>の 使用 開始を指示)                                   | 114 (10進数)<br>をコマンドワー<br>ド0に読み込み |                        |                              |                         |
| 5<br>(IND560 指示計が<br>新しいコマンドを<br>検索)                                                |                                  |                        | コマンド認識= 2<br>$F.P.$ ind = 30 | 0.0                     |

PLC は、必ずコマンド認識を受信してから IND560 指示計に次のコマンドを送信する 必要があります。PLC は、その目標値の読み込みを終了すると、何らかのタイプの重 量をレポートするコマンドまたはレポートされたデータのローテーションを設定する コマンドを送信して、必要な重量情報の監視を再開できます。

## **表 B-7:必要なデータ: インターフェイス更新サイクルで更新される総重量と 速度のローテーション**

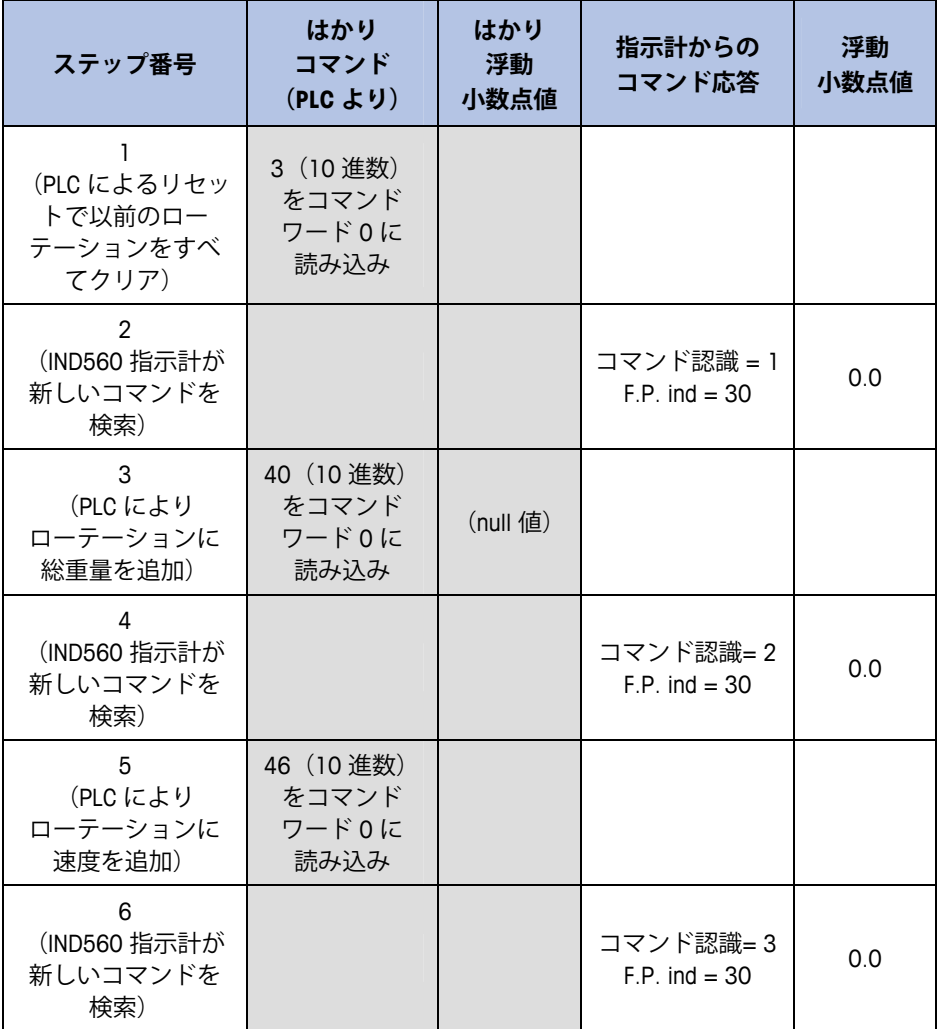

これで、ローテーションが設定されました。ここで、ローテーションを開始するた め、PLC から IND560 指示計にコマンドを送信する必要があります。

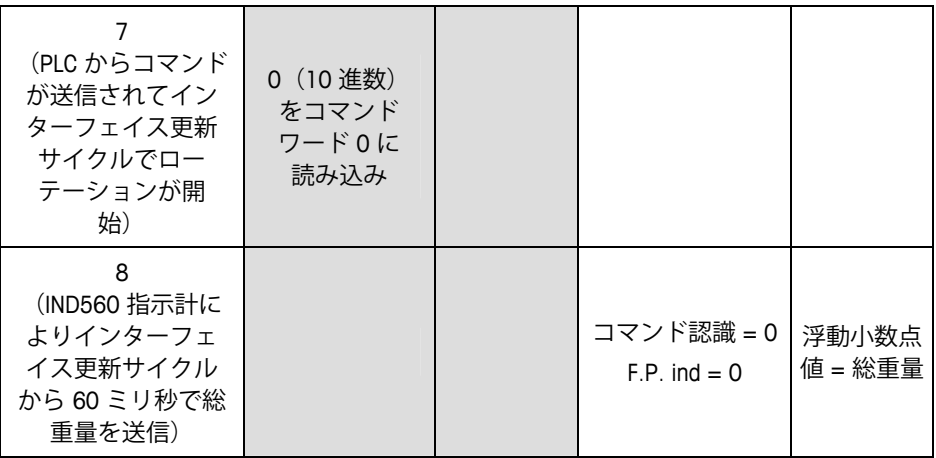
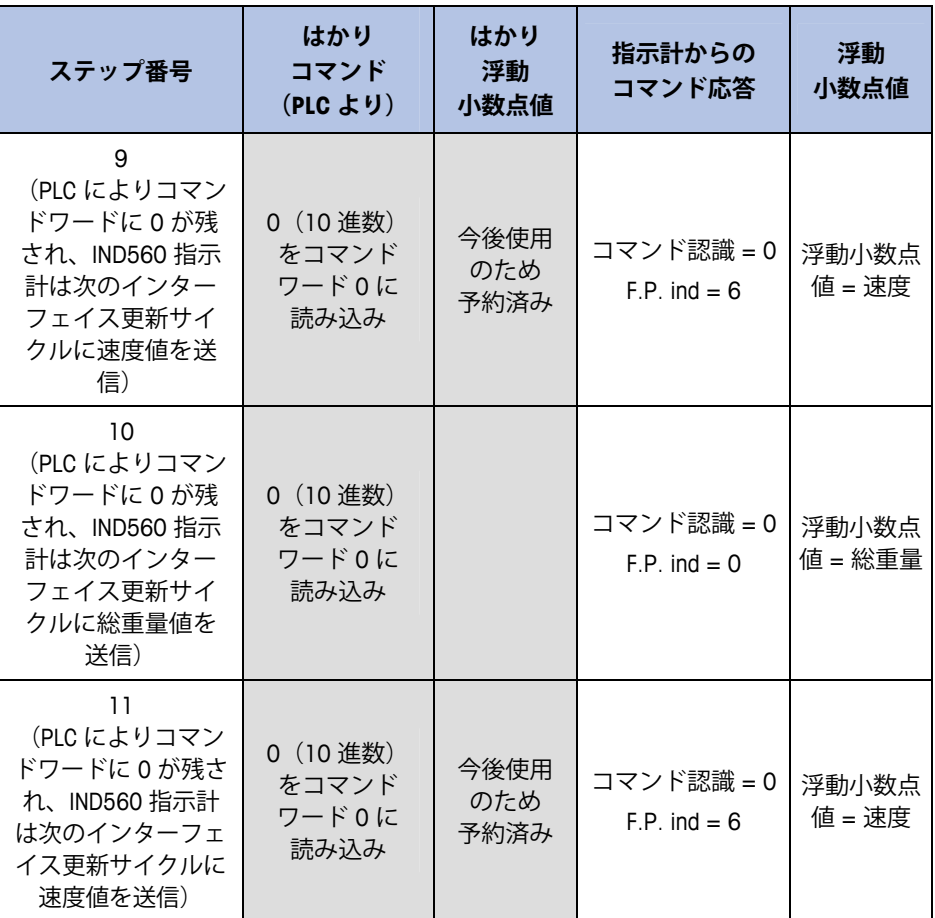

このローテーションは、PLC から異なるコマンドが送信されるまで継続します。約 60 ミリ秒ごとに、IND560 はそのデータをローテーションにある次のフィールドで更新 します。PLC は浮動小数点表示ビットを確認して、どのデータが浮動小数点値にある か判断する必要があります。

## **表 B-8: 必要なデータ: PLC コマンドにより更新される 正味重量および速度のローテーション**

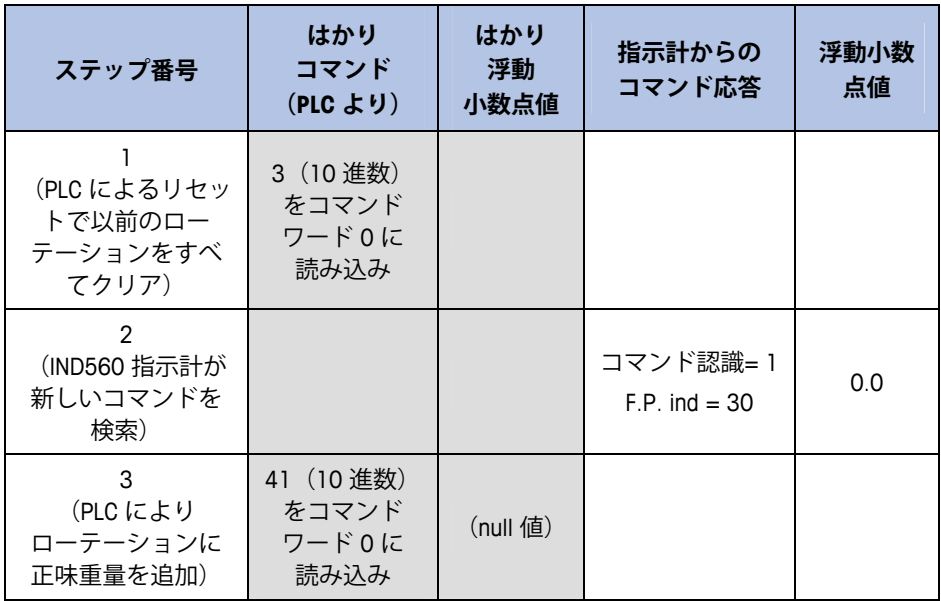

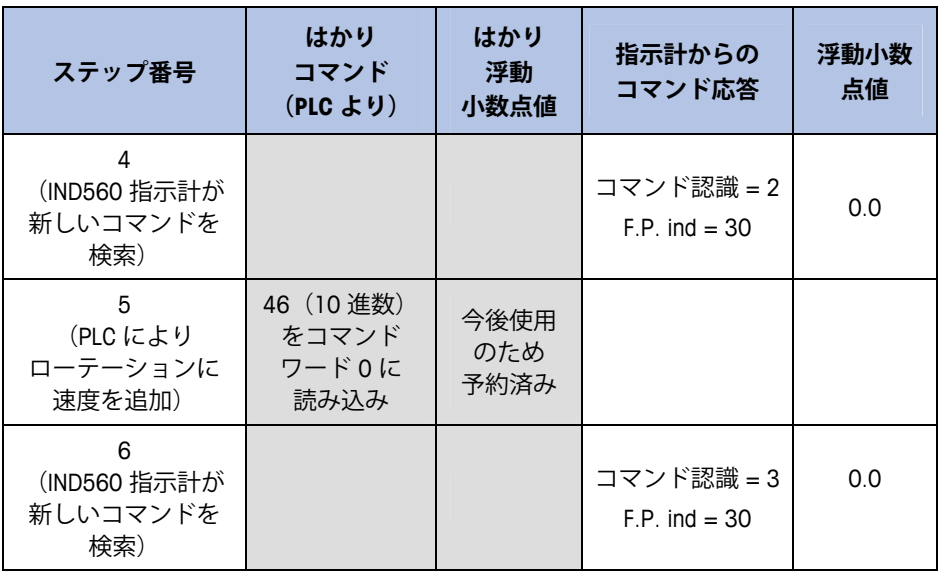

これで、ローテーションが設定されました。ここで、ローテーションを開始し、必要 に応じて次の値に進むため、PLC から IND560 指示計にコマンドを送信する必要があ ります。

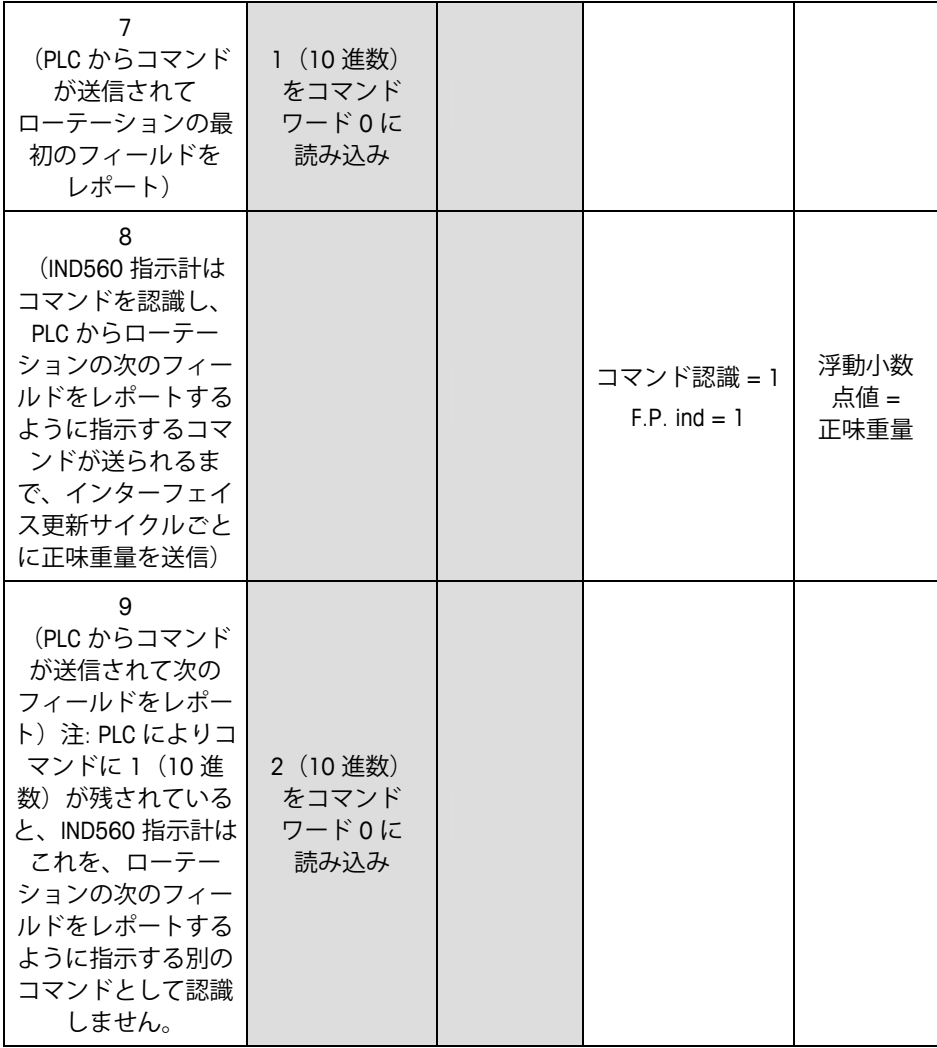

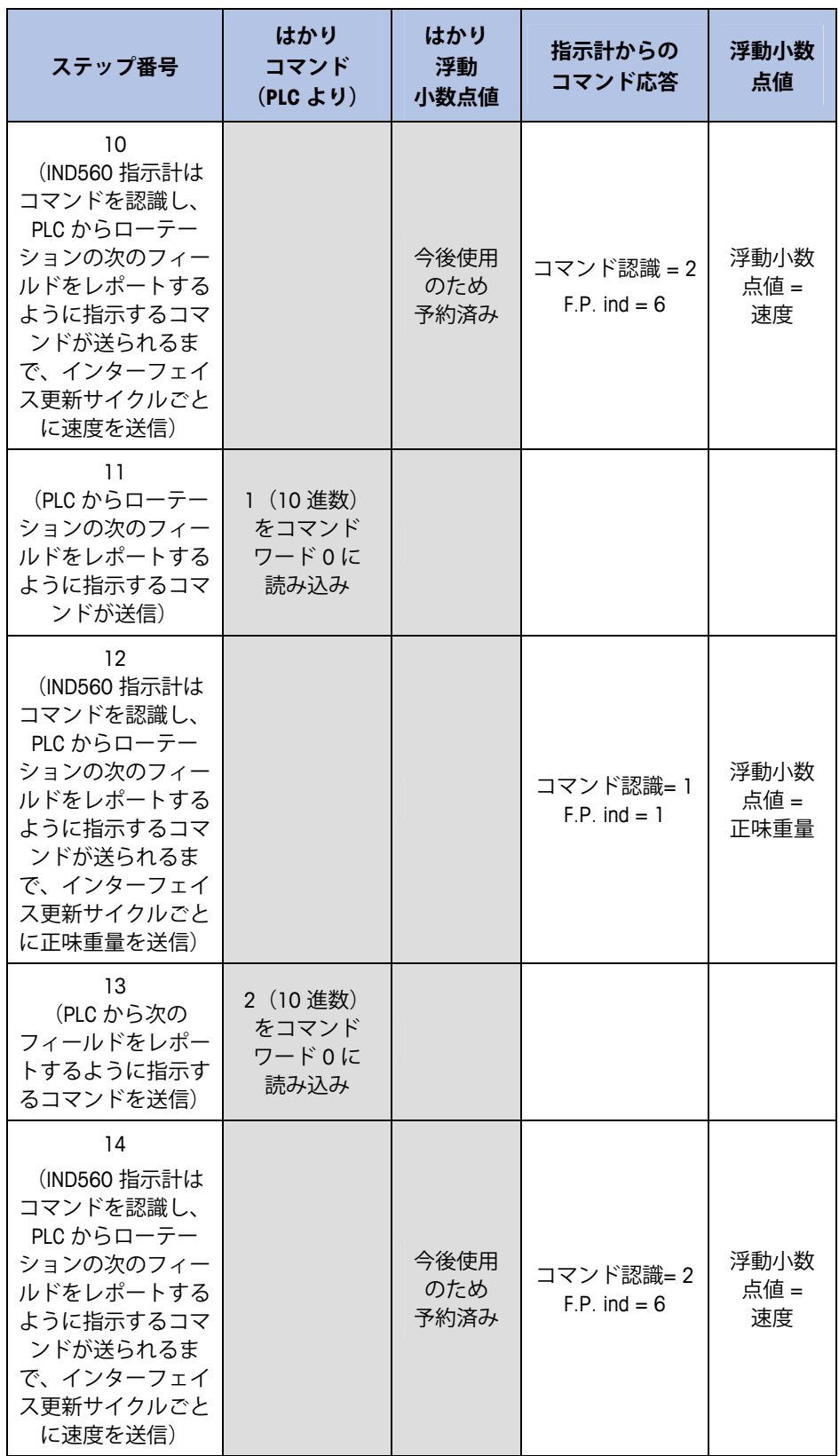

約 60 ミリ秒ごとに、IND560 指示計はそのデータを新しいデータに更新しますが、次 のフィールドをレポートするように指示するコマンドが PLC から送られるまで、ロー テーションの次のフィールドには進みません。PLC は浮動小数点表示ビットを確認し て、どのデータが浮動小数点値にあるか判断する必要があります。

## 付録 C ASCII 文字

標準文字

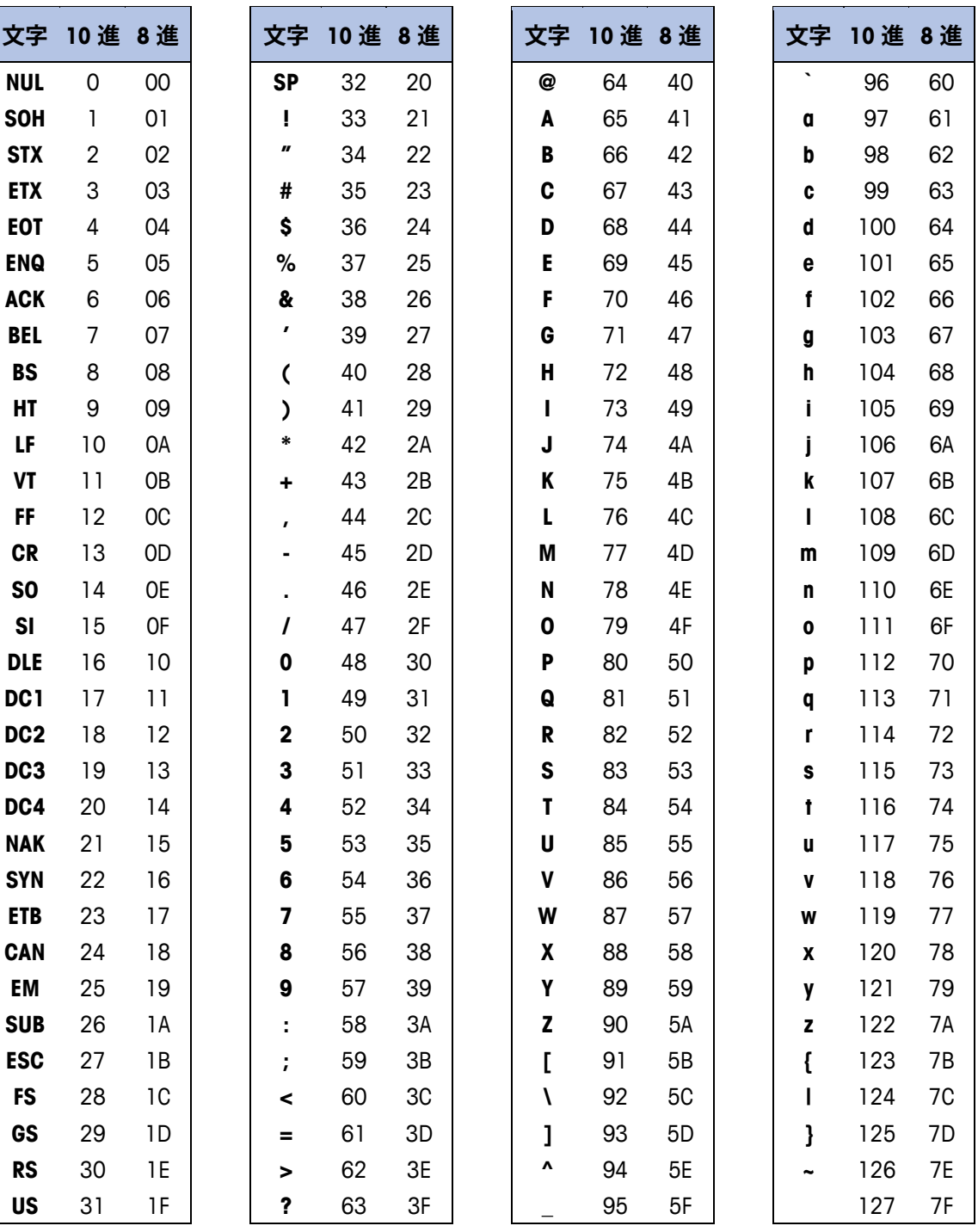

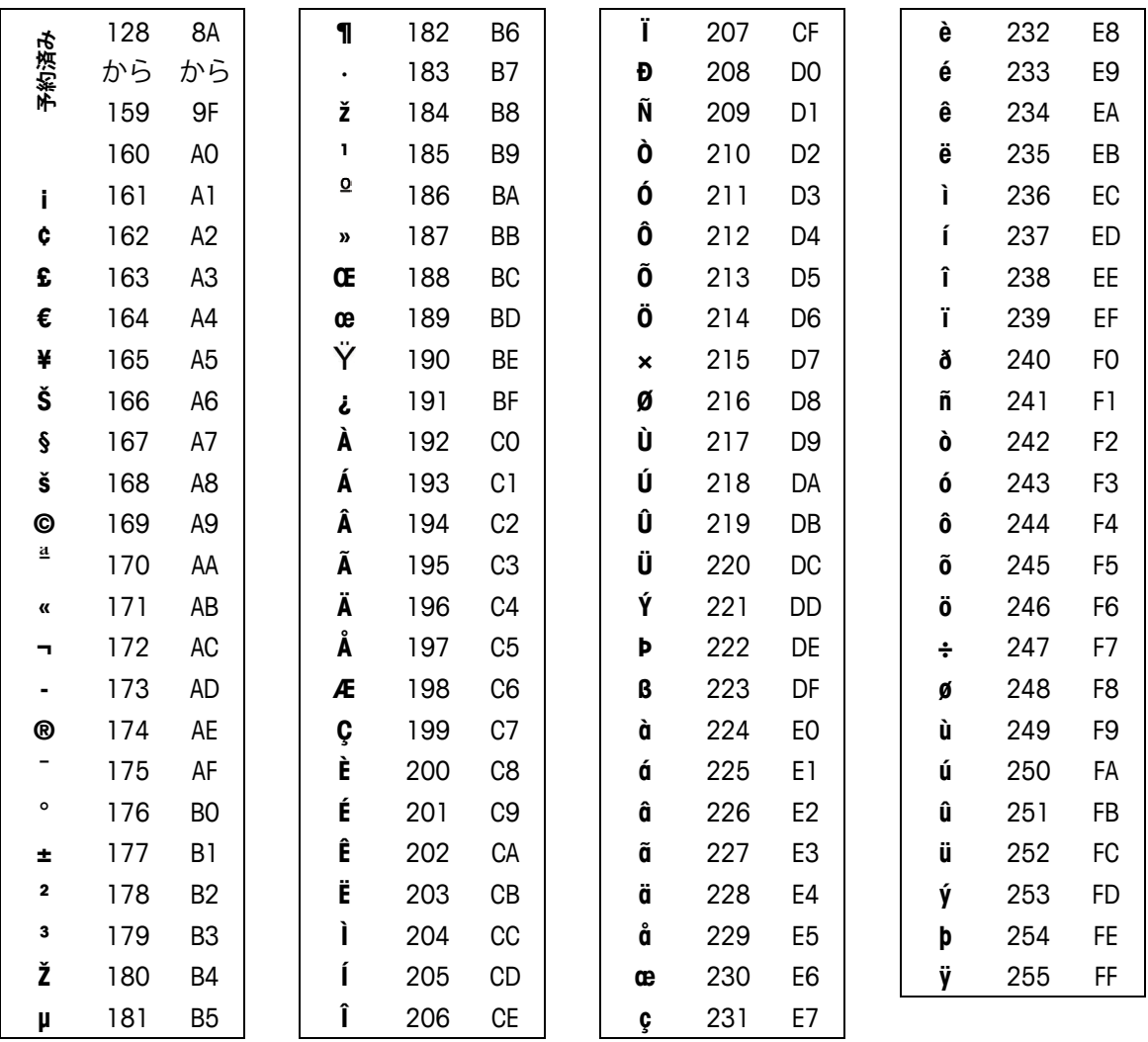

## 制御文字

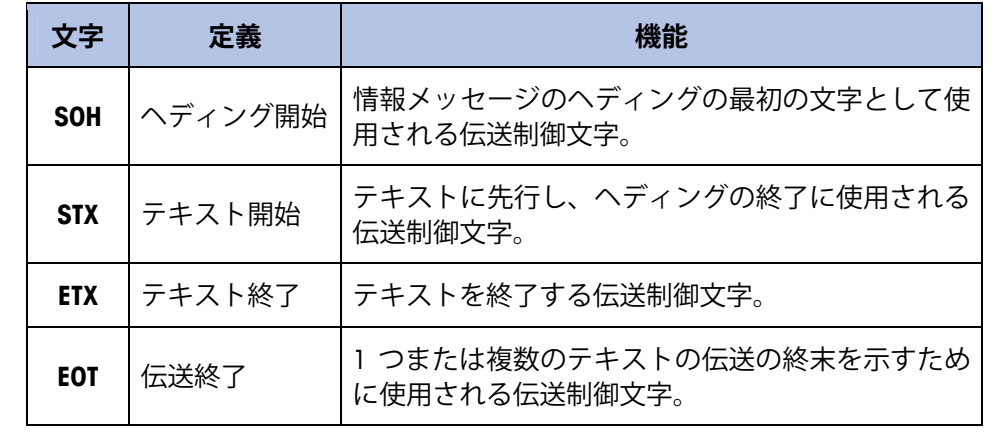

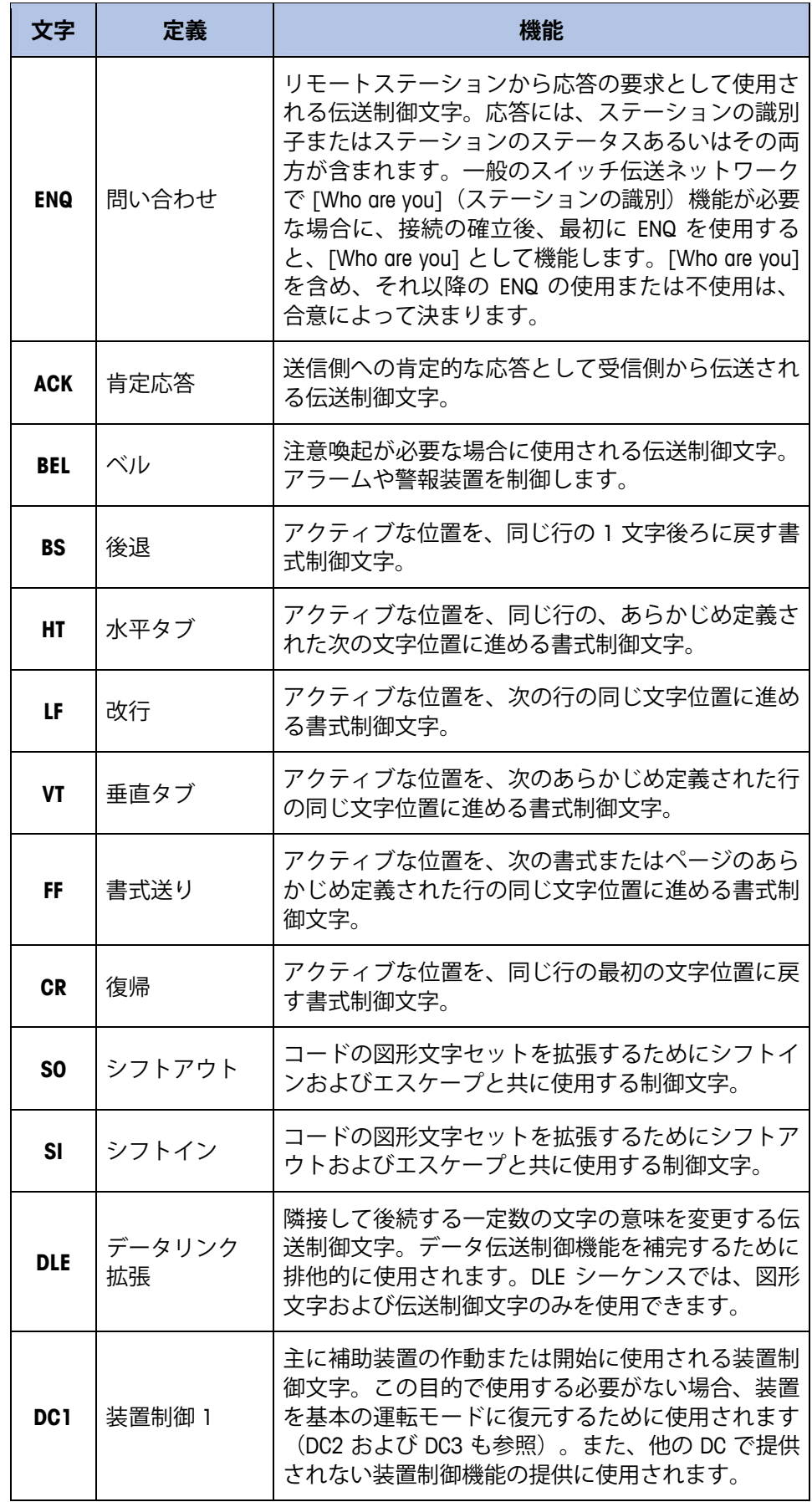

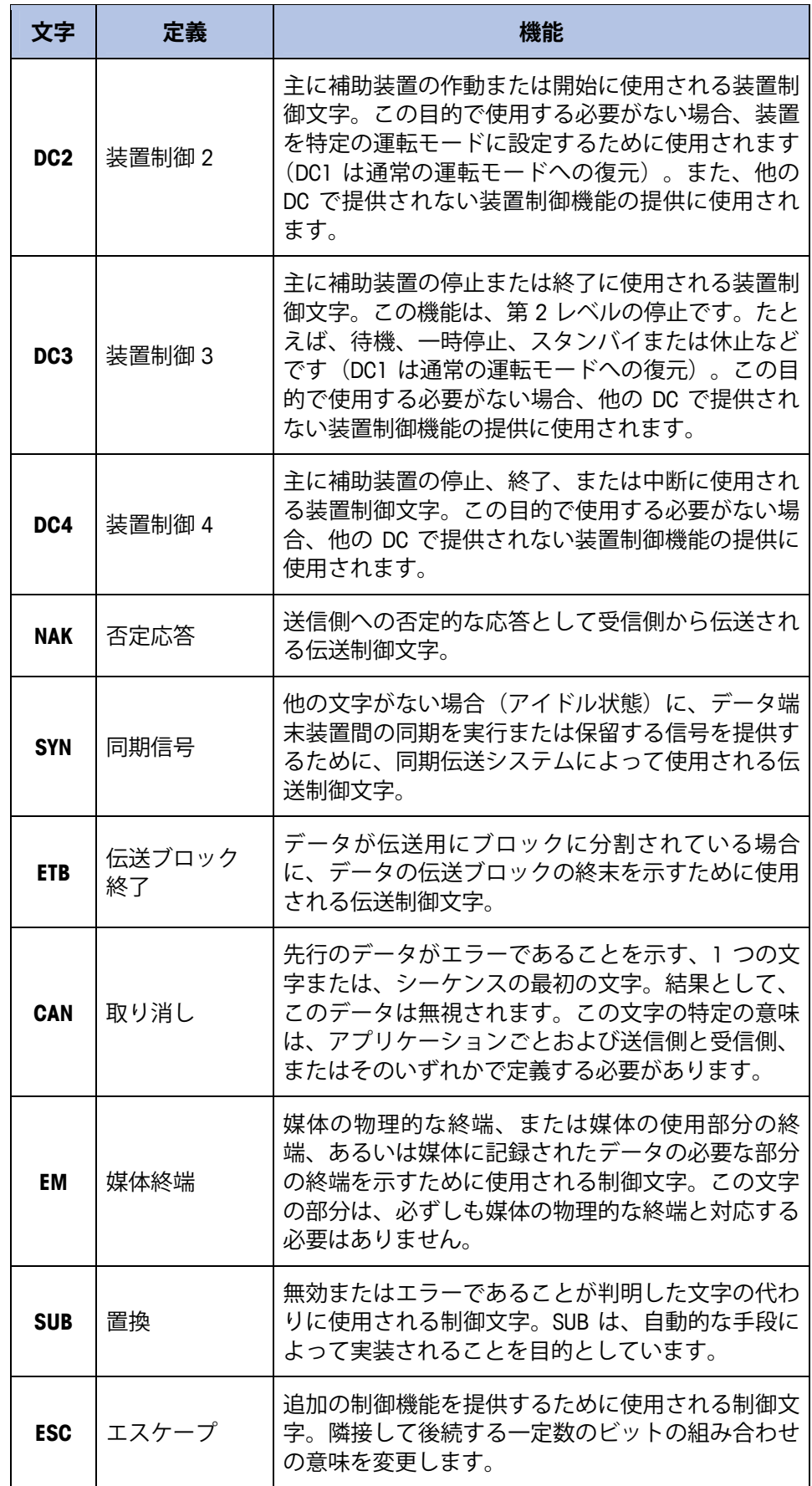

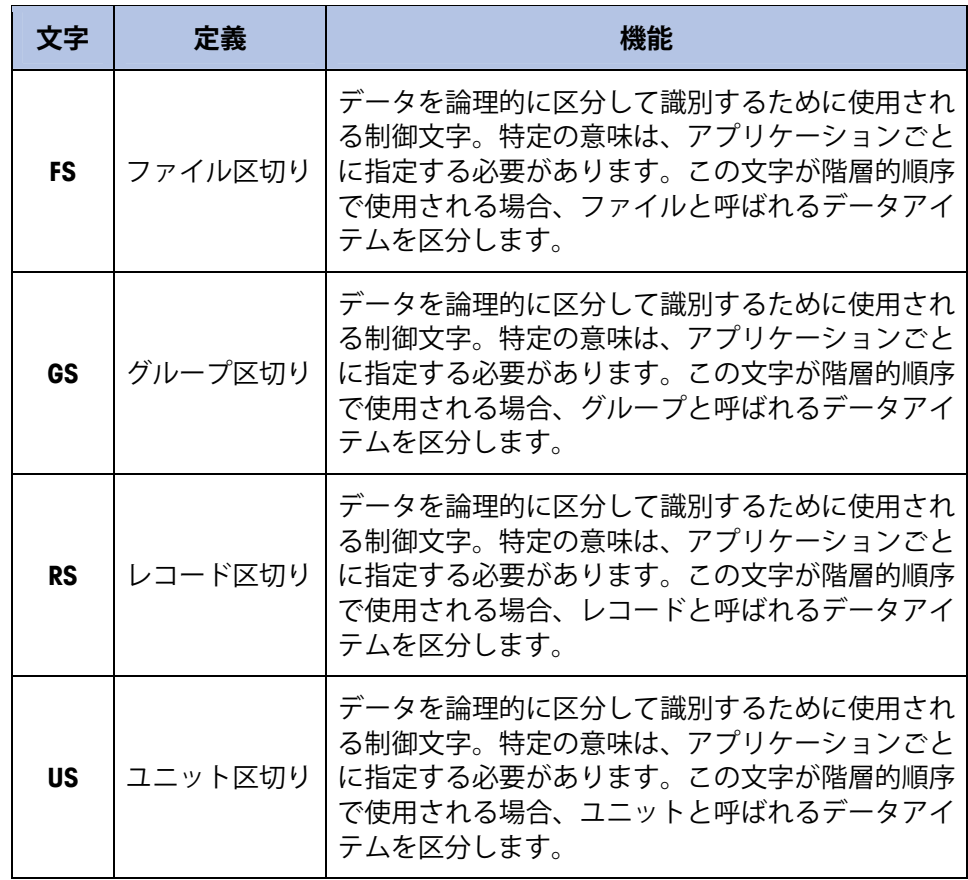

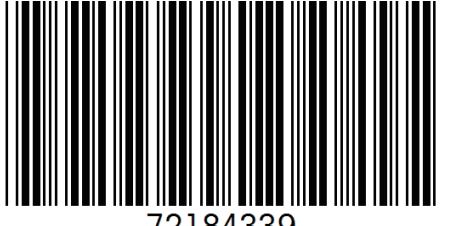

72184339

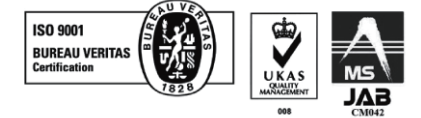

メトラー・トレド株式会社 産業機器事業部 東京 TEL:03-5815-5513 大阪 TEL:06-6266-1099 E-mail:helpdesk.ind.jp@mt.com

FAX:03-5815-5523 FAX:06-6266-1372

東京本社 〒110-0008 東京都台東区池之端2-9-7 池之端日殖ビル1F 大阪支社 〒541-0053 大阪市中央区本町2-1-6 堺筋本町センタービル15F

©01/2011 Mettler-Toledo K.K., Printed in Japan ●製品の仕様は予告なく変更することがありますので、あらかじめご了承ください www.mt.com/jp.

For more information

代理店名